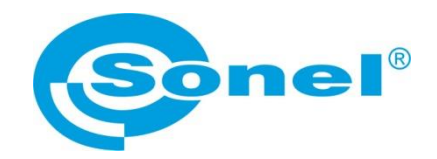

## **BEDIENUNGSANLEITUNG**

# **NETZQUALITÄTSMESSGERÄT PQM-700**

# $\epsilon$

**SONEL S. A. ul. Wokulskiego 11 58-100 Świdnica**

Version 1.02 03.02.2015

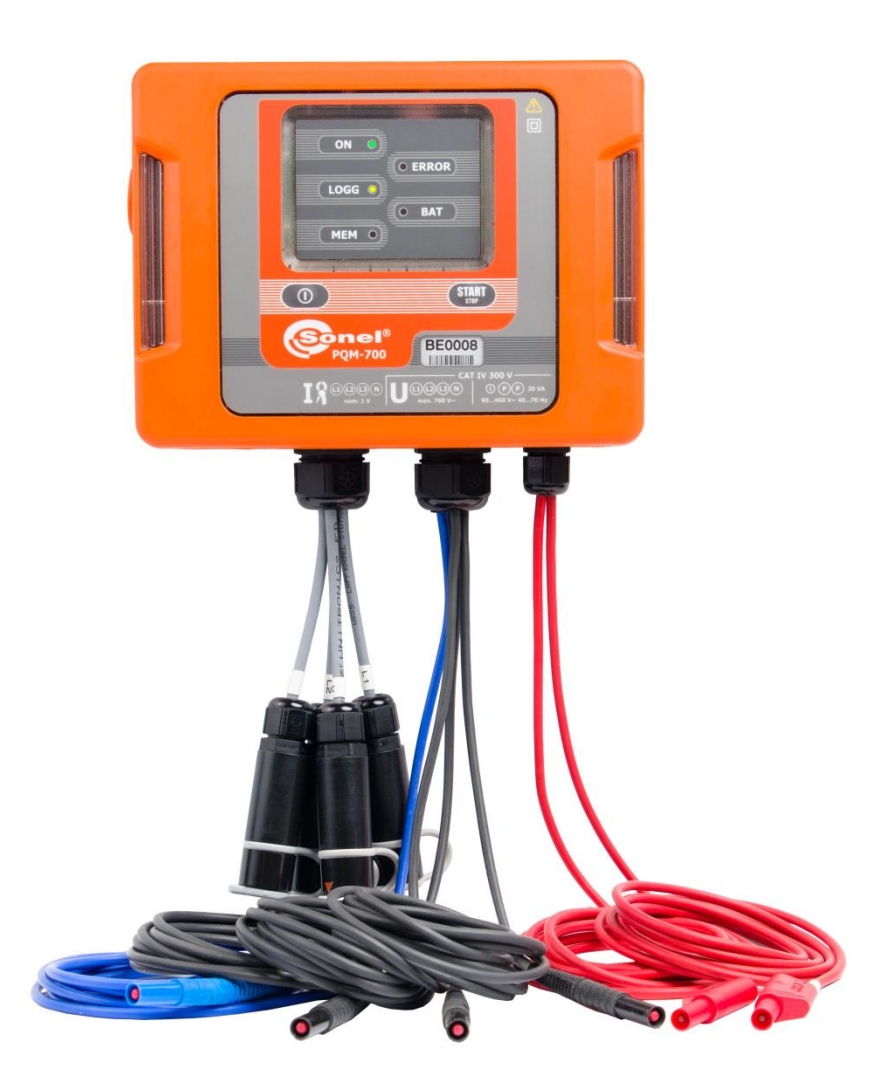

### **INHALTSVERZEICHNIS**

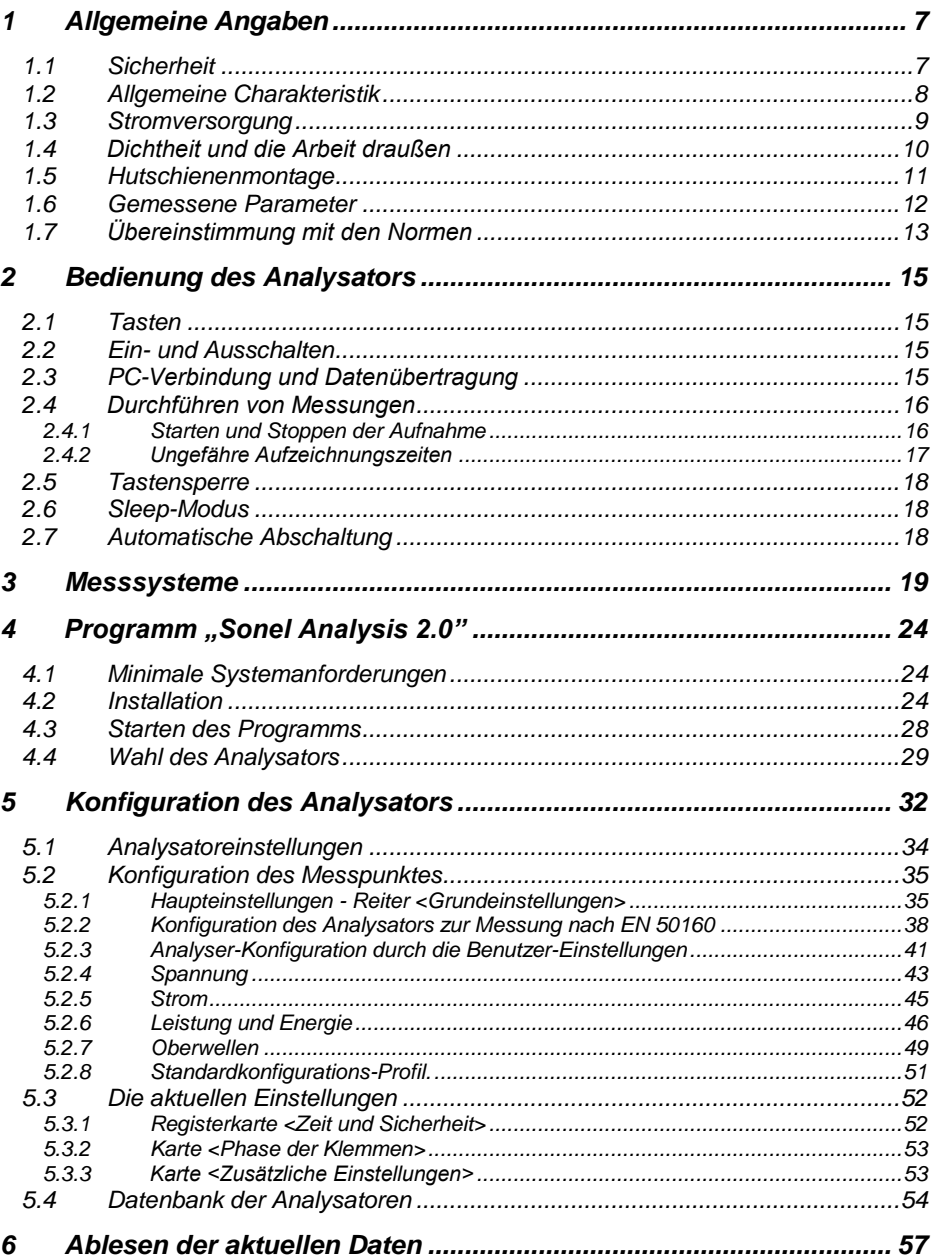

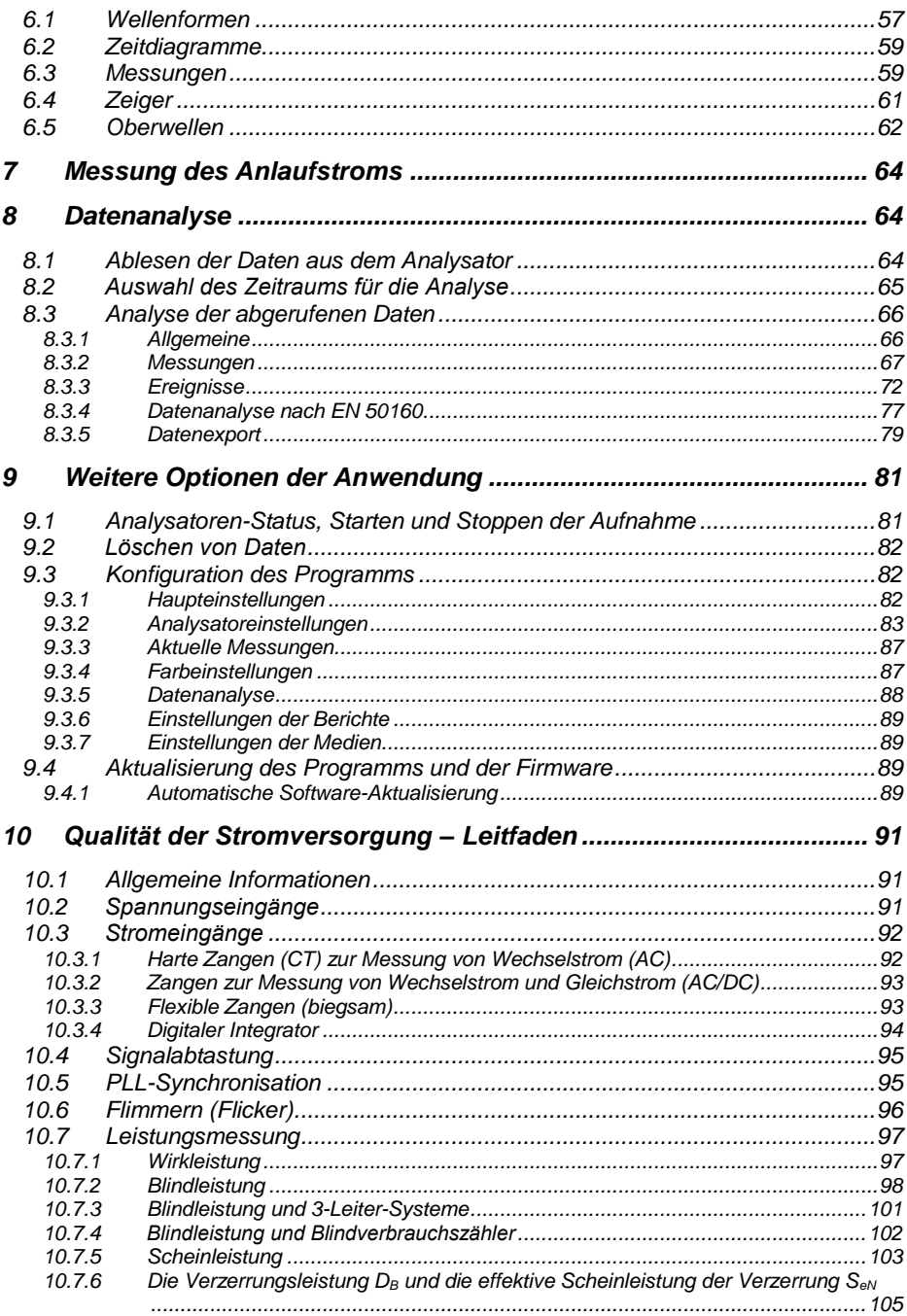

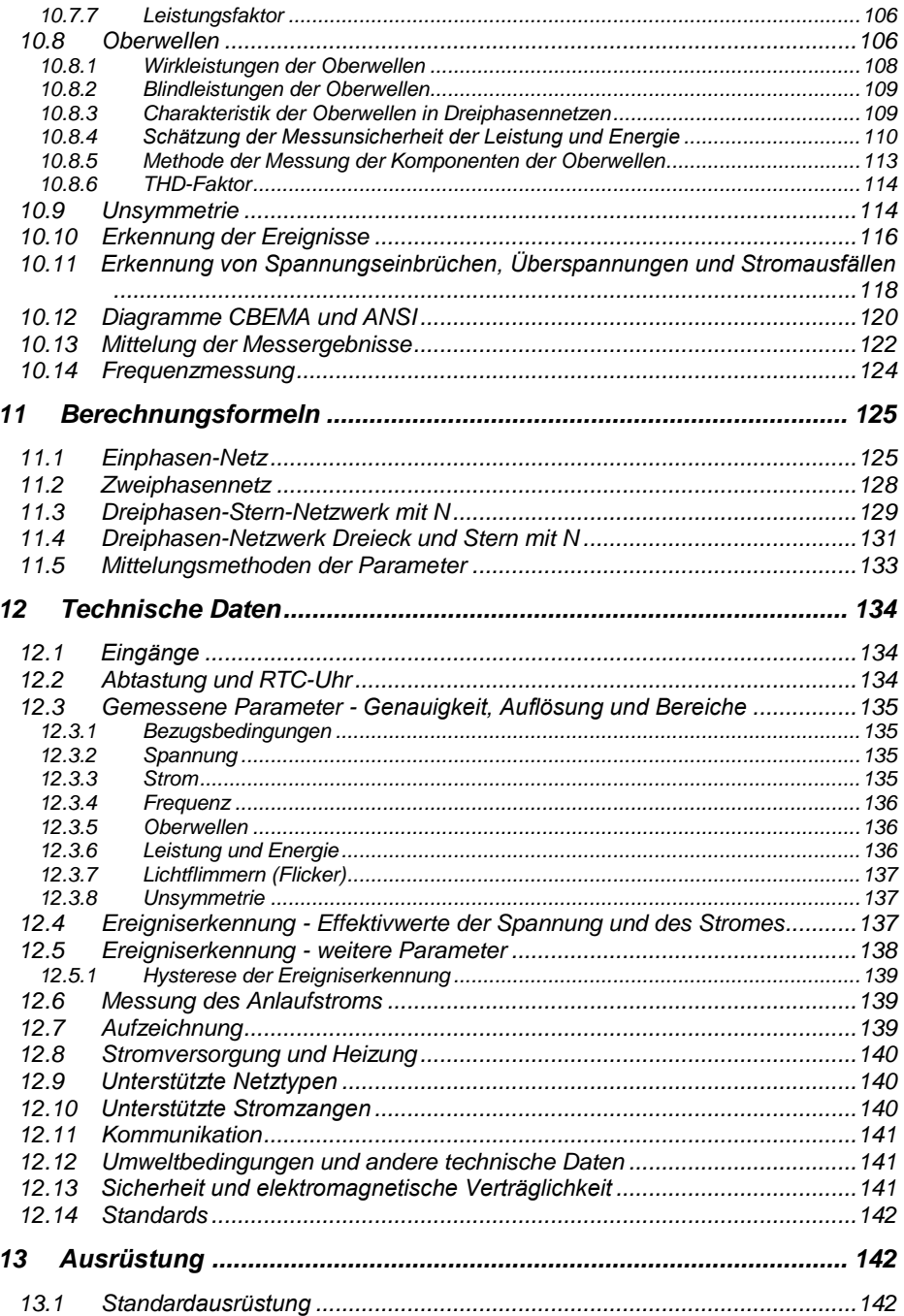

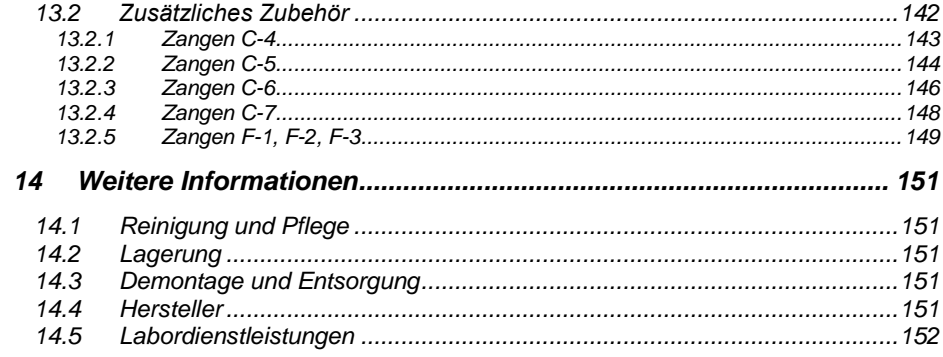

## <span id="page-6-0"></span>*1 Allgemeine Angaben*

#### <span id="page-6-1"></span>*1.1 Sicherheit*

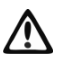

**Das Gerät PQM-700 dient zur zur Messung, Aufzeichnung und Analyse der Netzleistung und -qualität. Um einen sicheren Betrieb und die Richtigkeit der Ergebnisse zu gewährleisten, sollten Folgendes beachtet werden:**

- Bevor das Analysegerät in Betrieb genommen wird, sollten Sie sich mit der vorliegenden Bedienungsanleitung genau vertraut machen und die Sicherheitsregeln und Empfehlungen des Herstellers befolgen.
- Die Verwendung des Analysegeräts auf andere, als die in der Bedienungsanleitung beschriebene, Weise, kann zur Beschädigung des Geräts führen und gefährlich für den Benutzer sein.
- Die Geräte PQM-700 dürfen ausschließlich von qualifizierten Personen bedient werden, die die entsprechende Befugnis zur Arbeit an elektrischen Installationen besitzen. Die Verwendung des Gerätes durch Unbefugte, kann zur Beschädigung des Geräts führen und gefährlich für den Benutzer sein.
- Das Messgerät darf nicht für Messungen von Netzen und Anlagen in Räumen mit besonderen Bedingungen eingesetzt werden, in denen z.B. eine Explosions- oder Brandgefahr besteht.
- Es ist unzulässig, das Gerät zu verwenden wenn:
	- $\Rightarrow$  das Gerät beschädigt wurde und ganz oder teilweise nicht funktionsfähig ist,
	- $\Rightarrow$  die Isolierung der Leitungen beschädigt ist,
- Das Gerät darf nicht mit anderen Stromquellen, als die die in dieser Anleitung erwähnt werden, betrieben werden.
- Wenn möglich, schließen Sie das Gerät an den Stromkreis bei ausgeschaltetem Strom an.
- Das Öffnen der Abdeckungen der Buchsen am Gerät hat einen Verlust der Dichte des Geräts zur Folge, was bei ungünstigen Wetterbedingungen zur Beschädigung des Analysators führen kann und den Benutzer der Gefahr eines Stromschlags aussetzen kann.
- Reparaturen dürfen nur von einem dazu befugten Reparaturservice durchgeführt werden.

*Die Messkategorie des gesamten Systems ist von der verwendeten Ausrüstung abhängig. Der Anschluss von Zubehör an den Analysator (z.B. von Stromzangen) einer niedrigeren Messkategorie hat eine Herabstufung der Messkategorie des gesamten Systems zur Folge.* 

#### <span id="page-7-0"></span>*1.2 Allgemeine Charakteristik*

Das Netzqualitätsmessgeräts PQM-700 (Abb. 1) ist ein technisch fortgeschrittenes Produkt, das eine Messung, Analyse und Aufzeichnung der Parameter von 50/60 Hz-Stromnetzen und der Qualität nach der europäischen Norm EN 50160 und der Verordnung des Wirtschaftsministers vom 4. Mai 2007, über die detaillierten Bedingungen für den Betrieb eines Stromnetzes. Der Analysator entspricht in vollem Umfang den Anforderungen der Norm EN 61000-4-30 Klasse S.

Der Analysator ist mit 4 Leitungen mit Bananensteckern ausgestattet, markiert mit L1, L2, L3, N. Der Spannungsbereich der durch die vier Messkanäle gemessen wird beträgt maximal ±1150 V. Dieser Bereich kann vergrößert werden, wenn zusätzliche Spannungswandler verwendet werden.

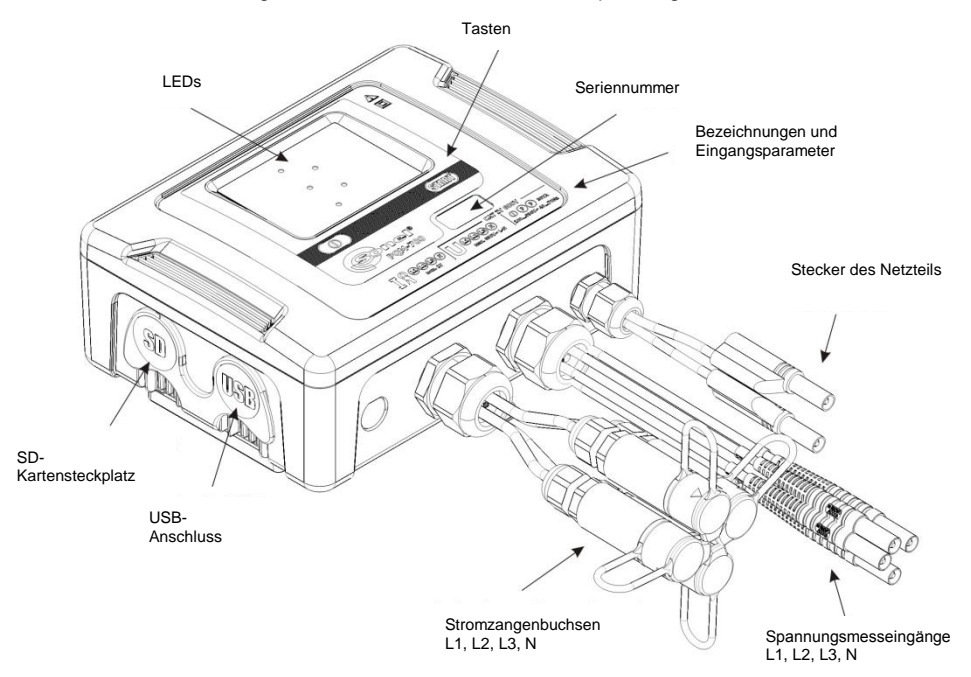

**Abb. 1. Netzqualitätsmessgerät PQM-700. Außenansicht.**

Zur Strommessung dienen vier Stromeingänge, an kurzen Leitungen, die mit Zangenbuchsen beendet sind. Es können flexible Zangen F-1, F-2, F-3 mit einem Nennbereich von 3000A (die sich nur durch den Spulenkreis unterscheiden) und harte Zangen C-4 (Bereich 1000A AC), C-5 (Bereich 1000A AC/DC) und C-6 (Bereich 10A AC) und C-7 (Bereich 100A AC) angeschlossen werden. Der Nennstrombereich kann mit zusätzlichen Messwandlern geändert werden - zum Beispiel mit einem 100:1 Wandler mit C-4-Zangen kann Strom bis zu 100 kA gemessen werden.

Das Gerät verfügt über eine austauschbare 2 GB-Speicherkarte. Die Daten von der Karte können über einen USB-Anschluss oder mit einem externen Reader gelesen werden.

#### **Hinweis**

**Die SD-Karte soll nur dann herausgenommen werden, wenn der Analysator ausgeschaltet ist. Im Falle der Herausnahme der SD-Karte beim Betrieb des Analysators können wichtige Daten verloren gehen.**

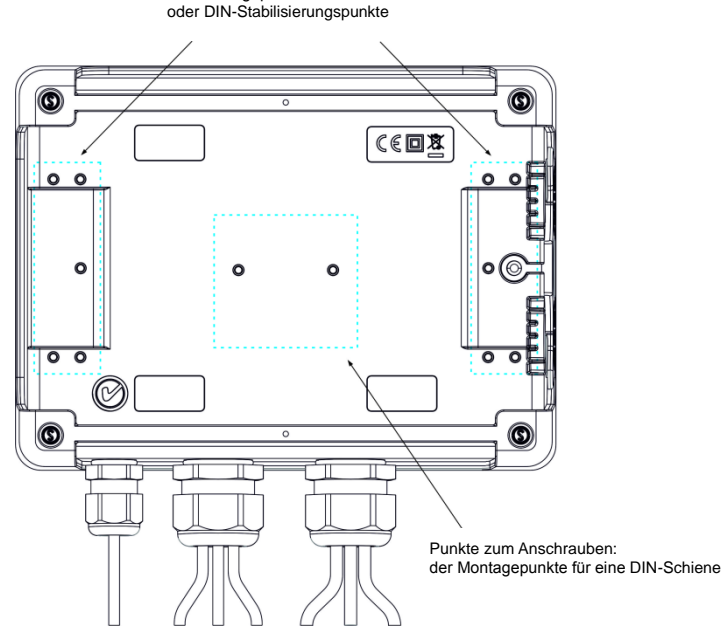

Punkte zum Anschrauben: von Montagepunkten für Masten

**Abb. 2. Die Rückseite des Messgerätes PQM-700.**

Die aufgenommenen Parameter werden in Gruppen aufgeteilt, die unabhängig voneinander für die Aufzeichnung ein- oder ausgeschaltet werden können, was eine effiziente Nutzung des Speicherplatzes ermöglicht. Somit wird kein Speicherplatz für die Aufzeichnung der Parameter, die nicht benötigt werden verschwendet und dadurch kann die Aufzeichnungszeit der anderen Parameter verlängert werden.

Der Analysator PQM-700 verfügt über ein internes Netzteil mit einem weiten Eingangsspannungsbereich 100…460 V AC/DC, das unabhängig ausgeführte Kabel mit Bananensteckern hat.

Ein wichtiges Merkmal ist, dass das Gerät unter schlechten Wetterbedingungen verwendet werden darf - es kann direkt an am Strommast installiert werden. Das Gerät bietet eine Abdichtung der Klasse IP65, und hat einen Betriebstemperaturenbereich von -20°C…+55°C.

Dank des eingebauten Lithium-Ionen-Akkus wird ein unterbrechungsfreier Betrieb gewährleistet.

Die Benutzeroberfläche ist mit 5 LEDs und 2 Tasten ausgestattet.

Dank der speziell für das Gerät entwickelten Software PC "Sonel Analysis 2.0" kann die volle Funktionalität des Geräts genutzt werden.

Die Kommunikation mit dem PC ist möglich über einen USB-Anschluss mit einer Übertragungsgeschwindigkeit bis zu 921,6 kbit/Sek.

#### <span id="page-8-0"></span>*1.3 Stromversorgung*

Der Analysator verfügt über eine integrierte Stromversorgung mit einem Nennspannungs-bereich von 90…460 V AC/DC. Das Netzteil verfügt über unabhängige Leitungen (in rot), markiert mit dem Buchstaben P (eng. *power* - Stromversorgung). Um das Netzteil vor Beschädigungen zu schützen im Falle eines Versuchs der Versorgung mit einer Spannung unterhalb des angegebenen Bereichs, wird es ausgeschaltet, wenn die Eingangsspannungen unter ca. 80V AC (ca. 110V DC) lieben.

Dank des eingebauten Akkus wird die Stromversorgung bei Energieausfall aufrecht erhalten. Es lädt, wenn Spannung an den Klemmen des AC-Adapter vorhanden ist. Es hält die Stromversorgung für 6h bei einer Temperatur von -20 °C...+55 °C aufrecht. Nachdem der Akku leer ist, wird das Gerät alle Vorgänge abbrechen (z.B. die Aufzeichnung) und in den Not-Modus umschalten. Nachdem die Spannung wieder hergestellt wurde, wenn das Gerät zuvor im Aufzeichnungsmodus war, wird der Analysator mit der Aufzeichnung fortfahren.

> *Hinweis Der Akku darf nur in autorisierten Servicestellen ausgetauscht werden.*

#### <span id="page-9-0"></span>*1.4 Dichtheit und die Arbeit draußen*

Das Gerät PQM-700 darf unter schlechten Wetterbedingungen verwendet werden - es kann direkt an am Strommast installiert werden. Zur Montage dienen zwei Bänder mit Schnallen und zwei Kunststoffverbindungsstücke. Die Verbindungsstücke werden an die Rückwand des Gehäuses geschraubt, und durch die Schlitze sind die Bänder durchzuführen.

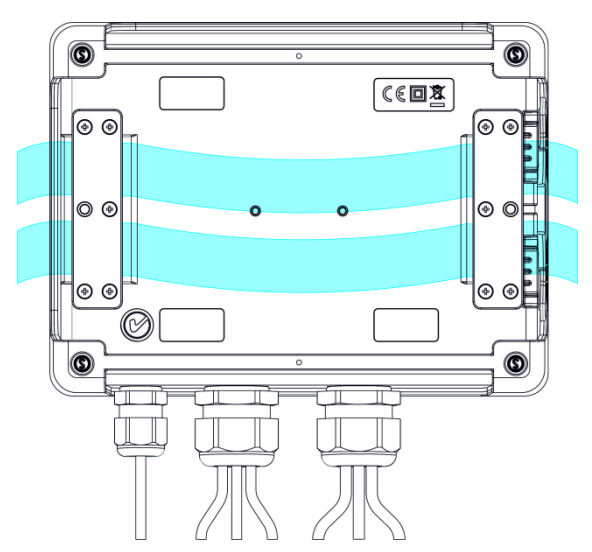

**Abb. 3. Verbindungsstücke und Bänder zur Montage des Analysators auf einer Stange.** 

Das Messgerät bietet eine Abdichtung der Klasse IP65, und hat einen Betriebstemperaturen-bereich von -20°C…+55°C.

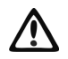

#### *Hinweis*

*Um die angegebene Dichteklasse IP65 zu gewährleisten, müssen unbedingt folgende Regeln beachtet werden:* 

 *Verschließen Sie die Abdeckungen der USB-Schnittstelle und microSD-Schnittstelle,*

 *Ungenutzte Anschlussbuchsen müssen mit Silikonstöpseln gesichert werden.*

Bei einer Umgebungstemperatur von weniger als 0  $\degree$ C und wenn die Innentemperatur auch unterhalb diese Schwelle fällt, wird die Heizung des Geräts eingeschaltet, deren Aufgabe es ist eine betriebsgerechte Innentemperatur bei einer Umgebungstemperatur von -20 °C...0°C zu gewährleisten.

Die Heizung wird über den eingebauten Netzadapter versorgt, und ihre Leistung ist auf ca. 10 W begrenzt.

Aufgrund der Eigenschaften des eingebauten Lithium-Ionen-Akkus ist deren Aufladen deaktiviert, wenn die Temperatur des Akkus sich außerhalb des Bereichs von 0 °C...45 °C befindet (der Ladezustand in Sonel Analysis wird dann als "Ladevorgang eingestellt" ausgegeben).

#### <span id="page-10-0"></span>*1.5 Hutschienenmontage*

Zusammen mit dem Analysator wird ein Halter zur Montage des Analysators auf einer Standard DIN-Schiene geliefert. Die Halterung muss an die Rückwand des Analysators mithilfe der Schrauben geschraubt werden. Zum Lieferumfang gehören auch Positionierungshalterungen (außer Montagehalterungen zur Montage des Analysators an einem Mast), die montiert werden sollten, um die Stabilität zu steigern. Die Halterungen verfügen über spezielle Haken, die sich an die DIN-Schiene lehnen.

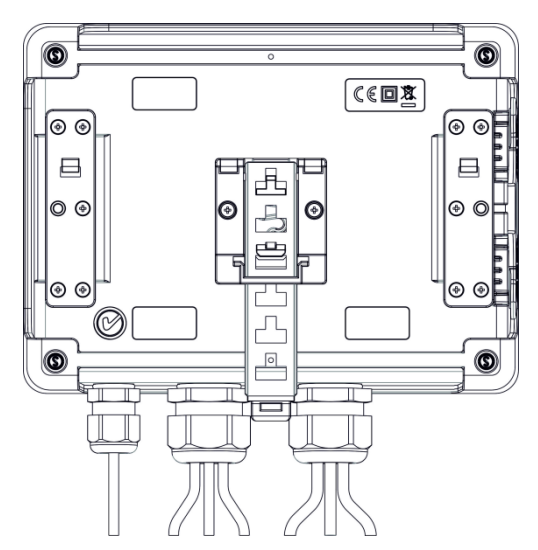

**Abb. 4. Die Rückseite des Analysators mit Montageelementen für DIN-Schienen.**

#### <span id="page-11-0"></span>*1.6 Gemessene Parameter*

Der Analysator PQM-700 ermöglicht die Messung und Aufzeichnung der folgenden Parameter:

- effektive Phasenspannungen und Leiterspannungen im Bereich bis 690V (max. bis 1150V),
- effektive Ströme bis 3000 A (max. 10 kA) bei Verwendung der flexiblen Zangen (F-1, F-2, F-3), bis 1000 A (max. 3600 A) bei Verwendung der harten Zangen C-4 oder C-5, oder bis 10 A (max. 36 A) mit den Zangen C-6, oder bis 100A (max. 360A) mit den Zangen C-7,
- maximaler Strom- und Spannungsfaktor,
- die Frequenz des Netzes im Bereich von 40..70Hz
- Wirk-, Blind-, Scheinleistungen und -energien und Leistungen und Energien der Verzerrung,
- harmonische Komponente der Spannungen und Ströme (bis zur 40.),
- Gesamte harmonische Verzerrung THD<sub>F</sub> und THD<sub>R</sub> für Strom und Spannung.
- Leistungsfaktor, cosφ, tgφ,
- Unsymmetriefaktor der Dreiphasennetzwerke und symmetrische Komponenten,
- Flicker-Faktor  $P_{st}$  und  $P_{lt}$ .
- Anlaufstrom bis 60 Sek.

Die ausgewählten Parameter werden aggregiert (Durchschnittswert), gemäß der vom Benutzer ausgewählten Zeit, und können auf der Speicherkarte gespeichert werden. Zusätzlich zu dem Durchschnittswert kann der minimale und maximale Wert innerhalb der Zeitspanne des Durchschnittswerts und der momentane Wert, zum Zeitpunkt der Speicherung des Datensatzes, aufgezeichnet werden.

Der Bereich der Ereigniserkennung wurde auch erweitert. Typische Ereignisse im Standard EN 50160 sind für die Spannung der Spannungseinbruch (sog. Dips, d.h. Verringerung des effektiven Wertes der Spannung unter 90 % der Nennspannung), Überspannung (sog. Swells, d.h. 110 % Steigerung gegenüber dem Nennwert) und der Spannungsausfall (sog. Interruptions, d.h. Reduzierung der Spannung unter die Schwelle von 5 % des Nennwertes). Der Benutzer muss die in der Norm EN 50160 definierten Einstellungen nicht selbstständig ändern – die Software erlaubt eine automatische Konfiguration des Geräts für den Messmodus der Energiequalität nach EN 50160. Dem Benutzer steht auch die Möglichkeit der selbstständigen Konfiguration zur Verfügung – die Software bietet in dieser Hinsicht volle Flexibilität. Die Spannung ist einer der vielen Parameter, für die die Schwellenwerte der Ereigniserkennung definiert werden können. Somit ist es z.B. möglich den Analysator so zu konfigurieren, dass er den Fall des Leistungsfaktors ab einem bestimmten Schwellenwert, die Überschreitung eines Schwellenwerts durch die THD-Schwelle und ähnlich die Überschreitung durch die 9. Oberwellen der Spannung des Prozentwerts, den der Benutzer definiert hat, erkennt. Das Ereignis wird zusammen mit dem Zeitpunkt des Auftretens erfasst. Im Falle von Ereignissen, die die Überschreitung von Schwellenwerten des Falls, der Unterbrechung und Überspannung betreffen, und bei der Überschreitung des Minimal- und Maximalwerts des Stromes, kann die Information zum Auftreten des Ereignisses um ein Oszillogramm des Spannungs- und Stromverlaufs ergänzt werden. Es ist möglich, die beiden Zeiträume vor dem Zwischenfall und vier nach ihm zu speichern.

Die umfangreichen Konfigurationsmöglichkeiten zusammen mit einer Vielzahl der gemessenen Parameter tragen dazu bei, dass der Analysator PQM-700 ein unglaublich nützliches und leistungsfähiges Werkzeug zur Messung und Analyse aller Arten von Stromversorgungsnetzen und Netzstörungen ist. Einige der einzigartigen Funktionen dieses Tools heben dieses Gerät von anderen auf dem Markt erhältlichen Analysatoren ab.

Di[e Tab. 1](#page-12-1) enthält eine Zusammenfassung der Parameter, die der Analysator PQM-700, abhängig von der Netzwerkart, erfassen kann.

<span id="page-12-1"></span>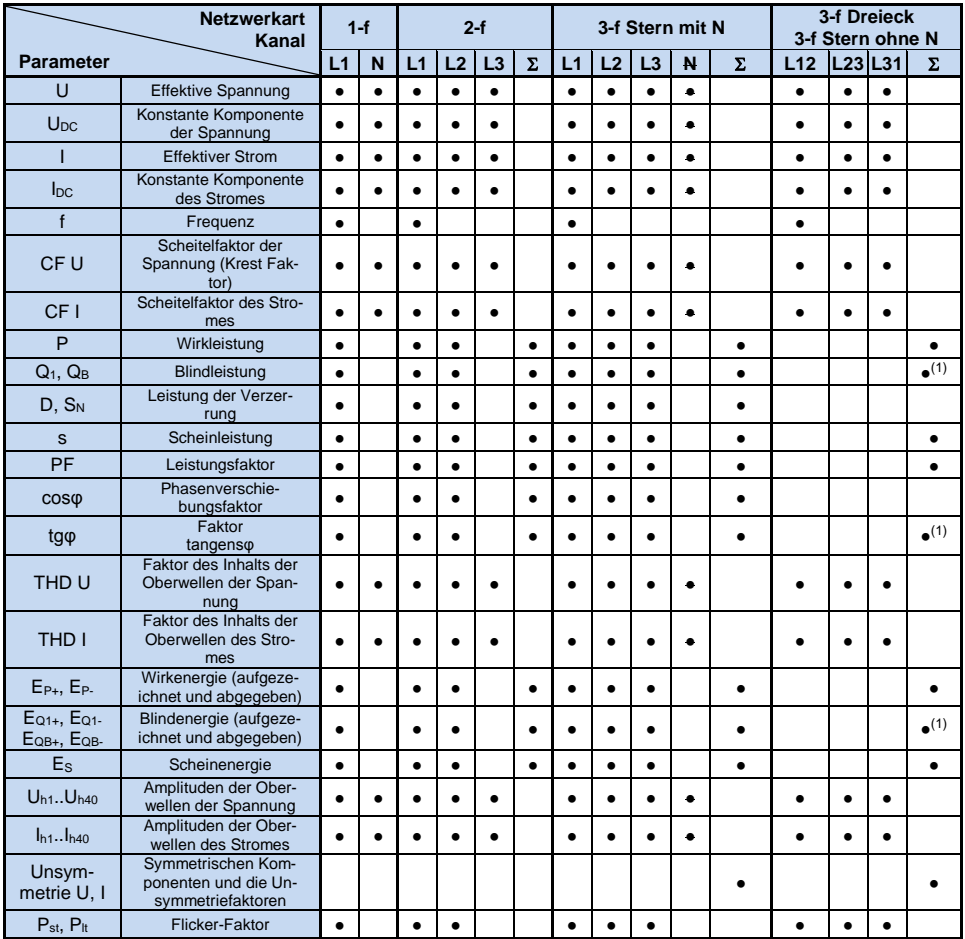

#### **Tab. 1. Gemessene Parameter für verschiedene Netzwerk-Konfigurationen.**

**Erläuterung**: L1, L2, L3 (L12, L23, L31) bezeichnen die folgenden Phasen,

N bezeichnet eine Messung für den Stromkanal IN, abhängig von der Art des Parameters,  $\Sigma$  ist es der Gesamtwert des Systems.

(1)  $N = \sqrt{S_e^2 - P^2 \ln 3}$ -Phasennetzwerken wird als gesamte Blindleistung die inaktive Leistung berechnet (siehe die Diskussion bezüglich der Blindleistung im Abschnit[t 10.7\)](#page-96-0)

#### <span id="page-12-0"></span>*1.7 Übereinstimmung mit den Normen*

Der Analysator PQM-700 wurde so entworfen, dass er die Anforderungen der unten genannten Normen erfüllt.

Standards für die Messung der Netzwerk-Parameter:

 BS EN 61000-4-30:2011 - Elektromagnetische Verträglichkeit (EMV) - Prüf- und Messverfahren - Methoden der Messung der Netzqualität,

- BS EN 61000-4-7:2007 Elektromagnetische Verträglichkeit (EMV) Prüf- und Messverfahren - Allgemeiner Leitfaden für Oberwellen und Interharmonische und für die Zwecke von Messgeräten für Stromversorgungssysteme und an sie angeschlossenen Geräte verwendet werden,
- BS EN 61000-4-15:2011 Elektromagnetische Verträglichkeit (EMV) Prüf- und Messverfahren - Meter flackern - Funktionelle und Design,
- BS EN 50160:2010 Merkmale der Versorgungsspannung in öffentlichen Netzen.

Sicherheitsnormen:

 BS EN 61010-1 - Sicherheitstechnische Anforderungen für elektrische Mess-, Regel-und Laborgeräte. Teil 1: Allgemeine Anforderungen

Standards für elektromagnetische Verträglichkeit:

 EN 61326 – Elektrische Ausrüstung zur Messung, Steuerung und Nutzung in Labors. Anforderungen an Standards für elektromagnetische Verträglichkeit (EMC).

Das Gerät erfüllt in vollem Umfang die Anforderungen der Klasse S nach EN 61000-4-30. Dies wird in der folgenden Tabelle zusammengefasst.

#### **Tab. 2. Zusammenfassung der Einhaltung der Standards für ausgewählte Parameter**

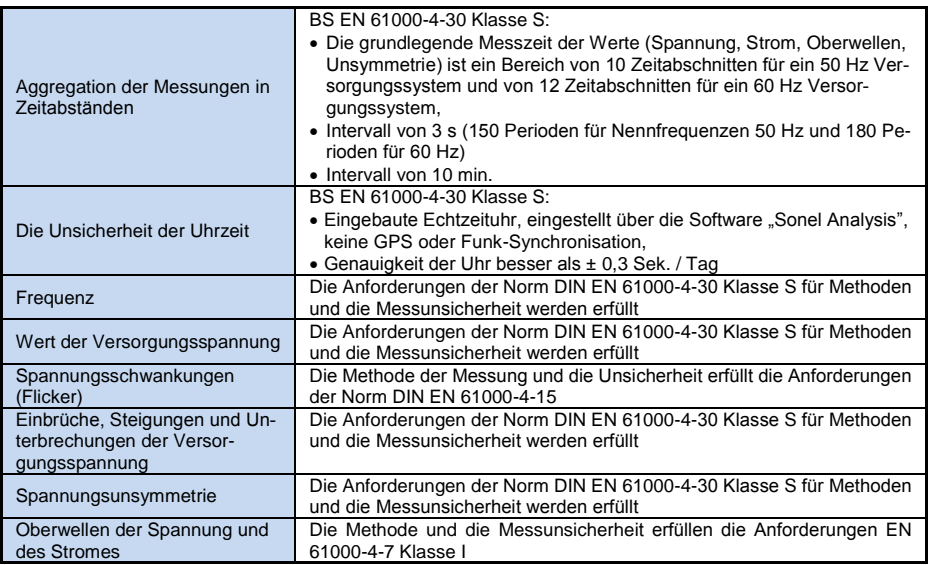

## <span id="page-14-0"></span>*2 Bedienung des Analysators*

#### <span id="page-14-1"></span>*2.1 Tasten*

Die Tastatur des Analysators besteht aus zwei Tasten: EIN/AUS <sup>(0)</sup>. LINKS <sup>(START</sup> RECHTS und START/STOP. Um den Analysator einzuschalten drücken Sie die Taste EIN/AUS. Die Taste START /STOP dient zum Starten und Stoppen der Aufnahme.

#### <span id="page-14-2"></span>*2.2 Ein- und Ausschalten*

Der Analysator wird durch einen Tastendruck eingeschaltet <sup>(0</sup>). Die grüne LED ON leuchtet auf. Danach führt der Analysator einen Autotest durch und im Falle des Erkennens von internen Fehlern leuchtet die LED **ERROR**, begleitet von einem langen Tonsignal (3 Sekunden) – die Messungen werden blockiert. Nach dem Autotest beginnt das Messgerät das Testen der korrekten Verbindung, falls ein Fehler erkannt wird, beginnt die LED **ERROR** alle 0,5 Sek. zu

blinken, und in so einem Fall kann die Messung ausgelöst werden durch Drücken von Compart Kriterien, die vom Analysator verwendet werden, die dazu führen, dass ein Verbindungsfehler erkannt wird, sind wie folgt:

- die Abweichung des effektiven Spannungswerts um mehr als ±15% vom Nennwert,
- Abweichung des Phasenwinkels der grundlegenden Komponente der Spannung um mehr als ±30 vom theoretischen Wert unter Wiederstandslast und bei einem symmetrischen Netz (siehe unten),
- Abweichung des Phasenwinkels der grundlegenden Komponente des Stromes um mehr als ±55 vom theoretischen Wert unter Wiederstandslast und bei einem symmetrischen Netz (siehe unten),
- Frequenzabweichung des Netzes um mehr als ± 10% von der Nennfrequenz.

#### *Hinweis*

*Die Fehlererkennung der Phase setzt voraus, dass die grundlegende Komponente des Verlaufs größer oder gleich 5% der Nennspannung, oder 1% des gesamten Bereichs des Nennstromes ist. Wenn diese Bedingung nicht erfüllt ist, wird die Richtigkeit der Winkel nicht geprüft.*

- Wenn nach Einschalten das Messgerät einen vollen Speicher erkennt, leuchtet die LED **MEM** auf – die Messungen werden blockiert, und nur der Modus der Ablesung der aktuellen Daten funktioniert.
- Falls das Messgerät die microSD-Karte nicht erkennt oder entdeckt, dass sie beschädigt ist, leuchtet die LED **ERROR** und **MEM** auf und die Messungen werden blockiert.
- Falls der Verbindungs-Test erfolgreich war, START wechselt das Messgerät in den Aufnahmemodus gemäß des programmierten Modus im PC.
- Der Analysator wird durch halten der Taste  $\left( \begin{array}{c} \Phi \end{array} \right)$  für 2 Sekunden ausgeschaltet, wenn die Tastensperre oder eine Aufnahme nicht aktiv ist.

#### <span id="page-14-3"></span>*2.3 PC-Verbindung und Datenübertragung*

Nach Einschalten des Messgerätes mit der Taste <sup>10</sup> ist der USB-Anschluss dauerhaft aktiv.

- Im Lesemodus für aktuelle Daten, erfolgt die Aktualisierung der Daten im PC-Programm öfter als jede 1 Sek.
- Während der Aufnahme ist die Datenübertragung der bereits gespeicherten Daten. Die Daten werden bis zum Beginn der Übertragung gelesen.
- Während der Aufnahme ist die Vorschau der Netzparameter auf dem PC möglich:
	- Momentwerte des Stroms, der Spannung, aller Leistungen, Gesamtwerte der 3 Phasen,
	- Oberwellen und THD,
	- Asymmetrie,
	- Zeigerdiagramme für Spannung und Strom,
	- Spannungs- und Stromverlauf in Echtzeit.
- Während der Verbindung zum PC ist die Taste (START) gesperrt, es sei denn der Analysator arbeitet im Modus der Tastensperre (z.B. bei der Aufzeichnung), in so einem Fall ist auch die Taste  $\left( \begin{array}{c} 0 \end{array} \right)$  gesperrt.
- Um mit dem Analysator eine Verbindung aufzubauen, muss die PIN eingegeben werden. Standardmäßig wird der PIN-Code 000 (drei Nullen) eingestellt. Der PIN-Code kann in dem Programm "Sonel Analysis 2.0" individuell eingestellt werden.
- Nachdem der PIN-Code dreimal falsch eingegeben wird, wird die Datenübertragung für 10 Minuten gesperrt. Erst nach Ablauf dieser Zeit ist es möglich den PIN-Code erneut einzugeben.
- Wenn nach dem Verbinden mit dem PC keine Datenübertragung innerhalb von 5 Minuten stattgefunden hat, wird der Analysator den Datenübertragungsmodus verlassen und die Verbindung abbrechen.

#### *Anmerkungen*

- Wenn die Tasten **und 1999** 5 Sekunden lang gehalten werden, *wird der Standard-PIN-Code (000) eingestellt.*
- *Wenn die Tastensperre während der Aufzeichnung eingeschaltet ist, hat diese Funktion Vorrang (zuerst muss die Tastensperre aufgehoben werden, um die PIN zurückzusetzen).*

USB ist eine ständig aktive Schnittstelle und es ist nicht möglich sie zu deaktivieren. Um mit dem Analysator eine Verbindung aufzubauen, schließen Sie das USB-Kabel an den Computer an (die USB-Buchse am Gerät befindet sich auf der linken Seite und wird durch einen Verschlussstopfen geschützt). Auf dem Computer muss zuvor das Programm Sonel Analysis 2.0 zusammen mit den Treibern installiert werden.

Übertragungsgeschwindigkeit bis zu 921,6 kbit/Sek.

#### <span id="page-15-0"></span>*2.4 Durchführen von Messungen*

#### <span id="page-15-1"></span>*2.4.1 Starten und Stoppen der Aufnahme*

Es gibt drei Möglichkeiten, um die Aufnahme auszulösen:

- sofortige Auslösung manuell durch Drücken der Taste (START) nach voriger Konfiguration des Messgerätes aus der Ebene des PC, leuchtet die LED **LOGG** auf,
- gemäß der Zeit, die im PC-Programm eingestellt wurde, verursacht das Drücken von START keine Aufnahme (das Messgerät wartet bis zur ersten Zeit und startet von selbst) – die LED **LOGG** blinkt jede 1 Sek. im Standby-Modus, nach Auslösen blinkt sie ständig,
- nach Schwellenwert nach Überschreitung eines voreingestellten Schwellenwerts durch Drücken (START) der Taste wird das Gerät in den normalen Messmodus umgeschaltet, jedoch die Speicherung von Dateien (die eigentliche Aufzeichnung) wird erst nach dem Überschreiten eines Schwellenwerts vorgenommen. Die LED **LOGG** blinkt jede 1 Sek. im Wartemodus, nach Auslösung leuchtet sie dauerhaft.

Das Messgerät kann durch ein Ereignis des Stroms oder der Spannung ausgelöst werden, das im PC eingestellt wird. Schwellenwerte der Ereignisse für die Auslösung sind die gleichen wie die Schwellenwerte für die Aufnahme der Ereignisse.

Abschluss der Aufzeichnung:

- Die Aufzeichnung im Zeitplan-Modus automatisch beendet (wenn die Zeit eingestellt wurde), in den anderen Fällen wird sie vom Benutzer beendet (mit der Taste (START) oder über die Software),
- die Aufnahme endet automatisch, wenn die Speicherkarte voll ist,
- nach Abschluss der Aufnahme, wenn das Messgerät nicht im Schlafmodus war, erlischt die LED **LOGG** und das Messgerät wartet auf die entsprechenden Befehle des Benutzers,
- wenn die LEDs des Messgeräts ausgelöscht waren während der Aufnahme, leuchten nach Beenden der Aufnahme keine LEDs; das Drücken der Taste verursacht das die LED **ON** aufleuchtet.

#### <span id="page-16-0"></span>*2.4.2 Ungefähre Aufzeichnungszeiten*

Die maximale Aufzeichnungsdauer hängt von vielen Faktoren ab, wie die Größe des zugewiesenen Speicherplatzes auf der Karte, Mittelungszeit, Netzwerk-Typ, Anzahl der aufgezeichneten Parameter, Aufzeichnung von Oszillogrammen und Erkennung von Ereignissen und der Schwellenwerte. Einige Beispiele von Konfigurationen wurden in de[r Tab. 3](#page-16-1) aufgeführt. In der letzten Spalte wurden die ungefähren Aufnahmezeiten angegeben, für eine 2GB-Speicherkarte. Die Beispiele von Konfigurationen setzen die Messung des Stromes  $I_N$  voraus.

<span id="page-16-1"></span>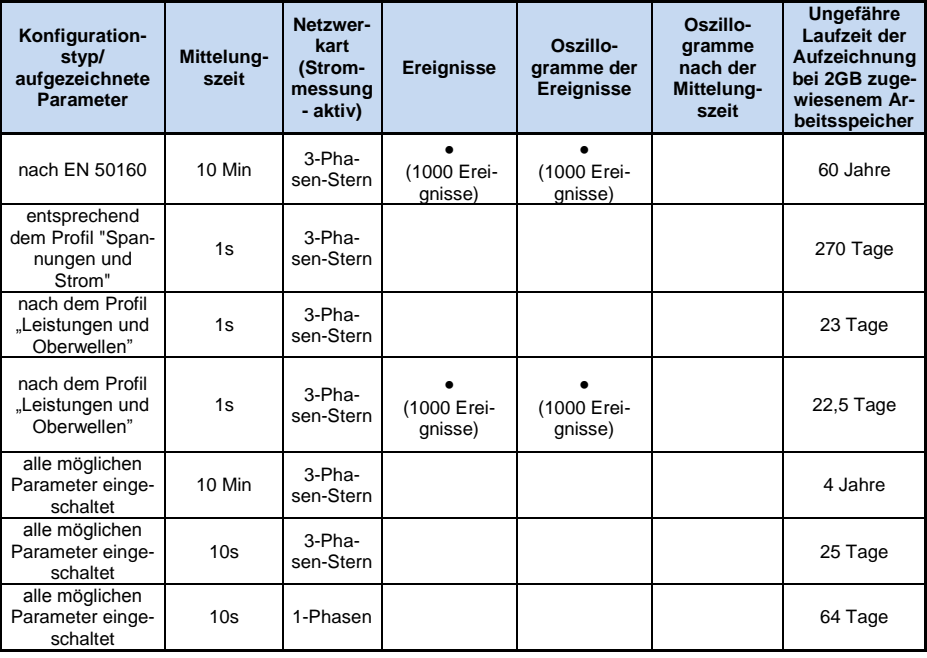

#### **Tab. 3. Die ungefähren Aufzeichnungszeiten für mehrere Beispiel-Konfiguration.**

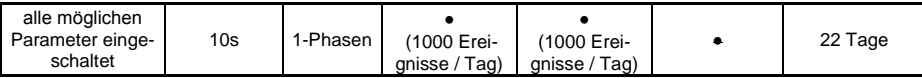

#### <span id="page-17-0"></span>*2.5 Tastensperre*

Die PC-Anwendung bietet die Möglichkeit die Tastensperre so einzustellen, dass die Tasten nach dem Start der Aufzeichnung gesperrt werden. Dies hat zum Ziel den Analysator vor dem Ausschalten der Aufzeichnung durch unbefugte Personen zu schützen. Um die Tasten zu entsperren, gehen Sie folgendermaßen vor:

- drücken Sie dreimal in Folge die Taste  $\overline{10}$  in Abständen von 0,5 bis 1 Sek.
- drücken Sie danach die Taste (START) in einem Zeitabstand von 0,5 bis 1 Sek.,

Beim Drücken der Tasten werden Geräusche ausgelöst wie für inaktive Tasten, und nach der gesamten Sequenz gibt das Messgerät ein Doppeltonsignal aus.

#### <span id="page-17-1"></span>*2.6 Sleep-Modus*

Im PC-Programm befindet sich eine Option, die das Einschalten des Ruhemodus zur Folge hat. Nach dem Starten der Aufnahme löscht das Messgerät die LEDs nach 10 Sek. Von diesem Zeitpunkt an sind folgende Fälle möglich:

- sofortige Auslösung nach Löschen der LEDs blinkt alle 10 Sek. (eine 0,5 Sek. lang) die LED **LOGG**, die die Aufnahme signalisiert,
- Auslösen bei Ereignissen nach Löschen blinkt die LED **LOGG** alle 30 Sek. im Standby-Modus, beim Start der Aufnahme blinkt die LED **LOGG** alle 10 Sek.,
- Auslösen nach Zeitplan nach Löschen blinkt die LED **LOGG** alle 30 Sek. im Standby-Modus, beim Start der Aufnahme blinkt die LED **LOGG** alle 10 Sek.

Zusätzlich zu den oben genannten Fällen:

- Wenn der Benutzer die Aufnahme selbst unterbricht durch Drücken von (START), schalten sich die LEDs aus, es sei denn, der Benutzer schaltet eine erneute Aufnahme ein,
- Wenn der Analysator die Aufnahme selbst beendet, weil die Speicherkarte voll ist oder der Zeitplan abgelaufen ist, bleiben die LEDs ausgeschaltet.

Das Drücken einer beliebigen Taste (kurz) führt zum Aufleuchten der LED **ON** (und ev. anderer, z.B. **MEM** abhängig vom Zustand) und die Aktivierung der jeweiligen Funktio, falls verfügbar.

#### <span id="page-17-2"></span>*2.7 Automatische Abschaltung*

Wenn der Analysator mindestens 30 Minuten im Akku-betriebenen Modus (ohne Netzteil) arbeitet und sich nicht im Aufzeichnungsmodus befindet und keine Verbindung zu einem Computer besteht, wird das Gerät automatisch abgeschaltet, um so den Akku vor Entladen zu schützen.

Die Automatische Abschaltung des Analysators erfolgt auch nach dem vollständigen Entladen des Akkus. Ein solches Notausschalten wird durch Aufleuchten der LED BATT 5 Sek. lang vorangegangen und wird unabhängig vom Modus, in dem sich der Analysator befindet durchgeführt. Im Falle einer aktiven Aufzeichnung wird diese unterbrochen. Nach der Rückkehr der Versorgungsspannung wird die Aufzeichnung wieder fortgesetzt.

## <span id="page-18-0"></span>*3 Messsysteme*

Der Analysator kann direkt oder indirekt an folgende Netzwerke angeschlossen werden:

- 1-Phasen (Abb. 5)
- 2-Phasen (mit geteilter Wicklung des Trnasformators, eng. *split phase*) (Abb. 6),
- 3-Phasen des Typs Stern mit neutraler Leitung (Abb. 7),
- 3-Phasen des Typs Stern ohne neutrale Leitung (Abb. 8),
- 3-Phasen des Typs Dreieck (Abb. 9).

In 3-Phasen-Systemen ist die Messung mit der Aron-Methode möglich, unter Verwendung von nur zwei Messzangen, die die Linienströme I<sub>L1</sub> i I<sub>L3</sub> messen. Der Strom I<sub>L2</sub> wird nach folgender Formel berechnet:

$$
I_{L2} = -I_{L1} - I_{L3}
$$

Diese Methode kann in einem Dreieck-System (Abb. 10) und in einem Stern-System ohne neutrale Leitung (Abb. 11) verwendet werden.

#### *Hinweis*

*Weil die Messkanäle der Spannung im Analysator sich auf den Eingang N, in Systemen ohne neutrale Leitung, beziehen, ist es Notwendig den Eingang N und L3 des Analysators zu verbinden. Es ist in diesem Fall nicht nötig den L3-Eingang des Analysators an das geprüfte Netz anzuschließen. Dies wurde auf der Abb. 7, Abb. 8, Abb. 9 und Abb. 10 (3-Phasen-Systeme des Typs Stern und Dreieck) dargestellt.*

In Systemen mit neutraler Leitung kann zusätzlich die Strommessung auf dieser Leitung eingeschaltet werden, nachdem ein zusätzlicher Satz Messzangen im Kanal I<sub>N</sub> angeschlossen wurde. Diese Messung wird durchgeführt, wenn in der Konfiguration des Messpunktes die Option **Messung der Leitung N** aktiviert wurde (Siehe Punkt [5.2.1](#page-34-1) un[d Abb. 2](#page-35-0)7).

#### *Hinweis*

*Zur Berechnung der gesamten Scheinleistung S<sup>e</sup> und des gesamten Leistungsfaktors PF in einem 3-Phasen-System mit 4 Leitungen, ist die Messung des Stromes der neutralen Leitung notwendig. In solch einem Fall sollte immer die Option Messung des Stroms der Leitung N aktiviert sein und es sollten 4 Messzangen verwendet werden, siehe Abb. 6. Weitere Informationen dazu finden Sie in Punk[t 10.7.5.](#page-102-0)*

Beachten Sie die Richtung in der Sie die Zangen (flexible und harte) anschließen. Die Zangen müssen so montiert werden, dass der Pfeil auf den Zangen in Richtung der Belastung zeigt. Dies kann überprüft werden, indem eine Messung der Wirkleistung durchgeführt wird – in den meisten passiven Empfängern ist die Wirkleistung positiv. Falls die Zangen verkehrt angeschlossen werden, ist es möglich die Polarisierung über die Software "Sonel Analysis" umzukehren (siehe Abschnitt [5.3.2\)](#page-52-0).

Die folgenden Abbildungen zeigen schematisch, wie ein Netzwerk-Analysator zum Test, abhängig vom Netz-Typ, angeschlossen werden sollte.

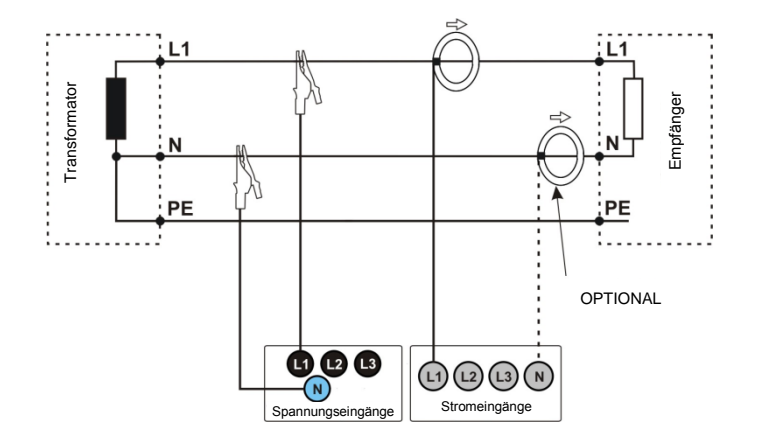

**Abb. 5. Anschlussschaltbild - 1-Phasen-System.** 

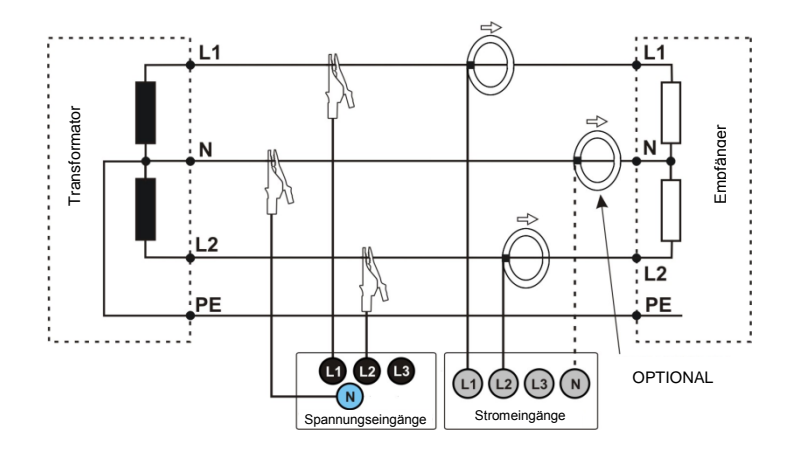

**Abb. 6. Anschlussschaltbild - 2-Phasen-System.**

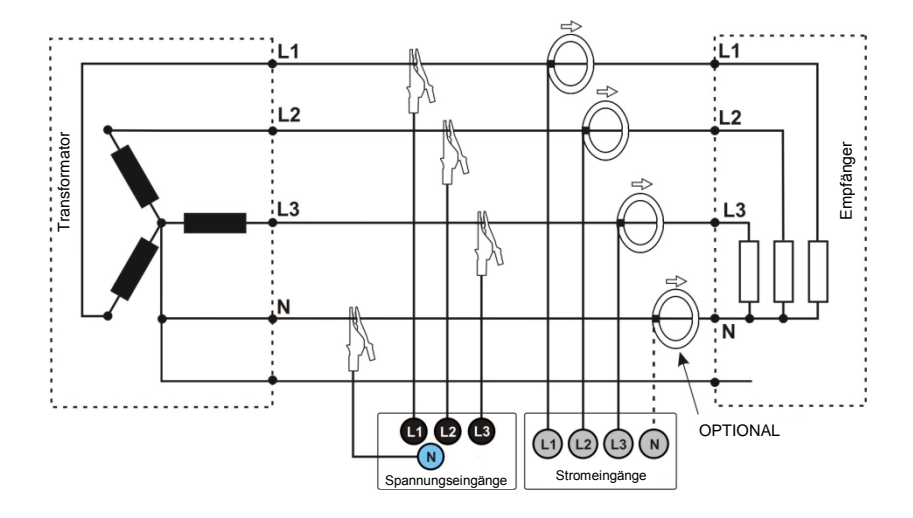

**Abb. 7. Anschlussschaltbild – 3-Phasen-Stern-System mit neutraler Leitung.**

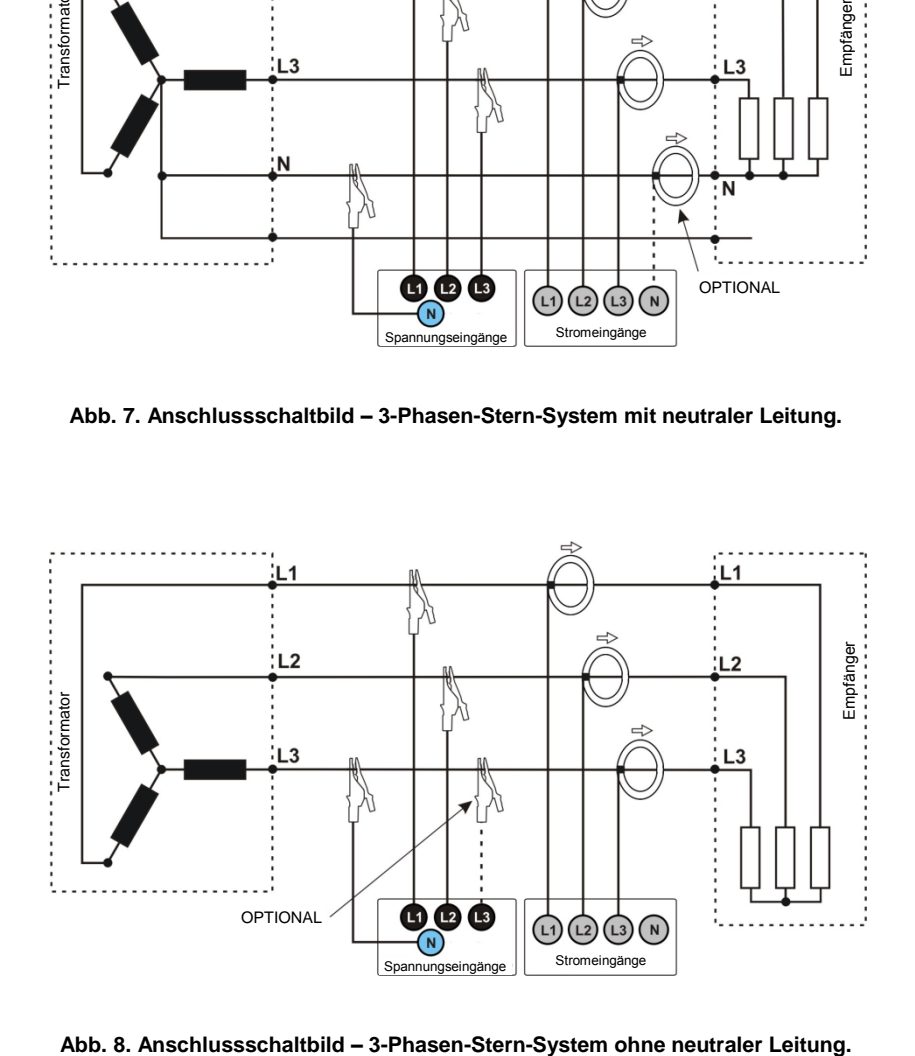

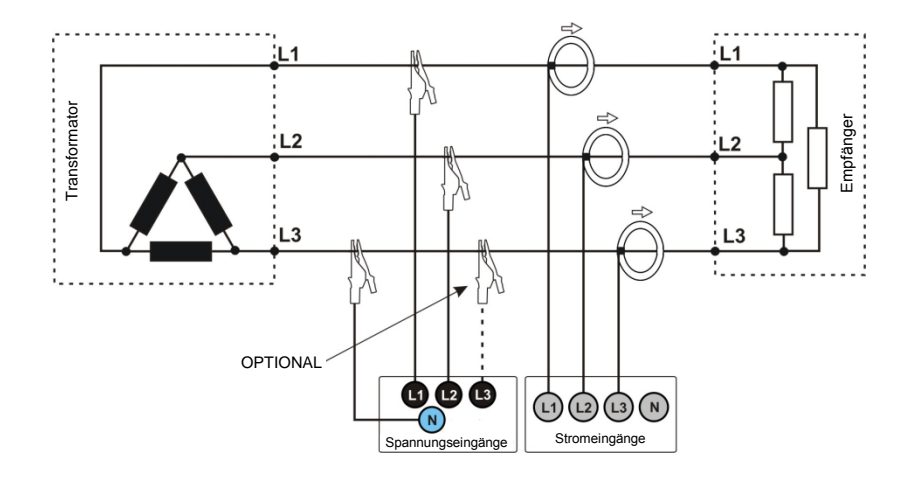

**Abb. 9. Anschlussschaltbild - 3-Phasen-Dreieck-System.**

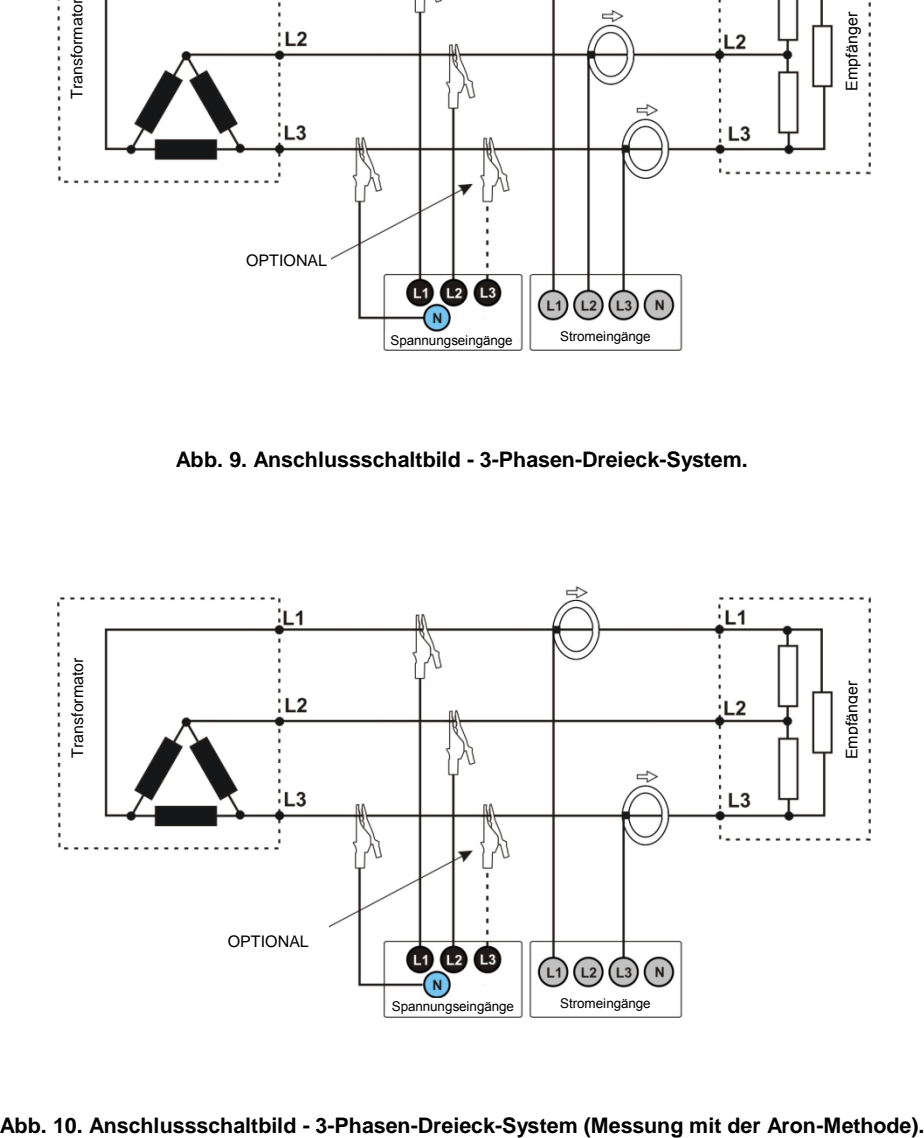

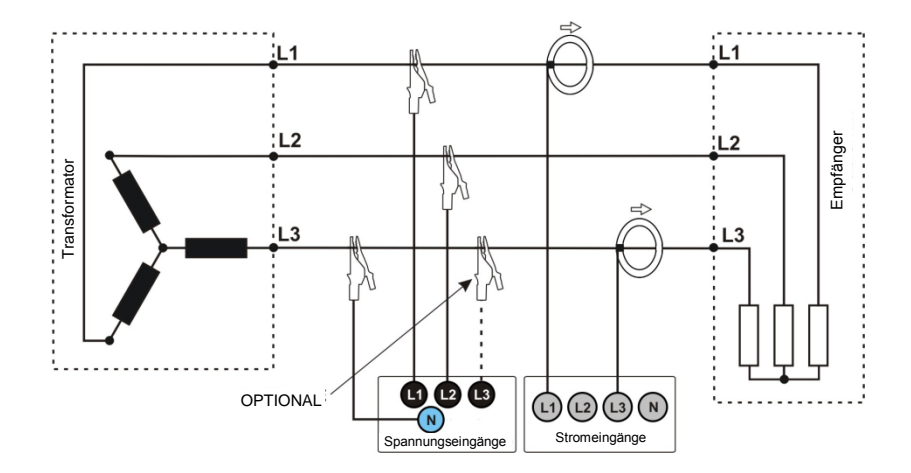

**Abb. 11. Anschlussschaltbild – 3-Phasen-Stern-System ohne neutraler Leitung (Messung mit der Aron-Methode).**

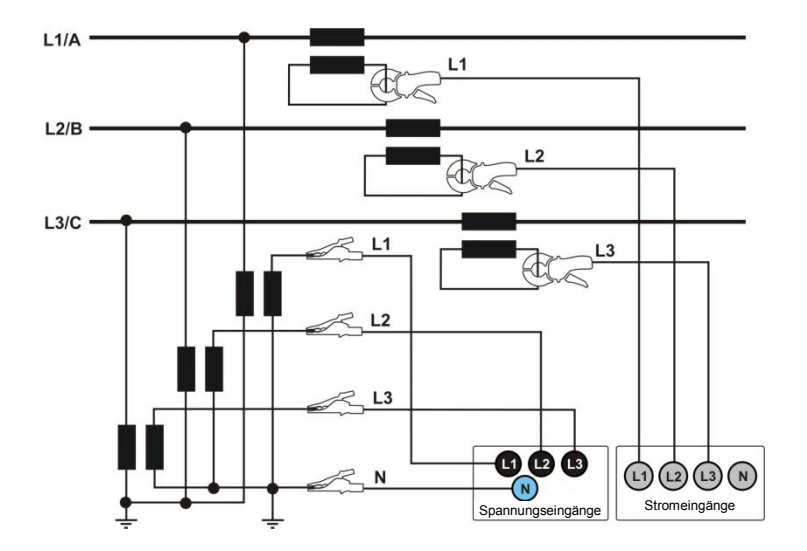

**Rys. 12. Anschlussschaltbild - System mit Wandlern**

## <span id="page-23-0"></span>*4 Programm "Sonel Analysis 2.0"*

Das Programm "Sonel Analysis 2.0" ist eine notwendige Anwendung zur Arbeit mit dem Analysator PQM-700. Möglichkeiten und Funktionen:

- Konfiguration des Analysators,
- Ablesen der Daten aus dem Recorder.
- Echtzeit-Vorschau des Netzwerks,
- Löschen von Daten in dem Analysator,
- Präsentation von Daten in tabellarischer Form
- Präsentation von Daten als Diagramm
- Analyse von Daten in Bezug auf die Norm EN 50160 (Berichte), der Systemregelung und andere benutzerdefinierte Bezugspunkte und Richtlinien,
- unabhängige Bedienung für mehrere Geräte
- Upgrade auf neuere Versionen.

#### <span id="page-23-1"></span>*4.1 Minimale Systemanforderungen*

<span id="page-23-3"></span>In der [Tab. 4](#page-23-3) wurden die minimale und die empfohlene Computerkonfiguration für die Zusammen-arbeit mit dem Programm "Sonel Analysis 2.0" aufgeführt.

| Konfiguration                                | <b>Minimale</b>                      | <b>Empfohlen</b>                                         |
|----------------------------------------------|--------------------------------------|----------------------------------------------------------|
| Prozessor                                    | 1.5GHz                               | Pentium IV 2,4 GHz                                       |
| Arbeitsspeicher                              | 1GB                                  | 2GB                                                      |
| Freier Speicherplatz auf Ihrer<br>Festplatte | 200MB                                | 8GB                                                      |
| Grafikkarte                                  | 32MB.<br>Auflösung 1024x768          | 64MB mit Unterstützung für<br>OpenGL, 1024x768 Auflösung |
| <b>USB-Anschluss</b>                         |                                      |                                                          |
| Internetzugang (für automatische<br>Updates) |                                      |                                                          |
| Betriebssystem                               | Windows XP, Windows Vista, Windows 7 |                                                          |

**Tab. 4. Minimale und empfohlene Konfiguration des Computers.**

#### <span id="page-23-2"></span>*4.2 Installation*

*Hinweis*

*Um den Installationsvorgang der Treiber für den Analysator PQM-700 einfacher zu gestalten, wird empfohlen vor dem Anschluss des USB-Kabels das Programm "Sonel Analysis 2.0" zusammen mit den Treibern, die in dieser Anleitung erwähnt werden, zu installieren.*

Um die Installation des Programms "Sonel Analysis 2.0" einzuleiten, müssen Sie die Installationsdatei starten (z.B. "Setup Sonel Analysis 2.0.0.exe"), die sich auf der zum Gerät beigefügten CD befindet.

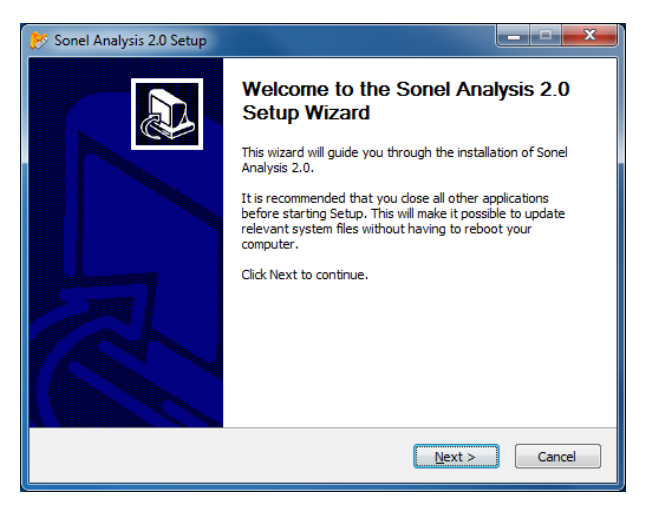

**Abb. 13. Setup - das Einstiegsbild.**

Klicken Sie auf "Weiter>". Bitte beachten Sie die Lizenzvereinbarung und klicken Sie auf "Ich stimme zu". Auf dem nächsten Bildschirm, geben Sie einen Speicherort für die zu installierende Anwendung an und klicken Sie auf "Weiter>".

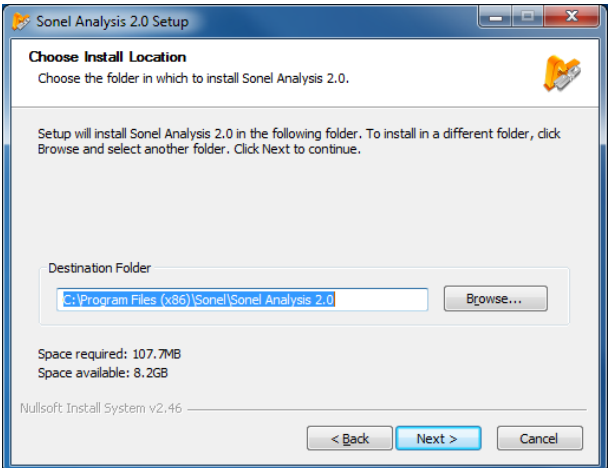

**Abb. 14. Setup - Pfad für die Installation des Programms wählen.**

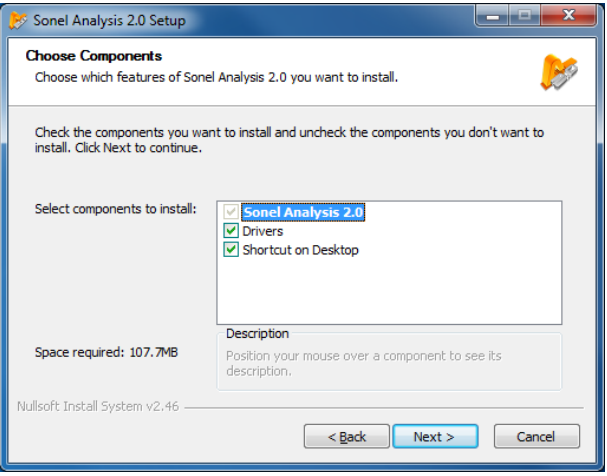

**Abb. 15. Setup - die Wahl der Komponenten.**

Auf dem Bildschirm zur Komponentenauswahl wählen Sie "Drivers" und die Option "Desktop-Verknüpfung". Klicken Sie danach auf "Weiter >".

Der letzte Schritt ist die Wahl der Lokalisierung und des Namens des Programms, das im Startmenü angezeigt wird. Der Installer ist bereit, das Programm zu installieren. Um die Installation zu starten, drücken Sie die "Installieren".

Der letzte Teil des Programms installiert die Treiber (falls Sie diese Option gewählt haben). Die Treiber des Analysators PQM-700 müssen installiert werden. Abhängig von Ihrem Betriebssystem kann der Setup-Assistent etwas anders aussehen als auf den Abbildungen gezeigt. Nachdem der Setup-Assistent für die Treiber auf dem Bildschirm erscheint, folgen Sie den Anweisungen des Systems. Für Windows XP wählen Sie "Software automatisch installieren (empfohlen)". Im Falle von Windows Vista und Windows 7 müssen Sie lediglich die Option "Weiter>" wählen, nach dem Abschluss der Installation schließen Sie den Assistenten mit der Taste "Beenden" (Abb. 17, Abb. 16).

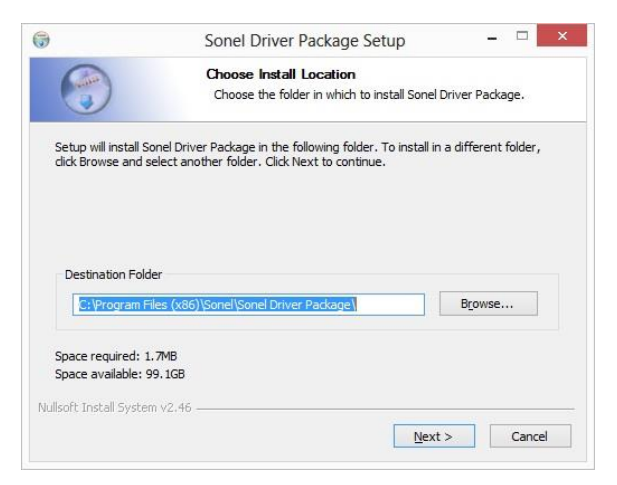

**Abb. 16. Treiberinstallationspaket.**

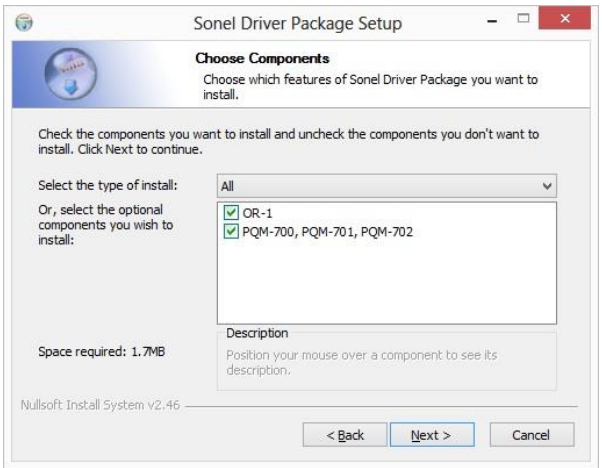

**Abb. 17. Instalator – Auswahl der Treiber, die installiert werden sollen.**

Am Ende der Installation der Software erscheint ein Fenster, wie auf der Abb. 18 gezeigt. Wenn Sie die Option "Sonel Analysis 2.0 starten" gewählt haben, wird das Programm gestartet, nachdem Sie die Taste "Beenden" klicken.

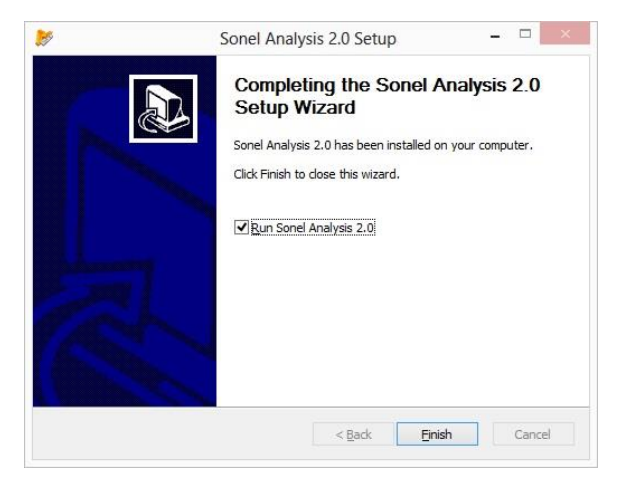

**Abb. 18. Abschluss der Installation.**

Sie können jetzt das Gerät PQM-700 an den Computer anschließen. Das System sollte das angeschlossene Gerät automatisch erkennen.

Wenn die Installation erfolgreich war, ist der Computer bereit mit Gerät PQM-700 zusammenzuarbeiten.

#### <span id="page-27-0"></span>*4.3 Starten des Programms*

Nach dem Start des Programms erscheint ein Fenster wie auf der Abb. 19 gezeigt. Die Ikonen haben folgende Bedeutung:

- **Öffnen** abhängig vom Kontext ermöglicht dies das Abrufen der Konfiguration des Analysators, der gespeicherten Analyse oder Aufzeichnung,
- **Speichern** je nach Kontext, können Sie Ihre Konfiguration des Analysators (bei der Bearbeitung der Konfiguration), Rohdaten oder Dateien der aktuellen Analyse (während der Analyse) speichern,
- **Konfiguration**  Konfigurationsmodul Analysator
- **Aktuelle Messwerte** Ablesen der aktuellen Messwerte in Echtzeit,
- **Analyse** Modul zur Datenanalyse direkt aus dem Analysator oder der Speicherkarte,
- **Trennen** beendet die Kommunikation mit dem Analysator.

Datei-Erweiterungen die vom Programm Sonel Analysis unterstützt werden:

- \*.settings Konfigurationsdateien des Analysators (der Messstelle)
- \*.config Konfigurationsdateien des Programms Sonel Analysis,
- \*.pqm700 Dateien der Aufzeichnungsdaten,
- \*.analysis Analyse-Dateien.

Der Benutzer hat die Möglichkeit Befehle aus dem Hauptmenü, Ikonen oder mithilfe der Maus oder Tastaturkürzel (die Kürzel gelten für das gesamte Programm) zu wählen:

- F5 Konfiguration des Analysators
- F4 die aktuellen Einstellungen des Analysators (einschließlich der Zeit und Sicherheit)
- F6 Modus zum Ablesen der aktuellen Werte,
- F8 Datenanalyse,
- Strg + Shift + N Löschen von Daten
- F7 Kontrolle

Es sind viele Tastenkombinationen verfügbar. Die meisten von ihnen sind im Menü neben dem Namen verfügbar.

#### *Hinweis*

*Der Benutzer kann zwischen der Bedienung mit der Maus oder über eine Tastatur (Windows Standardeinstellungen, ENTER – Wahl der Optionen, ESC – stornieren, TAB – zur nächsten Taste usw.).*

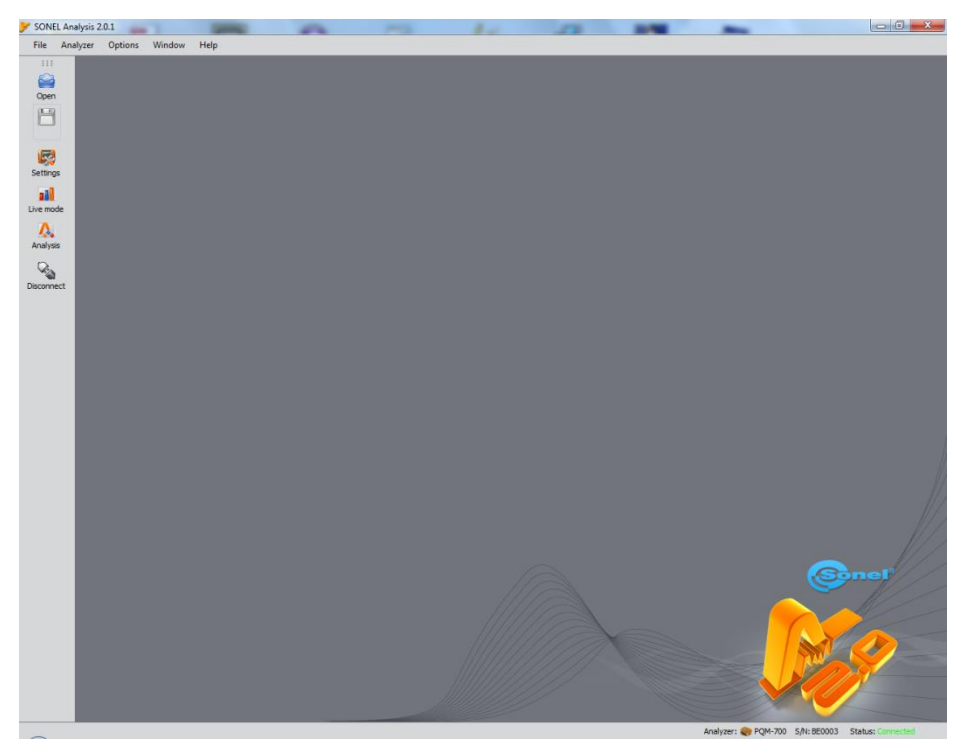

**Abb. 19. Der Hauptbildschirm.**

#### <span id="page-28-0"></span>*4.4 Wahl des Analysators*

Bevor eine Datenübertragung möglich ist, muss der entsprechende Analysator im Programm "Sonel Analysis" gewählt werden. Um eine Verbindung mit dem Analysator aufzubauen, muss eine Option, die eine aktive Verbindung mit Gerät ermöglicht, gewählt werden, z.B. Wahl der Ikone **Konfiguration**, **Aktuelle Ablesung** oder Ablesung von dem **Analyse**.

Nach Auswahl einer der Optionen, wenn zuvor keine aktive Verbindung zum Analysator bestand, erscheint das Fenster "Verbindung mit dem Analysator" und das Programm beginnt nach verfügbaren Analysatoren zu suchen (siehe Abb. 20). Die Analysatoren werden übder eine Kabelverbindung gesucht (USB-Schnittstellen).

Nach einer erfolgreichen Suche, werden die verfügbaren Analysatoren angezeigt. Das Model, die Seriennummer des Analysators und die Art der Verbindung werden angezeigt. Durch anklicken des gewählten Analysators und drücken der Ikone **Auswählen** wird die Wahl des jeweiligen Analysators aus der Liste bestätigt. Der Analysator kann auch durch einen Doppelklick auf dessen Feld ausgewählt werden. Durch Drücken der Ikone **Erneut suchen** wird erneut nach einem Analysator gesucht.

Nach der Auswahl eines Analysators fordert das Programm Sie auf einen PIN-Code einzugeben, der vor unbefugtem Zugriff schützt. Die PIN besteht aus drei Nummern 0…9. Die Standard-PIN ist 000.

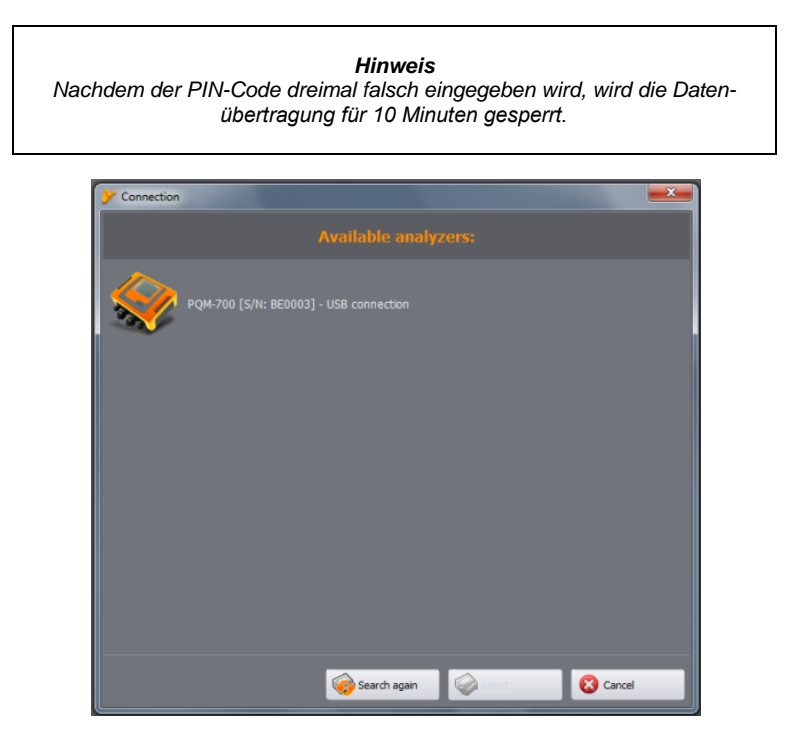

#### **Abb. 20. Das Dialogfeld zur Auswahl des Analysators, zu dem eine Verbindung aufgebaut werden soll.**

Nach erfolgreicher Verbindung, sollten Sie ein Fenster sehen, das die erfolgreiche Verbindung bestätigt, wie auf Abb. 21 gezeigt. Auf dem Bildschirm werden die Daten des Analysators angegeben, wie z.B. Seriennummer, Softwareversion (Firmwareversion) und die Nummer des Geräts.

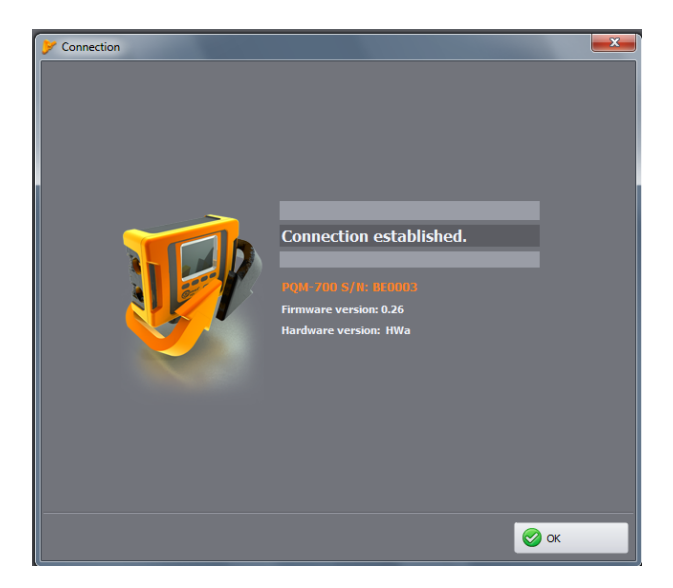

**Abb. 21. Erfolgreiche Verbindung zum Analysator.**

Wenn die Verbindung mit dem Analysator wegen einer anderen Ursache, wird eine Fehlermeldung ausgegeben. Es kann ein erneuter Versuch unternommen werden, indem die Taste **Suche** wiederholen gedrückt wird, oder zum Dialogfeld zur Wahl des Analysators zurückgegangen wird, um ein anderes Gerät zu wählen oder erneut nach Analysatoren zu suchen.

Falls während der Verbindung der Analysator ausgeschaltet wird, die USB-Verbindung unterbrochen wird oder die Anwendung aus anderen Gründen keine Rückmeldung vom Gerät erhalten wird, erscheint eine Meldung (Abb. 22).

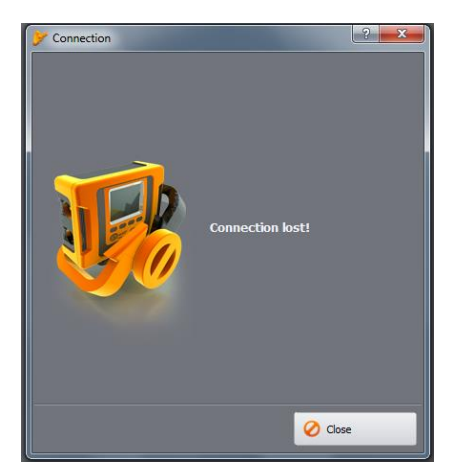

**Abb. 22 Verbindung unterbrochen.**

## <span id="page-31-0"></span>*5 Konfiguration des Analysators*

Nach der Auswahl aus dem Hauptmenü der Option **Analyser Einstellungen** (oder durch klicken der Ikone) wird ein Dialogfeld zur Konfiguration der Messungen, wie auf Abb. 23 gezeigt, aufgerufen. Dies ist der wichtigste Teil der Konfiguration des Analysators. An dieser Stelle entscheidet der Benutzer darüber, welche Parameter aufgezeichnet werden sollen, über den Typ des Netzes und Nenn-Parameter.

Der Linke Teil des Bildschirms ist in zwei Teile unterteilt (Abb. 23) **Lokal** und **Analyzer**. Der obere Teil (**Lokal**) dient zur Modifizierung der Parameter durch den Benutzer, der untere (**Analyzer**) beinhaltet die aktuellen Einstellungen des Analysators und dient nur zum Ablesen. Jeder der beiden Teile enthält **die Einstellungen des Analysators** und einen **Messpunkt.**

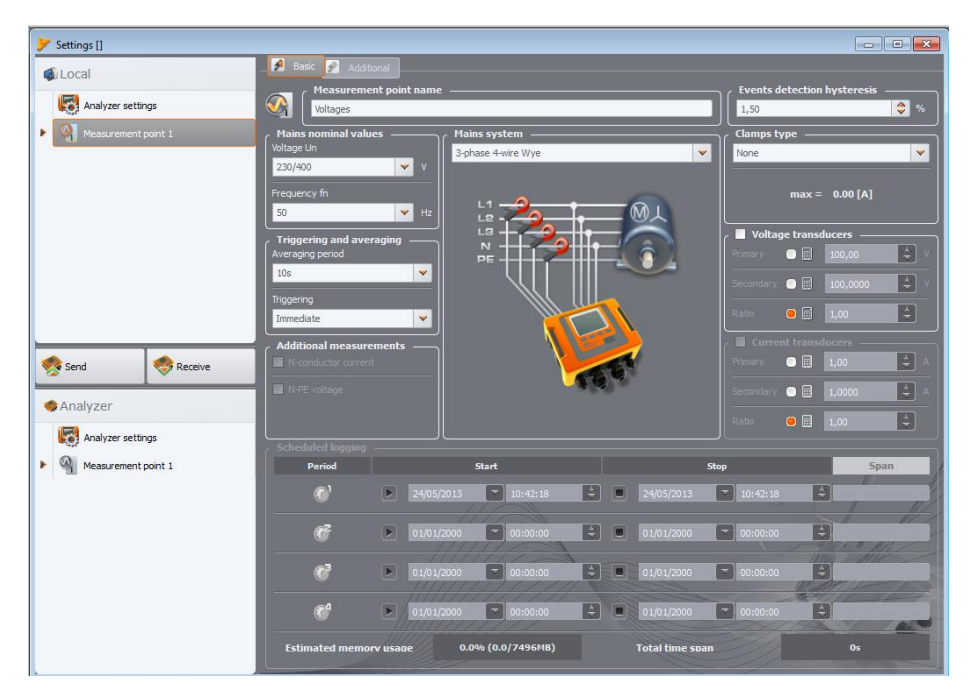

**Abb. 23. Konfiguration der Messstelle - Drop-Down-Menü.**

Die Messstelle steht für eine Messkonfiguration des Geräts. Bei der Konfiguration des Messpunktes, kann der Benutzer die Art des Netzes, die Nennspannung, Frequenz, Art der Zangen, Aufzeichnungsparameter und Ereigniserkennung einstellen.

Die Ikonen neben dem Messpunkt können in verschiedenen Farben erscheinen:

- Grau bedeutet, dass keine Verbindung zum Analysator besteht,
- Grün zeigt an, dass die aktuelle Konfiguration mit der Konfiguration des Analysators und mit der auf der Festplatte gespeicherten Konfiguration synchronisiert ist,
- Blau zeigt an, dass die aktuelle Konfiguration mit dem Analysator übereinstimmt, aber sich von der Konfiguration, die auf der Festplatte gespeichert ist, unterscheidet,
- Gelb wenn die Konfiguration mit dem Analysator nicht übereinstimmt, aber mit der Konfiguration auf der Festplatte übereinstimmt,

• Rot wird angezeigt, wenn die aktuelle Konfiguration sich sowohl von der Konfiguration des Analysators, als auch von der, die auf der Festplatte gespeichert ist, unterscheidet.

Die Taste **Empfangen** ermöglicht das Ablesen der Einstellungen des Analysators, um sie im Computer zu bearbeiten. Wenn die Einstellungen zuvor durch den Benutzer verändert wurden, erscheint eine Warnmeldung. Die richtige Ablesung wird auch durch eine entsprechende Meldung bestätigt. An dieser Stelle ändert das Symbol in dem Messpunkt die Farbe und wird blau, was bedeutet, dass die Einstellungen der Software mit den Einstellungen des Analysators übereinstimmen.

Die Taste **Senden** ermöglicht das Senden der Konfiguration an den Analysator. Vor dem Senden der Konfiguration, wird der Benutzer aufgefordert die Aktion zu bestätigen (Abb. 24).

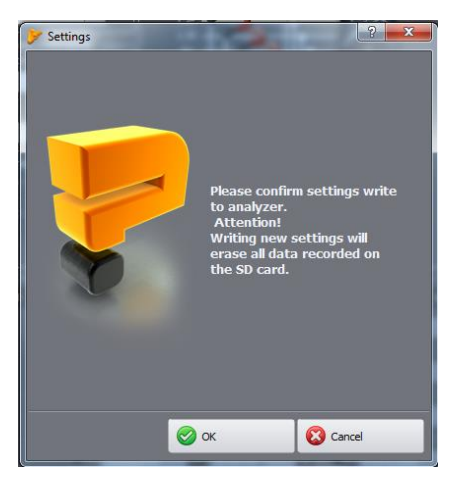

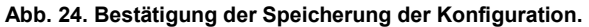

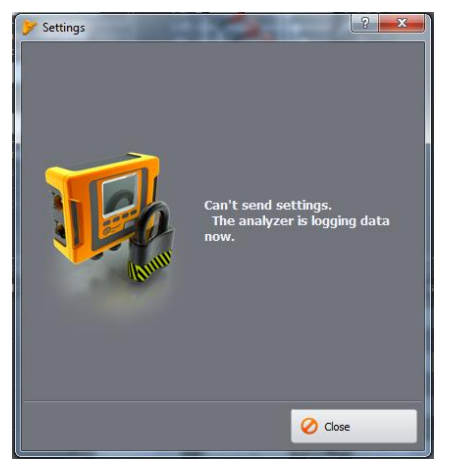

**Abb. 25. Programmierung gesperrt.**

#### *Hinweis*

*Durch die Speicherung einer neuen Konfiguration werden alle Daten auf der Speicherkarte gelöscht. Der Benutzer sollte die zuvor gesammelten Daten von dem Analysator ablesen und sie auf der Festplatte des PCs speichern.*

#### *Hinweis*

*Die Speicherung einer neuen Konfiguration im Analysator ist nicht möglich, wenn der Analysator im Aufzeichnung-Modus betrieben wird (der Benutzer wird darüber über eine entsprechende Meldung benachrichtigt - Abb. 25).*

#### <span id="page-33-0"></span>*5.1 Analysatoreinstellungen*

Das erste Element der Konfiguration im linken Teil des Fensters sind die **Analysatoreinstellungen**. Dieser Teil wurde in drei Registerkarten unterteilt:

- **Analysatortyp**: ermöglicht die Auswahl des Analysatortyps, dessen Konfiguration modifiziert wird. Da die Anwendung es Ihnen ermöglicht mehrere Analysatoren, mit unterschiedlichen Funktionen, zu bedienen, sollten Sie aus der Liste den Analysatortyp wählen, damit die Gerätekonfiguration den Funktionen des Analysators entspricht. Wenn der Benutzer zuvor mit dem Analysator eine Verbindung aufgebaut hat, wird der Typ automatisch eingestellt. Zusätzlich kann der Benutzer, den Typ des Standardanalysators in der Konfiguration des Programms angeben (siehe Abschnitt [9.3.1\)](#page-81-2),
- **Speicherplatzzuweisung**: dieser Reiter ist für PQM-700 nicht verfügbar.
- **UTC-Zeitsynchronisierung**: dieser Reiter ist für PQM-700 nicht verfügbar.

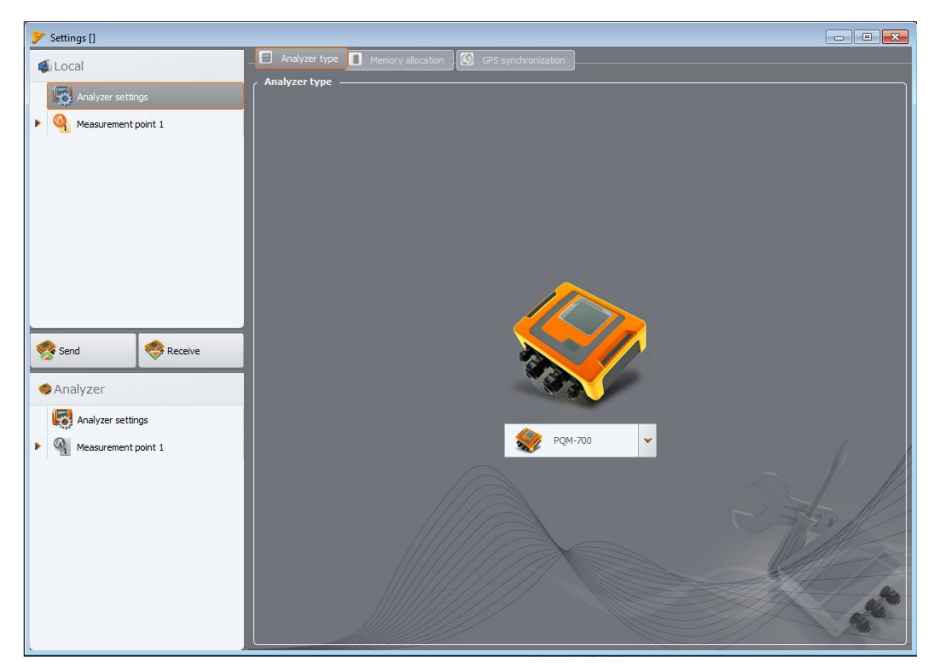

**Abb. 26. Fenster zur Auswahl des Analysatortyps**

#### <span id="page-34-0"></span>*5.2 Konfiguration des Messpunktes*

Das Drop-Down-Menü des Messpunktes kann durch einfaches Klicken auf das Dreieck neben der Messstelle oder durch Doppelklick auf die Messstelle ausgefahren werden.

Durch Markierung (durch Anklicken) des gegebenen Messpunktes werden die **Haupteinstellungen** des Messpunktes im rechten Teil des Bildschirms aufgerufen. Die Haupteinstellungen bestehen aus zwei Registerkarten: **Grundeinstellungen** und **Zusätzliche Einstellungen**.

Nachdem das Drop-Down-Menü des Messpunktes ausgefahren wurde, wird die Liste wie folgt angezeigt:

- **EN 50160** Datenblatt mit den Einstellungen für die Aufzeichnung nach EN 50160,
- **Spannung** Einstellungen der Parameter, die mit der Spannung verbunden sind, aufgeteilt in zwei Registerkarten **Grundeinstellungen** und **Zusätzliche Einstellungen**,
- **Strom** Einstellung der Parameter für den Strom,
- **Leistung und Energie** Leistungsparameter und Energieparameter sind in drei Registerkarten aufgeteilt: **Leistungen**, **Zusätzliche** und **Energie**,
- **Oberwellen** Parameter der Oberwellen unterteilt in drei Registerkarten: **Spannung**, **Ströme** und **Zusätzliche**,
- **Zwischenharmonische**  diese Einstellungen sind für PQM-700 nicht verfügbar.

Unten wurden wie folgt der Bildschirm der Haupteinstellungen und die einzelnen Karten beschrieben.

#### <span id="page-34-1"></span>*5.2.1 Haupteinstellungen - Reiter <Grundeinstellungen>*

Der Bildschirm der **Haupteinstellungen des** Messpunkts und Grundeinstellungen wurde auf der Abb. 27 gezeigt. Es können befinden sich dort mehrere Abschnitte: im oberen Teil wurden die Einstellungen des Netzes gruppiert, unten befindet sich der Teil der die Aufzeichnung gemäß des Zeitplans und der Zeitabschnitte betrifft. Zusätzlich, kann auf dem Display der eigene Name des Messpunkts zugeschrieben werden und die Hysterese, die zur Erkennung der Ereignisse dient. Im Abschnitt über das Netzwerk wird definiert (Abb. 27):

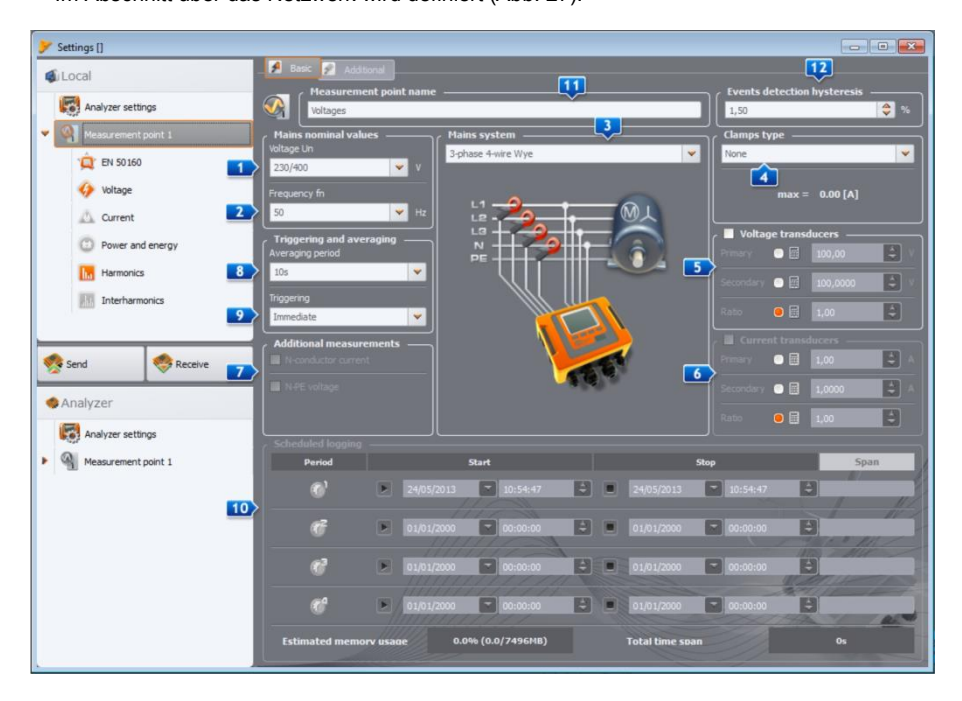

#### <span id="page-35-0"></span>**Abb. 27. Werden die Einstellungen der Netzart, der Nennparameter des Netzes und Messwandler bestimmt.**

- **Spannung Un**: Nennwert der Spannung 64 V/110 V, 110 V/190 V, 115 V/200 V, 127 V/220 V, 220 V/380 V, 230 V/400 V, 240 V/415 V, 254 V/440V, 290 V/500 V, 400 V/690 V (Phasen/Zwischenphasen, abhängig vom ausgewählten Netztyp),
- **Frequenz fn**: Nennfrequenz des Netzes 50 oder 60Hz,
- **Netzform** 1-Phasen, 2-Phasen (eng. *Split-phase*), Stern mit N, Dreieck, Stern ohne N, und Aron-Messsysteme; im Feld unter dem Namen wird die Verbindung für die gewählte Art dargestellt. Für Netze des Typs Dreieck und Stern ohne N, ist der Nennwert der Spannung ein Zwischenphasenwert (zweiter Wert im Feld **Spannung Un**),
- **Stromzangenmodell** zeigt die Art der Stromzangen an, die für die Messung benutzt werden. Es können die Zangen C-4, C-5, C-6, C-7 oder die flexiblen Zangen F-1/F-2/F-3 gewählt werden. Falls keine Strommessung erforderlich ist, muss die Option **Keine** gewählt werden.
- **Spannungswandler** die Bestimmung eines Spannungswandlers, wenn falls zutreffend. Bitte wählen Sie, welche der drei möglichen Parameter des Transformators von den beiden anderen berechnet wird:
	- durch Markieren "**Primär**" werden die Spannungen der Primärseite grau, die durch das Programm basierend auf zwei anderen Parametern, berechnet wird, die der Benutzer ändern kann: Spannung der Sekundärseite – das Feld **Sekundär** und
**Windungsverhältnis**. Die Primärspannung wird als Produkt der Spannung und der sekundären Übertragung berechnet.

- durch Markieren "**Sekundär**" werden die Spannungen der Primärseite grau, die durch das Programm basierend auf der Spannung der Primärseite und des Windungsverhältnisses berechnet wird: Die Sekundärspannung wird als Produkt der Primärspannung und der Übertragung berechnet.
- durch Markieren "**Windungsverhältnis**" wird das Feld des Windungsverhältnisses grau. Die Unterteilung wird bestimmt durch die Definition der primären und sekundären Seite. Das Windungsverhältnis wird als Verhältnis der Primär und Sekundärseite berechnet.

Nachdem die Option der Spannungswandler eingeschaltet wurde, wird das Feld **Spannung Un** erweitert; die neue Nennspannung wird der Spannungswert, der sich auf der Primärseite des Wandlers befindet.

- **Stromwandler** ermöglicht die Bestimmung des Stromwandlers. Der Messbereich der ausgewählten Zangen kann durch die Anwendung externer Stromwandler erweitert werden. Die gleiche Methode zur Bestimmung des Windungsverhältnisses wie im Falle von Spannungswandlern wurde verwendet. Einer der drei Parameter wird ausgewählt, der automatisch auf der Basis der beiden anderen berechnet wird. Der resultierende Messbereich (maximaler Strom der Primärseite, der Nennbereich der verwendeten Zangen nicht überschreitet) wird unter der Auswahlliste der Zangen angezeigt.
- **Zusätzliche Messungen** zusätzliche Optionsfelder ermöglichen die Bestimmung, ob der Strom in der neutralen Leitung (mithilfe des vierten Zangenpaares, wenn die Netzart die richtige ist). Bitte beachten Sie, dass der Analysator diese Parameter nicht messen wird, wenn die Option hier nicht markiert wird.
- **Mittelungszeitraum** der Messungen dieses Feld erlaubt den grundlegenden Mittelungszeitraum zu bestimmen. Verfügbare Zeiten: halbperiode (Sondermodus mit begrenzter Aufnahmezeit auf 60 Sek., Aufnahme nur der Momentwerte der Spannung und des Stroms), 1 s, 3s, 10 s, 30 s, 1 min, 10 min, 15 min, 30 min,
- **P Auslösen der** Aufzeichnung dies erlaubt den Modus der Auslösung der Aufzeichnung wählen:
	- **Sofortige** sofortige Messung durch Drücken der Taste START/STOP oder Starten der Aufnahme aus der Ebene der Anwendung,
	- **Nach Zeitplan**  nach Starten der Aufnahme (mit der Taste oder über die PC-Anwendung), wird das Messgerät die aktuelle Zeit mit den Zeitspannen im Zeitplan vergleichen und dementsprechend die Aufzeichnung auslösen oder anhalten,
	- **Schwelle** Messung nach Überschreitung eines beliebigen Schwellenwerts für ein aktives Ereignis – nach Starten der Aufnahme wird das Messgerät das Netz analysieren und wartet auf die Überschreitung eines beliebigen Parameters, der die Aufzeichnung auf der Speicherkarte auslöst.

#### *Hinweis*

*Wenn der Benutzer in der Registerkarte EN 50160 die Option der Messung gemäß dieser Norm markiert hat, wird das eine Mittelungszeit von 10 Minuten einstellen und die Listen der Auswahl der Mittelungszeit werden blockiert. Um diese Einstellungen zu ändern, müssen Sie die Option der Aufzeichnung gemäß der erwähnten Norm deaktivieren.* 

Weitere Elemente der Haupteinstellungen (Abb. 27):

 **Aufzeichnung nach Zeitplan** – es kann 1 Zeitabstand gewählt werden. Nach der Wahl des entsprechenden Zeitraums, durch Anklicken des grünen Pfeils, muss das Datum und die Uhrzeit des Beginns und optional des Abschlusses der Aufzeichnung angegeben werden. Wenn der Benutzer den Start, aber nicht den Abschluss der Aufzeichnung einstellt, wird die

Aufzeichnung bis zum manuellen Anhalten der Aufnahme oder bis zum Füllen des Speichers fortgeführt. Die Zeitspannen müssen separat von einander sein - das Programm lässt es nicht zu, dass sich die Zeitspannen überlappen. Die jeweiligen Zeiten müssen in chronologischer Reihenfolge eingestellt sein.

- **Name des Messpunktes** der Benutzer kann dem Messpunkt einen eigenen Namen zuschreiben; der Name darf maximal 32 Zeichen beinhalten,
- **Hysterese der Ereigniserkennung** bezeichnet die Größe der Hysterese, die bei der Bestimmung der Schwellenwerte für die Ereigniserkennung verwendet wird. Sie kann in einem Bereich von 0,0…10,0% eingestellt werden, in 0,5% Schritten. Eine typische Größe der Hysterese beträgt 2%. Mehr darüber erfahren Sie in dem Abschnitt über die Ereigniserkennung [\(10.10](#page-115-0) un[d 10.11\)](#page-117-0).

## *5.2.2 Konfiguration des Analysators zur Messung nach EN 50160*

Nach Auswahl "**EN 50160**" aus kann der Benutzer schnell aus der Liste des Konfigurations-typs der europäischen Norm EN 50160 oder lokalen Normen wählen. Diese Norm bezeichnet die Parameter und Qualitätskriterien, die durch die Nieder-und Mittelspannungs-Vertriebsnetze erfüllt werden sollten. Die Konfigurationen, die in der Liste sichtbar sind, sind in den Einstellungen definiert unter: Optionen→ Konfigurierung des Programms→Konfigurierung des Analysators→Stan**dardeinstellung der Norm**. Nach Auswahl aus der Liste der richtigen Konfiguration, markiert der Analysator im Baum der Messstelle die Parameter, die notwendig sind, um Messungen nach EN 50160 durchzuführen und einen Bericht zu generieren und blockiert sie, so dass der Benutzer sie nicht ausschalten kann. Zum Beispiel, wenn die Mittelungszeit zuvor auf 3 Sekunden eingestellt war, dann wird nach Markieren der Option "Aufzeichnung freigegeben nach Norm" und der Auswahl aus der Liste der richtigen Konfiguration der Norm, wird die Mittelungszeit auf dem Bildschirm der Haupteinstellungen sich in 10 Minuten ändern und grau markiert, was eine Änderung verhindert. Die Messung des durchschnittlichen Wertes der Spannung, THD der Spannung, der Oberwellen der Spannung usw. wird auch markiert.

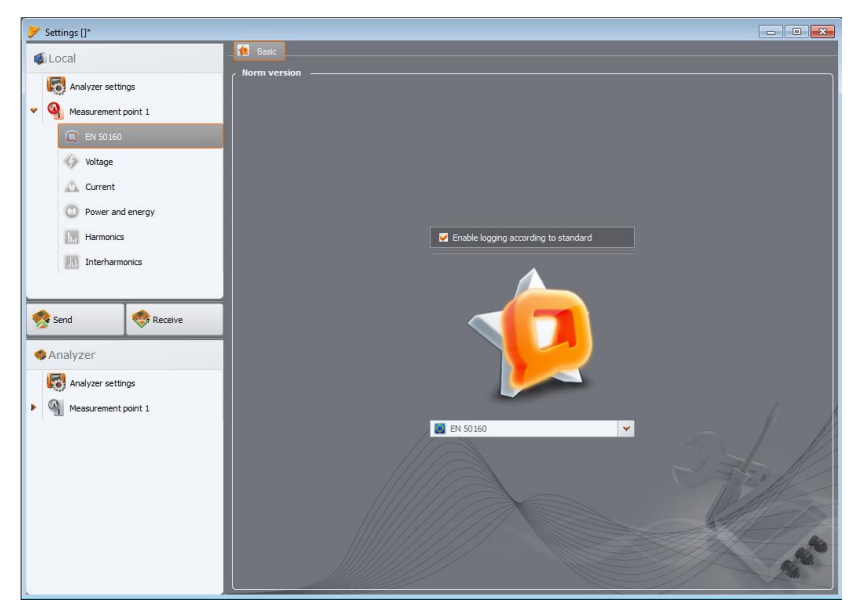

**Abb. 28. Die Registerkarte EN 50160 der Konfigurierung der Messstelle.**

Die Standardmessdauer eines Netzes nach der Norm EN 50160 beträgt eine Woche. Gemessen wird der effektive Wert der Spannung, der Frequenz, Verzerrungsfaktor der Oberwellen, Stufen der jeweiligen Oberwellen in der Spannung, Unsymmetrie (in 3-Phasen-Netzen), Flimmerfaktor (eng. *flicker*). Weil während einer Woche eine Menge Daten gesammelt werden kann, hat man sich für Algorithmen entschieden, die einen Durchschnittswert anzeigen. Alle Parameter, die einer Bewertung unterliegen, außer der Frequenz und des Langzeit-Flickerfaktors, werden in einer Zeitspanne von 10 Minuten zusammengefasst. Somit erhält der Benutzer für den Zeitraum einer Woche 1008 Werte für jeden dieser Parameter. Diese Werte werden danach mit den Kriterien, die in der Norm bestimmt wurden, verglichen.

Wenn sich alle Parameter in den bestimmten Schwellenwerten befinden, kann angenommen werden, dass das Netz die Norm EN 50160 erfüllt.

Die [Abb. 5](#page-38-0) beinhaltet die aktuellen Kriterien der Messungen gemäß EN 50160 in Netzen mit einer Spannung von 35kV. Diese Einstellungen werden angenommen nach Auswahl der Standardeinstellungen "**EN 50160**" und "**Verordnung: Niedrige Spannungen**" und "**Verordnung: Mittlere Spannungen**".

[Tab. 6](#page-39-0) hingegen beinhaltet die Kriterien, die in der Verordnung des Wirtschaftsministers vom 4. Mai 2007, über die detaillierten Bedingungen für den Betrieb eines Stromnetzes angegeben wurden, für die Gruppen I und II. Diese Kriterien gelten nach Laden der Standardeinstellungen "Ver**ordnung: Hochspannungsnetzwerke".**

<span id="page-38-0"></span>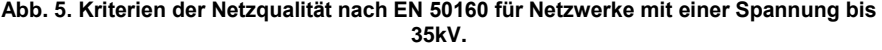

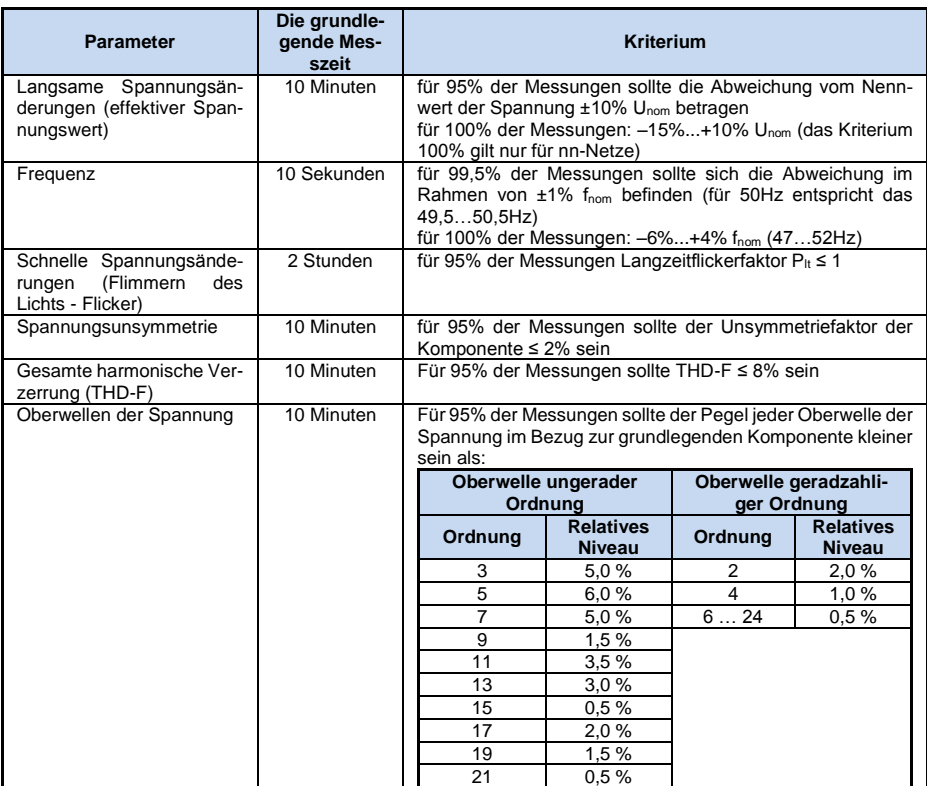

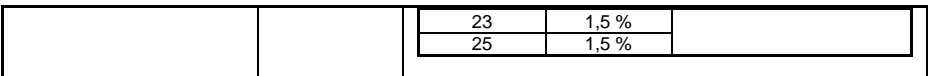

### <span id="page-39-0"></span>**Tab. 6. Qualitätskriterien für Netzwerke mit einer Nennspannung von mehr oder gleich 110kV (gemäß der Verordnung des Wirtschaftsministers vom 4. Mai 2007, über die detaillierten Bedingungen für den Betrieb eines Stromnetzes).**

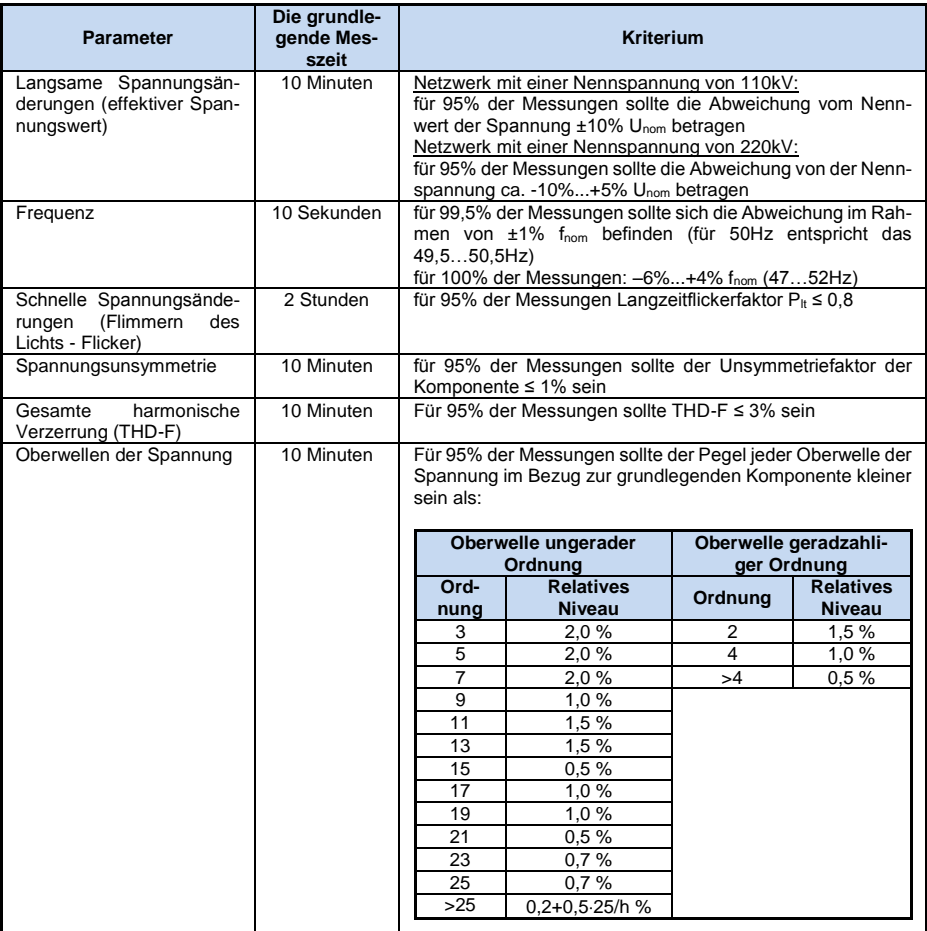

*Beispiel*

*Nennspannung 230 V, Frequenz 50 Hz, Messzeit 1 Woche. Aus den 1008 Mittelwerten der effektiven Spannung, müssen 95%, also 958, sich im Bereich 207V…253V befinden. Alle Messungen der effektiven Spannung müssen sich im Bereich 195,5V…253V befinden. Während einer Woche werden 60480 10-Sekunden lange Messungen der Frequenz vorgenommen. 99,5% von ihnen, also 60178, muss sich im Bereich 49,5…50,5Hz befinden. Alle Messungen müssen im Frequenzbereich 47 ... 52Hz befinden.*

Der Analysator wird folgendermaßen für eine Messung nach Norm konfiguriert. Auf dem Hauptbildschirm zur Konfiguration des Messpunktes muss der entsprechende Typ des Netzes eingestellt werden, die Nennspannung, Frequenz, Art der Zangen, eventuell die richtigen Messwandler gewählt werden.

Gehen Sie danach zur Karte **EN 50160** und schalten die Option "**Gemäß der Norm aufnehmen"**. Dieses entriegelt eine Auswahlliste der Version der Norm. Danach wählen Sie aus der Liste die gewünschte Position.

Nach der Konfigurierung kann die Aufzeichnung über die Software oder durch Drücken der Taste **SHART** eingeleitet werden.

Der Benutzer kann die Einstellungen der Norm, die in den Einstellungen des Programms hinterlegt sind, zu bearbeiten. Dies kann nützlich sein, wenn die Kriterien, die in der Norm EN 50160 enthalten sind, sich ändern. Der Benutzer kann dadurch selbst die Einstellungen korrigieren, ohne das Programm **Sonel Analysis** aktualisieren zu müssen.

Obwohl die Norm PN-EN 50160 keine Strommessung oder Messung der Netzparameter, die damit verbunden sind, vorsieht, ermöglicht der Analysator, aufgrund der Notwendigkeit der Überprüfung von 15-minütigen Werten der Durchschnittsleistungen und tgo (dies ergibt sich aus den Bestimmungen der genannten Verordnung des Wirtschaftsministers), die Messung des Netzes auf Übereinstimmung mit PN-EN 50160 und des durchschnittlichen 15-minütigen Wertes der Wirkleistung, Blindleistung, Scheinleistung und tg. Um die Aufnahme dieser Parameter einzuschalten, muss aus der Liste die Position gewählt werden, neben der sich die deutsche Flagge befindet. Profile dediziert für Polen: "Verordnung: Niedrige Spannungen", "Verordnung: Mittlere Spannungen" und "Verordnung: Hohe Spannungen" haben standardmäßig die Aufzeichnung der Mittleren 15-Minuten-Parameter aktiviert: Tangens o und die Wirk-, Blind- und Scheinleistung. Es ist dabei erforderlich, dass der Benutzer selbstständig in der Konfigurierung der Messstelle die Messung von Strömen eingeschaltet hat (die richtige Zangenart und ev. Wandler eingestellt hat).

#### *5.2.3 Analyser-Konfiguration durch die Benutzer-Einstellungen*

Wenn der Benutzer die Aufzeichnung nach der Norm EN 50160 nicht gewählt hat, kann er die Aufnahmeart aller möglichen Parameter beliebig steuern. Alle Einstellungen befinden sich in der Hauptkarte der Messstelle (die Reiter **Grundeinstellungen** und **Zusätzliche**) und in den vier weiteren Karten (und deren Reitern): **Spannung**, **Strom**, **Leistung und Energie**, **Oberwellen** .

Die Umschaltung in den Benutzermodus erfolgt nach Deaktivierung der Option auf der Karte **EN 50160**: **Aufzeichnung nach Norm.**

In den meisten Fällen können die Einstellungen für den jeweiligen Parameter in den Teil der periodischen Aufzeichnung des Parameterwerts gemäß der eingestellten Mittelungszeit und in den Teil der Ereigniserkennung aufgeteilt werden.

Es kann die Aufzeichnung des Mittel-, Mindest-, Maximal- oder Momentwerts eingestellt werden. Für die Spannungen und den Strom kann eine zusätzliche Mittelungszeit bestimmt werden, die bei der Erkennung der minimalen und maximalen Werte verwendet wird. Zur Erläuterung möchten wir auf ein Beispiel zurückgreifen.

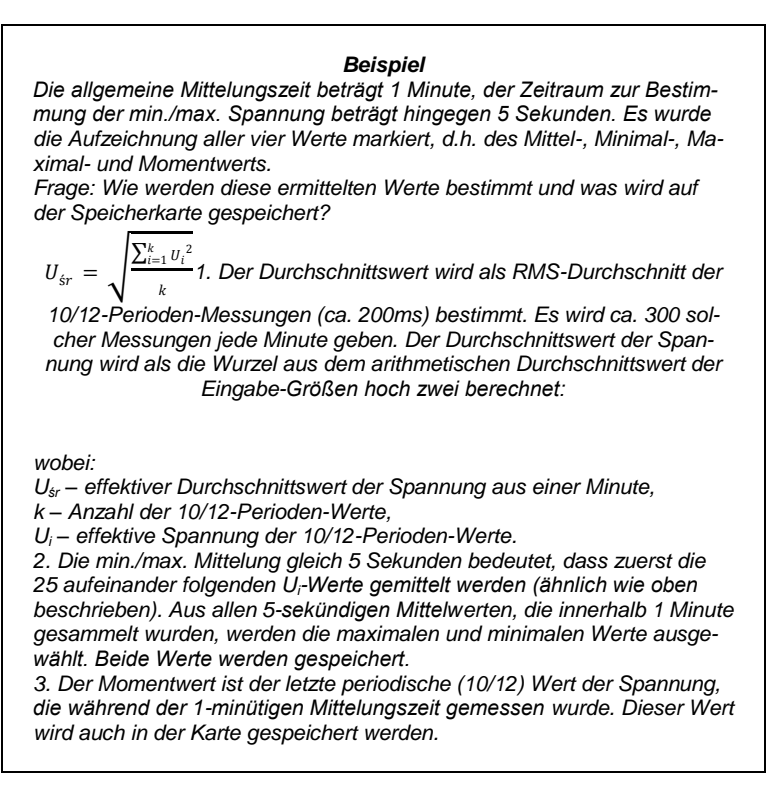

Für die meisten Parameter können Sie die Erkennung von Ereignissen einschalten. Als ein Ereignis verstehen wir eine Situation, in der der gemessene Wert den Schwellenwert oder -werte, die der Benutzer eingestellt hat, überschreitet. Abhängig vom Parameter kann es nur einen Schwellenwert (z.B. für den Unsymmetriefaktor der gegenteiligen Komponente - Überschreitung des Maximalwerts), zwei Schwellenwerte (z.B. für die Frequenz - Überschreitung des oberen und unteren Limits), im Falle der Spannung drei Schwellenwerte (Überschreitung der Überspannungsschwelle, der Spannungseinbruchsschwelle und der Unterbrechungsschwelle).

Die Information über das Ereignis wird auf der SD-Karte nach Abschluss des Ereignisses gespeichert. Folgende Informationen werden dann gespeichert:

- Startzeit,
- Endzeit des Ereignisses,
- Schwellenwert,
- Grenzwert des Parameters während des Ereignisses,
- Durchschnittswert des Parameters während des Ereignisses.

Falls die Aufzeichnung während eines Ereignisses unterbrochen wurde, wird die Information darüber auch gespeichert, jedoch werden dann nur folgende Parameter gespeichert:

- Startzeit,
- Schwellenwert,
- Grenzwert des Parameters bis zur Unterbrechung der Aufzeichnung.

Für zwei Parameter: effektive Spannung und Strom, die Oszillogramm-Aufzeichnung und Halbperiodenwerte (RMS1/2) kann eingeschaltet werden am Anfang und Ende des Ereignisses.

## *5.2.4 Spannung*

Die Karte **Spannung** wurde in zwei Registerkarten unterteilt: **Grund** und **Zusätzlich**.

#### *5.2.4.1 Registerkarte <Grundeinstellungen>*

Auf der Abb. 29 wurden die Grundeinstellungen für die Aufzeichnung der Spannung gezeigt. Abhängig von der Art des Netzwerks beziehen sich die Einstellungen auf die Phasenspannungen (Systeme: Einphasen-, Zweiphasen-, Dreiphasen-Vierleiterstromnetz) oder die Leiterspannung (Dreiphasen-Dreileiter-System).

Standardmäßig kann hier die Aufzeichnung des Durchschnittswerts (**Durchschnitt**), des Mindestwerts (**Minimum**), und des Maximalwerts (**Maximum**), als auch des Momentwerts (**Momentan**) der effektiven Spannung eingestellt werden. Die Option **Alles** wählt alle oder entfernt sie alle.

Die Messung des Minimal- und Maximalwerts wird zusätzlich unter Berücksichtigung der Mittelungszeit, die der Benutzer bestimmt hat, durchgeführt (Option **Bestimmungszeitraum min./max.**). Verfügbare Mittelungszeiten: ½ Zeitraum, Zeitraum, 200ms, 1s, 3 oder 5s.

#### *Hinweis*

*Die Mittelungszeiten 200ms, 1, 3 und 5 Sekunden werden in Wirklichkeit in der Multiplizität des Grundzeitraums des Netzes ausgedrückt: 200ms – 10/12 des Zeitraums (50/60Hz)* 

- *1 Sekunde - 50/60 des Zeitraums*
- *3 Sekunden - 150/180 des Zeitraums*
- *5 Sekunden - 250/300 des Zeitraums*

Für Systeme mit Phasenspannungen (Zwei- und Dreiphasen mit Nulleiter N) gibt es eine zusätzliche Option zur Aufzeichnung des effektiven Wertes der Leiterspannung. In diesem Fall wird nur der Durchschnittswert aufgezeichnet.

Auf der rechten Seite befindet sich ein Teil bezüglich der Ereignisse.

Nachdem Sie die Option **Ereignisse aufzeichnen** aktivieren, erscheinen die Felder zur Eingabe der Schwellenwerte der Spannung. Sie können entweder in Prozentsätzen oder in Basisgrößen angegeben werden.

Einstellbereiche sind wie folgt:

- **Überspannung (Swells)**: 0,00…+20,00% mit einer Auflösung von 0,01% oder in Volt in demselben Bereich,
- **Spannungseinbruch (Dips)**: 0,00…-99,90% mit einer Auflösung von 0,01% oder in Volt,
- **Unterbrechungen (Interruptions)**: 0,00...-100,00% mit einer Auflösung von 0,01% oder in Volt bis 0,00V (der Spannungseinbruch darf nicht geringer als die Unterbrechung sein).

Das Umschalten zwischen den Prozentsätzen der Schwellenwerte und dem Absolutwert der Spannung bewirkt eine automatische Umrechnung in die ausgewählte Einheit.

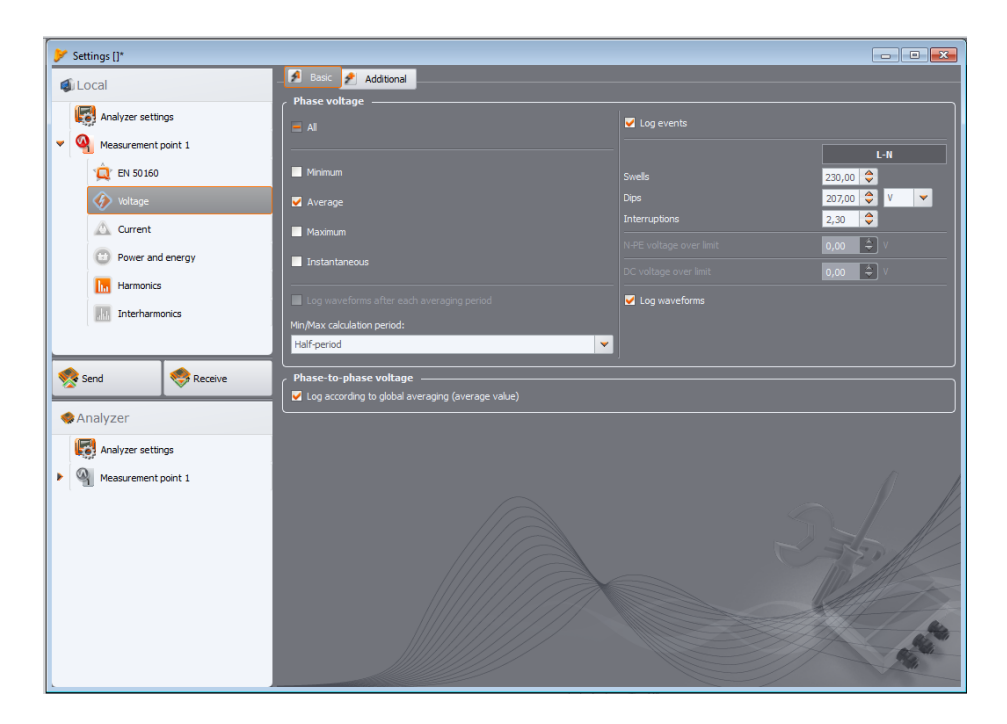

**Abb. 29. Grundeinstellungen für die Messung der Spannung.**

#### *Hinweis*

*Wenn der Benutzer, nachdem die Schwellenwerte der Ereignisse eingestellt wurden, die Nennspannung des Netzes ändert, bleiben die Schwellenwerte, die in Prozentsätzen ausgedrückt sind auf derselben Stufe.*

Nachdem die Option **Aufzeichnung der Oszillogramme und halbperiodischen RMS-Werte** markiert wurde, wird der Analysator 6 Zeiträume mit dem Spannungs- und Stromverlauf und dem RMS1/2-Wert ab Anfang bis Ende des Ereignisses speichern.

#### *5.2.4.2 Registerkarte <Zusätzliche>*

In dieser Registerkarte (Abb. 30) werden die Parameter für die Aufzeichnung der Netz-Frequenz, des Scheitelfaktors, Flickerindex und der Spannungsunsymmetrie bestimmt. Ähnlich wie bei anderen Parametern, kann die Aufzeichnung der Mittel-, Minimal-, Maximal- und Momentwerte gewählt werden (betrifft die Flicker-Faktoren nicht). Im Falle der Asymmetrie enthalten die erfassten Parameter: drei symmetrische Komponenten in Volt (Null, gleich und umgekehrt) und zwei Asymmetriefaktoren in Prozentsätzen: Null und gleicher Koeffizient der Asymmetrie.

Zusätzlich kann die Aufnahme von Ereignissen eingeschaltet werden. Einstellungsbereiche sind wie folgt:

- Frequenz: 40...70Hz mit einer Auflösung von 0,01 Hz oder 0,01%, wobei der minimale Wert nicht höher sein darf als die eingestellte Nennfrequenz des Netzes, und der maximale Wert darf nicht niedriger sein,
- Scheitelfaktor (Krest Faktor): 1,00…10,00, Auflösung 0,01,
- Unsymmetriefaktor der gegenteiligen Komponente: 0,00 ... 20,00% je 0,01%
- Flickerfaktor (kurzeit und langzeit): 0,00…20,00 in 0,01-Schritten.

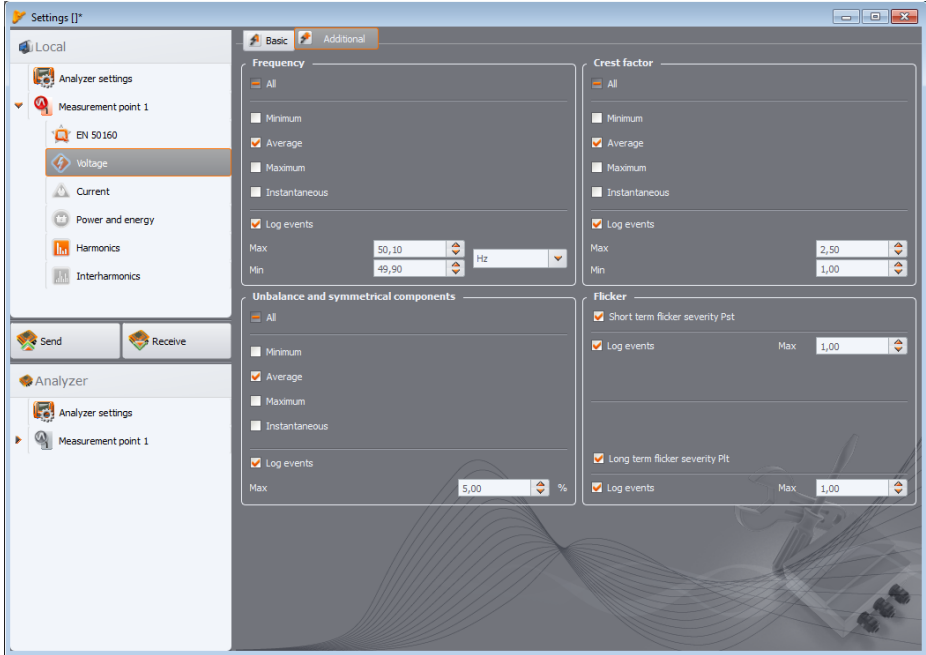

**Abb. 30. Zusätzliche Einstellungen für die Spannungsmessung.**

## *5.2.5 Strom*

Das Display mit den Einstellungen für die Aufzeichnung des Stromes wurde auf der Abb. 31 gezeigt.

#### *Hinweis*

*Diese Registerkarte ist nicht verfügbar, wenn in der Hauptkonfiguration des Messpunktes die Strommessung durch Auswahl aus der Liste Stromzangenmodel der Position Keine ausgeschaltet ist.*

Folgende Elemente wurden hier zusammengefasst:

- Aufzeichnungsoptionen des effektiven Stromwerts,
- Liste zur Wahl der Mittelungszeit zur Bestimmung des Minimums und des Maximums (ähnlich wie für die Messung der Spannung können folgende Zeiten gewählt werden: Halb-Periode, Periode, 1, 3, 5 Sekunden),
- Möglichkeit der Aufzeichnung des Scheitelfaktors (Krest-Faktor) des Stromes
- Möglichkeit der Aufzeichnung der Unsymmetriefaktoren der symmetrischen Komponenten des Stromes (ähnlich wie im Falle der Spannungsasymmetrie).

Für alle Parameter können Sie die Aufzeichnung von Ereignissen ab relevanten Parametern einschalten:

- für den effektiven Wert des Stromes können zwei Schwellenwerte des Maximalwerts (nach oben) und des Minimalwerts (nach unten) eingestellt werden. Einstellbereich ab 0,00A für den Nennbereich der Strommessung (Zange und eventuelle Stromwandler). Der minimale Wert darf nicht größer sein als der maximale Wert. Für Netze mit Nulleiter können andere Schwellenwerte für die Phasenkanäle und den neutralen Kanal eingestellt werden (wenn die Strommessung in der Leitung N eingeschaltet ist).
- Scheitelfaktor des Stromes: zwei Schwellenwerte für die Überschreitung und Unterschreitung, Einstellungsbereich 1,00…10,00 in 0,01-Stufen,
- Unsymmetriefaktor der gegenteiligen Komponente: ein Schwellenwert für die Überschreitung des Maximalwerts, Bereich 0,00…20,00% in 0,01%-Schritten.

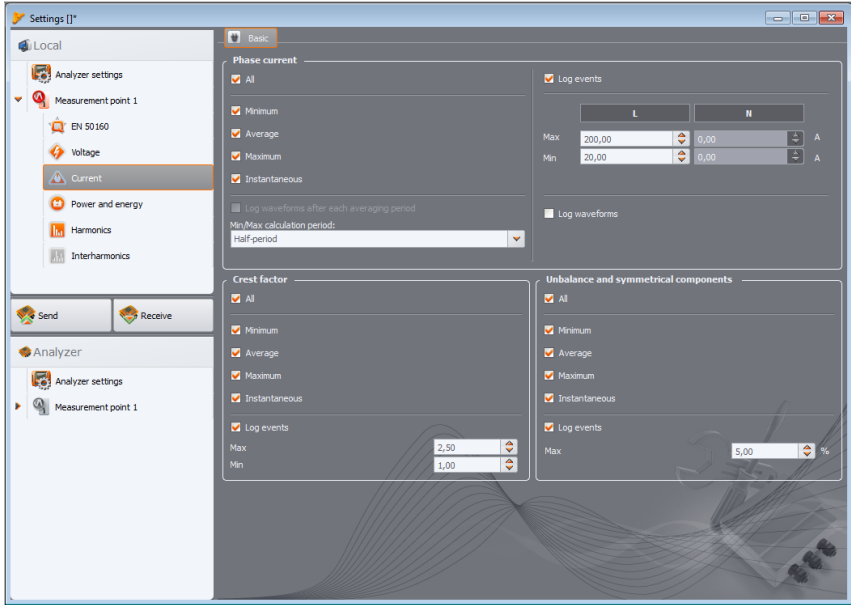

**Abb. 31. Einstellungen für die Strommessung.**

## *5.2.6 Leistung und Energie*

Der Teil der Konfiguration, der für die Einstellung der Leistung und der Energie verantwortlich ist, wurde in drei Registerkarten unterteilt: Leistungen, Zusätzlich und Energien.

#### *Hinweis*

*Diese Registerkarten sind nicht verfügbar, wenn in der Hauptkonfiguration des Messpunktes die Strommessung durch Auswahl aus der Liste Stromzangenmodel der Position Keine ausgeschaltet ist.*

#### *5.2.6.1 Registerkarte <Leistungen>*

Auf der Abb. 44 wurde die Registerkarte **Leistungen** gezeigt.

Ähnlich wie im Fall der Spannung und des Stromes kann hier die Aufzeichnung der Mittel-, Minimal-, Maximal- und Momentwerte der Parameter gewählt werden. Der Benutzer kann die Aufzeichnung folgender Parameter einleiten:

- der Wirkleistung,
- der Blindleistung
- der Scheinleistung,
- Leistung der Verzerrung/Scheinleistung der Verzerrung.

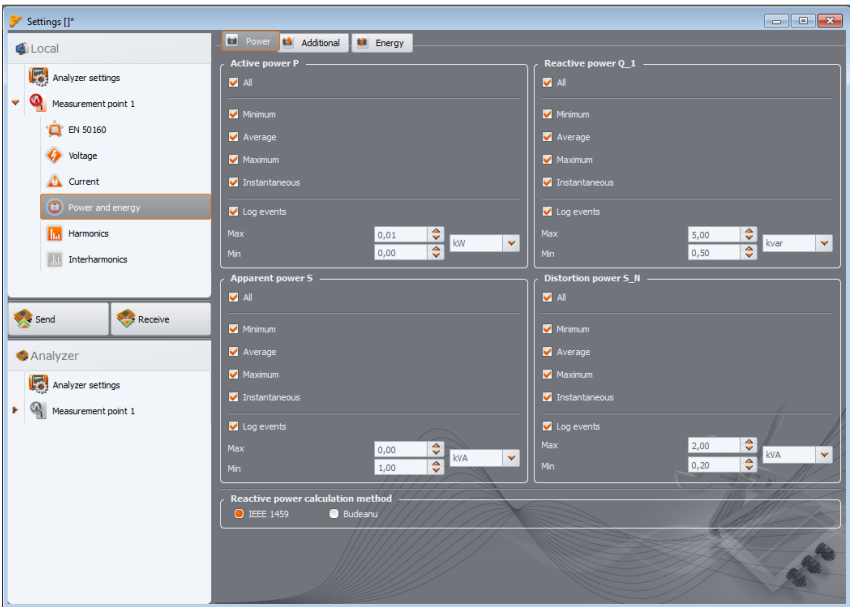

**Abb. 32. Leistung und Energie: die Registerkarte Leistungen.**

Für jeden dieser Leistungswerte kann die Aufzeichnung der Ereignisse eingeschaltet werden. Für jeden Leistungswert können zwei Schwellenwerte eingestellt werden: ein minimaler und ein maximaler, deren Überschreitung vom Analysator erfasst wird.

Der Einstellbereich liegt zwischen 0,00 W…999,9 MW (für die Wirkleistung), 0,00 var…999,9 Mvar (für die Blindleistung), 0,00 VA…999,9 MVA (für die Scheinleistung), 0,00 var/VA…999,9 Mvar/MVA (für die Verzerrungsleistung/die Scheinleistung der Verzerrung).

Am unteren Rand des Displays wird die Blindleistungskalkulationsmethode gezeigt. Dem Benutzer stehen zwei Methoden zur Verfügung:

- nach IEEE 1459-2000,
- Nach Budeanu (diese Methode wird nicht empfohlen).

Eine solche Möglichkeit wurde hinzugefügt, wegen der Zweifel bezüglich der Leistungs-Messung mit der traditionellen Methode nach Budeanu. Der Standard IEEE 1459-2000 schlägt eine etwas andere Methoder der Leistungsberechnung vor, die auch in asymmetrischen Netzen mit verformten Spannungs- und Stromverlauf korrekte Ergebnisse liefert. Mehr zu diesem Thema erfahren Sie im Abschnit[t 10.7.](#page-96-0)

Nach der Auswahl der Option Budeanu wird die Blindleistung Q und die Verzerrungsleistung durch den Analysator auf Basis der Budeanu-Theorie berechnet.

Nach Auswahl der Option IEEE-1459 wird als Blindleistung die Blindleistung der Grundkomponente Q<sup>1</sup> angegeben, und anstatt der Verzerrungsleistung wird die Scheinverzerrungsleistung S<sub>N</sub> berechnet, deren Einheit VA ist.

### *5.2.6.2 Registerkarte <Zusätzliche>*

In der Registerkarte **Zusätzliche** (Abb. 33) wurden die Parameter, die sich auf die Leistungsmessung beziehen, aufgestellt:

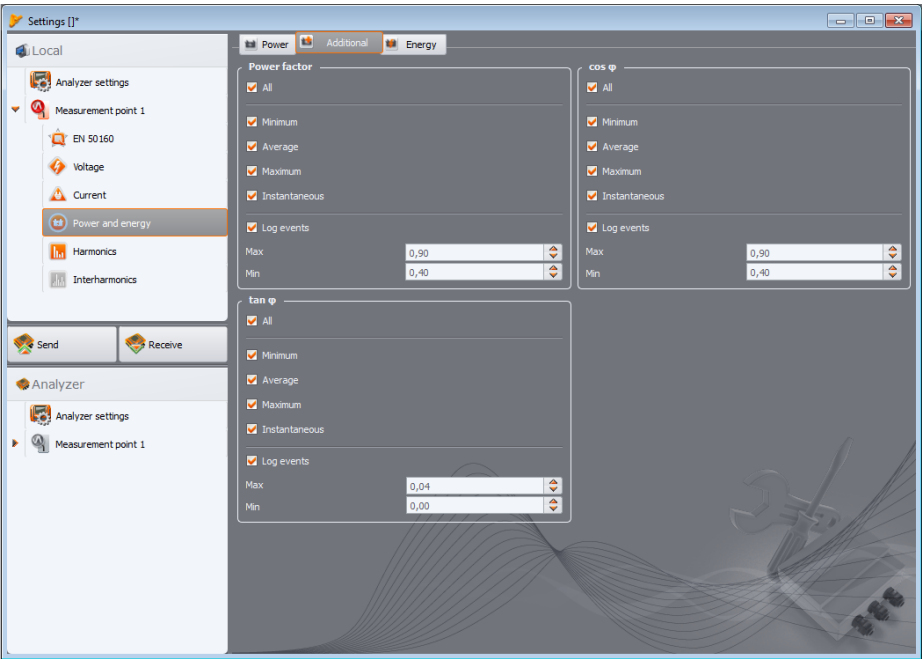

**Abb. 33. Leistung und Energie: die Registerkarte Zusätzlich.**

- Leistungsfaktor PF: Einstellungsbereich des Schwellenwerts des Ereignisses 0,00…1,00 in 0,01-Stufen,
- Phasenverschiebungswert cosφ: Einstellungsbereich des Schwellenwerts des Ereignisses 0,00…1,00 in 0,01-Stufen,
- tgφ, d.h. das Verhältnis der Blindleistung zur Wirkleistung: Einstellungsbereich des Schwellenwerts des Ereignisses 0,00…1,00 in 0,01-Stufen.

#### *5.2.6.3 Registerkarte <Energie>*

Eine Ansicht der Registerkarte **Energien** zeigt die Abb. 34. Neben der Möglichkeit einer Aufzeichnung der Energiewerte in festgelegten Zeitabständen (Mittelungszeiten), kann auch die Erkennung von Ereignissen nach Überschreitung eines Schwellenwerts durch den Leistungswert definiert werden. Einstellungsbereiche sind wie folgt:

- Wirkenergie E<sub>P</sub>: 0,00 Wh...9,90 TWh mit einer Auflösung von 0,01 Wh.
- Blindenergie E<sub>0</sub>: 0,00 varh...9,90 Tvarh mit einer Auflösung von 0,01 varh,
- Blindenergie  $E_s$ : 0,00 VAh...9,90 TVAh mit einer Auflösung von 0,01 VAh.

Für die Wirk-und Blindenergie misst der Analysator zwei Größen separat: die zurückge-gebene Energie und die aufgenommene. Der angegebene Schwellenwert gilt für die beiden Werte (d.h. der Analysator untersucht den Schwellenwert sowohl für die sowohl die zurückgegebene und die aufgenommene Energie).

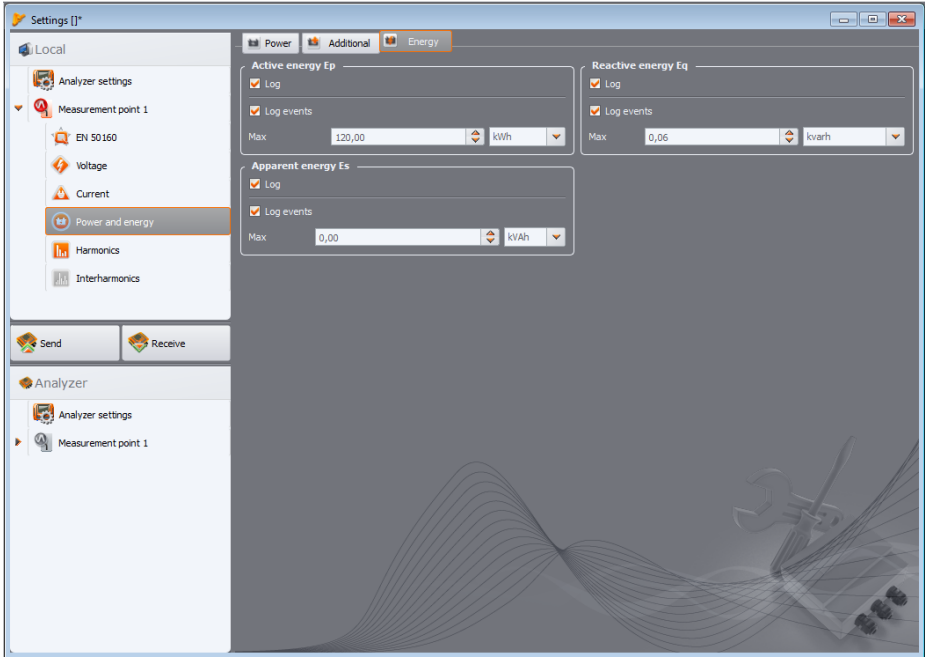

**Abb. 34. Leistung und Energie: die Registerkarte Energien.**

## *5.2.7 Oberwellen*

In der Karte **Oberwellen** kann der Benutzer die Aufzeichnungsart und Erkennung der Ereignisse für die Oberwellen der Spannung und des Stromes und anderer, direkt mit ihnen verbundener, Parameter konfigurieren. Sie wurde in zwei Registerkarten unterteilt: **Spannungen** und **Ströme**.

#### *5.2.7.1 Registerkarte <Spannungen>*

Das Display für diese Registerkarte zeigt die Abb. 35. Hier kann die Aufnahme der Mindest-, Mittel- und Momentwerte für den THD-Faktor (współczynnik zawartości harmonicznych) in der Spannung und der Oberwellenamplituden der Spannung gewählt werden.

Es ist auch möglich die Aufnahme der Ereignisse für dla THD und Oberwellenamplituden zu aktivieren:

- für THD in der Spannung wird das Ereignis nach Überschreitung durch den THD-Faktor des vom Benutzer eingestellten Schwellenwerts aufgezeichnet. Einstellungsbereich der Ereignisschwelle 0,00…100,00% alle 0,01%.
- Die Erkennungsschwellen der Ereignisse der Oberwellen können für jede der 39 Oberwellen unabhängig eingestellt werden (von der 2. bis zur 40.). Die Einheit kann gewählt werden: in Volt oder als Prozentsatz. Der Einstellbereich für Ereignisschwellen: 0,00…Unom in 0,01V Schritten, in Prozentsätzen 0,00…100,00% in 0,01% Schritten. Wenn der Schwellwert auf Null eingestellt wird, wird die Erkennung des Ereignisses dieser Oberwelle deaktiviert.

Die Amplitudengrenze der einzelnen Oberwellen können auf zwei Arten eingestellt werden: durch Ausfüllen der Tabelle unter dem Diagramm, oder direkt auf dem Diagramm. Wenn Sie die Tabelle ausfüllen, werden die Werte nach der Bestätigung der Änderungen sichtbar.

Um die Amplitudengrenze zu ändern, klicken Sie zwei Mal auf die entsprechende Oberwelle und stellen Sie dann bei gedrückter linker Maustaste den gewünschten Wert ein.

Nach Anklicken der Oberwelle in der Tabelle können folgende Tasten verwendet werden:

- LEERZEICHEN Bearbeitung der markierten Oberwelle (der Schwellenwert kann auch sofort eingegeben werden),
- ENTER Bestätigung der Werte,
- TAB Bestätigung der Werte und zur nächsten Oberwelle,
- Die Pfeile NACH OBEN und NACH UNTEN Änderung der Amplitudengrenze,
- Die Pfeile NACH LINKS und NACH RECHTS vorherige oder nächste Oberwelle,
- HOME und END erste oder letzte Oberwelle.

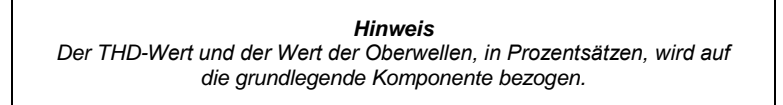

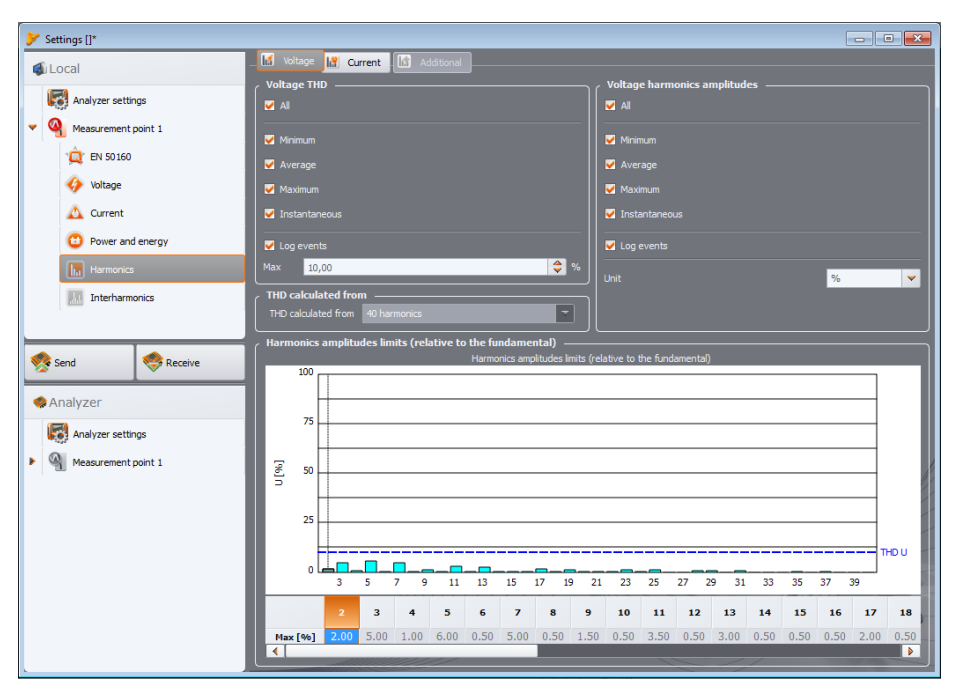

**Abb. 35. Einstellungen der Oberwellen der Spannung.**

#### *5.2.7.2 Registerkarten <Ströme>*

Das Display für diese Registerkarte zeigt die Abb. 36. Die verfügbaren Optionen sind identisch mit denen in der Registerkarte **Spannungen**: Aufnahme des THD-Faktors (mit der optionalen Ereignis-Erkennung) und der Oberwellen im Strom (zusammen mit der Einstellung der Schwellenwerte der einzelnen Ereignisse der Oberwellen).

Die Einstellbereiche der Schwellenwerte zur Erkennung der Ereignisse ist wie folgt:

- für THD: 0,00…200,00% alle 0,01%,
- für Oberwellen: in Ampere 0,00... $I_{\text{nom}}$  in 0,01A-Stufen, in Prozent 0,00...200,00% in 0,01%-Stufen. Wenn der Schwellwert auf Null eingestellt wird, wird die Erkennung des Ereignisses dieser Oberwelle deaktiviert.

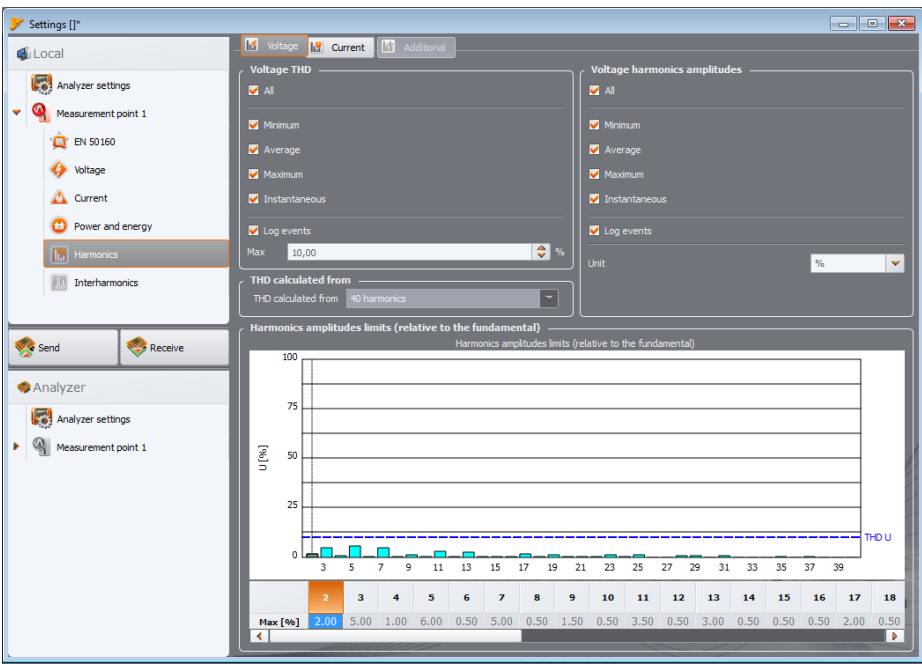

**Abb. 36. Einstellungen der Oberwellen des Stroms.**

## *5.2.8 Standardkonfigurations-Profil.*

Standardmäßig wird nach Installation der Applikation die standardmäßige Konfiguration des Analysators, in der das Profil des Messpunktes gespeichert ist, übernommen: Spannungen.

Die Aufzeichnung für des Standardprofils erfolgt ohne die Speicherung der Oszillogramme nach dem Mittelungszeitraum. Es werden nur die Durchschnittswerte der Parameter gespeichert, die Ereigniserkennung ist ausgeschaltet. Die eingestellte Netzart ist 3-Phasen-Stern mit Nulleiter und die Mittelungszeit beträgt 10 Sekunden.

## *5.3 Die aktuellen Einstellungen*

Nach der Auswahl des Hauptmenüs Analysator Aktuelle Einstellungen<sup>></sup> (oder über eine Schnellwahltaste), erscheint ein Fenster, wie auf Abb. 38. Folgende Registerkarten stehen zur Verfügung:

- Zeit und Sicherheit.
- Phase der Klemmen,
- Zusätzlich.

### *5.3.1 Registerkarte <Zeit und Sicherheit>*

Der Benutzer kann hier die Zeit und die Sicherheitsparameter des Analysators einstellen. Das aktuelle Datum und die Uhrzeit des Analysators wird kontinuierlich im Feld **Uhrzeit des Analysators** angegeben. Um ein beliebiges Datum und Uhrzeit einzustellen, müssen Sie in dem Drop-Down-Menü **Uhrzeit des Benutzers** die entsprechenden Werte einstellen und die rechte Taste **Einstellen** drücken. Es kann auch die Systemzeit des PCs an den Analysator gesendet werden – es reicht die Taste neben dem Feld **Systemzeit einstellen**drücken.

Durch Markieren der Option **Tastensperre** wird die Tastatur des Analysators gleich nach Beginn der Aufzeichnung gesperrt. Das Aufheben der Blockade wurde unter 2.5. beschrieben. Die Tastensperrenfunktion schützt vor dem Versuch einer Unterbrechung der Aufzeichnung durch Unbefugte.

Die Option **Sleep-Modus** dient dazu die LEDs automatisch 10 Sekunden nach Start der Aufzeichnung auszuschalten. Die Aufnahme wird durch entsprechendes Blinken der LED **LOGG** signalisiert (siehe 2.6).

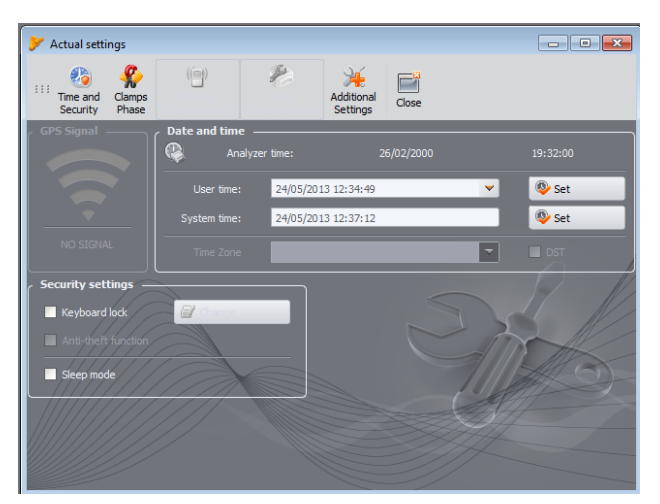

**Abb. 37. Einstellung der Zeit und der Sicherungen während der Aufzeichnung.**

Für PQM-700 nicht verfügbar:

- GPS-Signal,
- Drahtlose Verbindung,
- Anti-Diebstahl-Funktion
- Zeitzone und Sommerzeit.

## *5.3.2 Karte <Phase der Klemmen>*

Sollten Sie die Zangen umgekehrt an das gemessene Netz angeschlossen haben (die richtige Richtung ist die, in der der Pfeil auf den Zangen in Richtung des Empfängers zeigt), können Sie über die Software die Richtung der Zangen ändern, indem Sie Option aus dem Menü →Analyser Aktuelle Einstellungen und in der Karte Phase der Stromzange wählen. Indem Sie die Ikone der Zangen in dem gewählten Kanal klicken, wird die Phase um 180° gedreht, was einem umgekehrten Anschluss an der gemessenen Leitung entspricht. Die Änderung der Richtung gilt für die Messstelle und erfolgt sofortig. Das Ergebnis der Umkehrung kann auf dem Display des Anzeigediagramms, der Oszillogramme oder durch Änderung des Zeichens der Wirkleistung in dem jeweiligen Kanal überprüft werden. Die Möglichkeit der Phasenänderung der Zangen ist in dem Aufzeichnungs-Mo**dus blockiert.** 

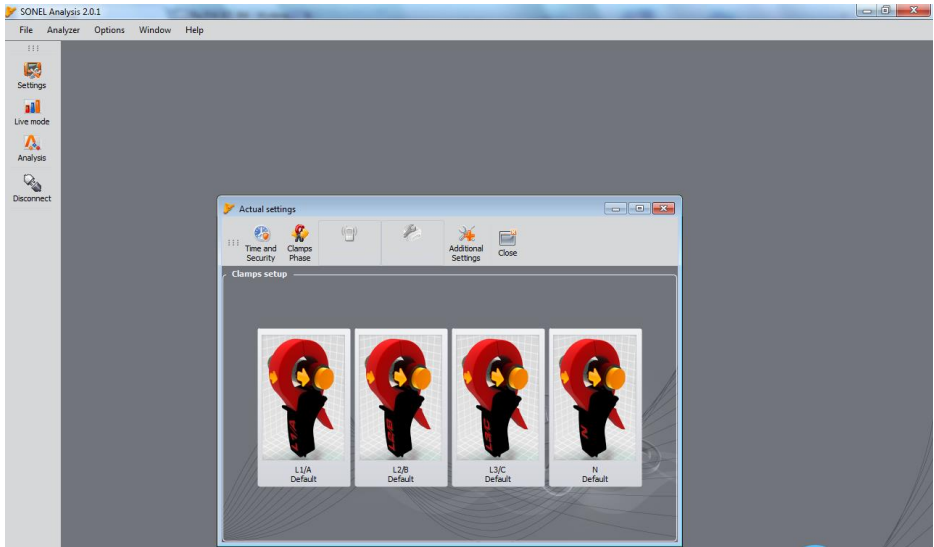

**Abb. 38. Änderung der Phasen der Zangen.**

## *5.3.3 Karte <Zusätzliche Einstellungen>*

Die Karte **Zusätzliche Einstellungen** beinhaltet zwei Elemente:

- Auswahlliste **Sprache**, die für PQM-700 nicht verfügbar ist,
- die Taste **Heizung aktiv**, mit der die Heizung des Analysators eingeschaltet werden kann, wenn die Umgebungstemperatur unter 0°C liegt. Nach der Aktivierung, bei einer Umgebungstemperatur unter Null, steuert der Analysator die Temperatur im Inneren durch die integrierte Heizvorrichtung, um die Innentemperatur leicht über 0°C zu halten. Dies ist vor allem notwendig, um dem eingebaute Lithium-Ionen-Akku eine entsprechende Betriebstemperatur zu gewährleisten, das das Aufladen solcher Akkus bei Temperaturen unter Null Grad Celsius nicht empfohlen wird.

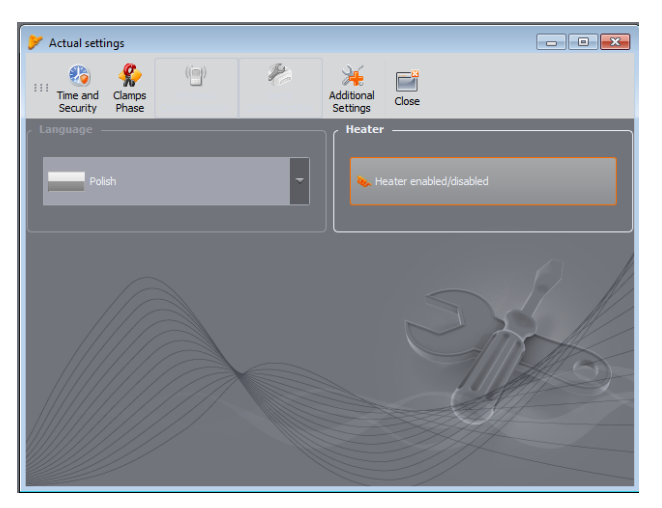

**Abb. 39. Spracheinstellungen des Analysators und der Heizung.**

**Hinweis**: Die Heizung sollte immer eingeschaltet sein. Die Heizung kann abgeschaltet werden, wenn der Analysator unter positiven Temperaturen betrieben wird oder wenn es notwendig ist, um den Leistungsverbrauch des Analysators zu reduzieren, zum Beispiel bei der Messung hinter Spannungswandlern, aus denen der Analysator versorgt werden soll.

# *5.4 Datenbank der Analysatoren*

Indem in dem Hauptmenü **Optionen Datenbank der Analysatoren**, gewählt wird, können weitere Analysatoren hinzugefügt werden oder die Vorhandenen bearbeitet (Abb. 40).

Die Registerkarte **Auto PIN** informiert, ob vor der Datenübertragung die PIN-Angabe notwendig sein wird. Falls das Feld inaktiv ist, wird der Benutzer die PIN eingeben müssen.

Zusätzlich kann der Benutzer eine Option aktivieren, die über die Notwendigkeit der erneuten Kalibrierung des Geräts informieren wird. Der Hersteller gibt die Zeit an, nach der der Benutzer das Gerät Kalibrieren sollte, um die Genauigkeit der gemessenen Parameter einhalten zu können. Diese Genauigkeit verschlechtert sich durch die Alterung der Komponenten. Um diese Funktion zu aktivieren, muss die Option **Kalibrierungszertifikat** markiert werden. Wenn sie markiert ist, werden die Listen **Gültigkeit** und **Erinnerung** aktiviert**.** Funktionen:

- **Gültigkeit** (6, 12, 18 oder 24 Monate) informiert darüber, in welchen Zeitabständen das Gerät Kalibriert werden sollte,
- **Erinnerung** (eine Woche, zwei Wochen, ein Monat) hier wird eingestellt, wie viel Zeit vor Ablauf des Zertifikats die Erinnerung angezeigt werden soll (bei Start).

Die verbleibenden Spalten in der Tabelle:

- **Das Datum der Eichung** gibt den Tag, an dem der Analysator geeicht wurde an,
- **Beschreibung** Kurze Beschreibung des Analysators,

| 111                  | Analyzer database<br>Edit Remove<br>Add<br>Certificate of Calibration<br>Validity period: 12 months<br><b>Registered devices</b> | F<br>Close<br>Connect selected<br>$\bar{\mathbf{v}}$<br>Remind before: two weeks | $\bar{\mathbf{v}}$ |                            |                  |                     |                          | $\Box$ ex               |
|----------------------|----------------------------------------------------------------------------------------------------|----------------------------------------------------------------------------------|--------------------|----------------------------|------------------|---------------------|--------------------------|-------------------------|
|                      | <b>Analyzer type</b>                                                                                                    | <b>Serial number</b>                                                             | <b>Description</b> | <b>Date of calibration</b> | <b>Auto PIN?</b> | <b>SIM Active?</b>  | <b>IP Address</b>        | Expi                    |
| I                    | 1 PQM-702                                                                                                    | AZ0022                                                                           |                    | $\cdots$                   | $\odot$          | $\heartsuit$        | ---                      |                         |
| $\mathbf{2}$         | <b>PQM-700</b>                                                                                                    | <b>BE0000</b>                                                                    |                    | 2013.02.07                 | $\odot$          | $\odot$             | $\overline{\phantom{a}}$ |                         |
|                      | 3 PQM-702                                                                                                    | AZ0001                                                                           |                    |                            | $\odot$          | $\circlearrowright$ |                          |                         |
| 4                    | <b>PQM-700</b>                                                                                                    | <b>BE0003</b>                                                                    |                    | $\cdots$                   | $\odot$          | $\heartsuit$        | $\cdots$                 |                         |
| <br> <br> <br> <br>₹ |                                                                                                    |                                                                                  |                    |                            |                  |                     |                          | $\overline{\mathbf{r}}$ |

**Abb. 40. Datenbank der Analysatoren.**

Durch Klicken auf das Symbol **Hinzufügen** können weitere Analysatoren hinzugefügt werden, wie auf Abb. 41 gezeigt: Wählen Sie das Modell des Analysators, geben Sie die Seriennummer und eine optionale Beschreibung ein.

Das Symbol **Entfernen** ermöglicht es den ausgewählten Analysator aus der Datenbank zu entfernen (nach Bestätigen durch den Benutzer).

Das Symbol **Bearbeiten** ermöglicht die Änderung der Parameter des Analysators.

Durch Drücken der Taste **PIN ändern** kann der PIN-Code geändert werden. Der neue Code muss zweimal eingegeben und akzeptiert werden.

GSM ist für PQM-700 nicht verfügbar.

|                              | lyzer Options Window Help                   |                                          |                      |                     |           |             |                          |      |
|------------------------------|---------------------------------------------|------------------------------------------|----------------------|---------------------|-----------|-------------|--------------------------|------|
|                              | Analyzer database                           |                                          |                      |                     |           |             |                          |      |
| 山崎                           |                                             | E                                        |                      |                     |           |             |                          |      |
|                              | Edit Remove                                 | Close<br>Connect selected                |                      |                     |           |             |                          |      |
|                              | Certificate of Calibration                  |                                          |                      |                     |           |             |                          |      |
|                              | Validity period: 12 months                  | Remind before: two weeks<br>$\checkmark$ |                      | $\checkmark$        |           |             |                          |      |
|                              | <b>Registered devices</b>                   |                                          |                      |                     |           |             |                          |      |
|                              | Analyzer type                               | Serial number                            | Description          | Date of calibration | Auto PIN? | SIN Active? | IP Address               | Expi |
|                              | 1 PQM-702                                   | AZ0022                                   |                      |                     | $\odot$   | ۰           |                          |      |
|                              | 2 PQM-700                                   | BE0000                                   |                      | 2013.02.07          | $\odot$   | $\odot$     | $\sim$                   |      |
|                              | 3 PQM-702                                   | AZ0001                                   |                      | $\frac{1}{2}$       | $\odot$   | ۰           | $\sim$                   |      |
|                              | 4 PQM-700                                   | BE0003                                   |                      | $\overline{a}$      | $\odot$   | $\sim$      | $\overline{\phantom{a}}$ |      |
|                              |                                             |                                          |                      |                     |           |             |                          |      |
| $\left\langle \right\rangle$ |                                             |                                          |                      |                     |           |             |                          |      |
|                              | New analyzer description:<br>Analyzer type: | Serial number:                           |                      |                     |           |             |                          |      |
|                              |                                             |                                          |                      |                     |           |             |                          |      |
|                              | PQM-700                                     | $\vee$                                   | Date of calibration: |                     |           |             |                          |      |
|                              |                                             | 24/05/2013                               |                      |                     |           |             |                          |      |
|                              | Notes:                                      |                                          |                      |                     |           |             |                          |      |
|                              |                                             |                                          |                      |                     |           |             |                          |      |
|                              | Auto PIN                                    |                                          |                      |                     |           |             |                          |      |
|                              | Change PIN code                             | L                                        |                      |                     |           |             |                          |      |
|                              |                                             | Ø                                        |                      | <b>O</b> Cancel     |           |             |                          |      |
|                              |                                             |                                          |                      |                     |           |             |                          |      |
|                              |                                             |                                          |                      |                     |           |             |                          |      |

**Abb. 41. Hinzufügen des Analysators zur Datenbank.**

# *6 Ablesen der aktuellen Daten*

Sie können in den Ablesemodus der aktuellen Daten des Netzes in Echtzeit durch Klicken der Ikone Aktuelle Ablesungen **wechseln**. Wenn keine Verbindung zu dem Analysator zuvor aufgebaut wurde, wechselt die Anwendung zum Dialogfenster der Verbindung (siehe Abschnit[t 4.4](#page-28-0) [Wahl des](#page-28-0)  [Analysators\)](#page-28-0).

Das Display in diesem Modus ist in mehrere Registerkarten unterteilt:

- **Oszillogramme** es werden momentane Verläufe der Spannungen und des Stromes gezeigt,
- **Zeitdiagramme** zeigt den Zeitverlauf der Wirkleistungen der Spannungen und des Stromes in einem Zeitdiagramm,
- **Messungen** zeigt die Momentwerte der aktuell gemessenen Parameter (Phasen- und summarisch) an,
- **Zeigerdiagramme** erlaubt eine grafische Darstellung der Grundkomponenten der Spannungen und des Stromes und der Unsymmetriefaktoren,
- **Oberwellen** ermöglicht die Vorschau der Oberwellen der jeweiligen Kanäle der Spannungen und des Stromes.
- **Zwischenharmonische** dieser Reister ist für PQM-700 nicht verfügbar.

Unten befindet sich eine detailliertere Beschreibung der einzelnen Registerkarten.

## *6.1 Wellenformen*

Auf dem Diagramm der Spannungen und des Stromes werden zwei Zeiträume der Momentverläufe gezeigt, so wie sie auf dem Display eines Oszilloskopen zu sehen wären. Beispiel einer solchen Anzeige Abb. 46. Die Diagramme werden laufend aktualisiert, was eine Echtzeitvorschau des Netzwerkes erlaubt. Alle Kanäle werden in einem Diagramm angezeigt.

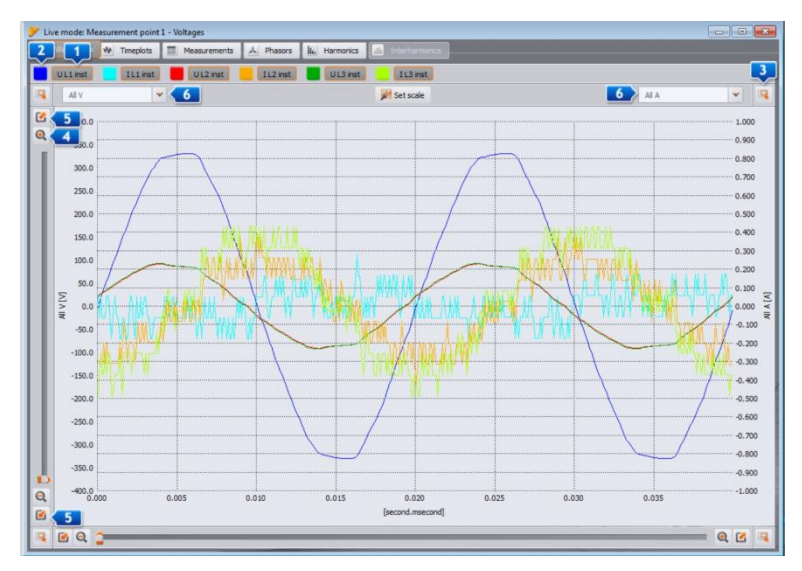

**Abb. 42. Display im Modus der Ablesung der aktuellen Daten - Oszillogramme.**

Über dem Diagramm befinden sich Tasten , die es ermöglichen die Anzeige eines bestimmten Spannungs- oder Stromkanals ein- und auszuschalten. Neben ihnen befinden sich bunte Tasten **2.** die zur Änderung der Farben der gezeichneten Wellenformen dienen.

Das Diagramm kann beliebig auf beiden Achsen vergrößert werden. In den Ecken des Fensters befinden sich vier Tasten **33**. die die angezeigten Vorschaubilder zusammen mit dem derzeit vergrößerten orange markierten Bereich aktivieren. Das Vorschaubild wird in einer der vier Ecken des Fensters angezeigt, abhängig davon welche Taste verwendet wurde. Zum Vergrößern dienen vier Tasten mit dem Symbol einer Lupe 4. Die Tasten D. dienen zur Auswahl der maximalen Vergrößerung oder Verkleinerung der Skala in der jeweiligen Achse. Um die Vergrößerung zu ändern, kann auch das Mausrad verwendet werden. Die Verwendung der rolle näher an der vertikalen Kante des Fensters Ändert die Vergrößerung in der Achse Y und näher an der horizontalen Kante - der Achse X.

Die Vergrößerung des ausgewählten Bereichs kann durch gleichzeitiges Drücken der SHIFT-Taste (der Mauszeiger ändert seine Form in ein Kreuz) und durch Auswahl des gewünschten Bereichs mit der Maus durchgeführt werden.

Es ist auch möglich, den ausgewählten Bereich innerhalb der Grafik zu verschieben. Zu diesem Zweck wird die STRG-Taste festgehalten (der Mauszeiger wird zur Hand), und durch Halten der linken Maustaste wird der angezeigte Bereich verschoben.

Die Zeitskala (Achse X) wird durch den gemessenen Frequenzwert aktualisiert (z.B. von 0 bis 40ms bei 50Hz).

Es wurden zwei unabhängige Beschreibungen der Y-Achse verwendet. Auf der linken Seite beispielsweise können Sie die Werte in Volt (für Spannungskanäle), und auf der rechten die Werte in Ampere (für Stromkanäle) anzeigen. Beschreibungen der Achse werden über die Auswahllisten gesteuert. Diese Listen können die folgenden Positionen enthalten:

- **Alle V** wenn mehr als ein Spannungskanal gemessen wird. In dieser Situation wird eine Skala für alle Spannungswellenformen ausgewählt, und die Wellenformen sind jeweils gleich skaliert,
- **Alle A** wenn mehr als ein Stromkanal gemessen wird. In dieser Situation wird eine Skala für alle Stromwellenformen ausgewählt, und die Wellenformen sind jeweils gleich skaliert,
- separater Eintrag für jeden der gemessenen Kanäle. Wenn so eine Position aus der Liste gewählt wird, wird für den gewählten Kanal eine Skala angezeigt (oder automatisch ausgewählt, oder manuell, wenn der Bereich durch den Benutzer eingestellt wurde). **Hinweis: Wenn auf dem Diagramm andere Wellenformen sichtbar sind (Spannungen, wenn die Skala für den Kanal der Spannung oder Strom, die Skala für den Kanal des Stromes gewählt wurde), entspricht die tatsächliche Amplitude der angegebenen Skala nicht. Die Skala gilt nur für den ausgewählten Verlauf.**

Die Skala wird ausgewählt:

- statisch der obere Bereich der Achse wird auf einen Wert der dem Nennwert der Spannung oder des maximalen Bereichs der Zangen ähnelt,
- dynamisch die Diagramme werden automatisch skaliert, bis zum höchsten Momentwert des Verlaufs,
- manuell verwenden Sie dafür die Taste **Skala einstellen**, und wählen danach welche Verläufe manuell eingestellte Skalen haben sollen, indem der Automatik-Modus ausgeschaltet wird, was die Möglichkeit die Mindest- und Maximalwerte zu bearbeitet eröffnet. Nachdem die Taste **Einstellen**, geklickt wird, wird die Skala des jeweiligen Verlaufs aktualisiert.

Die Änderung der Skalierung zwischen dem statischen und dynamischen ist erst verfügbar, nachdem die rechte Maustaste im Bereich des Diagramms geklickt wurde: Das Kontextmenü enthält die Optionen: **Skala auf Nennwert einstellen** und **Skala automatisch einstellen**, unabhängig für Spannungen und Strom. Nachdem Sie die Anwendung einschalten, wird die automatische Skalierung ausgeschaltet.

# *6.2 Zeitdiagramme*

Auf Abb. 43 wurde das Display mit dem Diagramm des Verlaufs der Wirkströme und Spannungen gezeigt (sog. *timeplot*). Die Konfigurationselemente sind identisch mit den auf der Oszillogrammanzeige: im oberen Teil kann die Anzeige der Spannungen und des Stromes ein- und ausgeschaltet und die Farbe der Diagramme geändert werden, der Bereich des Diagramms kann vergrößert und verkleinert werden auf der vertikalen Achse.

Die Zeitskala auf dem Diagramm, die ab dem Moment des Übergangs in den Ablesemodus der aktuellen Werte angezeigt wird. Das Zeitformat ist MM:SS. Nachdem das Ende des Fensters erreicht wurde, wird das ganze Diagramm um 30 Sekunden nach links verschoben.

Das Diagramm wird unabhängig davon, ob die Registerkarte eingeschaltet ist, aktualisiert, d.h. es wird im Hintergrund gezeichnet, unabhängig davon, ob z.B. die Oberwellen durchgeschaut werden.

Ähnlich wie für Oszillogramme, kann eine statische Skalierung gewählt werden (gemäß der allgemeinen Einstellungen des Messpunktes) oder eine dynamische.

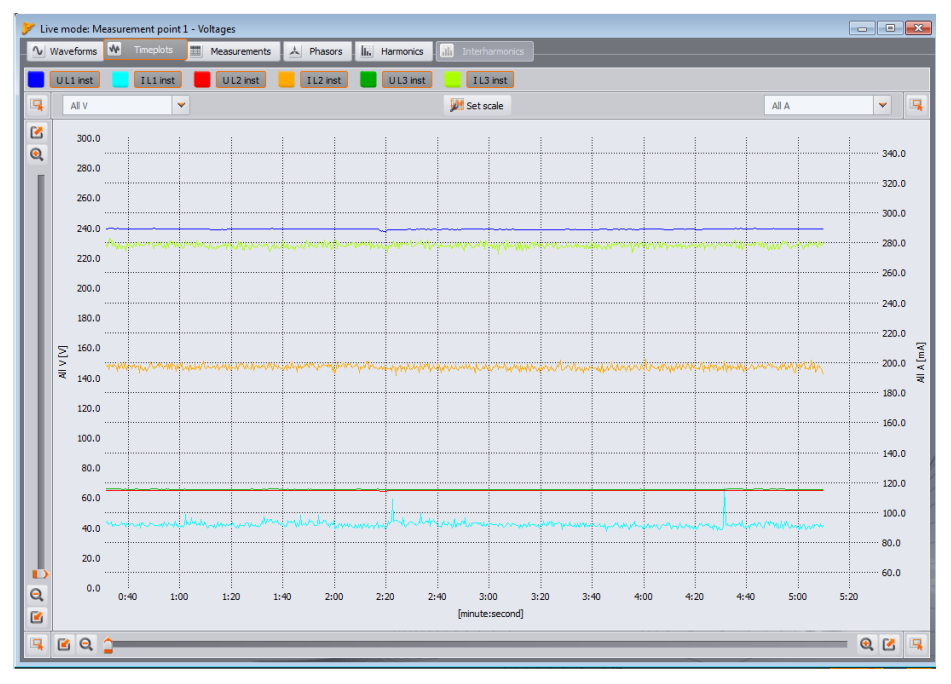

**Abb. 43. Diagramm mit den Werten in Echtzeit.**

## *6.3 Messungen*

Die Registerkarte **Messungen** ermöglicht die Vorschau der Werte diverser Parameter des gemessenen Netzes. Auf der Abb. 44 wurde ein Beispiel eines Displays gezeigt, dass eine zusammenfassende Tabelle der Werte, die aus dem Analysator gelesen werden und in Echtzeit übermittelt werden.

In den folgenden Zeilen werden die einzelnen Parameter in mehreren Kategorien aufgeführt:

- **Spannungen** Effektivwert der Spannung U, fester Bestandteil U<sub>DC</sub>, Frequenz f,
- **Ströme** Effektivwert des Stromes I, fester Bestandteil I<sub>DC</sub>,
- **Leistung** Wirkleistung P. Blindleistung Q<sub>B</sub> (nach der Theorie von Budeanu) oder Blindleistung der grundlegenden Komponente  $Q_1$  (nach IEEE 1459), Scheinleistung S, Verzerrungsleistung D (nach Budeanu) oder Scheinverzerrungsleistung $S_N$  (nach IEEE 1459),
- **Energien** aufgenommene Wirkenergien E<sub>P+</sub> und abgegebene Wirkenergien E<sub>P+</sub>, aufgenommene Blindenergien  $E_{Q+}$  und abgegebene Blindenergien  $E_{Q+}$  (entsprechend nach Budeanu oder IEEE 1459), Scheinenergie  $E_s$ ,
- **Faktoren** Leistungsfaktor PF, Phasenverschiebungswert cos $\varphi$ , Faktor tg $\varphi$ , harmonische Verzerrungsfaktoren THD für die Spannungen und den Strom, Scheitelfaktoren CF der Spannungen und des Stromes, Flickerfaktoren  $\overline{P}_{ST}$  und  $\overline{P}_{LT}$ ,

**Unsymmetrie – für Spannungen: Nullkomponente U**0, Gleichkomponente U1 und Gegenkomponente U2, Unsymmetriefaktor der Gegenkomponente u2, Unsymmetriefaktor der Nullkomponente u0; für Strom: Nullkomponente I0, Gleichkomponente I1 und Gegenkomponente I2, Unsymmetriefaktor der Gegenkomponente i2, Unsymmetriefaktor der Nullkomponente i0.

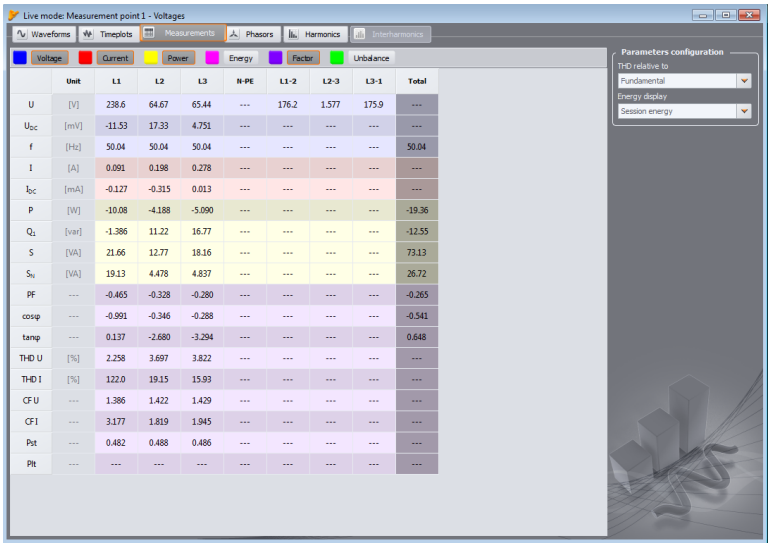

**Abb. 44. Anzeige der Phasenwerte und Gesamtwerte.**

Jede Gruppe kann unabhängig ein- und ausgeschaltet werden und die Hintergrund Farbe der Registerkarte kann über die Tasten im oberen Teil des Fensters individuell angepasst werden.

Nach dem erneuten Start der Anwendung werden folgende Werte angezeigt: Spannungen, Strom, Leistungen und Faktoren.

Sowohl die Farben der Gruppen als auch das, welche Gruppen standardmäßig angezeigt werden, kann in den Einstellungen der Anwendung geändert werden.

Die Parameterwerte werden in den aufeinander folgenden Spalten gezeigt, die wie folgt beschrieben sind:

- **L1** Phase L1 in Systemen mit Nulleiter N,
- **L2** Phase L2 in Systemen mit Nulleiter N,
- **L3** Phase L3 in Systemen mit Nulleiter N,
- **L1-2** Phase L1 in Systemen ohne Nulleiter (mit Leiterspannungen),
- **L2-3** Phase L2 in Systemen ohne Nulleiter (mit Leiterspannungen),
- **L3-1** Phase L3 in Systemen ohne Nulleiter (mit Leiterspannungen),
- **Gesamt** Gesamtwert des gesamten Systems oder Durchschnittswert der Phasenwerte.

Beispielsweise, für ein 3-Phasennetz mit Nulleiter N werden die Werte der Phasenparameter in den Spalten **L1, L2, L3**, angezeigt. Wenn in der Konfiguration die Strommessung I<sub>N</sub> aktiviert wurde, werden in der Spalte **N-PE** auch die Werte der Parameter angezeigt, die in einem solchen Fall berechnet werden. In der Spalte **Gesamt** werden die summarischen Werte des gesamten Systems angezeigt.

Im Falle eines Dreieck-Systems werden die Phasenwerte in den Spalten **L1-2**, **L2-3**, **L3-1** und **Gesamt** angezeigt.

#### *Hinweis*

*In einigen Netzwerkkonfigurationen ist es nicht möglich den Werte einiger Parameter zu berechnen (zu messen). Beispielsweise, in einem 3-Phasen-Dreieck-Netzwerk kann der Phasenverschiebungsfaktor cosφ zwischen dem Strom und der Spannung nicht berechnet werden, weil die gemessene Spannung die Leiterspannung ist, und der gemessene Strom ein Linienstrom ist, der sich in zwei Leiterzweige des Empfängers unterteilt.* 

Falls in der gegebenen Netzwerkkonfiguration der jeweilige Parameter nicht berechnet wird, wird anstelle des Wertes "---" angezeigt.

Im rechten Teil des Reiters kann die Berechnungsmethode des Faktors Gehalts der Oberwellen THD: im Bezug auf die Grundkomponente (THD $_F$ ) oder den Effektivwert (THD $_R$ ).

Die angezeigten Energiewerte sind mit dem Schalter **Angezeigte Energie** verbunden. Der Benutzer kann entscheiden, ob die Energieanzeigen die Messung betreffen (Messung gestartet beim Öffnen des Fensters **Aktuelle Messwerte**) oder die Gesamtenergie, die vom Analysator berechnet wurde, betreffen.

Die internen Energieanzeigen des Analysators werden auf Null zurückgestellt:

- bei Beginn der Aufzeichnung,
- nach dem Einschalten des Analysators.

Nach Auswahl der Anzeige der Energie während der Sitzung, werden die internen Energieanzeigen nicht modifiziert. Das Funktionsprinzip ist wie folgt: bei der ersten Ablesung der Werte der Energieanzeigen durch die Anwendung, die Werte werden gespeichert und die angezeigten Werte sind die Differenz zwischen dem aktuellen Energiewert und dem gespeicherten Wert.

# *6.4 Zeiger*

Der Zeiger (Abb. 45) wird zur Anzeige der Vektoren der Grundkomponenten der Spannungen und des Stromes verwendet. Die Winkel zwischen den Vektoren entsprechen den Winkeln der Phasenverschiebung zwischen den jeweiligen Phasen. Auf der rechten Seite des Diagramms wird eine Tabelle mit Zahlenangaben angezeigt. In den folgenden Zeilen werden angezeigt:

- **U** Amplituden der Grundkomponenten der Spannung,
- **φ<sup>U</sup>** Winkel der Grundkomponenten der Spannung im Bezug auf die Grundkomponente der Spannung L1 (in Grad),
- **I** Amplituden der Grundkomponenten des Stromes
- **φ<sup>I</sup>** Winkel der Grundkomponenten des Stromes im Bezug auf die Grundkomponenten der Spannung L1 (in Grad),
- **φU,I** –Winkel zwischen Vektoren von Spannung und Strom (φ<sup>U</sup> φI) für die jeweilige Phase (in 3-Phasenleitungen nicht verfügbar),
- **Typ** der Empfängertyp wird durch ein Spulensymbol für die induktive Last oder Kondensator für kapazitive Last angezeigt (in 3-Leiter-Netzwerken nicht verfügbar).

Oberhalb des Graphen befinden sich Tasten zum Ein- oder Ausschalten der Spannungen (U,  $\varphi_{(1)}$ , Ströme (I,  $\varphi_{(1)}$ , Winkel  $\varphi_{(1)}$  und des Empfängertyps. Zusätzlich kann der Benutzer die Standardhintergrundfarbe der Tabelle für diese Gruppen ändern.

Die Winkel der Vektoren beziehen sich auf den Winkel des Vektors U<sub>L1</sub>, der immer den Wert  $\omega = 0^\circ$  hat.

Die Skalierung der Amplitude des Vektors wird automatisch in Bezug auf den größten Wert, unabhängig von Strom und Spannung vorgenommen.

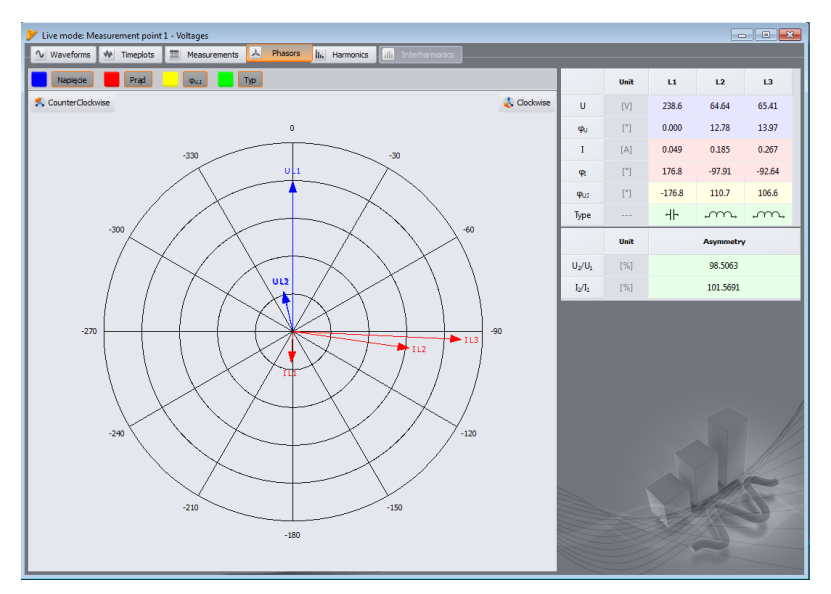

**Abb. 45. Zeiger für Stern-Verbindungen.**

Auf dem Diagramm befinden sich auch zwei Tasten zum Drehen des Zeigerdiagramms um 90 im oder gegen den Uhrzeigersinn dienen.

## *6.5 Oberwellen*

Der Reiter Harmonische ermöglicht die Vorschau der Werte der Harmonischen in der Spannung und im Strom und der Koeffizienten des Inhalts der Harmonischen. Beispiel einer solchen Anzeige Abb. 46. Es werden die Parameter einer Phase, die über die Tasten rechts gewählt wird, angezeigt.

Im zentralen Teil des Fensters wird ein Balkendiagramm der Oberwellen angezeigt: von der konstante Komponente (DC) über die erste Oberwellen bis zur 40.

Die Liste **Messung 1 auf der rechten Seite des Fensters ermöglicht die Auswahl einer der Optio**nen:

**Spannung, Strom** – die Oberwellen der Spannung und des Stromes werden angezeigt,

Auf der linken und rechten Seite des Diagramms befinden sich Achsen, die mit den für den Modus entsprechenden Einheiten beschrieben sind: Im Modus **Spannung, Strom** befinden sich auf der linken Seite die Achse der Oberwellen der Spannung und rechts des Stroms. Mithilfe der Listen über den Achsen **2.** können diese Zuweisungen geändert werden.

Unter dem Balkendiagramm wurden in Tabellen von links bis rechts folgende Daten angegeben:

- THD-Faktoren,
- eine Tabelle mit Zahlenwerten der harmonischen der Spannung und des Stromes.

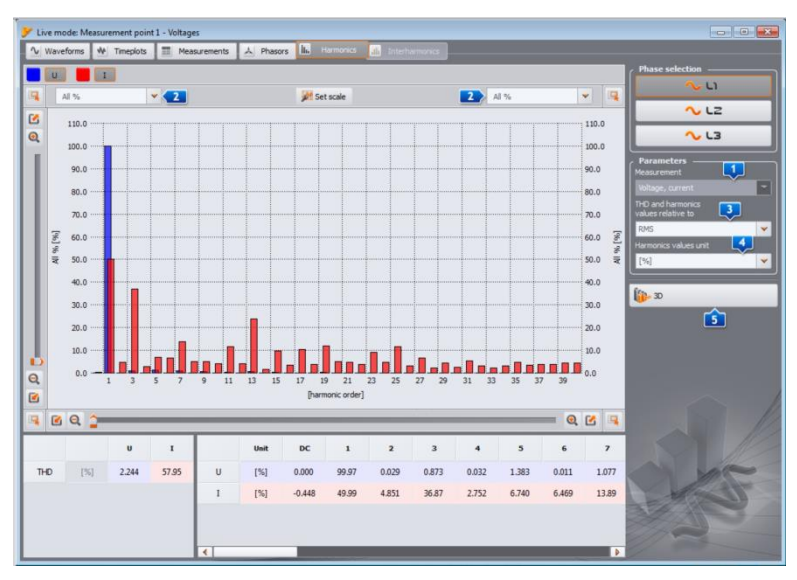

**Abb. 46. Oberwellen in dem 2D-Diagramm.**

Der Benutzer hat Zugriff auf zwei Einstellungen:

- **THD und Oberwellen**  es stehen zwei Möglichkeiten zur Verfügung: im Bezug auf den RMS-Wert oder die erste Oberwellen (diese Option ist nur nach Auswahl der Angabe in Prozentsätzen – siehe unten),
- **Einheit der Werte der Oberwellen** es stehen auch zwei Möglichkeiten zur Verfügung: in absoluten Einheiten [V], [A], oder in Prozentsätzen.

Indem Sie mit der rechten Taste auf den Bereich des Diagramms im Modus **Spannung, Strom** klicken, erscheint ein Menü, in dem folgende Optionen verfügbar sind:

- **Skalen auf Nennwert einstellen** (im Falle der Spannung) oder **Skalen an den Bereich der Zangen anpassen** (für Ströme). Diese Option hat zur Folge die Skalierung der Balken der Oberwellen und Anpassung Ihrer Höhe zum Fenster des Diagramms, indem die Nennwerte berücksichtigt werden,
- **Skalen automatisch einstellen**. Diese Option wählt die Skalen automatisch.
- **Spannungsgrenzen** (nur verfügbar für Oberwellen der Spannung und bei der Auswahl der Anzeige in Prozentsätzen). Diese Option hat zur Folge, dass auf das Diagramm Grenzen der Oberwellen, die im Standardprofil EN 50160 definiert sind, gelegt werden.

Rechts unten befindet sich eine Taste zu Umschalten in den 2D- / 3D-Modus. Nachdem Sie diese Taste klicken, werden die Oberwellen in einem dreidimensionalen Diagramm angezeigt. Nachdem Sie die Taste **Beliebige Ansicht** betätigen, kann das Diagramm mithilfe der Maus beliebig modifiziert werden – halten dafür die linke Maustaste gedrückt und stellen Sie mit der Maus die gewünschte Position des Diagramms ein, indem Sie die rechte Maustaste gedrückt halten, können Sie auf ähnliche Weise das Diagramm annähern und entfernen. Sie können zu diesem Zweck auch die Schieberegler auf der linken Seite des Fensters verwenden oder das Mausrad.

# *7 Messung des Anlaufstroms*

Diese Funktion ermöglicht die Aufnahme von Halbperiodenwerten der Spannung und des Stroms mit 60 Sek-Zeiten. Nach dieser Zeit wird die Aufnahme automatisch beendet. Vor der Azfnahme sollte die Aggregationszeit als Halbperiodenwert eingestellt werden. Weitere Einstellungen und Messsysteme sind zugelassen.

# *8 Datenanalyse*

Der Analyseblock ermöglicht eine Datenablesung durch den Analysator während der Aufzeichnung, das Aufrufen von Daten und eine grafische Visualisierung. Es ist möglich Berichte zu erstellen, die auf bündige Weise das geprüfte System charakterisieren.

## *8.1 Ablesen der Daten aus dem Analysator*

Nach Auswahl aus dem oberen Menü oder durch klicken des Symbols **Analyse**, wenn keine Verbindung zum Analysator–Programm besteht, wird eine standardmäßige Prozedur zur Verbindung mit dem Programm durchgeführt (Punkt [4.4\)](#page-28-0). Auf diese Weise können Sie auch Daten von der SD-Karte, die als Analysator betrachtet wird, ablesen.

Nach gelungener Verbindung des Messgerätes mit einen Computer, wird ein Fenster wie auf Abb. 47 gezeigt angezeigt, und es können die Daten zum Download und weiterer Analyse heruntergeladen werden. Dazu markieren Sie die Messstelle, aus denen die Daten heruntergeladen werden sollen. Auf der rechten Seite des Balkens, mit der grafischen Angabe des besetzten Speichers, wird das tatsächliche Volumen angegeben.

Durch Markieren der Optionen **Daten nach Ablesung löschen** werden die Daten dieses Punktes, aus dem die Daten gelesen werden, gelöscht. Deshalb erscheint nach Drücken der Taste **Daten einlesen**, vor Beginn der Übertragung eine entsprechende Warnung.

Beim Ablesen erscheint in der Statusleiste am unteren Rand des Fensters eine Download-Fortschrittsanzeige und die Taste **Abbrechen**, mit der der Prozess angehalten werden kann.

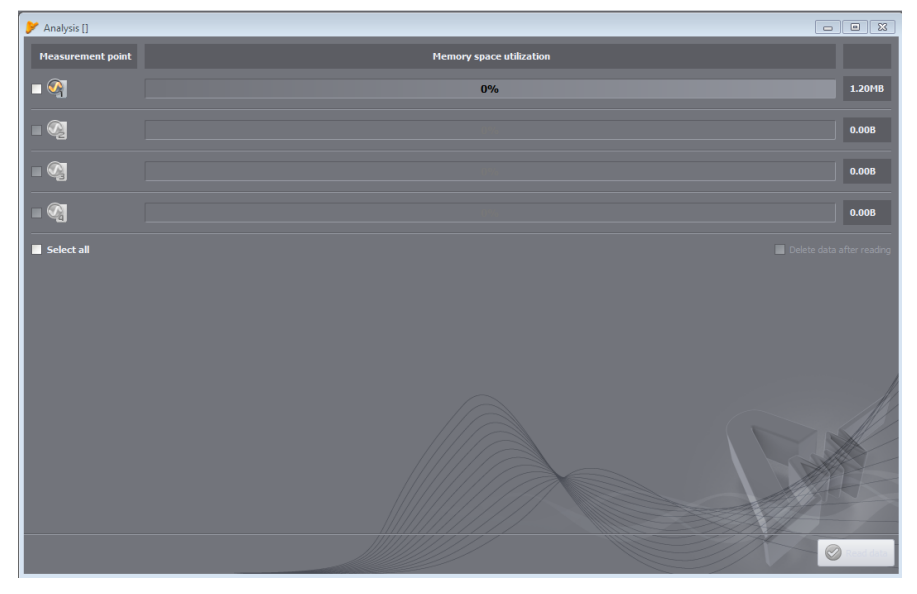

**Abb. 47. Auswahl der Daten zum Ablesen.**

Das Löschen von Daten auf der Karte ist auch jederzeit möglich, indem Sie die Option im Menü **AnalysatorLöschen von Daten** wählen. Auf diese Weise können Daten gelöscht werden (ohne Änderung ihrer Konfiguration) oder die Karte kann vollständig formatiert werden.

Nach dem Lesen der Daten öffnet sich Fenster zum speichern der Datei \*.pqm700. In der Datei mit dieser Erweiterung wird eine identische Kopie der Daten, die aus dem Analysator ausgelesen wurden, gespeichert (ohne jegliche Bearbeitung durch das Programm). Das Speichern dieser Daten ist nicht erforderlich, aber die Ausführung einer weiteren Analyse auf Basis der aufgezeichneten Daten erfordert, dass die Daten aus dem Analysator erneut gelesen werden.

#### *Hinweis*

*Wenn der Benutzer die Option Daten nach dem Lesen löschen wählt und die Daten nicht speichert, bevor er zur Analyse der Daten wechselt, werden die Quelldaten für immer verloren sein. Es wird möglich sein eine Analyse durchzuführen und die Daten als \*.analysis-Datei zu speichern, aber es wird nicht möglich sein die Quelldaten vollständig für eine weitere Analyse zu nutzen (z.B. aus einem anderen Zeitabschnitt).*

## *8.2 Auswahl des Zeitraums für die Analyse*

Nachdem die Daten korrekt eingelesen wurden, erscheint ein Fenster, in dem angeben wird, welche Daten für die weitere Analyse verwendet werden. Der Benutzer muss den Zeitbereich angeben Nur die Daten aus dem jeweiligen Zeitraum werden Analysiert. Das Dialogfenster ist auf der Abb. 48 dargestellt. Die Bedeutung der einzelnen Elemente des Fensters ist wie folgt:

- Im linken Teil befindet sich die Messstelle **1.** Nach dem Sie den Messpunkt anklicken, erscheinen die Daten: Name des Messpunkts (wenn er vorher in der Konfiguration angegeben wurde), und alle Zeitabstände, in denen der Analysator die Daten aufgezeichnet hat.
- Der mittlere und rechte Teil des Displays zeigt in grafischer Form, als Streifen, die Zeitabstände der Aufzeichnungen. Nach Markierung eines Messpunktes, ändern die Streifen des jeweiligen Punktes die Farbe und werden rot, wodurch angezeigt wird, welche Daten analysiert werden können. Gleichzeitig wird die Taste **Datenanalyse** aktiviert.
- Neben der Beschreibung **Messstelle** befindet sich die Information, ob die Daten für diesen Punkt aufgezeichnet wurden nach Norm (Beschreibung **EN 50160**) oder gemäß der Benutzereinstellungen (Beschreibung **Benutzer**),
- Drei Felder bestimmen den Anfang 2. die Dauer **3. und das Ende des Zeitabstandes** das für die Analyse, über zwei Schieberegler **S** (Anfang, eng. *start*) und **E** (Ende, eng. *end*) gewählt wurde. Über diese Schieberegler kann ein kleinerer Zeitabstand für die Analyse gewählt werden. Durch Markierung eines größeren Zeitabschnitts, als der gewählte Zeitabstand, wird der gesamte Zeitabstand gewählt.
- Im mittleren Feld Zeit<sup>3</sup> erscheint die Information über den für die Analyse gewählten Zeitabschnitt, in dem Format Woche:Stunde:Minute:Sekunde. Aus der Dropdown-Liste kann ein Standard-Zeitabschnitt gewählt werden: 10 Minuten, Stunde, Tag oder Woche. Wenn der gewählte Zeitabschnitt länger ist als die Aufzeichnung, wird die gesamte Aufzeichnung markiert.
- Ein Doppelklick auf die Startzeit der Aufnahme **Zustellt den Schieberegler S** zum Anfang der Aufzeichnung zurück, und ein Doppelklick auf das Endsymbol, stellt den Schieberegler **E** zum Ende der Aufzeichnung zurück.
- Durch klicken der Taste **Datenanalyse** wird die Datenanalyse des jeweiligen Zeitabschnitts eingeleitet.

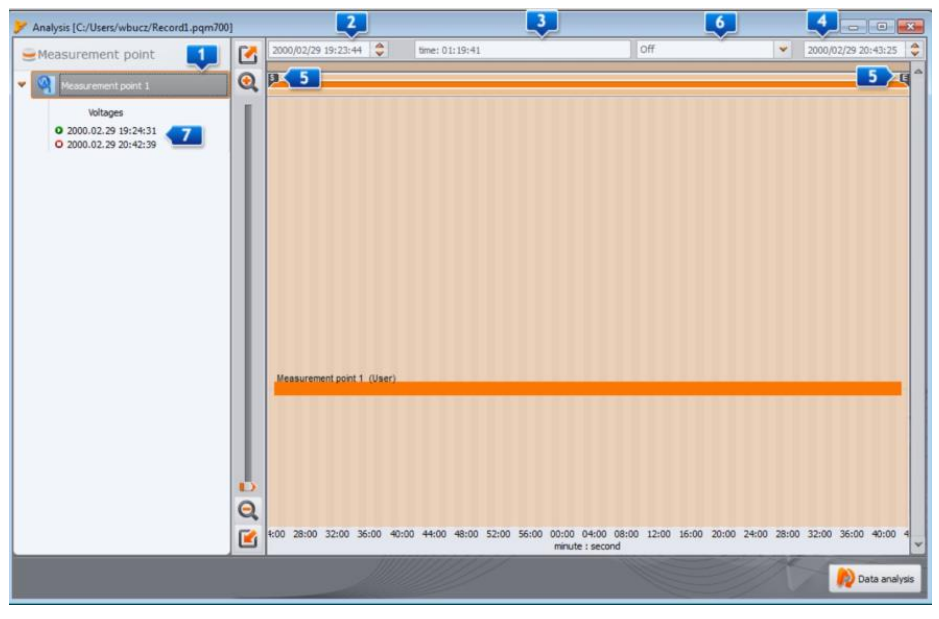

**Abb. 48. Auswahl des Zeitabschnitts für die Analyse.**

Wenn der Benutzer vor hat mehrere Analysen auf Basis der abgelesenen Daten durchzu-führen, sollte er sie nach dem Abrufen auf der lokalen Festplatte in dem Format \*.pqm700 Speichern. Diese Datei wird eine genaue Kopie der abgerufenen Dateien erhalten und sie kann jederzeit verwendet werden und zum Dialogfenster zur Auswahl des Zeitabschnitts für die Analyse zurückzukehren (Abb. 49). Bitte beachten Sie, dass im Fall einer neuen Konfiguration der Messpunkte die Speicherkarte formatiert wird und alle Aufzeichnung-Daten gelöscht werden.

Wechsel in den Analyse-Modus, wenn der Benutzer die Quelldaten in der \*.pqm700 nicht gespeichert hat, (nach Drücken der Taste **Datenanalyse**) wird eine erneute Ablesung der Daten von der Speicherkarte bedürfen, falls der Benutzer eine erneute Analyse aufgrund der auf der Karte gespeicherten Daten durchführen möchte.

Die Quelldaten werden auf der Festplatte gespeichert, indem das Symbol **Speichern** auf der Menüleiste geklickt wird oder indem die Funktion **Speichern** oder **Speichern unter** aus dem Menü **Datei** gewählt wird.

# *8.3 Analyse der abgerufenen Daten*

## *8.3.1 Allgemeine*

Nach erfolgreichem Abrufen der Daten das Hauptfenster des Daten-Analysemoduls. Dieses Dialogfenster ist in mehrere Teile aufgeteilt:

- Auf der linken Seite befinden sich die Tasten, die die folgenden Daten aufrufen:
	- **Allgemeine** es werden alle Daten der jeweiligen Typen in Form von Punkten gezeigt (Messungen, Ereignisse und Oszillogramme),
	- **Messungen** alle Typen der Messungen, die gemäß der Mittelungszeit aufgezeichnet wurden (Spannung, Frequenz usw.) werden in Form von Punkten werden angezeigt,
	- **Ereignisse** alle Arten der erkannten Ereignisse (Einbrüche, Überspannungen, Unterbrechungen usw.) werden in Form von Punkten gezeigt.
- **Konfiguration**  Zeigt die Gerätekonfiguration, die bei der Registrierung aktiv war.
- Die Wahl der entsprechenden Taste hat die anzeige der entsprechenden Daten in der Tabelle unter dem Diagramm zur Folge.
- Über dem Diagramm befinden sich die Felder mit dem Anfangsdatum, dem Zeitbereich und dem Enddatum.

In der Ansicht **Allgemein** kann eine schnelle Vorschau des Oszillogramms und/oder des Ereignisses vorgenommen werden. Es kann aber keine Vorschau der Messungen vorgenommen werden. Nachdem Sie mit dem Cursor den Messpunkt markieren **1 und die linke Maustaste klicken**. erscheinen auf dem Display Informationen bezüglich dieses Ereignisses **Laund die Oszillo**gramme, falls sie mit dem Ereignis aufgezeichnet werden (Rys. 49).

Es kann passieren, das Ereignisdiagramm sehr dicht ist und an einer Stelle mehrere Punkte übereinander platziert wurden, in diesem Fall wird der Cursor das Ereignis und Oszillogramm anzeigen, deren Erscheinung am ehesten geschah. Gleichzeitig erscheint über dem markierten Punkt die Information über die Anzahl der Ereignisse und Oszillogramme.

2 Eine größere Anzahl der Ereignisse in diesem Punkt hat zur Folge, dass über dem Diagramm Registerkarten erscheinen. Beschreibungen der jeweiligen Registerkarten entsprechen dem Ereignistyp oder Oszillogramm.

Das Oszillogramm, das nach Wahl des Ereignisses angezeigt wird, stammt vom Anfang des Ereignisses.

Der Benutzer Kann den Schieberegler oder das Mausrad verwenden, um den ausgewählten Bereich zu vergrößern (Verkleinerung des Zeitabstandes). Die Markierung der Punkte des Ereignisses, für das Anfangs- und End-Oszillogramme verfügbar sind, hat die Markierung der Punkte der Oszillogramme zur Folge.

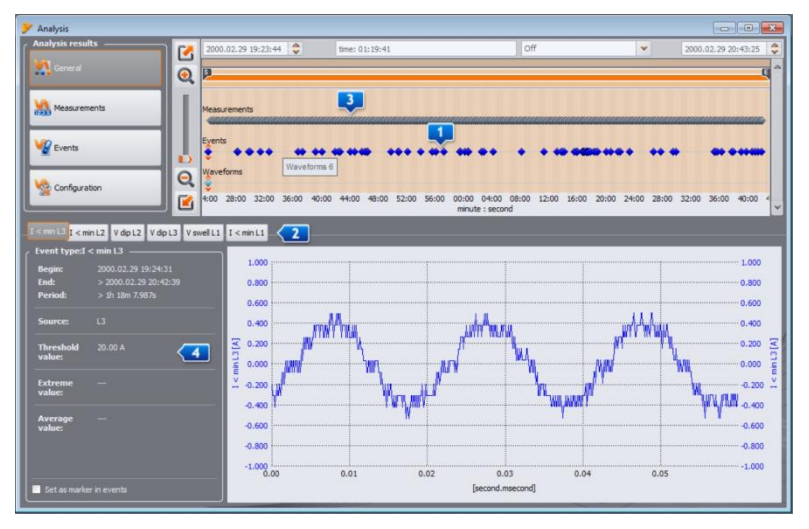

**Abb. 49. Allgemeine Ansicht mit Vorschau des Oszillogramms.**

## *8.3.2 Messungen*

Durch Drücken der Taste **Messungen** wird die Ansicht des Fensters geändert (Abb. 50). Im unteren Teil erscheinen die verfügbaren Parameter, die analysiert werden können.

Auf dem Diagramm erscheinen Punkte, die die Messung der Parameter in dem Zeitbereich darstellen. Bei einer großen Datenmenge, können sich die Punkte zu einer Linie verbinden.

Genauso wie bei der Auswahl des Zeitintervalls zur Analyse, werden drei Felder angezeigt, die den Beginn, die Dauer und das Ende des gewählten Zeitbereichs bestimmen (die gewünschte Zeitspanne kann manuell eingegeben werden). Der Bereich der angezeigten Daten in der Tabelle kann auch mithilfe von zwei Schiebern **S** (Anfang) und **E** (Ende) eingeschränkt werden.

Unterhalb des Diagramms wird die zusammenfassende Tabelle angezeigt **1**, die die aufgezeichneten Werte zeigt. Die Tabelle zeigt nur die Daten aus dem ausgewählten Zeitraum an.

2. Die Auswahlfelder links erlauben die jeweiligen Arten der Parameter aus der Tabelle einund auszuschalten.

Die Wahl des Parameters, der in verschiedenen Phasen gemessen wird (z.B. Spannung), wird alle Registerkarten in der Tabelle aufrufen (U L1, U L2, U L3). Um die in der Tabelle angezeigte Datenmenge zu begrenzen, auf z.B. eine Phase, verwenden Sie die Tasten **3 (L1, L2, L3, N)** auf der rechten Seite des Fensters.

Durch klicken mit der rechten Maustaste auf den Bereich der Tabelle, wird ein Kontextmenü mit den folgenden 4 Optionen angezeigt: **Mittel, Moment, Min., Max.** (Abb. 51). Durch Auswahl dieser Optionen werden die entsprechenden aufgezeichneten Werte (abhängig von der Konfiguration) angezeigt oder ausgeblendet, wenn die Markierung entfernt wurde. Die markierten Daten können auch in die Zwischenablage kopiert werden.

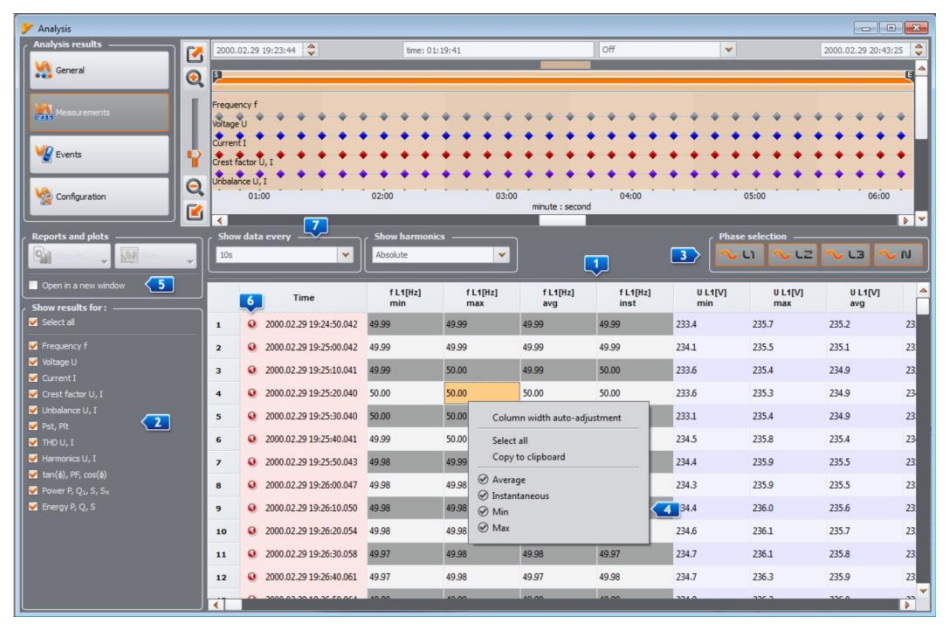

**Abb. 50. Das Fenster Messung gemäß der Benutzereinstellungen.**

Durch Markierung der **Doption In einem neuen Fenster öffnen** hat zur Folge, dass das neue Diagramm oder die neue Tabelle jedes Mal in einem neuen Fenster geöffnet werden. Wenn die Option inaktiv ist, wird das separate Fenster mit dem Diagramm oder der Tabelle aktualisiert.

Die Daten in jeder Zeile können durch ein spezielles Symbol 6 neben der Zelle mit der Zeit markiert werden, wodurch eine von mehreren Optionen signalisiert wird:

Das Symbol <sup>6</sup> bedeutet, dass die Parameter ohne UTC-Zeitsynchronisierung gemessen wurden (die Synchronisierung wird nur für Analysatoren der Klasse A verlangt,

und PQM-700 ist ein Analysator der Klasse S, für den diese Synchronisierung nicht erforderlich ist).

- das Symbol  $\mathbf{W}$  zeigt an, dass während dieses Mittelungs-Intervalls es zu einem Spannungsabfall, Verlust oder Anstieg gekommen ist. Die erwähnten Arten der Ereignisse können Grund für die fehlerhafte Messung einiger Netzwerkparameter sein und die Norm PN-EN 61000-4-30 empfiehlt in diesem Fall, dass der gesamte Mittelungszeitraum markiert wird, wodurch dem Benutzer signalisiert wird, dass die gemessenen Werte fehlerhaft sein können. Der Benutzer entscheidet, wie solche Daten in Betracht gezogen werden sollen.
- Das Symbol **M** bedeutet einen momentanen Verlust der PLL-Synchronisation, die während des Mittelungsintervalls erkannt wurde. Dies könnte auftreten, zum Beispiel bei einem Spannungseinbruch im Kanal L1 (Referenz-Kanal für PLL). Die Werte der gemessenen Parameter in einer solchen Situation können unsicher sein.

Der Benutzer kann verschiedene Arten von Diagrammen generieren. Dazu dient die Taste Diagramme. Folgende Möglichkeiten stehen zur Verfügung:

- **Zeitdiagramm** nach Markierung der Registerkarte **Zeit**, zusammen mit einer beliebigen anderen Registerkarte (Registerkarten) (wie auf Abb. 51 gezeigt), erscheint nach Wahl dieser Option ein neues Fenster mit dem Diagramm, auf dem der Zeitverlauf der jeweiligen Parameter gezeigt wurde. Um auf dem Diagramm nur einen Teil des gesamten Zeitabschnitts anzuzeigen, müssen Sie in der Registerkarte **Zeit** den gewünschten Zeitraum markieren und danach die Registerkarten der entsprechenden Parameter. Es können Registerkarten mit beliebigen Parametern markiert werden, darunter einzelne Oberwellen z.B. U, I, f, H03, H05 usw. Ein Beispiel eines solchen Diagramms wurde auf der Abb. 52 gezeigt,
- **Oszillogramm** Verlauf der momentanen Spannung und des Stromes, falls zutreffend, z.B. in Ereignissen (Abb. 56). Das Oszillogramm kann angezeigt werden, indem die Zeile mit dem verfügbaren Oszillogramm markiert wird und die Option **Diagramm**und danach **Oszillogramm** gewählt wird, oder durch doppeltes Klicken der jeweiligen Zeile,
- **Diagramm mit halbperiodischen Effektivwerten (RMS1/2)** für Ereignisse, für die ein Kurvendiagramm aufgenommen wurde. Das Diagramm wird zusammen mit dem Öffnen des Oszillogramms geöffnet (z.B. durch Doppelklick des Symbols des Oszillogramms in der Tabelle).
- **Diagramm der Oberwellen** das Balkendiagramm zeigt die Werte der Oberwellen 1..40. Diese Option ist aktiv, auch wenn nur eine Oberwellen markiert ist (auch dann werden alle Oberwellen angezeigt). Alle anderen markierten Größen (die keine Oberwellen sind, z.B. U, f, I usw.) werden ignoriert. Wenn ein Zeitbereich markiert wurde (mehrere Zeilen) entspricht das angezeigte Diagramm dem Durchschnittswert der Oberwellen in diesem Bereich (Abb. 54).

Im Prinzip werden die Parameter gemäß der in der Konfiguration bestimmten Mittelungszeit aufgezeichnet. Beispielsweise, wenn der Benutzer eine Mittelungszeit von 10 Minuten eingestellt hat, wird alle 10 Minuten auf der Speicherkarte ein Datensatz mit den Mittelwerten (eventuell mit den Minimal-, Maximal- und Momentwerten) der Parameter gespeichert. In einigen Fällen können jedoch Abweichungen von dieser Regel auftreten. Die Beispiele können wie folgt sein:

- Flickerfaktor P<sub> $n-$ </sub> wird alle 2 Stunden gemessen, also bei einer Mittelungszeit von 10 Minuten, erscheint der neue Wert P<sub>lt</sub> alle 12 Mittelungszeitabschnitte,
- Frequenz die Messzeit dieser Größe beträgt 10 Sekunden,
- Die 15-minütigen Wirk- und Blindleistungen bei der Aufzeichnung nach EN 50160, in der der grundlegende Mittelungszeitabschnitt 10 Minuten beträgt.

Um die Suche von Parameter, die mit unterschiedlichen Mittelungszeiten gemessen wurden, zu erleichtern, wurde die Möglichkeit Parameter in Bezug auf die gewählte Mittelungszeit anzuzeigen, hinzugefügt. Beispielsweise, wenn der Benutzer mit einer Zeit von 10 Minuten gemessen hat und die Datensätze, in denen der Faktor P<sub>lt</sub> gemessen wurde, schnell aufrufen möchte, kann er aus der Liste **Daten anzeigen alle**... den Wert 2h auswählen. Dann bleiben in der Tabelle nur die Zeilen, deren Zeit ein Vielfaches von zwei Stunden ist, in denen der nächste gemessene Wert des Faktors P<sub>tt</sub> gefunden wurde.

| Analysis                                                                                     |                                                      |                       |                |                  |                          |                         |                      |                      |                        |                          | <b>D-8-X</b>        |                      |
|----------------------------------------------------------------------------------------------|------------------------------------------------------|-----------------------|----------------|------------------|--------------------------|-------------------------|----------------------|----------------------|------------------------|--------------------------|---------------------|----------------------|
| <b>Analysis results</b><br>Ø                                                                 | 2000.02.29 19:23:44                                  |                       | time: 01:19:41 |                  |                          | Off                     |                      | $\mathbf{v}$         |                        |                          | 2000.02.29 20:43:25 | ∣ê                   |
| General<br>$\mathbf{\Theta}$                                                                 |                                                      |                       |                |                  |                          |                         |                      |                      |                        |                          |                     | E                    |
| Frequency f<br>Measurements<br>Voltage U<br>Current I                                        |                                                      |                       |                |                  |                          |                         |                      |                      |                        |                          |                     |                      |
| Ŷ<br>$\mathscr{C}$ Events<br>Crest factor U.                                                 |                                                      |                       |                |                  |                          |                         |                      |                      |                        |                          |                     |                      |
| <b>Jnbalance U.</b> I<br>$\Theta$                                                            |                                                      |                       |                |                  |                          |                         |                      |                      |                        |                          |                     |                      |
| Configuration                                                                                | 01:00                                                |                       | 02:00          |                  | 03:00<br>minute : second |                         | 04:00                |                      |                        | 05:00                    |                     |                      |
| 國                                                                                            |                                                      |                       |                |                  |                          |                         |                      |                      |                        |                          |                     | $\overline{\bullet}$ |
| <b>Reports and plots</b>                                                                     | Show data every                                      | <b>Show harmonics</b> |                |                  |                          |                         |                      |                      | <b>Phase selection</b> |                          |                     |                      |
| <b>9 Reports</b><br>MM Plots<br>10s                                                          | $\mathbf{v}$                                         | Relative to h01       |                | $\mathbf{v}$     |                          |                         |                      |                      | ึ้น                    |                          | ∿ เ౽∥∿ เ౩∥∿ N       |                      |
| <b>The Time plot</b><br>$Alt+T$<br>Open in a new wind<br>恫<br>$Alt + H$<br>Show results for: | <b>Time</b>                                          | f L1[Hz]<br>avq       | UL1[V]<br>avq  | U L2IVI<br>avg   | U L3[V]<br>avq           | <b>TL1[A]</b><br>avg    | <b>IL2[A]</b><br>avq | <b>IL3[A]</b><br>avq | CFUL1<br>avq           | CFUL <sub>2</sub><br>avq | CFUL3<br>avq        | A                    |
| <b>Tall</b><br>$Alt + I$<br>Select all<br>tharmonics                                         | 2000.02.29 19:24:50.042                              | 49.99                 | 235.2          | 63.95            | 64.61                    | 0.0878                  | 0.226                | 0.285                | 1.39                   | 1.42                     | 1.43                | 2.6                  |
| <b>V</b> Frequency f<br>$\overline{2}$                                                       | @ 2000.02.29 19:25:00.042                            | 49.99                 | 235.1          | 63.94            | 64.60                    | 0.0880                  | 0.225                | 0.286                | 1.39                   | 1.42                     | 1.42                | 2.7                  |
| Voltage U<br>$\overline{3}$                                                                  | 2000.02.29 19:25:10.041<br>$\Omega$                  | 49.99                 | 234.9          | 63.87            | 64.53                    | 0.0881                  | 0.225                | 0.286                | 1.39                   | 1.42                     | 1.42                | 2.7                  |
| Current I<br>Crest factor U. I<br>$\ddot{ }$                                                 | @ 2000.02.29 19:25:20.040                            | 50.00                 | 234.9          | 63.88            | 64.53                    | 0.0888                  | 0.225                | 0.285                | 1.39                   | 1.42                     | 1.42                | 2.7                  |
| Unbalance U. I<br>$\mathbf{s}$                                                               | 2000.02.29 19:25:30.040<br>$\Omega$                  | 50.00                 | 234.9          | 63.88            | 64.53                    | 0.0893                  | 0.225                | 0.285                | 1.39                   | 1.42                     | 1.42                | 2.7                  |
| Pst, Plt<br>$\epsilon$<br>$\nabla$ THD U. I.                                                 | @ 2000.02.29.19:25:40.041                            | 50.00                 | 235.4          | 64.00            | 64.66                    | 0.0889                  | 0.226                | 0.286                | 1.39                   | 1.42                     | 1.42                | 27                   |
| Harmonics U, I<br>$\overline{z}$                                                             | 2000.02.29 19:25:50.043<br>$\bullet$                 | 49.99                 | 235.5          | 64.04            | 64.71                    | 0.0886                  | 0.226                | 0.287                | 1.39                   | 1.42                     | 1.42                | 2.7                  |
| $\blacksquare$ tan( $\phi$ ), PF, cos( $\phi$ )<br>$\bf{8}$                                  | 2000.02.29 19:26:00.047<br>$\Omega$                  | 49.98                 | 235.5          | 64.02            | 64.68                    | 0.0888                  | 0.225                | 0.287                | 1.39                   | 1.42                     | 1.42                | 2.7                  |
| Power P, Q <sub>1</sub> , S, S <sub>N</sub><br>Energy P, Q, S<br>$\overline{9}$              | 2000.02.29 19:26:10.050<br>$\Omega$                  | 49.98                 | 235.6          | 64.06            | 64.72                    | 0.0886                  | 0.225                | 0.288                | 1.39                   | 1.42                     | 1.43                | 2.6                  |
| 10                                                                                           | 2000.02.29 19:26:20.054<br>$\mathbf{Q}$              | 49.98                 | 235.7          | 64.08            | 64.74                    | 0.0883                  | 0.225                | 0.288                | 1.39                   | 1.42                     | 1.43                | 2.7                  |
|                                                                                              |                                                      | 49.98                 | 235.8          |                  | 64.77                    | 0.0894                  | 0.225                |                      |                        |                          |                     | 3.0                  |
| 11                                                                                           | @ 2000.02.29 19:26:30.058                            |                       |                | 64.12            |                          |                         |                      | 0.287                | 1.39                   | 1.42                     | 1.43                |                      |
| 12                                                                                           | @ 2000.02.29 19:26:40.061<br><b>COMMANDATO MEANS</b> | 49.97                 | 235.9<br>aas e | 64.13<br>$-1.17$ | 64.80<br>1101            | 0.0897<br><b>A GOOD</b> | 0.226<br><b>AAM</b>  | 0.288<br>A 303       | 1.39<br>$\sim$         | 1.42<br>$+10$            | 1.43<br>4.45        | 2S<br>÷              |
| ∢                                                                                            |                                                      | 0.00                  |                |                  |                          |                         |                      |                      |                        |                          |                     | $\mathbf{r}$         |

**Abb. 51. Auswahl der Daten für das Diagramm.**

Beschreibung des Zeitdiagramms (Abb. 52):

- links oben befindet sich die Information **LU** über den Anfang, das Ende und den Zeitunterschied des Diagramms (horizontale Achse),
- links unten werden die Informationen zu **den Werten der drei unabhängigen Marker** angezeigt (Kreise auf dem Diagramm),
- die Marker können mit der linken Maustaste verschoben werden (durch Greifen und Bewegen des Markers)
- mit den Pfeilen links/rechts auf der Tastatur wird der ausgewählte Marker auf der Zeitleiste verschoben,
- mit den Pfeilen oben/unten kann man mit dem aktiven Marker zum nächsten Verlauf wechseln,
- im Standardmodus wird der gegriffene Marker vom nächsten Verlauf angezogen. Wenn der Benutzer durch Klicken der rechten Maustaste im Bereich des Diagramms die Option **Beliebiger Modus** markiert, kann der Marker beliebig platziert werden. Wenn sich in der Nähe des Markers kein Verlauf befindet, wechselt seine Farbe in Grau, und die Koordinaten der Achse X und Y bezeichnen seine aktuelle Lage,
- Unter der rechten Maustaste ist auch die Option **Vergleichsmodus** verfügbar, die zur selben Zeit die Marker einstellt, und das Verschieben von einem verschiebt auch die anderen. Dies ermöglicht einen einfachen Vergleich von drei ausgewählten Parameter für eine bestimmte Zeit.
- die jeweiligen Verlaufe können ein- und ausgeschaltet werden und ihre Farben können mithilfe der Tasten **4** über dem Diagramm geändert werden.
- das Diagramm kann horizontal und vertikal vergrößert werden, mithilfe der Schieberegler oder des Mausrads (vertikal, wenn der Cursor in der Nähe der seitlichen Grenzen des Diagramms platziert ist, horizontal, wenn der Cursor in der Nähe des unteren Rands ist),
- indem die SHIFT-Taste gedrückt gehalten wird, kann mit der Maus ein rechteckiger Bereich des Diagramms markiert werden, den Sie vergrößern möchten,
- indem die Taste STRG gedrückt gehalten wird, kann durch Klicken mit der linken Maustaste auf das Diagramm und festhalten der sichtbare Teil verschoben werden (der Pfeil des Cursors wechselt zur Hand),
- das Diagramm hat zwei vertikale Skalen links und rechts, aus den Dropdown-Listen kann die Skala für den Wert, der auf dem Diagramm angezeigt wird, gewählt werden, den der Benutzer aufrufen möchte,

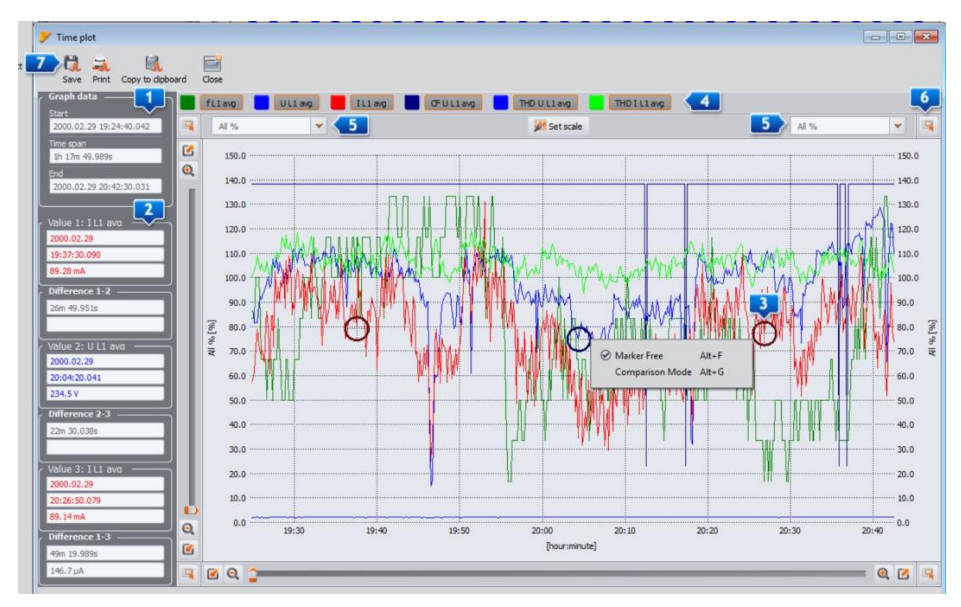

**Abb. 52. Fenster des Zeitdiagramms.**

- auf den Dropdown-Listen der Skalen können außer der Parameter, die der Benutzer markiert hat (z.B. UL1, P usw.), können auch Gruppen der Parameter gewählt werden, die dieselben Einheiten haben (V, A, W, var, VA, %, Hz, [---] - ohne Einheiten), nach Auswahl der Gruppe, wird auf dem Diagramm eine Skala angenommen (z.B. w V) alle Verlaufe dieser Gruppe werden so skaliert, dass sie in die Skala passen,
- die Auswahl der jeweiligen Gruppe für die linke Skala Y, deaktiviert die Gruppe und alle Parameter dieser Gruppe auf der Liste der rechten Skala Y und umgekehrt,
- in den Ecken des Diagramms befinden sich Symbole [6], die ein Aufrufen einer Miniatur des gesamten Bereichs des Diagramms erlaubt, auf dem das ausgewählte Rechteck den aktuell vergrößerten Bereich darstellt; die Verschiebung mithilfe der Maus auf dem Bereich der Miniatur des Diagramms, hat zur Folge, dass das Diagramm im Hauptfenster auch verschoben wird,
- das Drücken einer der Tasten **im oberen Teil des Displays ermöglicht die Speicherung des** Diagramms in einem vom Benutzer gewählten Format: jpg, png, bmp oder xpm, die Speicherung in der Zwischenablage oder das Ausdrucken,
- auf dem Diagramm können maximal 12 Verlaufe dargestellt werden.

Nach Markierung einer beliebigen Registerkarte (z.B. f, U L1, THD U usw.) oder eines beliebigen Bereichs von Feldern und Klicken der Taste **Berichte** und Auswahl der Option **Benutzerdefinierte Berichte**, erscheint ein neues Fenster, dass es ermöglicht die markierten Daten unter dem ausgewählten Format zu speichern (pdf, html, txt, csv), sie in die Zwischenablage zu kopieren,

Auszudrucken. Die Daten beziehen sich auf die Zeit aus der markierten Registerkarte (Registerkarten oder Feldern). Beispiel eines Berichts, der als pdf gespeichert wurde, zeigt Abb. 53. Es ist möglich einen Bericht aus maximal 12 Spalten zu generieren.

| <b>REPORT</b>            |          | 2000.02.29 19:24:50.042<br>Recording start<br>naliza<br><b>Sonel</b> '<br>2000.02.29 20:42:30.031<br>Recording stop<br>/W/<br>2.8 |               |       |             |                    |  |  |  |
|--------------------------|----------|----------------------------------------------------------------------------------------------------|---------------|-------|-------------|--------------------|--|--|--|
| Flag & time              | f L1[Hz] | UL1[V]                                                                                                    | <b>IL1[A]</b> | CFUL1 | THD U L1[%] | <b>THD I L1[%]</b> |  |  |  |
|                          | avg      | avg                                                                                                    | avg           | avg   | avg         | avg                |  |  |  |
| X2000.02.29.19:24:50.042 | 49.99    | 235.2                                                                                                    | 0.0878        | 1.90  | 2.04        | 100.34             |  |  |  |
| X2000.02.29.19:25:00.042 | 49.99    | 235.1                                                                                                    | 0.0880        | 1.39  | 207         | 102.27             |  |  |  |
| X2000.02.29 19:25 10:011 | 49.99    | 234.9                                                                                                    | 0.0881        | 1.30  | 2.05        | 102.90             |  |  |  |
| X2000.02.29 19:25:20.040 | 50.00    | 234.9                                                                                                    | 0.0888        | 1.30  | 207         | 105.23             |  |  |  |
| X2000.02.29 19:25:30.040 | 50.00    | 234.9                                                                                                    | 0.0803        | 1.90  | 2.08        | 108.86             |  |  |  |
| X20000229192540.011      | 50.00    | 235.4                                                                                                    | 0.0889        | 1.30  | 203         | 105.87             |  |  |  |
| X2000.02.29 19:25:50.043 | 49.99    | 296.5                                                                                                    | 0.0886        | 1.90  | 202         | 102.79             |  |  |  |
| X2000.02.29 19:28:00.017 | 49.98    | 235.5                                                                                                    | 0.0888        | 1.39  | 2.08        | 105.74             |  |  |  |
| X2000.02.29 19:28:10.050 | 49.98    | 236.6                                                                                                    | 0.0886        | 1.39  | 2.03        | 103.91             |  |  |  |
| X2000.02.29 19:28:20.054 | 49.98    | 235.7                                                                                                    | 0.0883        | 1.39  | 205         | 102.32             |  |  |  |
| X2000.02.29 19:28:30.058 | 49.98    | 295.8                                                                                                    | 0.0804        | 1.90  | 2.05        | 109.94             |  |  |  |
| X2000.02.29 19:28:40.031 | 49.97    | 235.9                                                                                                    | 0.0897        | 1.39  | 2.05        | 107.10             |  |  |  |
| X2000.02.29 19:26:50.064 | 49.98    | 236.0                                                                                                    | 0.0804        | 1.39  | 2.05        | 103.17             |  |  |  |
| X2000.0229 19:27:00.066  | 49.98    | 235.8                                                                                                    | 0.0880        | 1.30  | 2.08        | 99.99              |  |  |  |
| X2000.02.29 19:27:10.073 | 49.98    | 295.9                                                                                                    | 0.0806        | 1.90  | 210         | 104.00             |  |  |  |
| X2000.02.29 19:27:20.077 | 49.97    | 296.5                                                                                                    | 0.0806        | 1.39  | 210         | 103.33             |  |  |  |
| X2000.02.29 19:27:30.079 | 49.98    | 298.3                                                                                                    | 0.0888        | 1.90  | 210         | 104.58             |  |  |  |
| X2000.02.29 19:27:40.081 | 49.98    | 238.3                                                                                                    | 0.0908        | 1.30  | 214         | 108.16             |  |  |  |
| X2000.02.29 19:27:50.083 | 49.98    | 236.5                                                                                                    | 0.0900        | 1.30  | 218         | 110.62             |  |  |  |
| X2000.02.29 19:28:00.088 | 49.99    | 236.1                                                                                                    | 0.0904        | 1.30  | 220         | 107.80             |  |  |  |
| X2000.02.29 19:28:10.090 | 49.98    | 238.4                                                                                                    | 0.0900        | 1.30  | 214         | 109.95             |  |  |  |
| X2000.02.29 19:20:20.094 | 49.98    | 238.3                                                                                                    | 0.0906        | 1.39  | 215         | 110.41             |  |  |  |
| X2000.02.29 19:28:30.098 | 49.97    | 238.2                                                                                                    | 0.0904        | 1.30  | 2.13        | 116.30             |  |  |  |
| X2000.02.29 19:28:40.103 | 49.97    | 295.9                                                                                                    | 0.0909        | 1.30  | 207         | 114.74             |  |  |  |
|                          | ---      | <b>STATE OF</b>                                                                                                    | -----         | - -   | $-$         |                    |  |  |  |

**Abb. 53. Beispiel eines Berichts, der als Pdf gespeichert wurde.**

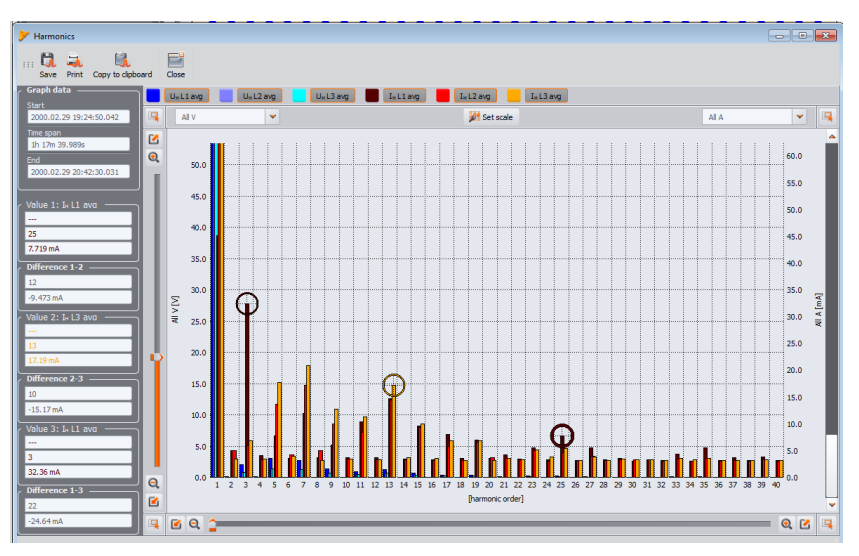

**Abb. 54. Diagramm der Oberwellen.**

## *8.3.3 Ereignisse*

Durch Drücken der Taste **Ereignisse** wird die Ansicht des Hauptfensters geändert (Abb. 55). In diesem Modus kann der Benutzer alle durch den Analysator gespeicherten Ereignisse analysieren. Auf dem Diagramm erscheinen Punkte **Laufenderte gespeicherten Ereignisse anzeigen.**
Unten links 2 erscheinen die Parameter, die für die Tabellenanzeige 3 gewählt werden können. Der Benutzer kann die ausgewählten Typen ein- und ausschalten, indem die entsprechenden Typen durch Klicken der Auswahlfelder gewählt werden. Die Tabelle zeigt nur die gewählten Typen der Ereignisse.

Erläuterung der einzelnen Registerkarten:

- **Marker** durch markieren dieses Feldes wird das Ereignis zusammen mit dem Oszillogramm (falls vorhanden) markiert und das Ereignis wird zur Liste in dem Tab **Marker** hinzugefügt,, mit einem Doppelklick wird das Ereignis auf dem Punkte-Diagramm im oberen Teil des Fensters gekennzeichnet,
- **Typ** bezeichnet den Ereignistyp (Überspannung, Einbruch, Überschreitung eines Schwellenwertes usw.).
- **Quelle** bezeichnet die Phase, in der das Ereignis erkannt wurden,
- **Anfang**, **Ende** Anfangszeit und Endzeit des Ereignisses,
- **Laufzeit** Laufzeit des Ereignisses,
- **Extreme** der Mindest- oder Höchstwert während der Laufzeit des Ereignisses,
- **Mittel**  Mittelwert des Parameters während des Ereignisses,
- **Schwelle** der Schwellenwert wird angegeben, deren Überschreitung die Erkennung eines Ereignisses zur Folge hätte (entspricht dem Schwellenwert, der bei der Konfiguration des Analysators eingestellt wurde),
- **Oszillogramm** das Oszillogramm-Symbol bedeutet, dass für dieses Ereignis ein Oszillogramm und RMS<sub>1/2</sub>-Diagramm verfügbar ist.

| Analysis (User) []               |                                                                              |                   |                                              |             |                        |                |                                                             |                                            |                                                 |          |                                       |                                  |                          |  |  |
|----------------------------------|------------------------------------------------------------------------------|-------------------|----------------------------------------------|-------------|------------------------|----------------|-------------------------------------------------------------|--------------------------------------------|-------------------------------------------------|----------|---------------------------------------|----------------------------------|--------------------------|--|--|
|                                  | <b>Analysis results</b>                                                      | C                 | 2000/02/29 19:10:44<br>off<br>time: 23:24:21 |             |                        |                |                                                             |                                            |                                                 |          | $\mathbf{v}$                          |                                  | ÷<br>2000/03/01 18:35:06 |  |  |
| General                          |                                                                              | $\mathbf{Q}$      | $\overline{u}^*$<br><b>IS</b>                |             |                        |                |                                                             |                                            |                                                 |          |                                       |                                  |                          |  |  |
|                                  | Measurements                                                                 |                   | Dips<br>Swells<br>Interruptions              |             |                        |                | $\blacksquare$                                              |                                            |                                                 |          |                                       |                                  |                          |  |  |
|                                  | <b>A</b> Events                                                              | o                 | Voltage crest factor                         |             |                        |                |                                                             |                                            |                                                 |          |                                       |                                  |                          |  |  |
|                                  | Configuration                                                                | $\mathbf{Q}$<br>ū | Voltage unbalance<br>Ficker Pet              |             |                        |                | 19:00 20:00 21:00 22:00 23:00 00:00 01:00 02:00 03:00 04:00 | 05:00<br>hour : minute                     | 06:00 07:00 08:00 09:00 10:00 11:00 12:00 13:00 |          |                                       | 14:00 15:00                      | 16:00 17:00<br>18:0<br>v |  |  |
| <b>Q<sub>al</sub></b> Reports    | <b>Reports and plots</b><br><b>MM</b> Plots<br>$\cdot$<br>Coen in new window | ۰                 | <b>N. Point Co. Marker</b>                   |             |                        |                |                                                             | ③                                          |                                                 |          | <b>Phase selection</b><br><u>، ل)</u> | L <sub>z</sub><br>L <sub>3</sub> | <b>N</b>                 |  |  |
| Select all                       | Show results for:                                                            |                   |                                              | Mark        | Type                   | Source         | Start                                                       | End                                        | <b>Duration</b>                                 | Extremum | Average                               | <b>Threshold</b>                 | Waveform                 |  |  |
| $\Box$ Dips                      |                                                                              | $\Delta$          | 154                                          | $\infty$    | $U_{H2}$ > max         | $\mathfrak{u}$ | 2000.03.01 17:4                                             | 2000.03.01 17:4 0.199s                     |                                                 | 10.39 V  | 10.39 V                               | 4.600 V                          |                          |  |  |
| <b>V</b> Swells<br>Interruptions |                                                                              |                   | 155                                          | $^{\circ}$  | $U_{\text{int}}$ > max | 11             |                                                             | 2000.03.01 17:4 2000.03.01 17:4 0.199s     |                                                 | 3.127 V  | 3.127 V                               | 2.300 V                          |                          |  |  |
|                                  | Voltage crest factor                                                         |                   | 156                                          | $^{\circ}$  | $U_{\text{MS}}$ > max  | $\mathbf{L}$   |                                                             | 2000.03.01 17:4 2000.03.01 17:4 0.199s     |                                                 | 2,046 V  | 2.046 V                               | 1.150 V                          | 4                        |  |  |
| <b>D</b> Flicker Pst             | Voltage unbalance                                                            |                   | 157                                          | $^{\circ}$  | V dip                  | $\mathbf{u}$   |                                                             | 2000.03.01 17:4 2000.03.01 17:4 1.421s     |                                                 | 33.89 V  | 42.55 V                               | 207.0 V                          | <b>Pode</b>              |  |  |
| <b>D</b> Floor Pit               | $\sqrt{2}$                                                                   |                   | 158                                          | $\circledR$ | $cos\phi < min$        | $\mathbf{u}$   |                                                             | 2000.03.01 17:4 2000.03.01 17:4 1.1975     |                                                 | $-0.208$ | $-0.235$                              | 0.500                            |                          |  |  |
| <b>E</b> Frequency               |                                                                              |                   | 159                                          | $^{\circ}$  | $tan\phi < min$        | $\overline{z}$ |                                                             | 2000.03.01 17:4 2000.03.01 17:4 1.1975     |                                                 | 0.0356   | 0.0384                                | 0.1000                           |                          |  |  |
| <b>D</b> Current                 | Current crest factor                                                         |                   | 160                                          | $\infty$    | ICF > max              | L2             | 2000.03.01 17:4                                             | 2000.03.01 17:4 0.202s                     |                                                 | 12.58    | 12.58                                 | 2.500                            |                          |  |  |
| Power factor                     | Current unbalance                                                            | Y                 | 161<br>$\epsilon$                            | $^{\circ}$  | ICF > max              | L3             |                                                             | 2000.03.01 17:4., 2000.03.01 17:4., 0.202s |                                                 | 5.221    | 5.221                                 | 2,500                            | ٠                        |  |  |

**Abb. 55. Ansicht des Ereignisfensters für die benutzerdefinierte Aufzeichnung.**

Durch Klicken auf das Symbol mit dem Oszillogramm **Lau** werden die Diagramme des Oszillogramms und der begleitenden Diagramme der halbperiodischen Effektivwerte RMS $_{1/2}$  aktiviert (Abb. 57). Die Funktion **In einem neuen Fenster öffnen** funktioniert ähnlich wie im Fall der Datenanalyse. Ein Diagramm des Oszillogramms und der RMS<sub>1/2</sub>-Werte kann auch aufgerufen werden durch Hervorheben der Zeile mit dem Ereignis, in dem sich das Symbol des Oszillogramms befindet und Auswahl der Option **DiagrammeOszillogramm**.

Auf der Abb. 56 wurde ein Beispiel eines Oszillogramms gezeigt. Weil zum Ereignis zwei Oszillogramme zugeschrieben sind (Anfang und Ende), sind auf dem Diagramm mit dunklen Rechtecken der Anfang (**Start**) und das Ende (**Ende**) des Ereignisses gekennzeichnet. Im Falle eines kurzen Ereignisses wird der Verlauf kontinuierlich dargestellt. Wenn die Dauer des Ereignisses größer ist, werden zwei Oszillogramme erstellt - eins am Anfang und ein zweites am Ende. Das Diagramm kann beliebig vergrößert werden, was die Abb. 57 zeigt. Das Diagramm kann genauso bedient werden, wie das Zeitdiagramm.

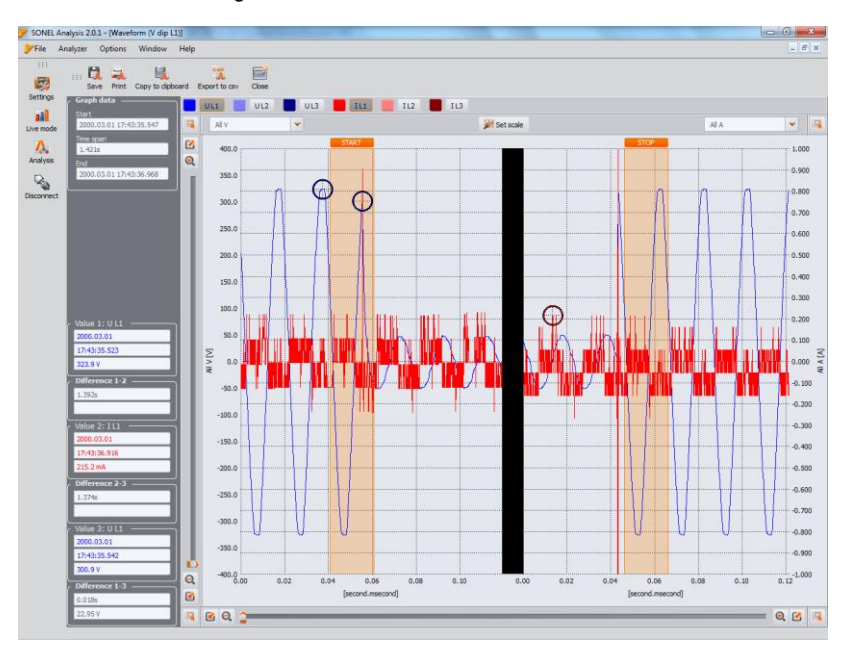

**Abb. 56. Diagramm mit den Anfangs- und End-Oszillogramm.**

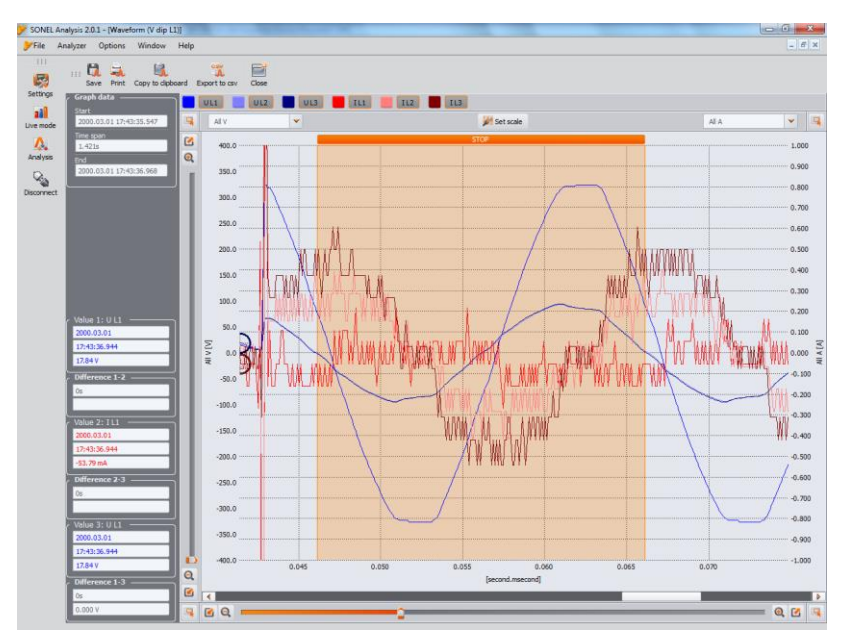

**Abb. 57. Vergrößern eines Teils des Oszillogramms.**

Oszillogramme können im CSV-Format gespeichert werden, was eine spätere Analyse der Wellenformen in Tabellen ermöglicht. Alle Proben der aktivierten Kanäle werden gespeichert. Um das Oszillogramm in diesem Format zu speichern, wählen Sie das Symbol **Als CSV exportieren** und geben den Namen und den Pfad, unter dem die Datei gespeichert werden soll, an.

| <b>REPORT</b>                                                                                                    |                 |                         | Recording start 2000.02.29 19:10:44.910<br>Recording stop 2000.03.01 18:35:06.090 | <b>Soner Andiza</b><br>/w/V<br>20 |                          |                          |                  |  |  |
|----------------------------------------------------------------------------------------------------|-----------------|-------------------------|-----------------------------------------------------------------------------------|-----------------------------------|--------------------------|--------------------------|------------------|--|--|
| <b>Type</b>                                                                                                    | <b>Source</b>   | <b>Start</b>            | <b>End</b>                                                                        | <b>Duration</b>                   | Extremum                 | Average                  | <b>Threshold</b> |  |  |
| $10F$ > max                                                                                                    | L1              | 2000.02.29 19:24:31.642 | 2000/02/29 19:29:37.702                                                           | 4m8.080s                          | 9.216                    | 2.832                    | 2500             |  |  |
| $\cos \alpha \leq \min$                                                                                                    | L2              | 2000/02/29 19:24:31.642 | > 2000.02.29.20:42:39.631                                                         | > 1h 18m 7.980s                   | -                        | -                        | 0.500            |  |  |
| cose < nin                                                                                                    | LS              | 2000.02.29 19:24:31.642 | > 2000.02.29.20:42:39.631                                                         | > 1h 18m7.000s                    | -                        | -                        | 0.500            |  |  |
| <b>FF</b> <min< td=""><td><math>\overline{12}</math></td><td>2000.02.29 19:24:31.642</td><td>&gt; 2000.02.29 20:42:39 631</td><td>&gt; 1h 18m7.980s</td><td><math>\overline{\phantom{0}}</math></td><td>-</td><td>0.400</td></min<> | $\overline{12}$ | 2000.02.29 19:24:31.642 | > 2000.02.29 20:42:39 631                                                         | > 1h 18m7.980s                    | $\overline{\phantom{0}}$ | -                        | 0.400            |  |  |
| <b>FF</b> < nin                                                                                                    | 13              | 2000.02.29 19:24:31.642 | > 2000.02.29 20:42:39 631                                                         | > 1h 18m7.980s                    | -                        | -                        | 0.400            |  |  |
| <b>FF</b> < nin                                                                                                    | Σ               | 2000/02/29 19:24:31.642 | > 2000.02.29 20:42:39 631                                                         | > 1h 18m7.980s                    | $-$                      |                          | 0.400            |  |  |
| tang < nin                                                                                                    | L1              | 2000.02.29 19:24:31.642 | 2000/02/29 19:30:14:538                                                           | 5m42.806s                         | 0.00381                  | 0.107                    | 0.1000           |  |  |
| <b>6 &gt;max</b>                                                                                                    | L1              | 2000.02.29 19:24:31.642 | > 2000.02.29 20:42:39 631                                                         | > 1h 18m 7.980s                   | $\overline{\phantom{0}}$ |                          | 0.000 VAh        |  |  |
| $6 \geq$ max                                                                                                    | L <sub>2</sub>  | 2000.02.29 19:24:31.642 | > 2000.02.29.20:42:39.631                                                         | > 1h 18m7.900s                    | -                        | -                        | 0.000 VAN        |  |  |
| $6 \geq$ max                                                                                                    | L3              | 2000.02.29 19:24:31.642 | >2000.02.29.20:42:39.631                                                          | > 1h 18m7.980s                    | $\overline{\phantom{0}}$ | $\overline{\phantom{0}}$ | 0.000 VAN        |  |  |
| <b>6 &gt; max</b>                                                                                                    | Σ               | 2000/02/29 19:24:31.642 | > 2000.02.29 20:42:39 631                                                         | > 1h 18m7.980s                    | -                        | -                        | 0.000 VAN        |  |  |
| ITID > next                                                                                                    | L1              | 2000.02.29 19:24:31.642 | > 2000.02.29 20:42:39:631                                                         | > 1h 18m7.900s                    | $\overline{\phantom{0}}$ |                          | 10.00%           |  |  |
| ITID > next                                                                                                    | L2              | 2000.02.29 19:34:31.642 | > 2000.02.29.20:42:30.631                                                         | > 15 18m7.000s                    | $\overline{\phantom{0}}$ | -                        | 10.00%           |  |  |
| IT D > next                                                                                                    | L3              | 2000.02.29 19:24:31.642 | >2000.02.29.20:42:39.631                                                          | > 1h 18m7.980s                    | $\overline{\phantom{0}}$ | -                        | 10.00%           |  |  |
| U/U > next                                                                                                    | L1              | 2000.02.29 19:24:31.642 | > 2000.02.29.20:42:39.631                                                         | > 1h 18m7.980s                    | $\overline{\phantom{0}}$ | -                        | 5,000 %          |  |  |
| $UL \geq$ max                                                                                                    | L1              | 2000/02/29 19:24:31.642 | > 2000.02.29 20:42:39 631                                                         | > 1h 18m 7.980s                   | $\overline{\phantom{0}}$ |                          | 5,000 %          |  |  |
| $l < \min$                                                                                                    | в               | 2000.02.29 19:24:31.645 | > 2000.02.29.20:42:39.631                                                         | > 1h 18m7.987s                    | $\overline{\phantom{0}}$ | -                        | 20.00A           |  |  |
| <b>Is nin</b>                                                                                                    | $\overline{12}$ | 2000/02/29 19:24:31.645 | > 2000.02.29.20:42:39.631                                                         | > 1h 18m 7.987s                   | $\overline{\phantom{0}}$ | -                        | 20.00 A          |  |  |
| Vdb                                                                                                    | L2              | 2000.02.29 19:24:31.649 | >2000.02.29 20:42:39:631                                                          | > 1h 18m7.983s                    | $\overline{\phantom{a}}$ | $\overline{\phantom{0}}$ | 207.0 V          |  |  |
| Vido                                                                                                    | в               | 2000.02.29 19:24:31.649 | >2000.02.29.20:42:39.631                                                          | > 1h 18m7.98%                     | $\overline{\phantom{0}}$ | -                        | 207.0 V          |  |  |
| V swell                                                                                                    | L1              | 2000.02.29 19:24:31.650 | > 2000.02.29.20:42:39.631                                                         | > 1h 18m7.982s                    | -                        | -                        | 230.0 V          |  |  |
| $l$ s min                                                                                                    | L1              | 2000.02.29 19:24:31.650 | >2000.02.29 20:42:39:631                                                          | > 1h 18m 7.982s                   |                          |                          | 20.00 A          |  |  |
| <b>FF</b> crin                                                                                                    | L1              | 2000.02.29 19:29:33.300 | 2000/02/29 19:28:33:500                                                           | 0.2006                            | -0.908                   | $-0.998$                 | 0.400            |  |  |
| $10F$ > max                                                                                                    | L1              | 2000.02.29 19:28:37.902 | 2000/02/29 19:31:48.739                                                           | 3m10.83%                          | 8.208                    | 2,929                    | 2500             |  |  |
| bang < min                                                                                                    | L1              | 2000.02.29 19:30:15.138 | 2000/02/29 19:42:48:613                                                           | 12m33.475s                        | 0.000153                 | 0.112                    | 0.1000           |  |  |
| <b>FF</b> < min                                                                                                    | L1              | 2000/02/29 19:30:23:341 | 2000/02/29 19:30:23:541                                                           | 0.2006                            | $-0.981$                 | $-0.381$                 | 0.400            |  |  |
| $10F$ > max                                                                                                    | L1              | 2000.02.29 19:31:48.939 | 2000.02.29 19:37:08:295                                                           | 5m17.356s                         | 9.504                    | 2.874                    | 2500             |  |  |
| $10F$ > max                                                                                                    | $\overline{12}$ | 2000.02.29 19:33:01.335 | 2000/02/29 19:33:01.535                                                           | 0.2006                            | 2.760                    | 2.760                    | 2500             |  |  |
| $10F$ > max                                                                                                    | L1              | 2000.02.29 19:37:08.495 | 2000/02/29 19:37:43.891                                                           | 37.30 Bs                          | 8,503                    | 2,919                    | 2.500            |  |  |
| ICE> may                                                                                                    | L1              | 2000/02/29 19:37:44.091 | 2000/02/29 19:40:32:458                                                           | 2m48.967s                         | 9.058                    | 2.887                    | 2500             |  |  |
| OF > max                                                                                                    | L2              | 2000.02.29 19:39:33.867 | 2000/02/29 19:39:34:057                                                           | 0.2006                            | 2.775                    | 2.775                    | 2500             |  |  |
| ICF > new                                                                                                    | $\mathbf{H}$    | 2000/02/29 19:40:32 658 | 2008/09/2012 02:20:00:00                                                          | 2m 91 140s                        | 8.289                    | 2.081                    | 2.500            |  |  |

**Abb. 58. Ereignisbericht.**

**Die in der Tabelle angezeigten Ereignisse können in Form eines Berichts nach Wahl der Option Benutzerdefinierter Bericht**. Ein Beispiel eines solchen Berichts im *PDF-Format* zeigt Abb. 58.

Auf der Abb. 59 ist ein **Wert/Zeit-Diagramm** zu sehen. Um anzuzeigen wählen Sie die Option **DiagrammeWert/Zeit**. Dieses Diagramm zeigt in Form von Punkten die Ereignisse und erlaubt viele Ereignisse auf einmal anzuzeigen, zusammen mit dem Verhältnis zwischen der Laufzeit des Ereignisses (auf der horizontalen Achse) und dem Maximalwert des Ereignisses (auf der vertikalen Achse). Auf dem Diagramm werden nur die Arten von Ereignissen gezeigt, die im linken Bereich ausgewählt wurden.

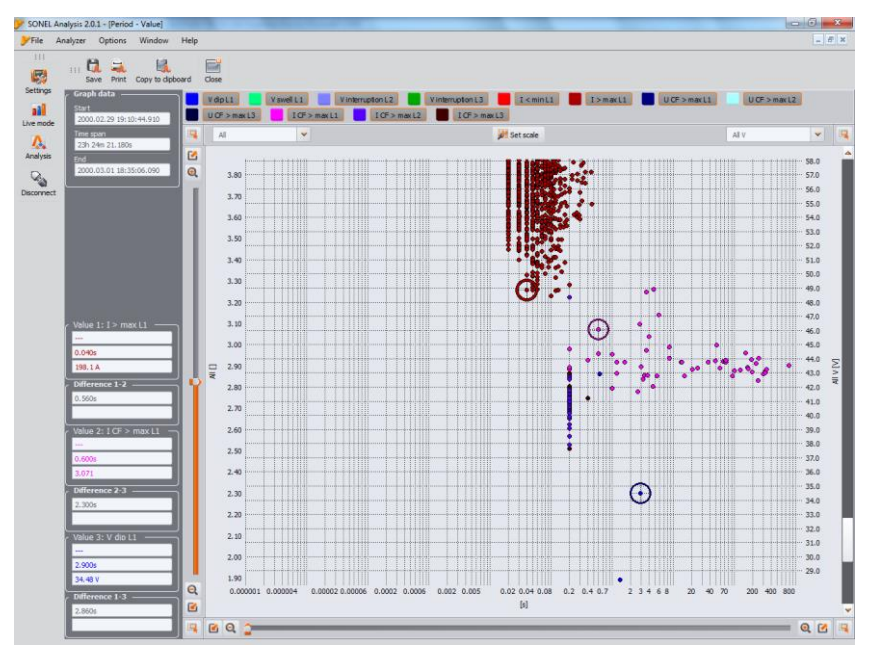

**Abb. 59. Ereignisanalyse – Wert-/Zeit-Diagramm.**

Wenn in der Spannung Ereignisse des Typs Überspannung, Einbruch oder Verlust aufgezeichnet wurden, wird die Option **DiagrammeANSI/CBEMA** aktiv. Nach ihrer Auswahl wird ein Diagramm mit Ereignissen angezeigt, ähnlich wie im Diagramm Wert/Zeit, aber mit überlagerten ANSI- oder CBEMA-Kurven, die Standard bei der Beurteilung der Toleranz der Geräte gegenüber Schwankungen in der Versorgungsspannung sind. Das Diagramm wird ausgewählt indem das Pop-Up-Menü mit der rechten Maustaste aufgerufen wird, im Bereich des Diagramms und die Option **Diagrammtyp** gewählt wird und der Typ angegeben wird: **ANSI** oder **CBEMA**. Kennpunkte des Diagramms können manuell in den Einstellungen des Programms modifiziert werden: **OptionenKonfiguration des ProgrammsDatenanalyse**. Beispiel eines solchen Diagramms  $Abh$  60

Weitere Informationen zu den Diagrammen ANSI und CBEMA finden Sie in Abschnitt [10.12.](#page-119-0)

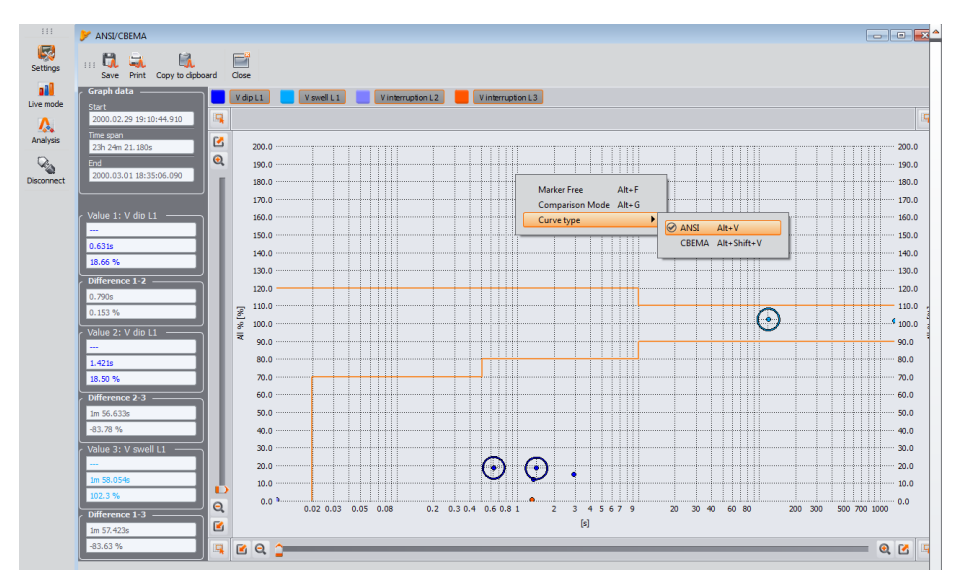

**Abb. 60. Diagramm ANSI/CBEMA.**

#### *Hinweis*

*Die Vergrößerung/Verkleinerung, Verschiebung und andere Aktionen und die Funktionsweise der Kreuze, die auf Abb. 57, Abb. 56, Abb. 58 gezeigt sind, sind ähnlich wie für das Diagramm auf Abb. 52.* 

Das Fenster **Marker** beinhaltet die vom Benutzer gewählten Ereignisse, die gewählt wurden. In dieser Tabelle ist es möglich, Zeilen zu verschieben (oder Ereignisse), so dass der Benutzer sie individuell, den eigenen Bedürfnissen entsprechend, platzieren kann. Die Verschiebung der Zeilen erfolgt über die "Drag and Drop"-Methode, also durch Halten der linken Maustaste auf einem beliebigen Feld der Zeile und durch Verschieben nach oben oder unten.

Alle Tasten in dem Tab **Marker** funktionieren genauso, wie in dem Tab **Punkt**.

### *8.3.4 Datenanalyse nach EN 50160*

Die Datenanalyse nach EN 50160 verläuft ähnlich, wie die **benutzerdefinierte** Analyse. Der wesentliche Unterschied liegt in der Tatsache, dass in diesem Modus Sie auch einen Bericht über die Einhaltung der Norm EN 50160 oder einer anderen im Porgramm definierten erstellen können. In so einem Bericht werden nur die Parameter und Ereignisse berücksichtigt, die aus der Sicht der Norm wichtig sind. Falls der Strom gemessen wurde, werden in der Tabelle mit den gemessenen Parametern 15-minütige Mittelwerte der Wirk-, Blind- und Scheinleistung und tgo. Im Bericht EN 50160 werden auch maximale 15-minütige Leistungen und tg $\varphi$  berücksichtigt.

Nach Auswahl der Option **Berichte** ist zusätzlich der **Bericht EN 50160** verfügbar. Nach Drücken dieser Taste ist es möglich den Endbericht der Messungen auf Übereinstimmung mit der Norm EN 50160 zu speichern. Der Bericht wird als PDF (zusammen mit dem Diagramm), als HTML oder als Textdatei gespeichert. Nachdem Sie die Taste **Bericht EN 50160** klicken, erscheint ein Fenster, in Sie die zusätzlichen Daten für den Bericht eingeben können (Abb. 61).

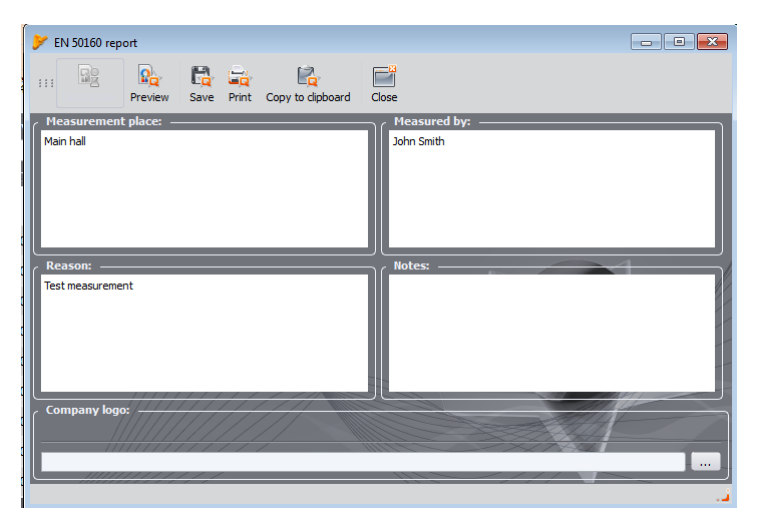

**Abb. 61. Eingabe von zusätzlichen Daten in den Bericht.**

Wenn die Felder leer bleiben, bleiben die entsprechenden Felder im Bericht ebenfalls leer. Wenn der Benutzer möchte, dass in der Kopfzeile des Berichts das Firmenlogo oder eine andere Grafik eingefügt wird, kann er sie in dem Feld **Firmenlogo** auswählen. Diese Felder können auch in der Konfiguration des Programms definiert werden, so dass sie als Vorlage bei der Erstellung von Berichten dienen können. Als Beispiel eines Teils eines Berichts zeigt die Abb. 62.

# *Hinweis*

*Der Zeitabschnitt, der für den Bericht verwendet wird, stammt aus dem Zeitabschnitt, den der Benutzer bei dem Abrufen der Daten für die Analyse ausgewählt hat. Wenn dieser Zeitabschnitt kürzer oder länger als 1 Woche ist (von der Norm angefordert), wird der Bericht weiterhin generiert. Der Benutzer ist verantwortlich für die Auswahl der geeigneten Zeit.*

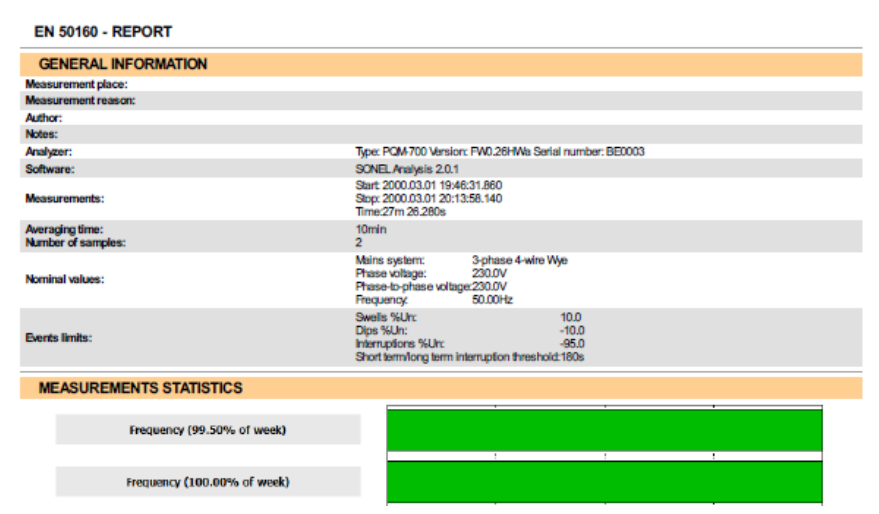

**Abb. 62. Bericht der Messung der Einhaltung der Norm EN 50160.**

# *8.3.5 Datenexport*

Messdaten in tabellarischer Form dargestellt, können markiert und im ausgewählten Dateiformat gespeichert werden. Dies gilt sowohl für Daten, die im Teil **Messungen** (Punk[t 8.3.2\)](#page-66-0) als auch Ereignisse (Punkt [8.3.3\)](#page-71-0) angezeigt werden:

- im Falle von Messungen, klicken Sie auf die Spalte Zeit, und wählen Sie dann die Parameter, die Sie exportieren möchten, indem Sie weitere Spalten mit Daten markieren. Um alle Daten in der Tabelle zu markieren, klicken Sie mit der rechten Maustaste im Bereich der Tabelle und wählen Sie die Option **Alles markieren**. Der Zeitbereich kann eingeengt werden, indem nur ein Teil der Zellen in der Spalte Zeit gewählt wird (indem die Taste SHIFT oder STRG gehalten wird). Eine andere Möglichkeit den Zeitbereich der Daten einzuengen ist die Nutzung der Schieber **S** (Anfang) und **E** (Ende) im Teil mit dem Punktdiagramm. Klicken Sie danach die Taste **BerichteBenutzerdiagramm**. Um Daten im ausgewählten Format zu Speichern wählen Sie die Option **Speichern**, wählen Sie danach den Pfad, den Namen und das Format der Datei. Verfügbare Formate:
	- PDF (Export in dieses Format beinhaltet maximal 12 Spalten),
	- HTML (Dateien in diesem Format können in einem Browser geöffnet werden),
	- TXT (einfache Textdateien),
	- CSV (eng. *Comma Separated Values* Werte getrennt durch Komma; Dateien in diesem Format können einfach in Tabellenkalkulationen geöffnet werden, z.B. in Microsoft Excel)
- im Falle von Ereignissen kann der Datenbereich (Zeilen) nur mithilfe von Schiebern **S** (Anfang) und **E** (Ende) im Teil mit den Gepunkteten Diagrammen eingeengt werden. Klicken Sie danach die Taste **BerichteBenutzerdiagramm**. Um Daten im ausgewählten Format zu Speichern wählen Sie die Option **Speichern**, wählen Sie danach den Pfad, den Namen der Datei und das Format der Datei. Die Datenformate stimmen mit den Formaten für die Messungen, die oben beschrieben wurden, überein.

Es besteht die Möglichkeit nur ausgewählte Ereignisse zu exportieren – in der Spalte **Marker** wird das Symbol neben der ausgewählten Ereignisse markiert und danach im Reiter **Marker** wird die Taste **BerichteBenutzerdefinierter Bericht** gedrückt und wie oben beschrieben vorgegangen.

Der standardmäßige Export von Daten in das CSV-Format kann im Menü **OptionenKonfiguration des Programms** konfiguriert werden, durch Auswahl des Symbols**Einstellungen der Berichte** und den Reiter **CSV-Einstellungen**.

Folgende Parameter können hier eingestellt werden:

- Option zum Teilen der Daten in Dateien mit einer kleineren Größe. Markieren Sie zu diesem Zweck die Option **CSV-Datei teilen** und stellen Sie die gewünschte maximale Anzahl an Zeilen pro Datei ein. Wenn der Bericht mehr Zeilen beinhalten wird, als die, die eingestellt wurde, wird der CSV-Bericht in mehrere Dateien geteilt und der Name wird durch eine entsprechende Nummerierung ergänzt. Die erste Datei hat die Nummer 000000.
- Trennzeichen, das den Gesamtteil von dem Bruchteil trennt (Punkt oder Komma),
- Trennzeichen, das weitere Werte trennt (standardmäßig ein Semikolon),
- Trennzeichen, das Textfelder abgrenzt (z.B. Spaltenüberschriften).

# *9 Weitere Optionen der Anwendung*

# *9.1 Analysatoren-Status, Starten und Stoppen der Aufnahme*

Auswahl aus dem Menü des Programms der Option **AnalysatorKontrolle** ruft das Fenster wie auf Abb. 63 auf. In diesem Fenster finden Sie viele Informationen über den aktuellen Zustand des Analysators und die Aufnahme kann gestartet und gestoppt werden.

Unten wurden weitere Elemente des Fensters im Statusteil beschrieben:

- **Analysatortyp** Modell des angeschlossenen Analysators,
- **Seriennummer** Seriennummer des angeschlossenen Analysators,
- **Temperatur** Angabe der aktuellen Temperatur im Inneren des Analysators in Celsius und Fahrenheit,
- **Ladezustand** Angabe zum Ladezustand wenn die Stromversorgung angeschlossen ist, oder prozentuale Ladeanzeige des Akkus (zusammen mit der Spannung) im Akkubetrieb,
- **Stromversorgungsquelle** zeigt die aktuelle Stromversorgungsquelle des Analysators an: Akku oder Netz,
- **Softwareversion** und **Hardwareversion** gibt die Firmwareversion des Analysators an und seine Hardwareversion,

Weitere Informationen betreffen die Aufnahme:

- **Status des Analysators**: gibt an, ob sich der Analysator im Aufnahmezustand befindet,
- **Nummer der Messstelle** für PQM-700 immer 1,
- **Speicher verfügbar für die Messstelle** Zahl in Prozentsätzen, die den Prozentsatz des zugewiesenen Speicherplatzes, der noch verfügbar ist, beschreibt,

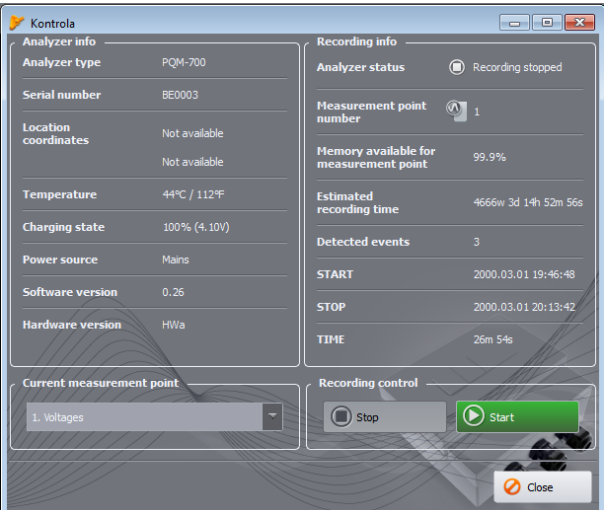

**Abb. 63. Fenster Kontrolle.**

- **Geschätzte Aufnahmezeit** gibt die ungefähre Aufnahmezeit gemäß der aktuellen Konfiguration an; das Format der Anzeige: Wochen(w) Tage(d) Stunden(h) Minuten(m) Sekunden(s),
- **Anzahl der Ereignisse** Anzahl der aufgenommenen Ereignisse, ab dem Letzten Start der Aufnahme an der jeweiligen Messstelle. Das Senden einer neuen Konfiguration oder Ausschalten des Analysators setzt alle Zähler zurück.

Dieses Fenster ermöglicht auch den Fernstart und Stopp der Aufnahme:

 **Kontrolle der Aufnahme** – zwei Tasten sind verfügbar: **Anhalten** und **Starten**, mit denen eine aktive Aufnahme angehalten oder gestartet werden kann.

# *9.2 Löschen von Daten*

Nach Auswahl aus dem Menü der Position **AnalysatorLöschen von Daten** erscheint ein Fenster, wie auf Abb. 64 gezeigt. Hier können Sie gezielt ausgewählte Daten der jeweiligen Messstelle löschen, ohne deren Konfiguration zu ändern. Wählen Sie hierfür die Kontrollkästchen neben der Messstelle und Klicken Sie die Taste **Daten löschen**. Wenn Sie die Taste **Karte formatieren** nutzen, wird außer aller Daten auch die Grundstruktur der Dateien wiederhergestellt.

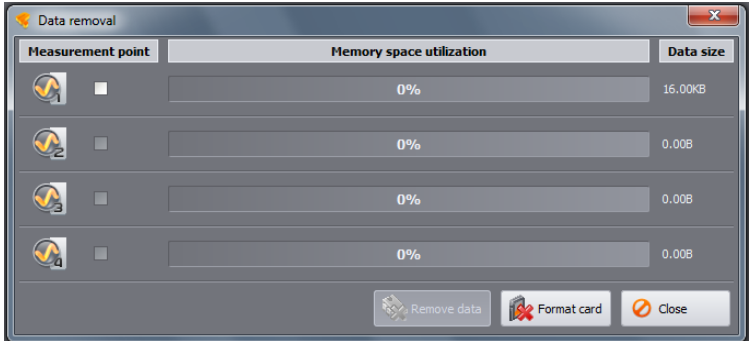

**Abb. 64. Löschen von Daten.77**

# *9.3 Konfiguration des Programms*

Nachdem Sie aus dem Menü die Option **Optionen Konfiguration des Programms** gewählt haben, können Sie die Grund der Anwendung ändern.

Die gesamten Einstellungen wurden in mehrere Teile unterteilt, die durch die Symbole gekennzeichnet werden:

- Haupteinstellungen.
- Konfiguration des Analysators,
- Aktuelle Messwerte
- Farbeinstellungen,
- Datenanalyse,
- Einstellungen der Berichte,
- Einstellungen der Medien.

Nach der Auswahl jeder von ihnen, erscheinen in der Mitte des Fensters die detaillierten Einstellungen, die in Registerkarten unterteilt sein können.

Auf der rechten Seite befinden sich zusätzliche Tasten:

- **Grund** setzt die Einstellungen der Applikation zurück,
- **Einlesen** Einlesen der Einstellungen aus einer Datei,
- <span id="page-81-0"></span>**Speichern** / **Speichern als** – speichern der Programmeinstellungen in einer Datei,

### *9.3.1 Haupteinstellungen*

**Standardsprache** – ermöglicht die Auswahl der Sprache der Anwendung.

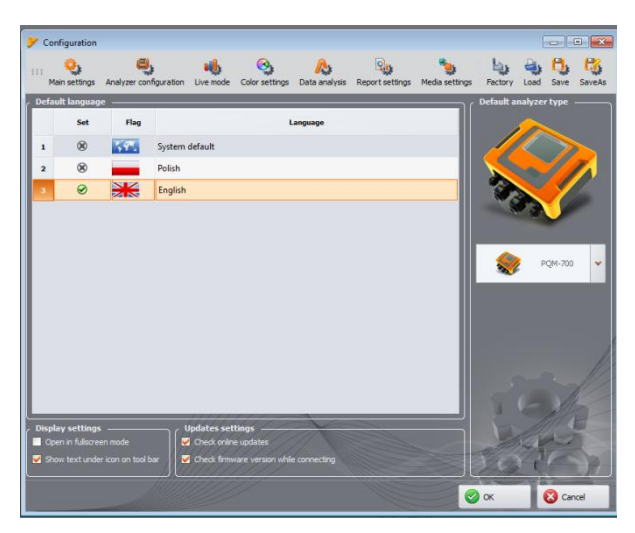

**Abb. 65. Konfiguration des Programms - Haupteinstellungen.**

- **Standardtyp des Analysators**  ermöglicht die Auswahl aus der Liste des Standardanalysators; dies hat Einfluss z.B. auf das Öffnen der Konfiguration des Analysators.
- **Einstellung der Anzeige**  das Öffnen der Anwendung im Vollbildmodus kann gewählt werden.
- **Updates**  erlaubt die automatische Suche nach einer neuen Version von "Sonel Analysis" und der Firmware des Analysators ein- und auszuschalten. Nachdem diese Option markiert ist, wird das Programm nach jedem Start eine Verbindung mit dem Server des Herstellers aufbauen und die Verfügbarkeit neuer Versionen überprüfen. Der Benutzer wird darüber mit einer entsprechenden Rückmeldung informiert, und kann über die Installation des Updates selbst entscheiden.

# *9.3.2 Analysatoreinstellungen*

Im linken Fensterbereich sind folgende Optionen verfügbar:

- **Standardeinstellung des Analysators** Diese Option ermöglicht es, die Standardkonfiguration des Analysators nach Start der Anwendung einzustellen. Die Markierung der Option **Aus einer Datei** hat zur Folge, dass die Anwendung die Standardeinstellung aus der Datei in dem Format \*.settings übernehmen wird. Wenn der Benutzer die Datei nicht im Feld **Pfad** markiert hat, wird die Anwendung die Datei, die im Installations-Ordner gespeichert ist, übernehmen. Wenn die Option "Aus einer Datei" nicht markiert ist, wird die Anwendung die Herstellerkonfiguration übernehmen.
- **Die Standardeinstellung der Norm** Hier können spezifische Profile nach EN 50160 und ihre Varianten konfiguriert werden. In der Dropdown-Liste befinden sich alle vordefinierten Profile, die in der Dropdown-Liste beim Einrichten der Messung nach EN 50160 verfügbar sind (siehe Punk[t 5.2.2\)](#page-37-0). Es wurden drei Varianten der polnischen Normen vorbereitet - diese Profile gehen aus direkt aus der Direktive des Ministers für Wirtschaft vom 4. Mai 2007 über die detaillierten Bedingungen für den Betrieb eines Stromnetzes hervor. Diese Profile nennen sich:
	- o **Niedrige Spannungen** Kriterien wie in [Abb. 5](#page-38-0)
	- o **Mittlere Spannungen** Kriterien wie i[n Tab. 6](#page-39-0)
	- o **Hohe Spannungen** Kriterien wie in [Tab. 6](#page-39-0)

Das Profil **Niedrige Spannungen** ist für Empfänger dediziert, die direkt an ein Netz mit einer Spannung unter 1kV angeschlossen sind, das Profil **Mittlere Spannungen** für Empfänger, die an ein Netz mit einer Spannung die höher ist als 1kV und geringer als 110kV, und das

Profil **Hohe Spannungen** für Empfänger, die an ein Netz über 110kV angeschlossen sind. Standardprofile **Niedrige Spannungen** und **Mittlere Spannungen** haben dieselben Kriterien.

Indem der Baum des jeweiligen Profils erweitert wird, können die Standardkriterien angezeigt und ev. geändert werden:

- o die Karte **Grundeinstellungen** enthält Qualitätskriterien für die Frequenz, langsame Änderungen der Spannung, Asymmetrie und des Flickereffekts,
- o die Karte **Oberwellen** enthält Kriterien verbunden mit THD in der Spannung und den Oberwellen der Spannung,
- o die Karte **Ereignisse** enthält Kriterien für Ereignisse in der Spannung: Stromausfälle, Spannungseinbrüche und Überspannungen.

### **Grund**

Auf dieser Karte können Sie die Bewertungskriterien einstellen für:

- Netzfrequenz Toleranzen, die die zulässigen Abweichungen definieren, als Prozentsatz des Werts der Nennfrequenz und der Zeitlimit der Messzeit für die erste Toleranz (z.B. 99,5% der Woche und  $\pm 1\%$  f<sub>n</sub>).
- Langsame Spannungsänderungen effektive Spannung; zwei Toleranzen, die die zulässigen Abweichungen definieren, als Prozentsatz des Werts der Nennfrequenz und der Zeitlimit der Messzeit für die erste Toleranz (z.B. 95% der Woche und  $\pm 10\%$  U<sub>n</sub>),
- Unsymmetriefaktor der Spannung Zeitlimit für die Messung des Schwellenwerts,
- Langzeitflicker Indikator P $_{h}$  Zeitlimit der Messung und Schwellenwert.

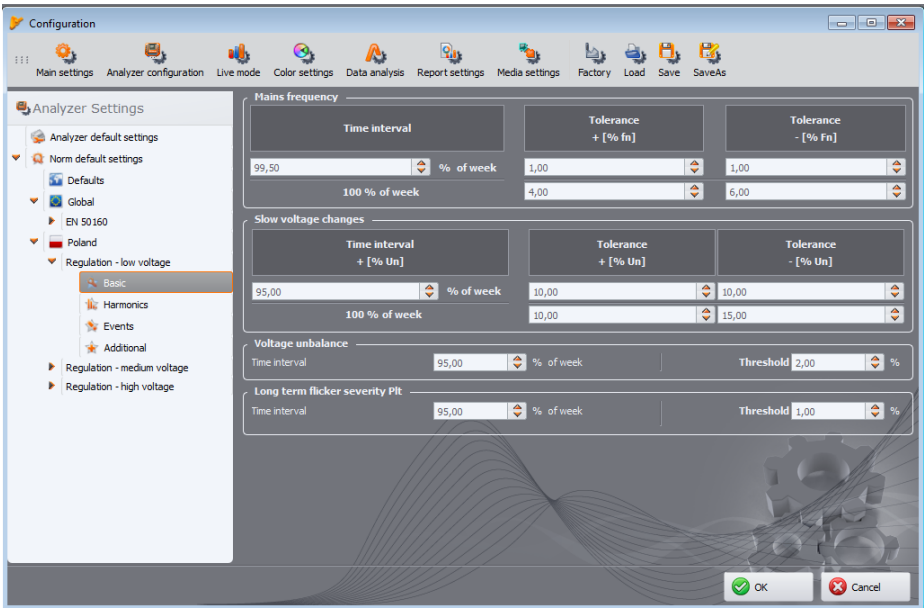

**Abb. 66. Aufzeichnung nach EN 50160 - Grund.**

#### **Oberwellen**

Das Display wird auf der Abb. 67 gezeigt. Sie können hier die Grenzwerte für das Verhältnis der Oberwellen (THD) und die Amplitudengrenze der Oberwellen einstellen.

Die Amplitudengrenze der einzelnen Oberwellen können auf zwei Arten eingestellt werden: durch Ausfüllen der Tabelle unter dem Diagramm, oder direkt auf dem Diagramm.

Wenn Sie die Tabelle ausfüllen, werden die Werte nach der Bestätigung der Änderungen sichtbar. Um die Amplitudengrenze zu ändern, klicken Sie zwei Mal auf die entsprechende Oberwelle und stellen Sie dann bei gedrückter linker Maustaste den gewünschten Wert ein. Nach der Wahl der Oberwelle können auch folgende Tasten verwendet werden:

- LEERZEICHEN Bearbeitungs-Modus der jeweiligen Oberwellen,
- ENTER Bestätigung der Werte,
- TAB Bestätigung der Werte und zur nächsten Oberwelle,
- Die Pfeile NACH OBEN und NACH UNTEN Änderung der Amplitudengrenze,
- Die Pfeile NACH LINKS und NACH RECHTS vorherige oder nächste Oberwelle,
- HOME und END erste oder letzte Oberwelle.

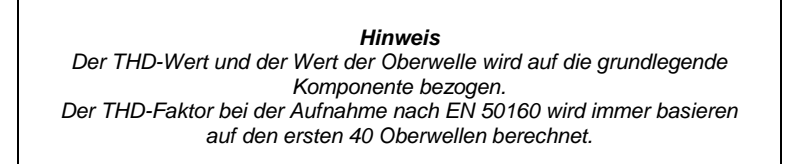

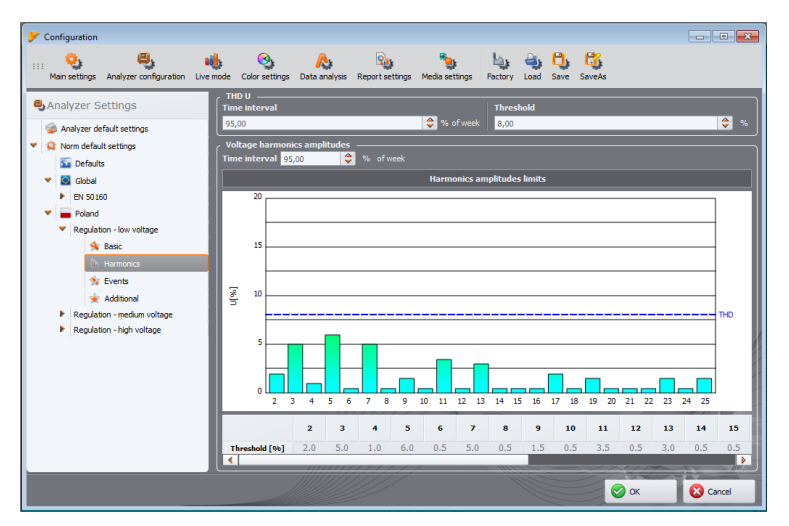

**Abb. 67. Aufzeichnung nach EN 50160 - Einstellungen der Oberwellen.**

#### **Ereignisse**

Auf der Abb. 68 wird das Display der Einstellungen der Ereignisse für die Aufzeichnung nach EN 50160 gezeigt.

Folgende Parameter können hier eingestellt werden:

 Schwellenwerte der Überspannungen (Swells), Spannungseinbrüche (Dips) und Unterbrechungen (Interruptions). Diese Schwellenwerte werden als Prozentsatz der Nennspannung angegeben, der zu dem Nennwert hinzugefügt werden muss.

Beispielsweise, bedeutet eine Überspannungstoleranz von +10% Un, dass für die Spannung

U<sub>n</sub>=230V, die Überspannungsschwelle U $_{Ü$ berspannung= 230 + 23 V = 253V beträgt. Eine Unterbrechungstoleranz von -95% U<sup>n</sup> bedeutet, dass ein Ereignis erkannt wird, wenn die Spannung geringer oder gleich ist mit U Unterbrechung =  $230 - 227,7V = 2,3V$ .

 Schwelle einer kurzzeitigen / langzeitigen Unterbrechung. Dieser Wert wird bei der Einstufung der Ereignisse von Stromversorgungsunterbrechungen verwendet.

#### *Anmerkungen*

 *Der Wert des Spannungseinbruchs kann nicht niedriger als der Wert der Unterbrechung sein.*

 *Der Nennwert der Spannung wird aus den Haupteinstellungen des Messpunktes entnommen (Nennwerte des Netzes)*

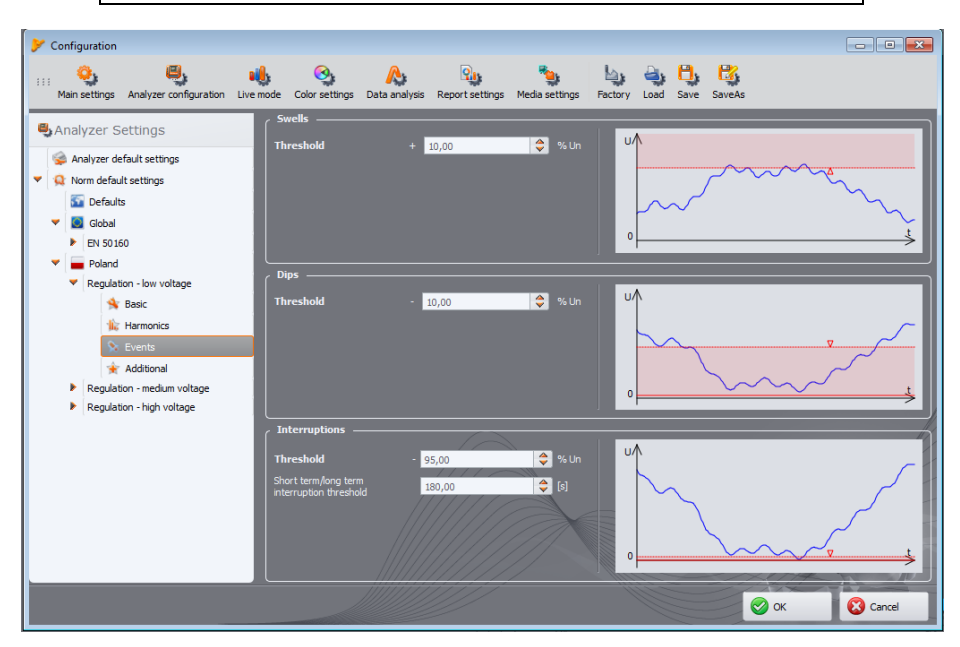

**Abb. 68. Aufzeichnung nach EN 50160 - Einstellungen der Ereignisse.**

Bitte beachten Sie, dass die Kriterien, die in den Profilen der EN 50160 festgelegt sind nur für die statistische Analyse und Berichterstellung EN 50160 bezogen auf die zuvor von den Analysator gemessenen Netzwerk-Parameter dienen. Einstellen der Schwellen, Prozentsätze der Woche usw. werden zu keiner Zeit an den Analysator (sie werden nur in den Einstellungen aufbewahrt) gesendet werden.

Die Auswahl des Profils EN 50160 bei der Konfiguration des Analysators wird benötigt, damit bei der Analyse das Programm aus der Datenbank der Profile die dafür bestimmten Qualitätskriterien herunterlädt. Einige Profile haben zusätzlich einige spezifische Eigenschaften, wie z.B. "polnische" Profile entsperren die Messung 15-minütiger Mittelwerte der Leistung und tgo, die für andere Profilen nicht auftreten.

# *9.3.3 Aktuelle Messungen*

Dieser Teil der Einstellungen (Abb. 69) ermöglicht die Bestimmung der Farbgebung der Elemente und der Einstellungen im Ablese-Modus. Das Ganze wurde aufgeteilt in Karten: **Oszillogramme**, **Zeitdiagramme**, **Messungen**, **Zeiger**, **Oberwellen**.

In den Karten enthalten die Einstellungen in der Regel Gruppen:

- Aktivität das Ausschalten eine ausgewählten Phase aus der Vorschau oder die Auswahl einer aktiven Phase nach Einschalten des Bildschirms, z.B. Falls die Anzeige der Oberwellen, wird die Phase mit der Taste ausgewählt - diese Einstellung erlaubt die aktive Phase nach dem Einschalten des Bildschirms für Oberwellen auszuwählen.
- Sichtbarkeit ermöglicht die Auswahl, welche Kanäle sichtbar sind,
- Farben in diesem Teil können die Farben der jeweiligen Phasen/Kanäle/Parameter bestimmt werden.

| Configuration                                                                                                    |                   |                  |    |                            |         |         |                                               |             |                 |    |
|----------------------------------------------------------------------------------------------------|-------------------|------------------|----|----------------------------|---------|---------|-----------------------------------------------|-------------|-----------------|----|
| 111<br>Main settings Analyzer configuration Live mode Color settings Data analysis Report settings Media settings |                   | $\Theta_{\rm r}$ | A. | $\mathbf{Q}_{\mathbf{d}+}$ |         |         | <b>B. B.</b><br>े⊧<br>Factory<br>Load<br>Save | E<br>SaveAs |                 |    |
| <b>ILive mode settings</b>                                                                                        | <b>Activity</b>   |                  |    |                            |         |         | <b>Colors</b>                                 |             |                 |    |
| $\left \mathcal{N}\right $ Waveforms                                                                              |                   |                  |    | L1                         | L2      | L3      |                                               |             | L1<br>L2        | L3 |
| <b>MA</b> Time plots                                                                                              | <b>Active</b>     |                  |    | $\odot$                    | $\odot$ | $\odot$ | Voltage                                       |             |                 |    |
| Measurements                                                                                                    |                   |                  |    |                            |         |         | <b>Current</b>                                |             |                 |    |
| Phasor                                                                                                    |                   |                  |    |                            |         |         | <b>Background</b>                             |             |                 |    |
| <b>Harmonics</b>                                                                                                  |                   |                  |    |                            |         |         | Grid                                          |             |                 |    |
| Interharmonics                                                                                                    |                   |                  |    |                            |         |         |                                               |             |                 |    |
|                                                                                                    |                   |                  |    |                            |         |         |                                               |             |                 |    |
|                                                                                                    | <b>Visibility</b> |                  |    |                            |         |         |                                               |             |                 |    |
|                                                                                                    |                   |                  |    | L1                         | L2      | L3      |                                               |             |                 |    |
|                                                                                                    | Voltage           |                  |    | $\odot$                    | $\odot$ | $\odot$ |                                               |             |                 |    |
|                                                                                                    | <b>Current</b>    |                  |    | $\odot$                    | $\odot$ | $\odot$ |                                               |             |                 |    |
|                                                                                                    |                   |                  |    |                            |         |         |                                               |             |                 |    |
|                                                                                                    |                   |                  |    |                            |         |         |                                               |             |                 |    |
|                                                                                                    |                   |                  |    |                            |         |         |                                               |             |                 |    |
|                                                                                                    |                   |                  |    |                            |         |         |                                               |             |                 |    |
|                                                                                                    |                   |                  |    |                            |         |         |                                               |             |                 |    |
|                                                                                                    |                   |                  |    |                            |         |         |                                               |             |                 |    |
|                                                                                                    |                   |                  |    |                            |         |         |                                               | <b>O</b> ok | <b>3</b> Cancel |    |
|                                                                                                    |                   |                  |    |                            |         |         |                                               |             |                 |    |

**Abb. 69. Einstellungen des Modus aktuelle Messungen.**

# *9.3.4 Farbeinstellungen*

Dieser Teil ermöglicht es, die Farben der einzelnen Anwendungskomponenten zu ändern. Er wurde in folgende Karten unterteilt (Abb. 70):

- Farben des Diagramms unterteilt in die jeweiligen Parameter und Phasen,
- allgemeine Farben.
- Farben der Messungen,
- Farben der Ereignisse.

# *9.3.5 Datenanalyse*

In diesem Teil sind folgende Karten enthalten:

- **Ausgeschlossene Geräte**  erlaubt es Geräte anzuzeigen (Festplatten), die bei der Suche nach Kartenlesern mit der SD-Karte mit den Messdaten ignoriert werden sollen (betrifft PQM-700, PQM-701 Analysatoren),
- **Einstellungen der Diagramme CBEMA** ermöglicht die Änderung der Standardkriterien zur Erstellung von Diagrammen CBEMA. Die Änderung wird eingegeben durch Änderung der Position der Knoten auf dem Diagramm. Die Standardeinstellung kann durch Klicken der Taste **Diagramm wiederherstellen** wiederhergestellt werden.
- **Einstellungen der ANSI-Diagramme** ähnlich wie bei CBEMA-Diagrammen ermöglicht die Änderungen der Standardkriterien zur Erstellung von ANSI-Diagrammen (Abb. 71). Die Änderung wird eingegeben durch Änderung der Position der Knoten auf dem Diagramm. Die Standardeinstellung kann durch Klicken der Taste **Diagramm wiederherstellen** wiederhergestellt werden.

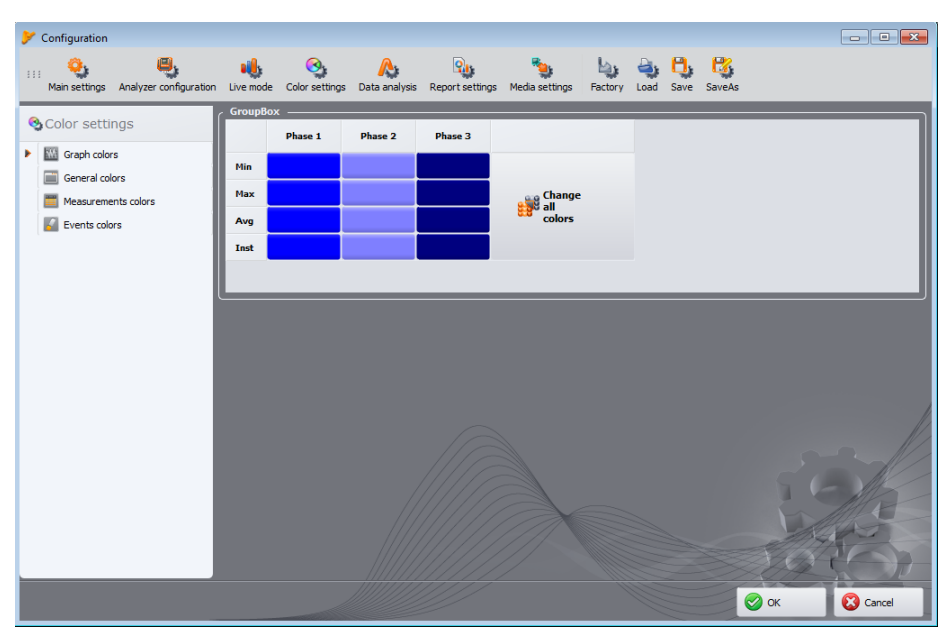

**Abb. 70. Konfiguration des Programms - Farbeinstellungen.**

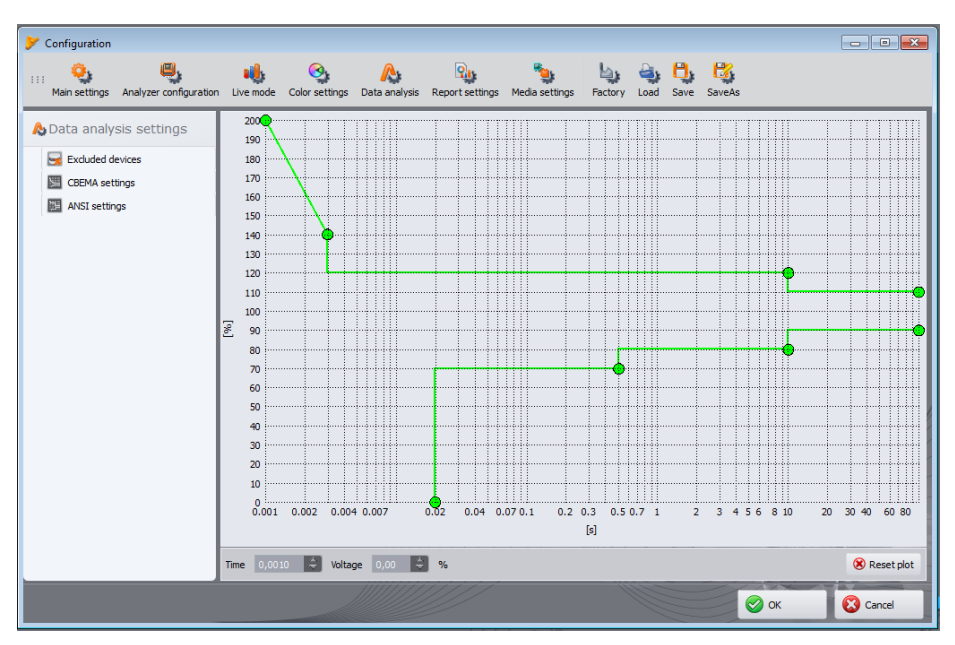

**Abb. 71. Konfiguration des Programms - Einstellungen des ANSI-Diagramms.**

# *9.3.6 Einstellungen der Berichte*

Elemente dieses Teils der Konfiguration:

- **Zusätzliche Daten** in diesem Teil können zusätzliche Felder ausgefüllt werden, die bei der Erstellung von Messberichten verwendet werden: "Messstelle", "Gemessen von", "Grund der Messung", "Kommentare" und das Logo bestimmen, das zu den Berichten hinzugefügt werden soll.
- **CSV-Einstellungen**  ermöglicht die Änderung der Standardmethode zur Erstellung von CSV-Dateien: Anzahl der Zeilen in der Datei, Auswahl des Trennzeichens für den Gesamtteil und Bruchteil (Punkt oder Komma), Auswahl des Trennzeichens der jeweiligen Werte und Auswahl der Begrenzung von Textfeldern.

# *9.3.7 Einstellungen der Medien*

Der Reiter gilt nicht für PQM-700.

# *9.4 Aktualisierung des Programms und der Firmware*

Die Software des Analysators (eng. *Firmware*) und die Anwendung Sonel Analysis sollten regelmäßig aktualisiert werden, da Updates die festgestellten Fehler beheben oder neue Funktionen einführen. Wenn Sie die Software des Analysators aktualisieren, stellen Sie sicher, dass auch eine neue Version von Sonel Analysis (und umgekehrt) verfügbar ist, und wenn ja, führen Sie auch hierfür ein Update durch.

# *9.4.1 Automatische Software-Aktualisierung*

Bei jedem Start des Programms, wird die Verfügbarkeit einer neuen Version auf dem Server überprüft. Diese Funktion kann ein- und ausgeschaltet werden (siehe Abschnitt [9.3.1\)](#page-81-0). Wenn die Option ausgeschaltet ist, wird die Aktualisierung manuell durchgeführt, durch Wahl aus dem Menü der Option Hilfe **Aktualisierung Online->**. Um die Aktualisierung durchzuführen, ist eine Internetverbindung notwendig.

Wenn das Programm eine neuere Version von "Sonel Analysis" erkennt, kann der Benutzer selbst über die Aktualisierung entscheiden. Nach dem Download der Dateien wird die neue Version installiert und die Anwendung wird erneut gestartet.

Das Programm kann auch die Verfügbarkeit einer neueren *Firmwareversion* überprüfen. Die Firmware kann nur bei aktiver USB-Verbindung aktualisiert werden. Wenn eine neue Version verfügbar ist, wird die Information über die neue Version und den eingeführten Änderungen angezeigt. Nach Bestätigung durch den Benutzer wird die Aktualisierung eingeleitet. Nach Abschluss der Aktualisierung unterbricht der Analysator die Verbindung und wird erneut gestartet.

# *10 Qualität der Stromversorgung – Leitfaden*

# *10.1 Allgemeine Informationen*

Die Messmethodik für Netzqualitätsanalysatoren ist in der Norm EN 61000-4-30 spezifiziert. Diese Norm, hat dadurch, dass sie strenge Messalgorithmen eingeführt hat, den Markt Analysatoren sortiert, so dass eine bessere Vergleichbarkeit der Messergebnisse und der Kompatibilität zwischen den Analysatoren von verschiedenen Herstellern gewährleistet ist. Zuvor hatten diese Geräte verschiedene Algorithmen verwendet, deshalb waren die Messergebnisse desselben Objekts mit verschiedenen Geräten oftmals unterschiedlich.

Faktoren, die eine Steigerung des Interesses in Fragen verbunden mit der Stromversorgungsqualität waren u.a. die Verbreitung elektronischer Steuergeräte, DC/DC-Wandler und Schaltnetzteile, Energiesparlampen usw., also des breiten Bereichs der Energieumwandlung. Diese Geräte neigten dazu die Stromverläufe zu verformen.

Schaltnetzteile (allgemein im Haushalt und in industriellen Anwendungen eingesetzt) sind meistens so aufgebaut, dass die Netzwechselspannung gleichgerichtet wird mithilfe von Kondensatoren, also in Gleichstrom (DC) umgewandelt, um danach mit hoher Frequenz und Effizienz in Ausgangsspannung von gewünschtem Wert umgewandelt werden. Diese Lösung hat jedoch unerwünschte Nebenwirkung. Die Ladung der Glättungskondensatoren erfolgt durch Stromspitzen, wenn die Netzspannung nahe des maximalen Wertes ist. Aus der Leistungsbilanz geht hervor, dass wenn die Stromaufzeichnung nur in kurzen Zeitabschnitten stattfindet, der Strom einen viel höheren Maximalwert haben muss, im Vergleich zur kontinuierlichen Aufzeichnung. Das große Verhältnis des Maximalwerts des Stromes zum effektiven Wert (der sog. Scheitelfaktor) und die Verringerung des Leistungsfaktors (eng. *Power Factor, PF*) haben zur Folge, dass um eine bestimmte Wirkleistung im Empfänger zu erhalten (in Watt), der Energielieferant eine höhere Leistung liefern muss, als die Wirkleistung des Empfängers (die ist die sog. Scheinleistung, die in Volt-Ampere ausgegeben wird, VA). Der kleine Leistungsfaktor hat zur Folge, dass die Kabel stärker belastet werden und die Kosten des Energietransports steigen. Die dabei erscheinenden Oberwellen Komponenten im Versorgungsstrom sind die Quelle zusätzlicher Probleme. Daraufhin haben die Stromlieferanten Abnehmern, die nicht einen entsprechend hohen Leistungsfaktor sichergestellt haben, Geldstrafen auferlegt haben.

Potenziell an Energiequalitätsanalysatoren können einerseits Energieversorgungsunternehmen sein, die mithilfe der Analysatoren Ihre Abnehmer kontrollieren können und andererseits Energieabnehmer, die mithilfe eines solchen Geräts einen niedrigen Leistungsfaktor und andere Probleme, die mit der Energiequalität zu tun haben, entdecken und Abhilfe schaffen können.

Die Qualitätsparameter der Stromquelle, und die energetischen Eigenschaften der Empfänger werden durch verschiedene Größen und Zeiger beschrieben. Diese Studie kann diesen Bereich eine wenig erklären.

Wie bereits erwähnt, hat die fehlende Standardisierung der Messverfahren hat erhebliche Unterschiede in den durch verschiedene Geräte berechneten Werten der verschiedenen Parameter des Netzwerks verursacht. Die aus dem Bemühungen vieler Ingenieure resultierende Norm EN 61000-4-30 war das erste Dokument, in dem sehr genaue Methoden, mathematische und erforderliche Messgenauigkeiten für Stromnetzqualitätsanalysatoren angegeben wurden. Die Einhaltung der Norm (insbesondere mit der Klasse A) sollte das Erhalten von wiederholbaren und nahezu identischen Messergebnissen derselben Größen, die mit Geräten verschiedener Hersteller gemessen wurden, gewährleisten.

# *10.2 Spannungseingänge*

Der Bau von Spannungseingängen wurde schematisch auf der Abb. 73 gezeigt. Drei Phaseneingänge L1, L2, L3 und eine Schutzleitung PE haben eine gemeinsame Bezugslinie, die die Leitung N (neutral) bildet. Diese Konfiguration reduziert die Anzahl der benötigten Leitungen, um den Analysator an die aufwändigste Option acht auf fünf. Ach Leitungen kommen in Analysatoren mit vier unabhängigen Differentialkanälen vor, in der Praxis jedoch wurde bewiesen, dass die Lösung mit 5 Leitungen der Lösung mit 8 Leitungen in nichts nachsteht und es ist möglich, das Gerät an eine größere Auswahl von Netzen und Empfangssystemen anzuschließen. Die Lösung mit 5 Leitungen vereinfacht den Anschluss an das geprüfte Objekt und verringert die Verwechslungsgefahr. [72z](#page-91-0)eigt auch, dass der Stromversorgungskreis des Analysators unabhängig von den Messleitungen ist. Das Netzteil verfügt über einen nominalen Eingangsspannungsbereich von 90..460V AC und hat einen separate Klemmen.

Der Analysator verfügt über einen Spannungsbereich, mit einer Spitzenspannung von 1150 $V_{\text{op}}$  (ohne Clipping).

# *10.3 Stromeingänge*

Der Analysator verfügt über vier unabhängige Stromeingänge mit den gleichen Parametern. An jeden von ihnen können harte Stromzangen, mit einem Stromausgang im Standard 1V, oder flexible Stromzangen F-1, F-2 und F-3 angeschlossen werden.

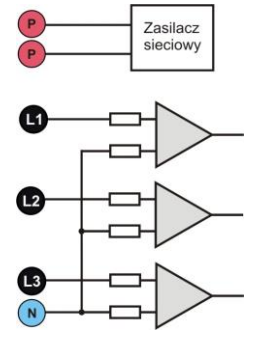

Netzteil

<span id="page-91-0"></span>**Abb. 72. Spannungseingänge und Netzteil**

Eine typische Situation ist die Verwendung von flexiblen

Stromzangen zusammen mit dem eingebauten elektronischen Integrator. Allerdings kann das Gerät PQM-700 direkt an den Eingang des Stromkanals der Rogowski-Spule angeschlossen werden, und die Integration des Signals erfolgt digital.

# *10.3.1 Harte Zangen (CT) zur Messung von Wechselstrom (AC)*

Harte Zangen des Typs CT (eng. *Current Transformer Clamps*) sind ein Transformator, der den Hochstrom der Primärwicklung in einen niedrigeren in der Sekundärwicklung umwandelt. Typische Stromzangenbacken sind aus einem Material mit ferromagnetischen Eigenschaften (z.B. Eisen) mit

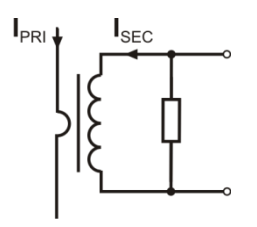

**Abb. 73. Harte Zangen mit Spannungsausgang**

einer Sekundärwicklung gemacht. Die Primärwicklung besteht aus einem Kabel, um den die Zangenbacken geklemmt werden, also in der Regel aus einer einzigen Wicklung. Wenn jetzt durch die geprüfte Leitung Strom mit einem Wert von 1000 Ampere fließt, wird in der Sekundärwicklung mit 1000 Windungen Strom mit einem Wert von 1A fließen (vorausgesetzt es ist ein geschlossener Stromkreis). In Zangen mit Spannungsausgang befindet sich der Neben-Widerstand in den Zangen.

Diese Art eines Stromwandlers hat mehrere Merkmale. Es kann mit ihm Strom mit einem sehr hohen Wert gemessen werden, und gleichzeitig ist sein Stromverbrauch sehr gering. Magnetisierungsstrom ist der Grund für die Verschiebung der Phase (Zehntelgrad), was zu einem Messfehler führen kann (vor allem

bei einem niedrigem Leistungsfaktor). Ein Nachteil dieser Zangen ist auch die Sättigung des Kerns bei der Messung von sehr hohem Strom (über dem Nennbereich). Die Sättigung des Kerns aufgrund der Hysterese der Magnetisierung hat Messfehler zur Folge, die nur durch die Entmagnetisierung eliminiert werden kann. Auch in einer Situation, in der der gemessene Strom eine erheblichen DC-Komponente enthält, wird der Kern gesättigt. Ein weiterer Teil der harten Zangen ist auch deren hohes Gewicht.

Trotz dieser Nachteile sind die Zangen des Typs CT derzeit die wahrscheinlich am weitesten verbreitete nicht-invasive Methode zur Messung von Wechselstrom (AC).

Es können folgende CT-Zangen zur Messung von Wechselstrom mit dem Gerät PQM-700 verwendet werden:

- C-4, mit einem Nennbereich von 1000A AC,
- C-6, mit einem Nennbereich von 10A AC,
- C-7, mit einem Nennbereich von 100A AC,

### *10.3.2 Zangen zur Messung von Wechselstrom und Gleichstrom (AC/DC)*

In manchen Situationen ist es nötig, die konstante Komponente des Stromes zu messen. Zu diesem Zweck müssen Zangen mit einem anderen Wirkprinzip, als ein traditioneller Stromwandler verwendet werden. Solche Zangen verwenden das physikalisches Phänomen namens Hall-Effekt und beinhalten in ihrer Konstruktion einen Hall-Sensor (sog. Hallotron). Kurz gesagt, besteht dieser Effekt auf dem Auftreten einer elektrischen Spannung an den Wänden der Leitung, durch die der Strom fließt und der sich zusätzlich im Magnetfeld mit Querrichtung zum Induktionsvektor des Feldes befindet.

Stromzangen, die dieses Phänomen verwenden, können sowohl die Wechselstromkomponente des Stromes und die konstante Komponente messen. Der Leiter mit Strom in den Zangen erzeugt ein Magnetfeld, das in dem Eisenkern konzentriert ist. Im Spalt dieses Kerns, dort, wo sich die Zangenbacken verbinden, befindet sich ein Halbleiter-Hall-Sensor und die Ausgangs-spannung dieses Sensors wird durch das batterieversorgte elektronische System verstärkt.

Die Zangen dieser Art haben meistens einen Nullstromregler. Um den Nullstrom einzustellen müssen die Zangenbacken geschlossen werden (ohne einen Leiter zwischen ihnen) und das Einstellrad bis zum Erhalten eines Nullwerts für die Gleichstromanzeige drehen.

Derzeit werden von S.A. die Zangen C-5 mit einem Nennbereich von 1000A AC / 1400A DC angeboten. Diese Zangen haben einen Spannungsausgang und für einen Nennstrom von 1000A beträgt die Spannung 1V (1mV/A).

### *10.3.3 Flexible Zangen (biegsam)*

Flexible Zangen (eng. *Flexible Current Probes*) haben eine vollkommen andere Funktionsweise, als ein Stromwandler. Ihr wichtigstes Teil ist die sog. Rogowski-Spule, die nach dem deut-

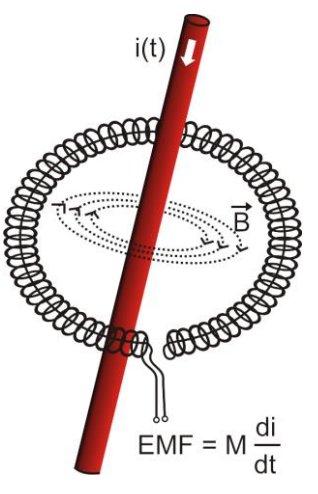

**Abb. 74. Rogowski-Spule**

schen Physiker Walter Rogowski benannt wurde. Diese Spule ist eine Luftspule, die um einen Leiter mit Strom gewickelt ist. Der spezielle Aufbau der Spule erlaubt die Ausführung beider Enden an einer Seite, was so einen einfachen Anschluss der Zangen an den Leiter ermöglicht (das rückkehrende Endstück wurde auf der ganzen Länge in der Spule platziert). Der Strom der durch den gemessenen Leiter fließt, erzeugt zentrische Linien des Magnetfelds, die das Phänomen der eigenen Induktion nutzen, u die elektromotorische Kraft an den Enden der Spule zu induzieren. Jedoch ist die Spannung proportional zur Geschwindigkeit des Stromwechsels im Leiter und nicht zum Strom.

Die Rogowski-Spule hat einige unbestreitbare Vorteile gegenüber Stromtransformatoren. Weil Sie keinen Kern hat, unterliegt sie nicht dem Phänomen der Sättigung; deshalb eignet sie sich hervorragend zur Messung von Strom mit einem hohen Wert. Eine solche Spule hat auch eine hervorragende Linearität und hohe Bandbreite, viel größer als bei Stromtransformatoren, und im Vergleich mit ihnen ist sie auch viel leichter.

Jedoch bis vor kurzem hatten flexible Zangen Schwierigkeiten mit der Verbreitung im Bereich der Strommessung. Tatsächlich gibt es einige Faktoren, die die praktische Umsetzung des Messsystems mit Rogowski-Spulen behindern. Einer von ihnen ist die sehr niedrige Spannung, die an den Zangen induziert wird (sie ist von den geometrischen Abmessungen der Spule abhängig). Beispielsweise beträgt die Ausgangsspannung der flexiblen Zangen der Serie F (zum Gebrauch mit dem Gerät PQM-700) für eine Frequenz von 50Hz ca. 45µV/A. Solche niedrigen Spannungswerte verlangen die Verwendung von präzisen Verstärkern mit niedrigem Rauschen, die die Kosten selbstverständlich steigern.

Weil die Ausgangsspannung proportional zur Ableitung des Stromes ist, ist es notwendig ein integrierendes System zu verwenden; meistens werden flexible Zangen verkauft, die aus einer Rogowski-Spule mit einem analogen Integratorsystem verbunden sind (charakteristisches, batteriebetriebenes Modul). Am Ausgang des Integrators ist bereits ein Spannungssignal, dass proportional zum gemessenen Strom ist und entsprechend skaliert ist (z.B. 1mV/A).

Ein weiteres Problem, das mit der Anwendung einer Rogowski-Spule verbunden ist, ist die Empfindlichkeit auf äußere Magnetfelder. Die Perfekte Spule sollte nur auf ein Feld, dass im Bereich der Spule eingeschlossen ist, empfindlich sein und äußere Magnetfelder vollständig unterdrücken. Aber es stellt sich heraus, dass dies eine sehr schwierige Aufgabe ist. Der einzige Weg, solche Eigenschaften zu erhalten, ist eine sehr präzise Ausführung der Spule mit vollkommen homogenen Wicklungen und möglichst niedriger Impedanz. Die hohe Präzision der Wicklung der Spule ist Grund für den relativ hohen Preis solcher Zangen.

Zusammen mit dem Analysator PQM-700 können folgende flexible Zangen aus dem Angebot von Sonel S.A. verwendet werden:

- F-1, mit einem Spulenumfang von 120cm,
- F-2, mit einem Spulenumfang von 80cm,
- F-3, mit einem Spulenumfang von 45cm.

Alle erwähnten Zangen haben dieselben elektrischen Parameter. Der Spitzenstrom, der nach Anschluss an das Gerät PQM-700 gemessen werden kann, beträgt 10kA (diese Einschränkung ergibt sich aus den Eigenschaften der Eingangsstromwege, und nicht aufgrund der Eigenschaften der Zangen).

#### *10.3.4 Digitaler Integrator*

Im Analysator PQM-700 wurde eine Lösung mit digitaler Integration des Signals der Rogowski-Spule verwendet. Eine solche Vorgehensweise ermöglichte die Probleme von analogen Integratoren, die mit der Notwendigkeit der Gewährleistung der angegebenen Genauigkeit in langen Zeitabschnitten und unter schwierigen Messbedingungen, auszuschalten. Analoge Integratoren müssen auch Sicherungssysteme beinhalten, die vor der Sättigung des Eingang im Fall Gleichspannung am Eingang schützen.

Der Perfekte Integrator hat eine unendliche Verstärkung für konstante Signale, die mit einer Geschwindigkeit von 20dB/Frequenzdekade fallen. Die Phasenverschiebung ist konstant über den gesamten Frequenzbereich und beträgt -90°.

Theoretisch bewirkt eine unendliche Verstärkung für ein konstantes Signal, wenn es am Eingang des Integrators erscheint, die Sättigung des Ausgangs nahe der Versorgungsspannung und verhindert somit die weitere Arbeit des Geräts. In der Praxis wird eine Lösung, die die DC-Verstärkung auf einen bestimmten Wert einschränkt, und zusätzlich eine periodisch Zurücksetzung des Ausgangs bewirkt. Es gibt auch Techniken der aktiven Zurücksetzung der Gleichspannung, die auf der Messung und Rückgabe zum Eingang beruht, aber mit umgekehrten Zeichen, wodurch es effektiv gelöscht wird. Im Englischen wurde der Begriff "leaky integrator" angenommen, was einen Integrator mit Auslauf bedeutet. Ein analoger "leaky integrator" ist einfach ein Integrator mit Kondensator mit überbrücktem Widerstand mit hohem Wert. Ein solches System wird dann gleichbedeutend mit Tiefpassfilter mit einer sehr niedrigen Filterfrequenz.

Die digitale Integratorimplementierung gewährleistet hervorragende Langzeitparameter – die gesamte Prozedur wird über eine Berechnung durchgeführt, eine Alterung der Elemente, Drift usw. ist hier unmöglich. Jedoch so wie bei der analogen Version kann es hier zur Sättigung kommen und ohne entsprechende Gegenwirkung kann die digitale Integration nutzlos sein. Zu beachten ist, dass sowohl Eingangsverstärker, als auch Analog-Digital-Wandler einen bestimmten endliche und unerwünschte Vorspannung besitzen, die vor der Integrierung entfernt werden muss. In der Software des Analysators PQM-700 wurde ein digitaler Filter integriert, deren Aufgabe es ist die konstante Komponente der Spannung zu eliminieren. Das gefilterte Signal wird der digitalen Integration unterzogen. Die resultierende Phasencharakteristik hat hervorragende Eigenschaften und die Phasenverschiebung für die kritischen Frequenzen von 50 und 60Hz ist minimal.

Die Gewährleistung einer geringen Phasenverschiebung zwischen den Signalen des Stromes

und der Spannung ist für das Erhalten von geringen Leistungsfehlern wichtig. Es kann vorgeführt werden, dass der geschätzte Messfehler mit folgender Abhängigkeit ausgedrückt werden kann $^{\rm 1:}$ 

*Leistungsmessfehler ≈ Phasenfehler (in Radianten) × tan(φ) × 100 %*

wobei *tan(φ)* den Tangens des Winkels zwischen dem Strom und der Spannung ihrer Grundkomponenten bezeichnen. Aus der obigen Formel kann geschlussfolgert werden, dass die Messfehler zusammen mit dem sinkenden Phasenverschiebungsfaktor steigen; beispielsweise bei einem Phasenfehler von 0,1° und cosφ=0,5 błąd beträgt der Fehler0,3%. Wie auch immer, damit die Leistungsmessungen genau sind, muss die Übereinstimmung der Phasen der Strom und Spannungskreise bestmöglich sein.

# *10.4 Signalabtastung*

Das Signal wird abgetastet in allen sieben Kanälen gleichzeitig abgetastet mit der Versorgungsspannungsfrequenz des Referenzkanals. Diese Frequenz ist 256 Mal höher als die Frequenz der Netzwerke und beträgt 12,8kHz für die Frequenzen 50Hz und 15,36kHz für Netzwerke 60Hz. Jede Periode enthält daher 256 Proben. Es wurde ein 16-Bit-Analog-Digital-Wandler, der ein 64 faches Oversampling gewährleistet.

Die analoge 3-dB-Dämpfung der Wege wurde für eine Frequenz von 13kHz bestimmt, der Amplitudenfehler für die maximale brauchbare Frequenz 3kHz (also die Frequenz der 50. Oberwellen für ein 60Hz-Netzwerk) hingegen beträgt ca. 0,3dB. Die Phasenverschiebung für dieselbe Frequenz ist geringer als 20°. Die Sperrdämpfung beträgt mehr als 75dB.

Beachten Sie, dass für eine korrekte Messung der Phasenverschiebung zwischen den Oberwellen der Spannung im Bezug auf die Oberwellen des Stromes und der Leistung dieser Oberwellen ist die absolute Phasenverschiebung im Bezug auf die Bildfrequenz nicht wichtig, sondern die Übereinstimmung der Phasencharakteristiken der Spannungswege mit den Stromwegen. Der größte Fehler der Phasendifferenz beträgt für f = 3kHz max. 15°. Der Fehler wird geringer, wenn die für uns interessante Frequenz sinkt. Bei der Fehlereinschätzung der Messung der Leistung der Oberwellen, muss der zusätzliche Fehler, den die Verwendeten Stromzangen und Wandler einführen.

# *10.5 PLL-Synchronisation*

Die Synchronisation der Abtastungsfrequenz wurde über die Hardware realisiert. Das Spannungssignal wird nach Durchlaufen der Eingangskreise auf den Bandpassfilter gerichtet, deren Aufgabe es ist die Stufe der Oberwellen zu verringern und nur die Grundkomponente der Spannung durchzulassen. Danach wird das Signal in die Kreise der Phasenschleife als Referenzsignal eingeführt. Das PLL-System generiert eine Frequenz, die ein Vielfaches der Referenzfrequenz, die zur Taktierung der Analog-Digital-Wandlers notwendig ist.

Die Notwendigkeit der Verwendung einer Phasenschleife ergibt sich aus den Anforderungen der Norm EN 61000-4-7, die die Prüf- und Messverfahren und die zulässigen Fehler bei der Messung der Komponenten der Oberwellen beschreibt. Diese Norm verlangt, dass das Messfenster, das die Grundlage einer Messung und Bewertung des Inhalts der Oberwellen ist, entsprach der Laufzeit von 10 Perioden des energetischen Netzwerks in 50Hz-Installationen, und 12 Perioden für 60Hz. In beiden Fällen entspricht dies einer Zeit von ca. 200ms. Da die Frequenz des Stromnetzes regelmäßigen Änderungen und Schwankungen unterliegen kann, kann die Laufzeit des Fensters von 200ms abweichen und z.B. für eine Netzfrequenz von 51Hz, wird sie ca. 196ms betragen.

Die Norm empfiehlt auch, dass bevor die Fourier-Transformation eingeführt wird (um die spektralen Komponenten auszusondern), keine Windowing-Vorgänge vorgenommen werden. Eine Mangelnde Synchronisation der Frequenz und das Zulassen einer Situation, in der Proben einer unvollständigen Periodenzahl FFT-Transformationen unterzogen würden, können zur Leckage des

 $\overline{a}$ 

<sup>&</sup>lt;sup>1</sup>Current sensing for energy metering, William Koon, Analog Devices, Inc.

Spektrums führen. Dieses Phänomen hat zur Folge, das das Band der Oberwellen durch mehrere benachbarte Bänder der Interharmonischen verwischt wird, was zu Datenverlust über die tatsächliche Höhe und Leistung des geprüften Bandes. Es wurde die Möglichkeit der Verwendung eines Fensters (Hann-Fenster) zugelassen, das die negativen Auswirkungen der spektralen Leckage reduziert, aber dies ist auf die Situationen beschränkt, in denen die PLL-Schleife die Synchronisierung verloren hat.

Die Norm EN 61000-4-7 spezifiziert die angeforderte Genauigkeit des Synchronisations-blocks. Dies ist wie folgt ausgedrückt: die Zeit zwischen der steigenden ersten Abtastimpuls und (M+1) dieses Impulses (wobei M die Anzahl der Proben innerhalb des Messfensters ist) sollte der Laufzeit der angegebenen Anzahl der Perioden innerhalb des Fensters (10 oder 12) mit einer maximalen Fehlergrenze von ± 0,03% entsprechen. Um dies auf einfache Weise zu erklären, betrachten wir das folgende Beispiel. Indem 256 Proben pro Periode und für eine Frequenz von 50Hz angenommen werden, beträgt das Messfenster 200ms. Wenn der erste Abtastimpuls im Moment t = 0 erscheint, wird der erste Abtastimpuls des nächsten Messfensters im Moment t = 200±0,06ms erscheinen. Diese ± 60µs sind die zulässige Abweichung von der Abtastflanke. Die Norm definiert auch den minimalen Frequenzbereich, bei denen die obige Genauigkeit des Synchronisierungssystems eingehalten werden sollte und als ±5% der Nennfrequenz bestimmt wird, also 47,5…52,5Hz und 57…63Hz entsprechend für 50Hz- und 60Hz-Netze.

Ein weiteres Problem ist der Bereich der Werte der Eingangsspannung, unter der der PLL-Kreis korrekt funktionieren wird. Die Norm 61000-4-7 gibt hier keine spezifische Anleitung oder Anforderungen an. Hingegen die Norm 61000-4-30 bestimmt den Wertebereich der Versorgungsspannung, in der die metrologischen Parameter nicht verschlechtert werden und die Klasse A bestimmt sie auf 10%...150%Udin. Der Analysator PQM-700 erfüllt die obigen Anforderungen, bezüglich der Funktionsweise des PLL-Systems auch für die niedrigste unterstützte Nennspannung  $U_{\text{nom}}$ =110V, also bis ca. 10 V.

# *10.6 Flimmern (Flicker)*

Das englische Wort *flicker*bedeutet Flimmern. In Bezug auf die Fragen im Zusammenhang mit der Energiequalität bedeutet es ein Phänomen der periodischen Veränderungen der Lichtintensität aufgrund von Änderungen in der Spannung, die die Glühlampen versorgt.

Die Funktion zur Messung der Flimmerns wurde in Energiequalitäts-Analysatoren eingeführt, als sich herausstellte, dass diese Erscheinung eine Verschlechterung des Befindens, Reizbarkeit und manchmal Kopfschmerzen usw. verursacht. Das Flimmern der Lichtintensität muss eine entsprechende Frequenz haben, es darf nicht zu langsam sein, weil die Pupille des Menschen sich an die Lichtintensitätsänderung gewöhnt, es darf auch nicht zu schnell sein, weil dann der Glühwendel diese Änderungen vollkommen nivelliert.

Studien bewiesen, dass die meisten Beschwerden bei einer Frequenz von ca. 9 Änderungen pro Sekunde auftreten. Die sensibelsten Lichtquellen sind traditionelle Glühbirnen mit einem Wolframfaden. Halogenlampen, deren Faden einen viel höhere Temperatur haben, als die bei herkömmlichen Glühbirnen, haben auch eine viel höhere Trägheit, die die Helligkeitswahrneh-mung verringert. Den besten "Widerstand" gegen Flimmern haben Leuchtstofflampen, deren Besonderheiten den durch die Lampe fließenden Strom bei Spannungsänderungen stabilisieren und dadurch auch die Schwankungen der Lichtstärke verringern.

Der Flicker wird in sog. Wahrnehmungseinheiten gemessen, es wurden zwei Arten unterschieden: kurzfristige P*st* (eng. *short term*), deren Wert alle 10 Minuten bestimmt wird, und langfristige Plt (eng. long term), deren Wert aufgrund der nächsten 12 Werte Pst, also 2 Stunden, berechnet wird. Eine lange Messzeit ist direkt auf den sich langsam ändernden Charakter zurückzuführen – um eine verlässliche Probe zu erhalten, muss die jeweilige Messung lang sein.  $P_{st}$  gleich 1 wird als Grenzwert des Reizes angesehen – selbstverständlich ist die Empfindlichkeit auf Lichtschwankungen bei verschiedenen Personen unterschiedlich; die Annahme dieses Grenzwertes ist auf Tests, die auf einer Gruppe von Menschen durchgeführt wurden zurückzuführen.

Und was ist die Ursache des Flimmerns? Die häufigste Ursache ist der Spannungsabfall aufgrund des Ein-und Ausschalten von Belastungen mit hoher Leistung und eine gewisses Flimmern ist in den meisten Stromversorgungsnetzen vorhanden. Abgesehen vom negativen Einfluss auf Menschen – und kann es – muss es aber nicht - ein Zeichen für Probleme des Netzwerks sein. Aber wenn eine plötzliche und unerklärliche Steigerung des Flimmerns zu beobachten ist (also eine Steigung der Faktoren P<sub>st</sub> und P<sub>tt</sub>) sollte dies keinesfalls ignoriert werden. Es kann nämlich vorkommen, dass das Flimmern aufgrund unsicherer Verbindungen im Netz entsteht – die gesteigerten Spannungen an den Verbindungen im Schaltschrank (beispielsweise) haben das Flimmern solcher Empfänger wie z.B. Glühbirnen zur Folge. Abfälle an den Verbindungen haben gleichzeitig ihre Erwärmung zur Folge, und letztendlich die Funkenbildung und ein mögliches Feuer. Regelmäßige Prüfengen des Netzes und die beschriebenen Symptome können unsere Aufmerksamkeit wecken, wodurch die Quelle der Gefahr erkannt werden sollte.

# *10.7 Leistungsmessung*

Die Leistung ist einer der wichtigsten Parameter, der die energetischen Eigenschaften der Stromkreise bestimmt. Die grundlegende Größe, die zur Berechnung der Finanzen zwischen Lieferanten und Abnehmern verwendet wird, ist elektrische Energie, die das Produkt aus Leistung und Zeit ist.

In der Elektrotechnik können verschiedene Leistungsarten erkannt werden:

- Wirkleistung (eng. *Active Power*) mit dem Buchstaben P gekennzeichnet und in Watt gemessen,
- Blindleistung (eng. *Reactive Power*) mit Q gekennzeichnet, Einheit var,
- Scheinleistung (eng. *Apparent Power*) S, Einheit VA.

Die erwähnten drei Leistungsarten sind die am meisten bekannten, aber dies bedeutet nicht, dass sie die einzigen sind.

In Schulen wird gelehrt, dass die erwähnten Leistungen ein sog. Leistungsdreieck bilden, deren Eigenschaften die Gleichung ausdrückt:

$$
P^2 + Q^2 = S^2
$$

Diese Gleichung ist nur für Kreise mit sinusförmigen Strom- und Spannungsverläufen gültig.

Bevor eine detaillierte Beschreibung der Fragen, die mit der Leistungsmessung verbunden sind, vorgenommen wird, müssen als erstes die jeweiligen Leistungen definiert werden.

### *10.7.1 Wirkleistung*

Die Wirkleistung P ist eine Größe im physikalischen Sinne und sie drückt die Fähigkeit des Kreises zur Ausführung einer bestimmten Arbeit aus. Diese Leistung wird am meisten von den Abnehmern begehrt, und für die gelieferte Wirkleistung zahlt der Kunde dem Energielieferanten (separat wurde das Problem der Entgelte für die zusätzliche Blindleistung beschrieben – siehe unten). Es ist die Wirkleistung (und damit die Wirkenergie) die vom Stromzähler in jedem Haushalt gemessen wird.

Die Grundformel für die Berechnung der Wirkleistung ist wie folgt:

$$
P = \frac{1}{T} \int_{t}^{t+T} u(t)i(t)dt
$$

wobei: u (t) - momentaner Wert der Spannung und (t) - momentaner Wert des Stromes, T - der Zeitraum für den die Leistung berechnet wird.

In sinusförmigen Systemen kann die Wirkleistung wie folgt berechnet werden:

$$
P=Ulcos\varphi
$$

wobei: *U* der Effektivwert der Spannung ist, *I* der Effektivwert des Stromes ist  $\omega$ und der Winkel der Phasenverschiebung zwischen der Spannung und dem Strom ist.

Die Wirkleistung wird durch den Analysator PQM-700 direkt aus der Formel der Integralen, unter Verwendung der abgetasteten Spannungs- und Stromverläufe, berechnet :

$$
P = \frac{1}{M} \sum_{i=1}^{M} U_i I_i
$$

wobei *M* die Anzahl der Proben im 10/12 Perioden Messfenster ist und beträgt 2048, *U<sup>i</sup>* und *I<sup>i</sup>* sind die aufeinanderfolgenden Proben der Spannung und des Stromes.

#### *10.7.2 Blindleistung*

Die bekannteste Formel für die *Wirkleistung* ist auch nur für Einphasenstromkreise mit sinusförmigen Spannungs- und Stromverlauf:

$$
Q = UIsin\varphi
$$

Die Interpretation dieser Leistung in solchen Systemen ist wie folgt: es ist die Amplitude der Wechselkomponente der momentanen Leistung an den Zangen der Quelle. Die Existenz eines Nicht-Null-Werts dieser Leistung soll von einem zweidirektionalen und oszillierenden Energiefluss zwischen der Quelle und dem Empfänger zeugen.

Wenn wir uns ein Einphasen-Netz vorstellen mit sinusförmiger Spannungsquelle, dessen Last ein RC-Zweipol ist. Da unter solchen Bedingungen diese Elemente sich linear verhalten, wird der Stromverlauf der Quelle sinusförmig sein, aber wegen der Eigenschaften des Kondensators wird er im Bezug auf die Spannungsquelle verschoben sein. In einem solchen Kreis wird die Blindleistung Q ungleich Null sein und als Amplitude der Energieschwingungen interpretiert werden, die wechselweise im Kondensator gespeichert wird und zur Quelle zurückgegeben wird. Die Wirkleistung des Kondensators ist gleich Null.

Jedoch, wie sich herausstellt, ist das Phänomen der Energieschwingung nur eine Folge, die in besonderen Fällen von Kreisen mit sinusförmigem Strom und Spannungsverlauf, und nicht der Grund für die Entstehung der Blindleistung. Forschungen in diesem Bereich zeigen, dass die Blindleistung auch in Stromkreisen erscheint, in denen keine Energieschwingungen auftreten. Dies ist eine Feststellung, die viele Ingenieure überraschen kann. In neuen Publikationen, zum Thema der Leistungstheorie, wird als einzige physikalische Erscheinung, die immer das Auftreten von Blindleistung begleitet, die Phasenverschiebung zwischen Strom und Spannung erwähnt.

Die obige Formel zur Berechnung der Blindleistung gilt nur für die sinusförmigen Einphasenstromkreise. Dies wirft die Frage auf: Wie kann die Blindleistung in nicht-sinusförmigen Stromkreisen berechnet werden? Diese Frage öffnet die sog. "Büchse der Pandora" der elektrotechnischen Umgebung. Es stellt sich heraus, dass die Definition der Blindleistung in realen Systemen (nicht nur in idealisierten) Gegenstand von Kontroversen ist und derzeit (Stand 2009) gibt es keine einheitliche und allgemein akzeptierte Definition der Blindleistung in Stromkreisen mit nicht-sinusförmigen Spannungs- und Stromverlauf, ohne die asymmetrischen Dreiphasen-Stromkreisen zu erwähnen. Im Standard IEEE (Institute of Electrical and Elektronics Engineers) mit der Nummer 1459-2000 (aus dem Jahr 2000) für nicht-sinusförmige Dreiphase-Stromkreise ist keine Formel zur Berechnung der gesamten Blindleistung zu finden – als die drei grundlegenden Leistungsarten wurden die Wirkleistung, Scheinleistung und – Achtung – die inaktive Leistung, gekennzeichnet mit dem Buchstaben N. Die Blindleistung wurde lediglich auf die grundlegende Komponente des Stromes und der Spannung begrenzt und mit  $Q_1$  gekennzeichnet.

Die oben genannte Standard ist das letzte Dokument dieser Art, das von einer anerkannten Organisation herausgegeben wurde und Ordnung in das Thema der Leistungsdefinitionen bringen sollte. Dies war umso notwendiger, weil unter Wissenschaftlern seit vielen Jahren vermehrt argumentiert wurde, dass die bisher verwendeten Definitionen verfälschte Ergebnisse ergeben können. Die Kontroverse betraf vor allem die Definition der Blindleistung und Scheinleistung (und die Verzerrung, aber darüber später) in Einphasen- und Dreiphasen-Stromkreisen mit nicht-sinusförmigem Spannungs- und Stromverlauf.

Im Jahre 1987 hat Prof. L. Czarnecki die Fehlerheftigkeit der weit verbreiteten Definition der Blindleistung nach Budeanu beweisen, also der Definition, die bis heute an vielen technischen Schulen gelehrt wird. Diese Definition wurde erstmals von Prof. Budeanu im Jahr 1927 vorgestellt und hat folgende Form:

$$
Q_B = \sum_{n=0}^{\infty} U_n I_n \sin \varphi_n
$$

wobei  $U_n$  und  $I_n$  Oberwellen der Spannung und des Stromes der Ordnung *n* ist und  $\varphi_n$  die Winkel zwischen diesen Komponenten.

Weil die Einführung dieser Größe zur Folge hatte, dass die bis dahin bekannte Berechnung der Leistung nicht für Stromkreise mit nicht-sinusförmigem Verlauf galt, hat Budeanu eine neue Größe eingeführt, die als *Verzerrungsleistung* bezeichnet wurde:

$$
D_B = \sqrt{S^2 - (P^2 + Q_B{}^2)}
$$

Die Verzerrungsleistung sollte in dem Stromkreis für Leistungen stehen, die aufgrund von Verzerrungen des Strom- und Spannungsverlaufs erscheinen.

Die Blindleistung wird seit Jahren mit den Energieschwingungen zwischen der Quelle und der Belastung in Verbindung gebracht. Anhand der Formel ist zu beobachten, dass die Blindleistung nach der Definition von Budeanu die Summe der Blindleistungen der jeweiligen Oberwellen ist. Aufgrund des Faktors *sin* können die Komponenten positiv oder negativ sein, abhängig vom Winkel zwischen der Spannung und dem Strom der Oberwellen. Somit ist die Situation möglich, in der die gesamte Blindleistung *Q<sup>B</sup>* Null betragen wird, bei Oberwellen, die ungleich von Null sind. Die Beobachtung, dass bei Komponenten, die ungleich Null sind, die Gesamtblindleistung nach dieser Definition Null betragen kann, ist der Schlüssel zu einer tieferen Analyse, die letztendlich erlaubte zu beweisen, dass die Größe Q<sub>B</sub> in einigen Situationen überraschende Ergebnisse ergeben kann. Die durchgeführten Studien stellen den allgemein verbreiteten Glauben in Frage, dass eine Beziehung zwischen den Energieschwingungen und der Blindleistung Budeanu Q<sub>B</sub> besteht. Es können Beispiele von Stromkreisen herangezogen werden, in denen trotz schwingendem Charakter des Momentleistungsverlaufs, die Blindleistung nach Budeanu Null beträgt. Im Laufe der Jahre waren die Forscher nicht in der Lage, eine Verbindung zwischen der Blindleistung nach dieser Definition mit keinem physikalische Phänomen finden.

Die oben genannten Zweifel bezüglich der Richtigkeit dieser Definition der Leistung, werfen einen Schatten auf die mit ihr verbundene *Verzerrungsleistung DB*. Es wurde nach der Antwort auf die Frage, ob die Verzerrungsleistung D<sub>B</sub> tatsächlich das Maß der Verzerrung der Verläufe in nichtsinusförmigen Stromkreisen. Als Verzerrung wird eine Situation bezeichnet, in der der Spannungsverlauf sich nicht auf den Verlauf des Stromes "auflegen" kann, ohne zwei Vorgänge durchzuführen: die Amplitude zu ändern und sie in der Zeit zu verschieben. Mit anderen Worten, wenn die folgende Bedingung erfüllt ist:

$$
u(t) = Ai(t-\tau)
$$

dass diese Spannung nicht hinsichtlich des Stromes verzerrt ist. Im Falle der sinusförmigen Spannung und der Belastung, die eine beliebige Kombination der RLC-Elemente ist diese Bedingung immer erfüllt (für einen sinusförmigen Verlauf behalten diese Komponenten ihre Linearität). Allerdings wenn die Spannung verzerrt ist, kann die RLC-Belastung keine Nicht-Verzerrung des Stromes in Bezug auf die Spannung gewährleisten und ist keine lineare Belastung mehr – es ist notwendig gewisse zusätzliche Voraussetzungen zu erfüllen (das sich mit entsprechender Frequenz ändernde Modul und Phase des Widerstands der Belastung).

Ist somit die Leistung *D<sup>B</sup>* tatsächlich das Maß dieser Verzerrung? Leider stellte sich heraus, dass auch in diesem Fall, die Leistungstheorie nach Budeanu enttäuscht. Es wurde bewiesen, dass die *Verzerrungsleistung* gleich Null sein kann, wenn die Spannung im Bezug auf den Stromverlauf und umgekehrt verzerrt ist, die *Verzerrungsleistung* kann ungleich Null sein im Falle von einem kompletten Mangel an Verzerrungen.

Der praktische Aspekt der Leistungstheorie, der die Verbesserung des Leitungsfaktors der Stromkreise mit Blindleistung betrifft, sollte der Faktor sein, der am meisten an den korrekten Definitionen der Blindleistung nutzen gewinnt. Die Versuche der Kompensation, die auf der Blindleistung nach Budeanu und der mit ihr verbundenen Verzerrungsleistung beruhen, waren vergeblich. Diese Größen erlaubten nicht mal die korrekte Kompensationskapazität zu berechnen, die den höchsten Leistungsfaktor ergibt. Es kam sogar dazu, dass solche Proben mit der zusätzlichen Verschlechterung dieses Faktors endeten.

Es kann also die Frage gestellt werden: wie ist es möglich, dass die Leistungstheorie von Budeanu so populär wurde? Dafür kann es mehrere Gründe geben. Vor allem wegen der Gewöhnung der Ingenieure an die alten Definitionen und seit Jahren nicht geänderten Lehrprogramme in Schulen. Es ist ein oft unterschätzter Faktor, aber als Rechtfertigung dafür ist daran zu erinnern, dass diese Theorie seit 60 Jahren nicht gestürzt wurde. Zweitens, in den 20. Jahren des vorigen Jahrhunderts standen keine Messgeräte zur Verfügung, die Einblick in die jeweiligen Komponenten der Oberwellen der Spannung und des Stromes gaben, es war also schwierig neue Theorien zu verifizieren. Drittens, die verzerrten Verläufe von Spannung und Strom (also mit einer großen Anzahl von Oberwellen) sind ein Effekt der Revolution in der Elektroenergetik, die erst Anfang letztes Jahrhundert anfing. Man fing an weit verbreitet Thyristoren, steuerbare Gleichrichter, Umformer usw. einzusetzen. Alle diese Aktivitäten hatten sehr große Stromverzerrungen in den Versorgungsnetzen zur Folge, und führten somit zur Steigerung der Verzerrungen der Oberwellen. Erst dann wurden die Mängel in der Theorie von Budeanu spürbar. Und viertens, die Forscher, die sich mit der Energetik befassten, waren dessen bewusst, dass Unternehmen ein Vermögen in die Messinfrastruktur investiert haben (Energiezähler). Jede Änderung in dieser Hinsicht hätte enorme finanzielle Folgen.

Jedoch waren langsame Änderungen im Bewusstsein der Elektroingenieure bemerkbar. Im Laufe der Jahre, bei immer öfter vorkommenden nichtlinearen Belastungen und stark verzerrten Verläufen, waren die Einschränkungen der verwendeten Formeln nicht länger tolerierbar.

Ein wichtiges Ereignis war die Veröffentlichung im Jahre 2000 durch die Organisation IEEE des Standards 1459, mit dem Namen: "Definitionen für die Messung von elektrischen Leistungs-Größen in sinusförmigen, nicht-sinusförmigen, symmetrischen und asymmetrischen Netzsystemen". Zum ersten Mal wurde die Definition der Blindleistung nach Budeanu zur Gruppe der Definitionen, die nicht empfohlen werden, gezählt und welche nicht in neuen Leistungs- und Blindenergiemessern verwendet werden soll. Es wurde auch sichtbar die Teilung vieler Größen in die, die mit der Grundkomponente des Stromes und der Spannung (erste Oberwellen) zusammenhängen und anderen höheren Oberwellen. In den meisten Fällen wird davon ausgegangen, dass der brauchbare Teil der Energie durch die 50/60Hz-Komponenten übertragen wird, mit einem viel geringeren und oftmals schädlichen Anteil von höheren Oberwellen.

in dem Standard erschien auch eine neue Größe – *inaktive Leistung N*, die alle inaktiven Komponenten der Leistung repräsentiert:

$$
N = \sqrt{S^2 - P^2}
$$

Die Blindleistung ist einer der Bestandteile der inaktiven Leistung N. In Einphasenstromkreisen mit sinusförmigem Spannung- und Stromverlauf, ist N gleich Q, somit gibt es in der inaktiven Leistung keine anderen Bestandteile. In Dreiphasenstromkreisen haben eine solche Eigenschaft nur symmetrische, sinusförmige Netze mit ausgeglichenem, reinen Resistenzempfänger.

Die weiteren Bestandteile der inaktiven Leistung sind mit bestimmten physikalischen Erscheinungen verbunden. Nach einer der Theorien von Prof. Czarnecki, die die physikalischen Erscheinungen in Dreiphasennetzen erklärt, kann die Gleichung der Leistungen in solchen Stromkreisen wie folgt beschrieben werden:

$$
S^2 = P^2 + D_s^2 + Q^2 + D_u^2
$$

*D<sup>s</sup>* ist die Streuleistung, die im System als Folge der Konduktanz des Empfängers zusammen mit der Frequenzänderung erscheint. Somit kann die Anwesenheit von Blindwiderstandselementen das Erscheinen von Streuleistung zur Folge haben.

Die Blindleistung *Q* in dieser Gleichung erscheint wenn eine Phasenverschiebung zwischen den Oberwellen der Spannung und des Stromes vorhanden ist.

*D<sup>u</sup>* bezeichnet die Leistung der Unausgeglichenheit, die das Maß der Unausgeglichenheit des Dreiphasenempfängers ist. Diese Komponente erklärt die Situation, in der ein unausgeglichener Dreiphasenempfänger mit einem reinen Resistenzcharakter, hat einen Leistungsfaktor zur Folge der kleiner als Eins ist. Ein solcher Empfänger verfügt über keine Blindleistung *Q*, und trotzdem, geht aus dem Leistungsdreieck *S*, *P*, *Q* etwas vollkommen anderes hervor (die Leistungstheorie nach Budeanu mit ihrer Verzerrungsleistung kann diese Situation ebenfalls nicht erklären – in einem reinen Resistenzempfänger ist die Verzerrungsleistung D<sub>B</sub> gleich Null).

Der Versuch den Standard IEEE 1459-2000 mit der Leistungstheorie von Czarnecki zu verbinden, führt zur Schlussfolgerung, dass die inaktive Leistung mindestens drei unterschiedliche physikalische Erscheinungen in sich birgt, die auf die Effektivität der Energieübertragung von der Quelle zum Empfänger Einfluss haben, also auf die Verringerung des Leistungsfaktors:

$$
PF = \frac{P}{S_e} = \frac{P}{\sqrt{P^2 + D_s^2 + Q^2 + D_u^2}}
$$

Die Blindleistung, die im Standard IEEE 1459-2000 bekannt unter der Bezeichnung Q bekannt ist, wurde auf Grundkomponente beschränkt und dies bezieht sich sowohl auf Einphasen- als auch auf Dreiphasennetzsysteme.

In Einhasenstromnetzen:

$$
Q_1 = U_1 I_1 \sin \varphi_1
$$

in Dreiphasennetzen wird nur die Komponente, die gleichwertig mit dieser Leistung ist, unter Betracht gezogen:

$$
Q_1^+ = 3U_1^+I_1^+ \sin \varphi_1^+
$$

Damit diese Leistung korrekt gemessen werden kann ist die Übereinstimmung der Phasenfolge notwendig (somit muss die Phase L2 um 120° verzögert sein, in Bezug auf die Phase L1, die Phase L3 um 240° verzögert in Bezug auf L1).

Der Begriff der Übereinstimmenden Komponente wird näher erläutert bei der Erklärung der Unsymmetrie.

Der Wert der Blindleistung der Grundkomponente ist die Hauptgröße, die erlaubt die Größe des Kondensators abzuschätzen, der den Faktor DPF verbessert, also den Faktor der Verschiebung der Grundkomponente der Spannung in Bezug auf dieselbe Komponente des Stromes (also des Blindleistungskompensators der grundlegenden Oberwellen).

#### *10.7.3 Blindleistung und 3-Leiter-Systeme*

Die korrekte Messung der Blindleistung ist in asymmetrischen Empfängern, die im Dreileitersystem verbunden sind (Dreieck und Stern ohne Leitung N) unmöglich. Diese Feststellung mag viele überraschen.

Der Empfänger kann als "Black Box" mit 3 verfügbaren Klemmen betrachtet werden. Wir sind nicht in der Lage, die innere Struktur eines solchen Empfängers zu bestimmen. Um die Blindleistung zu berechnen, ist es notwendig dem Winkel der Phasenverschiebung zwischen dem Strom und der Spannung, die in jedem Zweig eines solchen Empfängers vorkommt. Leider kennen wir diesen Winkel nicht. In einem Empfängersystem des Typs "Dreieck" kennen wir die Spannungen auf den jeweiligen Impedanzen, aber wir kennen den Strom nicht; in solchen Systemen werden die Leiterspannungen und der Linienstrom angegeben. Jeder dieser Linienströme ist die Summe von zwei Phasenströmen. In Empfängern des Typs Stern ohne N kennen wir die Ströme, die durch die Impedanz fließen, aber die Spannungen sind nicht bekannt (jede Leiterspannung ist die Summe von zwei Phasenspannungen).

Bedenken Sie bitte, dass bei bestimmten Spannungen auf den Klemmen und Strömen die in so eine "Black box" fließen unendlich viele Möglichkeiten für die innere Struktur des Empfängers bestehen, die identische Messergebnisse von Strömen und Spannungen, die außerhalb der Box zu sehen sind, ergeben.

Wie ist es also möglich, dass es Blindleistungszähler gibt, die zur Messung in 3-Leiternetzen dienen, und Netzanalysatoren, die unter solchen Bedingungen die Messung der Blindleistung ermöglichen?

In beiden Fällen greifen die Hersteller auf einen Trick zurück, der auf der Bildung eines künstlichen Bezugspunkts besteht (eine virtuelle neutrale Klemme N). Ein solcher Punkt kann ganz einfach erstellt werden, indem an die Klemmen unserer "Black Box" ein System von drei Widerständen mit demselben Wert und als Stern verbunden wird. Das Potenzial des zentralen Punkts der Widerstände wird zur Berechnung der "Phasenspannungen" verwendet. Selbstverständlich sind die Anführungszeichen hier gewollt - ein solches virtuelles Null ergibt ungefähr korrekte Ergebnisse, aber nur wenn die Unausgeglichenheit des Empfängers minimal ist. In jedem anderen Fall sollten die Blindleistungsanzeigen eines solchen Geräts mit Misstrauen angesehen werden.

Das Messgerät darf auf keinen Fall den Benutzer irreführen, und solche Approximationen sind nur unter Vorbehalt, dass der angezeigte Wert nicht das Ergebnis einer Messung ist, sondern nur ein Schätzwert.

#### *10.7.4 Blindleistung und Blindverbrauchszähler*

Ein Blindverbrauchszähler ist ein Gerät, dass Heimanwendern eher unbekannt ist – die allgemein verwendeten Zähler, die zur Abrechnung mit dem Stromlieferanten dienen, sind Wirkverbrauchszähler, und messen die Wirkleistung in Wh oder kWh. Der Heimanwender ist also in einer komfortablen Situation – er zahlt nur für die Nutzenergie und muss sich keine Gedanken darüber machen, was der Leistungsfaktor in seinem Stromnetz ist.

Industrielle Kunden - im Gegensatz zu der ersten Gruppe - sind verpflichtet, auf der Grundlage der Verträge und oft unter Gefahr von Geldstrafen, den Leistungsfaktor auf einer entsprechenden Ebene zu halten.

Die Verordnung des Wirtschaftsministers über die detaillierten Bedingungen für den Betrieb eines Stromnetzes definiert die Qualitätsparameter, die vom Lieferanten für die unterschiedlichen sog. Anschlussgruppen erfüllt werden müssen. Zu diesen Parametern zählen z.B. Frequenz des Netzes, Effektivwert der Spannung, THD und zulässiger Pegel der Oberwellen der Spannung. Der Lieferant muss diese Anforderungen jedoch nicht erfüllen, wenn der Abnehmer nicht einen *tg-Faktor* unter 0,4 gewährleistet (ein Wert der unter Absprache geändert werden kann) und/oder den vereinbarten Pegel der aufgenommenen Wirkleistung überschreitet.

Der Faktor *tg* hat sich tief im in den polnischen Rechtsvorschriften im Energiebereich verwurzelt und wird als das Verhältnis der berechneten Blindenergie zur Wirkenergie in einem bestimmten Zeitraum definiert. Wenn wir für einen Moment zu dem Leistungsdreieck in sinusförmigen Systemen zurückkehren, können wir leicht bemerken, dass der Tangens des Winkels der Phasenverschiebung zwischen dem Strom und der Spannung dem Verhältnis der Blindleistung Q zur Wirkleistung P gleicht. Somit bedeutet das Kriterium der Erhaltung des *tg* unter 0,4 nichts anderes, als Bestimmung, dass der maximale Wert der berechneten Blindenergie 0,4 der berechneten Wirkenergie nicht überschreiten darf. Jede Energieaufzeichnung, die den vertraglich bestimmten Wert überschreitet, unterliegt einem zusätzlichen Entgelt.

Gibt jedoch die Kenntnis eines so berechneten *tg*<sub>C</sub>Faktors beiden Seiten ein reelles Bild der Effektivität der Energieübertragung? Wurde nicht schon zuvor erwähnt, dass die Blindleistung nur einer der Bestandteile der inaktiven Leistung ist, die Einfluss auf die Verringerung des Leistungsfaktors haben?

Tatsächlich scheint es so, dass anstatt *tg* der Leistungsfaktor PF verwendet werden sollte, der auch die weiteren Faktoren berücksichtigt.

Die aktuellen Vorschriften bieten leider nicht die Möglichkeit zwischen ihnen zu wählen, somit

erscheint die korrekte Messung der Blindleistung ein zentrales Thema zu sein. Es lohnt sich hier die Frage zu stellen: ob Angesichts der oben beschriebenen Kontroversen bezüglich der Definition der Blindleistung solche Zähler korrekte Angaben liefern? Und was messen die allgemein verwendeten Blindverbrauchszähler tatsächlich?

Eine Antwort auf diese Fragen kann man in der Norm die diese Zähler betrifft suchen – EN 62053-23. Enttäuschenderweise finden wir in ihr keinen Bezug auf die Messungen in nicht-sinusförmigen Umgebungen – die Berechnungsformeln beziehen sich auf sinusförmige Situationen (in der Norm können wir lesen, dass sie aus diesen "praktischen" Gründen nur auf sinusförmige Verläufe begrenzt wurde). Es werden in ihr keine Prüfkriterien angegeben, die eine Prüfung der Eigenschaften des Zählers bei verzerrten Verläufen von Spannungen und Strömen ermöglichen würden. Es kann auch die Tatsache überraschen, dass die ältere Norm PN-EN 61268 (bereits veraltet) einen Test definierte, der auf der Prüfung der Messgenauigkeit bei 10% der dritten Oberwellen des Stromes beruhte.

Die derzeitige Situation lässt Entwicklern von Zählern Möglichkeit der Wahl der Messmethode, was leider zu großen Unterschieden bei der Anzeige der Werte von Blindenergie bei einem hohen Klirrfaktor.

Zähler des älteren Typs, also elektromechanische, haben eine Charakteristik, die dem Tiefpassfilter ähnelt – höhere Oberwellen werden in ihm unterdrückt, wodurch die Messung der Blindleistung in Anwesenheit von Oberwellen dem Wert der Blindleistung der Grundkomponente nahe liegt.

Die immer weiter verbreiteten elektronischen Zähler können mit verschiedenen Methoden Messungen durchführen. Beispielsweise, sie können die Wirkleistung und Scheinleistung messen und die Blindleistung wird aus dem Leistungsdreieck berechnet (Quadratwurzel der Summe der beiden Leistungen). Tatsächlich also, angesichts des Standards IEEE 1459-2000, messen sie nur die inaktive Leistung, nicht die Blindleistung. Ein anderer Hersteller kann eine Methode mit Verschiebung des Spannungsverlaufs um 90° verwenden, was ein Ergebnis liefert, dass der Blindleistung der Grundkomponente ähnelt.

Je höher der Anteil der Oberwellen, desto höher wird der Unterschied in den Messungen sein und selbstverständlich, als Folge dessen, werden sich die Entgelte für die berechnete Energie unterscheiden.

Wie zuvor schon signalisiert wurde, ist die Messung der Blindleistung in unausgeglichenen 3- Leiter-Systemen mithilfe von traditionellen Zählern mit von einem zusätzlichen Fehler belastet, aufgrund der Entstehung im Zähler eines virtuellen Nulls, der nicht viel mit dem tatsächlichen Null des Empfängers zu tun hat.

Des weiteren geben die Hersteller meistens keine Angaben bezüglich der verwendeten Messmethoden.

Es bleibt nur ungeduldig auf eine weitere Version der Norm zu warten, die – hoffen wir – die Messmethode und Prüfungsart auf eine viel präzisere Weise definiert, auch in nicht-sinusförmigen Umgebungen.

### *10.7.5 Scheinleistung*

*Die Scheinleistung S* wird als Produkt der Effektivwerte der Spannung und des Stromes bezeichnet:

 $S = III$ 

Als solche hat die Scheinleistung keine physikalische Interpretation; sie wird jedoch bei dem Entwurf von industriellen Anlagen verwendet. Ihr Wert gleicht der maximalen Wirkleistung, die zur Belastung übertragen werden kann, bei den jeweiligen Effektivwerten der Spannung und des Stromes. Somit bestimmt die Scheinleistung die maximal mögliche Fähigkeit der Quelle zur Lieferung nützlicher Energie an den Empfänger.

Das Maß der Effizienz der Nutzung der gelieferten Leistung durch den Empfänger ist der Leistungsfaktor, also anders gesagt das Verhältnis der Scheinleistung zur Wirkleistung.

Im sinusförmigen Systemen:

$$
PF = \frac{P}{S} = \frac{Ulcos\varphi}{UI} = cos\varphi
$$

In nicht-sinusförmigen Systemen ist eine solche Vereinfachung jedoch nicht zulässig und der Leistungsfaktor wird aufgrund des reellen Verhältnisses der Wirkleistung zur Scheinleistung berechnet

$$
PF = \frac{P}{S}
$$

In Einphasennetzen wird die Scheinleistung so wie in der Formel oben berechnet und es gibt hier keine Überraschungen. Es stellt sich jedoch heraus, dass in Dreiphasennetzen das Berechnen dieser Leistung große Probleme bereiten kann, die mit der Blindleistung zusammenhängen. Selbstverständlich betrifft das reelle Netze mit nicht-sinusförmigem Verlauf, die zusätzlich asymmetrisch sein können.

Studien haben bewiesen, dass die bisher verwendeten Formeln fehlerhafte Ergebnisse liefern können, wenn das Netz nicht ausgeglichen ist. Weil die Scheinleistung eine vereinbarte Größe ist und keine physikalische Interpretation besitzt, festzustellen, welche der vorgeschlagenen Leistungsdefinitionen die richtige ist, könnte Schwierigkeiten bereiten. Es wurden jedoch Versuche unternommen in Anlehnung an die Beobachtung, dass die Scheinleistung eng mit den Übertragungsverlusten und dem Leistungsfaktor verbunden ist. Indem die Übertragungsverluste und der Leistungsfaktor bekannt ist, kann indirekt die korrekte Definition der Scheinleistung bestimmte werden.

Die bisher verwendeten Definitionen u.a. die arithmetische Scheinleistung und geometrische Scheinleistung. Studien haben bewiesen, dass weder die arithmetische Definition, noch die geometrische keinen richtigen Wert des Leistungsfaktors liefern. Die einzige Definition, die in einer solchen Situation nicht enttäuschte, war die Definition, die schon im Jahre 1922 der deutsche Physiker F. Buchholz vorgeschlagen hatte:

$$
S_e = 3U_e I_e
$$

Sie beruht auf den effektiven Werten der Spannung und des Stromes, und die Leistung wird die effektive Scheinleistung genannt (aus diesem Grund wird für die Dreiphasensysteme die Bezeichnung "e" hinzugefügt). Diese effektiven Werte der Spannung und des Stromes sind solche theoretischen Werte, die Spannungen und Strom repräsentieren in einem gleichwertigen energetisch symmetrischen Dreiphasensystem. Der Schlüssel ist die Bestimmung der Größen *U<sup>e</sup>* und *Ie*.

Der Standard IEEE 1459 gibt folgende Formeln an. In Drei-Leiter-Netzen:

$$
I_e = \sqrt{\frac{{I_a}^2 + {I_b}^2 + {I_c}^2}{3}}
$$

$$
U_e = \sqrt{\frac{U_{ab}^2 + U_{bc}^2 + U_{ca}^2}{9}}
$$

In Vier-Leiter-Netzen:

$$
I_e = \sqrt{\frac{{I_a}^2 + {I_b}^2 + {I_c}^2 + {I_n}^2}{3}}
$$

$$
U_e = \sqrt{\frac{3(U_a{}^2 + U_b{}^2 + U_c{}^2) + U_{ab}{}^2 + U_{bc}{}^2 + U_{ca}{}^2}{18}}
$$

Wobei I<sub>a</sub>, I<sub>b</sub>, I<sub>c</sub> die nachfolgenden Schlüsselwerte des Stromes der jeweiligen Phasen (linienförmige oder phasenförmige), I<sub>n</sub> ist der effektive Wert des Stromes des Nulleiters, U<sub>a</sub>, U<sub>p</sub>, U<sub>c</sub> sind die effektiven Werte der Phasenspannungen, und Uab, Ubc, Uca sind die effektiven Werte der Leiterspannungen.

Ein so berechneter Wert *S<sup>e</sup>* berücksichtigt die Leistungsverluste im Nulleiter (in Vier-Leiter-Netzen) und den Einfluss der Unausgeglichenheit.

### *10.7.6 Die Verzerrungsleistung D<sup>B</sup> und die effektive Scheinleistung der Verzerrung SeN*

Während der Erörterung der Blindleistung wurde gezeigt, dass die Verzerrungsleistung nach Budeanu nicht bei hohen Verzerrungen der Spannungen und des Stromes und bei der Unsymmetrie der Drei-Phasen-Systeme verwendet werden kann (der Paradox der Verzerrungsleistung, die nicht das wirkliche Maß der Verzerrung ist). Dennoch wird die Leistung von vielen Spezialisten, die sich mit der Netzqualitätsanalyse befassen und Herstellern von Systemen zur Kompensation der Blindleistung.

Es sollte hier klar festgestellt werden, dass die Berufung auf diesen Parameter verhältnismäßig gute Ergebnisse lieferte, aber nur unter Bedingungen mit geringen Verlaufverzerrungen und kleiner Unsymmetrie.

Der Standard IEEE 1459-2000 erwähnt diese Leistungsdefinition, jedoch genauso wie im Falle der Blindleistung nach Budeanu, ist sie mit einem nicht eliminierbaren Fehler belastet und es wird empfohlen sie aus dem Gebrauch zurückzuziehen.

An Stelle der Leistung *D<sup>B</sup>* wurde eine andere Größe vorgeschlagen, die auf eine viel bessere Weise die Verzerrungsleistung charakterisiert – die Scheinleistung der Verzerrung S<sub>eN</sub>. Die Leistung *SeN* erlaubt eine schnelle Beurteilung, ob die Belastung in einer Umgebung mit geringen oder großen Verzerrungen der Oberwellen, sie ist auch die Grundlage zur Bewertung der statischen Größen oder aktiven Filter und Kompensatoren.

Gemäß der Definition (für Dreiphasennetze):

$$
S_{eN} = \sqrt{S_e^2 - S_{e1}^2}
$$

wo:

$$
S_{e1} = 3I_{e1}U_{e1}
$$

Der effektive Strom und die Wirkleistung der grundlegenden Komponente (entsprechend *Ie1* und *Ue1*) wird ähnlich berechnet wie *I<sup>e</sup>* und *U<sup>e</sup>* mit dem Unterschied, dass anstatt der effektiven Werte der Phasenspannungen oder Leiterspannungen und der effektiven Werte der Linienströme werden zur Berechnung die Effektivwerte ihrer Grundkomponenten verwendet.

In Einphasennetzen kann zur Berechnung der Scheinleistung der Verzerrung eine einfachere Formel verwendet werden:

$$
S_N = \sqrt{S^2 - (U_1 I_1)^2}
$$

wo *U<sup>1</sup>* und *I<sup>1</sup>* die effektiven Werte der Grundkomponenten der Phasenspannung und des Stromes sind.

### *10.7.7 Leistungsfaktor*

Der echte Leistungsfaktor, also der, der auch die Anwesenheit höherer Oberwellen berücksichtigt heißt einfach nur Leistungsfaktor (eng. *True Power Factor, TPF* oder *PF*). Für sinusförmige Stromkreise gleicht er sich mit dem sog. Phasenverschiebungsfaktor, also dem allgemein bekannten cos (eng. *Displacement Power Factor, DPF*).

DPF ist somit das Maß der Phasenverschiebung zwischen den Grundkomponenten der Spannung und des Stromes:

$$
DPF = \frac{P_1}{S_1} = \frac{U_1 I_1 cos \varphi_{U111}}{U_1 I_1} = cos \varphi_{U111}
$$

$$
PF = \frac{P}{S}
$$

Im Falle einer reinen Widerstandsbelastung (in einem Einphasennetz) ist die Scheinleistung dem Wert der Wirkleistung gleich, und die Blindleistung gleich Null, somit nutzt eine solche Belastung das energetische Potential der Quelle bestmöglich aus und der Leistungsfaktor beträgt 1. Das Erscheinen der Reaktanzkomponente führt zur Verringerung der Effektivität der Energieübertragung – die Wirkleistung ist dann kleiner als die Scheinleistung und die Blindleistung wächst.

In Dreiphasennetzen hat auf die Verringerung des Leistungsfaktors auch die Unausgeglichenheit des Empfängers Einfluss (siehe die Diskussion über die Blindleistung). In solchen Systemen wird der korrekte Wert des Leistungsfaktors durch Nutzung der effektiven Scheinleistung *S<sup>e</sup>* erhalten, also durch Verwendung der Größe, die u.a. im Standard IEEE 1459-2000 definiert wurde.

Auf diese Weise werden diese Faktoren durch den Analysator PQM-700 berechnet.

# *10.8 Oberwellen*

Die Aufteilung der periodischen Verläufe auf harmonische Komponenten ist ein sehr populärer mathematischer Vorgang, der auf dem Fourier-Theorem beruht, das besagt, dass jeder periodische Verlauf als Summe der sinusförmigen Komponenten vorgestellt werden kann mit einer Frequenz, die die gesamte Multiplizität der Grundfrequenz eines solchen Verlaufs ist. Der Zeitverlauf kann der Schnellen Fourier-Transformation unterzogen werden (kurz FFT), die als Ergebnis Amplituden und Phasen der Komponenten der Oberwellen im Frequenzbereich ausgibt.

Im Idealfall wird die Spannung im Generator erstellt, der an seinem Ausgang einen reinen sinusförmigen Verlauf 50/60 Hz (keine Oberwellen) generiert. Wenn ein Empfänger ein lineares System ist, dann ist auch der Strom unter solchen perfekten Bedingungen ein rein sinusförmiger Verlauf. In reellen Systemen sind sowohl die Spannungs-, als auch Stromverläufe verzerrt, somit müssen sie außer der Grundkomponente auch höhere Oberwellen enthalten.

Warum ist die Anwesenheit von höheren Oberwellen im Netz unerwünscht?

Einer der Gründe dafür ist die Stromverdrängung, das auf der Abstoßung der Elektronen aus dem Inneren des Leiters (der Leitung) nach Außen zusammen mit der gleichzeitigen Steigerung der Frequenz des Stromes beruht. Als Ergebnis je höher die Frequenz, desto kleiner das effektive Durchmesser des Leiters, das für die Elektronen verfügbar ist, was gleichbedeutend mit der Erhöhung seiner Resistenz ist. Als Folge dieses Phänomens, je höher der Oberwellenstrom, desto größer ist der effektive Widerstand der Verkabelung für diese Oberwellen, und dies wiederum führt unweigerlich zu höheren Leistungsverlusten und Erwärmung der Leitungen.

Ein klassisches Beispiel dieses Effekts finden wir auf den Nulleiter in einem Dreiphasen-Netzwerk. In Netzen mit geringen Verzerrungen, geringer Unausgeglichenheit und symmetrischem Empfänger (oder mit geringer Unsymmetrie) hat der Strom im Nulleiter die Tendenz zur Nullung (er ist viel geringer als die effektiven Werte der Phasenströme). Diese Beobachtung hat viele Entwickler dazu verlockt durch die Montage in solchen Systemen eines Nulleiters mit geringerem Durchmesser als die Phasenleitungen zu sparen. Und alles funktionierte sehr gut, bis im Netz Oberwellen ungerader Ordnung auftauchten, die eine Multiplizität von sind 3 (dritte, neunte, usw.). Plötzlich begann der Nulleiter sich zu überhitzen und die aktuelle Strommessung hat auf einen sehr hohen effektiven Wert hingewiesen. Die Erklärung dieses Phänomens ist jedoch ziemlich einfach. Der Entwickler hat in dem obigen Beispiel zwei Umstände nicht berücksichtigt: in Netzen mit verzerrten Verläufen müssen sich die höheren Oberwellen im Nulleiter nicht nullen, ganz im Gegensatz – sie können sich addieren und zweitens haben die Stromverdrängung und die hohen Werte der harmonischen Ströme das Erhitzen zusätzlich erhöht.

Versuchen wir nun auf zwei grundlegende Fragen beantworten: Was verursacht die Erscheinung von harmonischen Komponenten in der Spannung? Was verursacht die Erscheinung von harmonischen Komponenten in der Spannung?

Diese zwei Fragen scheinen gleich zu sein, jedoch die Unterscheidung der Spannung vom Strom ist für das Verständnis dieser Erscheinung äußerst wichtig.

Die Antwort auf die erste Frage lautet wie folgt: Oberwellen in der Spannung sind das Ergebnis einer nullungleichen Impedanz des Vertriebsnetzes, zwischen dem Generator (wir nehmen an, dass er eine reine Sinuswelle erzeugt) und dem Empfänger.

Hingegen sind die Oberwellen im Strom das Ergebnis eines nichtlinearen Verlaufs der Impedanz des Empfängers. Natürlich ist anzumerken, dass ein linearer Empfänger, der mit verzerrter Spannung versorgt wird, einen ebenso verzerrten Stromverlauf haben wird.

In der Literatur wird oft die Feststellung "der Empfänger generiert Oberwellen" verwendet. Bitte beachten Sie, dass der Empfänger in diesem Fall nicht eine physische Energiequelle ist (wie es das Wort "generieren" verstehen lassen könnte). Die einzige Energiequelle in dem Netz ist das Verteilersystem. Wenn der Empfänger ein passives Gerät ist, wird die Energie, die vom Empfänger zum Verteilersystem übertragen wird, aus demselben Verteilersystem stammen. Wir haben es hier mit einem ungünstigen und unbrauchbaren zweiwegigem Durchfluss der Energie zu tun. Wie es schon zuvor besprochen wurde, am Beispiel des Leistungsfaktors, führt eine solche Erscheinung zu ungünstigen Energieverlusten, und der Strom, der im Empfänger "generiert" wird, erzeugt eine zusätzliche Belastung des Verteilersystems.

Betrachten wir das folgende Beispiel. Ein typischer nichtlinearer Empfänger, wie z.B. häufig verwendete Schaltnetzteile (z.B. für Computer), wird von einem perfekten Generator sinusför-miger Spannung versorgt. Nehmen wir an, dass die Impedanz der Verbindungen zwischen dem Generator und dem Empfänger einen Nullwert hat. Die Spannung, die auf den Klemmen des Empfängers gemessen wurde, wird einen sinusförmigen Verlauf haben (ohne Oberwellen) – dies ist einfach nur die Spannung des Generators. Der Stromverlauf des Empfängers wird jedoch schon harmonische Komponenten erhalten – ein nichtlinearer Empfänger nimmt oft Strom nur in bestimmten Momenten der gesamten Sinuswelle auf (z.B. der Maximalwert des Stromes kann auf die Spitzen der Spannungssinuswelle fallen).

Doch der Empfänger erzeugt diese Oberwellen nicht, er nimmt lediglich den Strom wechselnd oder unstetig auf. Die gesamte Energie wird einzig und allein vom Generator geliefert.

Im nächsten Schritt kann der Stromkreis modifiziert werden, indem zwischen Generator und den Empfänger eine gewisse Impedanz eingeführt wird, die den Widerstand der Verkabelung, der Transformatorwicklungen usw. darstellt.

Die Messungen der Oberwellen der Spannung und des Stromes zeigen dann etwas andere Ergebnisse. Was wird sich ändern? Es werden geringe harmonische Komponenten der Spannung erscheinen und zusätzlich ändert sich ein bisschen das Frequenzspektrum des Stromes.

Bei der Analyse des Spannungsverlaufs auf dem Empfänger, könnte beobachtet werden, dass der ursprüngliche, sinusförmige Verlauf etwas verzerrt wurde. Wenn der Empfänger hauptsächlich Strom vom Empfänger aufnahm während der Spitzen der Spannung, wird dies auf den Spannungsspitzen sichtbar sein. Eine große Stromaufzeichnung in diesen Momenten hat einen größeren Spannungsfall auf der Impedanz des Netzes zur Folge. Ein Teil der ideale Sinuskurve wird nun auf der Impedanz abgelagert. Ein gewisser Wechsel im Stromspektrum resultiert aus einem etwas anderen Verlauf der Spannung, die jetzt den Empfänger versorgt.

Das hier beschriebene Beispiel und die "flachen Spitzen" der Sinuswelle der Spannung ist ein sehr oft gesehenes Bild in typischen Netzen, an die allgemein bekannte Schaltnetzteile angeschlossen werden.

#### *10.8.1 Wirkleistungen der Oberwellen*

Die Verteilung der Spannung und des Stromes auf harmonische Komponenten erlaubt eine gründlichere Kenntnis der Einzelheiten des Energieflusses zwischen dem Lieferanten und dem Abnehmer.

Angenommen, das der Netzqualitätsanalysator zwischen der Spannungsquelle und dem Empfänger angeschlossen ist. Sowohl die Spannung, als auch der Versorgungsstrom wird der FFT-Analyse unterzogen, durch die wir die harmonischen Amplituden und ihre Phasenverschie-bungen erhalten.

Es stellt sich heraus, dass das Wissen über die Oberwellen der Spannung und des Stromes und über die Phasenverschiebung zwischen den Oberwellen, es uns ermöglicht, die Wirkleistungen jeder Oberwellen einzeln zu berechnen:

wo:

$$
P_h = U_h I_h \cos \varphi_h
$$

P<sup>h</sup> – Wirkleistung der Oberwellen h-ter Ordnung,

U<sup>h</sup> – effektiver Wert der Oberwellen h-ter Ordnung,

I<sup>h</sup> – effektiver Wert der Oberwellen des Stromes h-ter Ordnung,

<sup>h</sup> – Winkel der Phasenverschiebung zwischen den Oberwellen der Spannung und des Stromes h-ter Ordnung.

Wenn die Leistung P<sup>h</sup> positiv ist, bedeutet das, dass die dominierende Energiequelle dieser Oberwellen auf der Seite des Energielieferanten liegt. Wenn sie negativ ist, ist die dominierende Quelle der Empfänger. Es sei darauf hingewiesen, dass man nicht auf der Grundlage der auf diese Weise gemessenen harmonischen Wirkleistung, dass nur eine Partei die Quelle der Oberwellen, weil das Ergebnis die Resultante des Lieferanten und des Abnehmers ist.

#### *Beispiel*

*Wenn der Lieferant die Wirkleistung der Oberwellen P<sub><i>hD*</sub> = 1kW generiert, *und der Abnehmer "generiert" die Leistung dieser Oberwellen mit einem Wert PhO = 100W, dann beträgt die Resultante, gemessen zwischen dem Abnehmer und Lieferanten,*  $P_h = P_{h0} - P_{h0} = 0.9$ *kW.* 

In einer Situation wie im obigen Beispiel haben wir es mit zwei getrennten Quellen des Energieflusses zu tun. Leider auf Grundlage einer solchen Messung ist es nicht möglich, direkt die tatsächliche Verteilung aufzuzeigen.

In reellen Systemen ist es oftmals ausreichend, die Quelle aufzuzeigen. Indem positive harmonische Komponenten gruppiert werden, erhalten wir eine Menge von Leistungen, die für den Energiefluss von der Quelle zum Empfänger verantwortlich sind, also eine Menge von Nutzenergie.

Wiederum die Menge der negativen harmonischen Wirkleistungen charakterisiert den Teil der Leistung, die keine praktische Funktion hat und zum Verteilersystem "zurückgegeben" wird.

Indem alle Wirkleistungskomponenten der Oberwellen addiert werden, erhalten wir die Wirkleistung des Empfängers. Somit kann festgestellt werden, dass es mindestens zwei alternative Methoden der Messung der Wirkleistung gibt.

Die erste Methode beruht auf der Berechnung des Momentwerts der Wirkleistung, die auf Basis der nächsten Proben der Spannung und des Stromes berechnet wird:

$$
P = \frac{1}{M} \sum_{i=1}^{M} U_i I_i
$$

wobei *U<sup>i</sup>* die nachfolgende Spannungsprobe ist, *I<sup>i</sup>* die nachfolgende Stromprobe, und M ist die Anzahl der Proben im Messfenster.
Die zweite Methode beruht auf dem Addieren der jeweiligen harmonischen Wirkleistungen, die wir in Folge der FFT-Aufteilung erhalten:

$$
P = \sum_{h} U_{h} I_{h} \cos \varphi_{h}
$$

#### *10.8.2 Blindleistungen der Oberwellen*

Ähnlich wie die Wirkleistungen können auch die Blindleistungen der Oberwellen berechnet werden:

$$
Q_h = U_h I_h \sin \varphi_h
$$

Die Kenntnis der Blindleistungen der Oberwellen ist eine wertvolle Information, die bei der Entwicklung von parallelen Reaktanzkompensatoren der Blindleistung verwendet werden. Solche Kompensatoren bestehen aus dem LC-Zweigen, die auf bestimmte Frequenzen der Oberwellen abgestimmt sind.

Das Zeichen der jeweiligen Komponenten der Leistung bezeichnet den Charakter der Belastung für diese Komponente. Wenn das Zeichen positiv ist, zeugt das von einem induktiven Charakter, falls negativ von einem Kapazitätscharakter.

Der Blindstrom der Quelle kann auf Null verringert werden, nachdem die Anforderung für jede Oberwellen erfüllt wurde<sup>2</sup>:

$$
B_h+B_{kh}=0
$$

wo:

*B<sup>h</sup>* – Blindleitwert des Empfängers für die Oberwellen *h*-ter Ordnung,

*Bkh* – Blindleitwert des parallelen Kompensators für die Oberwellen *h*-ter Ordnung.

Weil die Komplexität des Kompensators im Verhältnis zur Anzahl der Oberwellen, die kompensiert werden, wächst, wird meistens nur die Grundkomponente kompensiert und und höchstens einige weiteren höheren Oberwellen mit dem höchsten Wert. Jedoch kann alleinig die Kompensation der Grundkomponente den Leistungsfaktor deutlich verbessern.

#### *10.8.3 Charakteristik der Oberwellen in Dreiphasennetzen*

Oberwellen einer bestimmten Ordnung haben in 3-Phasennetzen eine bestimmte Eigenschaft, die die folgende Tabelle darstellt:

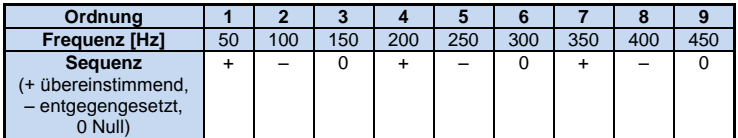

Die Zeile "Reihenfolge" bezieht sich auf Methode der symmetrischen Komponenten, die eine Aufteilung auf 3 beliebige Vektoren in drei Vektorengruppen erlaubt: gleichgerichtete Reihenfolge, gegengerichtete und Null-Reihenfolge (mehr darüber in dem Abschnitt über die Unsymmetrie).

Wir möchten hier ein Beispiel heranziehen. Nehmen wir an, dass ein Dreiphasenmotor über ein symmetrisches 4-Leiternetz versorgt wird (also sind die effektiven Werte der Phasenspannungen gleich und die Winkel zwischen den jeweiligen Grundkomponenten betragen 120).

Das Zeichen "+" in der Zeile, die die Reihenfolge bestimmt für die 1-Oberwellen bedeutet eine normale Drehrichtung der Motorwelle. Die Oberwellen der Spannung, für die das Zeichen ebenfalls

109

 $\overline{a}$ 

 $2$  L.S. Czarnecki: "Moce w obwodach elektrycznych z niesinusoidalnymi przebiegami pradów i napięć", Oficyna Wydawnicza Politechniki Warszawskiej, Warszawa 2005, S.109

"+" ist, verursachen ein Drehmoment, das der Richtung der Grundkomponente entspricht. Die Oberwellen der Ordnung 2, 5, 8, 11 sind Oberwellen der gegengerichteten Reihenfolge, sie generieren also ein Drehmoment, das der normalen Drehrichtung des Motors entgegenwirkt, was zur Überhitzung führen kann und unnötige Energieverluste und einen Fall der Leistung zur Folge hat. Die letzte Gruppe der Oberwellen sind die Oberwellen der Null-Reihenfolge, wie die dritte, sechste und neunte, die kein Drehmoment erzeugen, aber weil sie durch die Wicklung des Motors fließen, erzeugen sie Hitze.

Basierend auf den tabellarischen Daten, können Sie leicht beobachten, dass die Sequenz +, -, 0 sich für alle folgende Ordnungen der Oberwellen wiederholt. Die Formel die den Reihenfolgentyp mit der Ordnung verbindet ist sehr einfach und für k, das eine beliebige ganze Zahl ist:

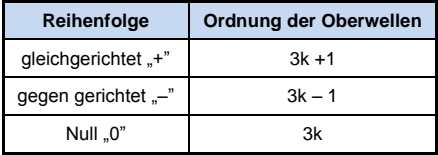

Oberwellen der geraden Ordnungen treten nicht auf, wenn der jeweilige Verlauf symmetrisch gegenüber dem Durchschnittswert ist, und eine solche Eigenschaft haben die Verläufe in den meisten Versorgungssystemen. In einer typischen Situation, haben die gemessenen Oberwellen der geraden Ordnungen geringe Werte. Wenn wir diese Eingenschaft unter Betracht ziehen, wird sich herausstellen, dass die Gruppe der Oberwellen mit den am meisten unerwünschten Eigenschaften die 3-te, 9-te, 15-te (Null-Reihenfolge), und die 5-te, 11-te, 17-te (gegengerichtete Reihenfolge).

Oberwellen des Stromes, die eine Multiplizität der Zahl 3 sind, erzeugen zusätzliche Probleme in einigen Systemen. In 4-Leiternetzen haben sie die unerwünschte Eigenschaft sich im Nulleiter zu addieren. Es stellt sich heraus, dass im Gegensatz zu den Oberwellen anderer Ordnungen, deren Summe der Momentwerte der Phasenströme sich nullt, die Verläufe dieser Oberwellen in einer Phase sind, was ein zusätzliches addieren der Phasenströme dieser Komponente im Nulleiter zur Folge hat. Dies kann zur Überhitzung dieser Leitung führen (besonders in Verteilernetzen, in denen ein kleineres Durchmesser dieser Leitung, als der Phasenleitungen, verwendet wurde, und bis vor kurzem war es noch üblich). Aus diesem Grund wird in Netzen mit nichtlinearen Belastungen und mit großen Stromverzerrungen empfohlen, dass das Durchmesser des Nulleiters größer als das Durchmesser der Phasenleitungen ist.

In Systemen des Typs Dreieck, sind die Oberwellen dieser Ordnungen in Linienströmen nicht anwesend (vorausgesetzt, dass es sich um symmetrische Systeme handelt), sie zirkulieren jedoch in den zweigen der Belastung, wodurch sie auch unnötige Verluste verursachen.

Der Charakter der jeweiligen Oberwellen, wie es die Tabelle zeigt, behält die volle Genauigkeit nur in symmetrischen Dreiphasennetzen. Nur in solchen Systemen hat die grundlegende Oberwellen eine ausschließlich gleichgerichtete Reihenfolge. In reellen Strom-netzen, in denen eine gewisse Unsymmetrie der Versorgungsspannung und Unsymmetrie der Belastung auftritt, erscheinen nicht-nullwertige Reihenfolgen (gegengerichtete und Null-Reihenfolgen). Das Maß für diese Unsymmetrie sind die sog. Unsymmetriefaktoren. Und gerade wegen dieser Unsymmetrie der Grundkomponente, sowie die Unterschiede in den Amplituden und Phasen der höheren Oberwellen in jeder Phase, werden auch diese Oberwellen Komponenten mit gleichgerichteter, gegen gerichteter und Null-Reihenfolge haben. Je größer die Unsymmetrie, desto größer wird auch der Anteil der anderen Komponenten sein.

#### <span id="page-109-0"></span>*10.8.4 Schätzung der Messunsicherheit der Leistung und Energie*

Die gesamte Messunsicherheit der Leistung und der Wirk- und Blindenergie (der grundlegenden Komponente) und der Leistung der Oberwellen, basiert auf einer Verallgemeinerung der folgenden Formel (für die Energie wird die zusätzliche Unsicherheit aufgrund der Messzeit ignoriert, weil sie viel geringer ist, als die anderen Unsicherheiten):

$$
\delta_{P,Q} \cong \sqrt{\delta_{Uh}^2 + \delta_{lh}^2 + \delta_{ph}^2}
$$

wo:  $\delta_{P,Q}$ – Messunsicherheit für die Messung der Wirk- oder Blindleistung,

 $\delta_{lh}$  – gesamte Messunsicherheit der Messung der Amplitude der Oberwellen der Spannung (Analysator, Messwandler, Zangen),

 $\delta_{h}$  – gesamte Messunsicherheit der Messung der Amplitude der Oberwellen des Stromes (Analysator, Messwandler, Zangen),

*ph* – zusätzliche Unsicherheit, die aus dem Messfehler der Messung der Phase zwischen den Oberwellen der Spannung und des Stromes hervorgehen.

Die Unsicherheit *ph* kann bestimmt werden, wenn der Winkel der Phasenverschiebung für den uns interessierenden Frequenzbereich bekannt ist. In der [Tab. 7](#page-110-0) wurde der Fehler der Phasendifferenz zwischen den Oberwellen der Spannung und des Stromes für den Analysator PQM-700 (ohne Zangen und Wandler) gezeigt.

<span id="page-110-0"></span>**Tab. 7. Der Fehler der Phase des Analysators PQM-700 abhängig von der Frequenz.**

| Frequenzbereich | $0.200$ Hz | 200500Hz | 500Hz1kHz | 1.2kHz | 2.3kHz |
|-----------------|------------|----------|-----------|--------|--------|
| Fehler          | -10        | ∘ה מי    | ≤5°       | ≤10°   | ≤15°   |

Der Phasenfehler der durch die verwendeten Wandler und Zangen eingeführt wird, kann meistens in der technischen Dokumentation dieser gefunden werden. In so einem Fall sollte der zu erwartende Phasenfehler zwischen der Spannung und dem Strom für die uns interessierende Frequenz, der durch alle Elemente des Messsystems eingeführt wird, geschätzt werden: Spannungsund Stromwandler, Zangen und der Analysator.

Die Messunsicherheit aufgrund des Phasenfehlers für die Wirkleistung der Oberwellen kann durch folgende Formel bestimmt werden:

$$
\delta_{ph}=100\left(1-\tfrac{\cos(\varphi+\Delta\varphi)}{\cos\varphi}\right)\,[\%]\cos\varphi\neq0,
$$

Die Messunsicherheit der Blindleistung der Oberwellen hingegen, kann mithilfe der folgenden Formel bestimmt werden:

$$
\delta_{ph}=100\left(1-\tfrac{\sin(\varphi-\Delta\varphi)}{\sin\varphi}\right)\,[\%]\sin\varphi\neq0,
$$

In den beiden Formeln obedeutet den tatsächlichen Winkel der Verschiebung zwischen den Oberwellen des Stromes und der Spannung, und den Apgesamten Phasenfehler für die jeweilige Frequenz. Aus den vorgestellten Abhängigkeiten kann schlussgefolgert werden, dass die Messunsicherheit der Leistung, für denselben Phasenfehler, deutlich vom Faktor der Phasenverschiebung zwischen dem Strom und der Spannung abhängt. Sieh[e 757](#page-111-0)5.

#### *Beispiel*

*Berechnung der Messunsicherheit der Wirkleistung und der grundlegenden Komponente.*

Bedingungen: 
$$
φ = 60°
$$
,  $U_{RMS} ≅ U_{nom}$ ,  $I_{RMS} = 5%$   $I_{nom}$ .

 $\pm\sqrt{1.0^2+\delta_{ph}^2}$  %Die grundlegende Unsicherheit beträgt .

*Für einen Frequenzbereich 0-200Hz ist der Phasenfehler PQM-700 gleich 1. Nach Einsetzung in der Gleichung:*

$$
\delta_{ph} = 100 \left( 1 - \frac{\cos(\varphi + \Delta \varphi)}{\cos \varphi} \right) = 100 \left( 1 - \frac{\cos(61^{\circ})}{\cos(60^{\circ})} \right) = 3,04\%
$$

*somit beträgt die Messunsicherheit:*

$$
\delta = \pm \sqrt{1.0^2 + 3.04^2} = \pm 3.20\%
$$

*Unter denselben Bedingungen, aber bei einer Phasenverschiebung = 10, erhalten wir:*

$$
\delta_{ph} = 100 \left( 1 - \frac{\cos(11^{\circ})}{\cos(10^{\circ})} \right) = 0.32\%
$$

*und die Messunsicherheit wird betragen:*

$$
\delta = \pm \sqrt{1.0^2 + 0.32^2} = \pm 1.05\%
$$

*Diese Berechnungen berücksichtigen die zusätzlichen Fehler nicht, die durch die verwendeten Zangen und Wandler eingeführt werden.*

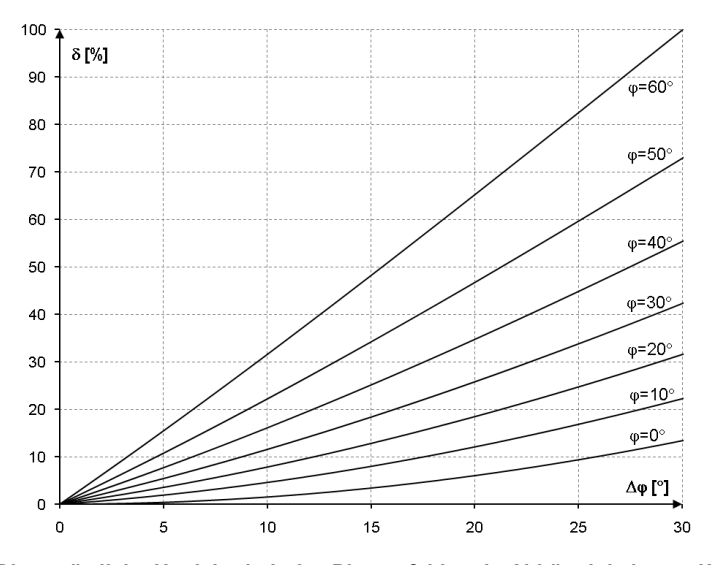

<span id="page-111-0"></span>**Abb. 75. Die zusätzliche Unsicherheit des Phasenfehlers in Abhängigkeit vom Winkel der Phasenverschiebung.**

#### *10.8.5 Methode der Messung der Komponenten der Oberwellen*

Die Messung der Oberwellen wird gemäß der Empfehlungen der Norm EN 61000-4-7 durchgeführt.

Sie gibt die Methode der Berechnung der jeweiligen Komponenten der Oberwellen an. Der gesamte Prozess besteht aus mehreren Phasen:

- Synchrone Abtastung (10/12 Perioden),
- FFT-Analyse (Fast Fourier Transform)
- Gruppierung.

Der FFT-Analyse wurde das 10/12-Perioden-Messfenster (ca. 200ms) unterzogen. Als Ergebnis erhalten wir eine Reihe von Spektralbändern mit einer Frequenz von 0Hz (DC) bis zur 50. Oberwellen (ca. 2,5kHz für 50Hz oder 3kHz für 60Hz). Der Abstand zwischen den Spektralbändern resultiert aus der angenommenen Zeit des Messfensters und beträgt ca. 5Hz.

Der Analysator PQM-700 sammelt 2048 Proben pro Messfenster (für 50Hz und 60Hz), somit werden die FFT-Anforderungen erfüllt, die besagen, dass die Anzahl der Proben, die transformiert wird, eine Potenz von 2 ist.

Es ist äußerst wichtig, eine konstante Synchronisation der Abtastfrequenz mit dem Netz aufrecht zu erhalten. FFT kann nur auf Daten angewendet werden, die eine gesamte Multiplizität der Netzperiode haben. Die Einhaltung dieser Bedingung ist notwendig, um die sog. spektrale Leckagen zu verringern, die die Informationen über die tatsächliche Stufe der Spektralbänder verzerrt. Der Analysator PQM-700 erfüllt diese Anforderungen, weil die Abtastfrequenz durch das System der Phasenschleife PLL stabilisiert wird.

Da die Frequenz des Netzes vorübergehenden Schwankungen unterliegen kann, sieht Norm vor, das die Hauptbänder der Oberwellen zusammen mit den Bändern die in unmittelbarer Nähe liegen gruppiert werden. Der Grund dafür ist, dass die Energie der Komponenten sich teilweise zu den benachbarten zwischenharmonische Komponenten bewegen kann.

Es wurden zwei Gruppierungmethoden vorgesehen:

- harmonische Gruppe (es wird das Hauptband mit fünf oder sechs benachbarten zwischenharmonischen Komponenten gruppiert),
- Subharmonische (es wird das Hauptband und jeweils ein benachbartes Frequenzband gruppiert).

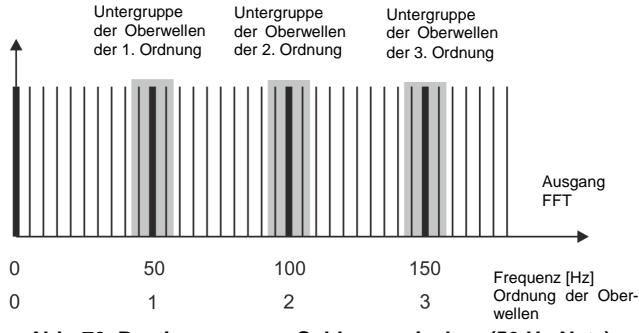

**Abb. 76. Bestimmung von Subharmonischen (50 Hz-Netz).**

EN 61000-4-30 empfiehlt, dass in Netzwerk-Analysatoren die Methode der Subharmonischen verwendet wird.

#### *Beispiel*

*Um die Komponente der 3-ten Oberwellen in einem 50Hz-Netz zu berechnen, müssen das Hauptfrequenzband 150Hz und die benachbarten Bänder 145Hz und 155Hz unter Betracht gezogen werden. Die resultierende Amplitude wird über die RMS-Methode berechnet.*

#### *10.8.6 THD-Faktor*

Die gesamte harmonische Verzerrung THD (eng. *Total Harmonic Distortion*) ist der häufigste Indikator von Verlaufverzerrungen. In der Praxis werden zwei Variationen dieses Faktors verwendet:

- $\bullet$  THD<sub>F</sub> (THD-F oder einfach nur THD) gesamte harmonische Verzerrung die auf die Grundkomponente des Verlaufs bezogen ist (eng. *fundamental*),
- THD<sub>R</sub> (THD-R) gesamte harmonische Verzerrung die auf den effektiven Wert (RMS) des Verlaufs bezogen ist.

In beiden Fällen wird THD Prozenten ausgegeben. Unten wurde die Definition angegeben:

$$
THD_F = \frac{\sqrt{\sum_{h=2}^{n} A_h^2}}{A_1} \times 100\%
$$

$$
THD_R = \frac{\sqrt{\sum_{h=2}^n A_h^2}}{A_{RMS}} \times 100\%
$$

wo: A<sub>h</sub> – effektiver Wert der Oberwellen des Stromes h-ter Ordnung,

A<sup>1</sup> – effektiver Wert der Grundkomponente,

A<sub>RMS</sub> – effektiver Wert des Verlaufs.

Die Begrenzung der Anzahl der Oberwellen, die bei der Berechnung von THD berücksichtigt wird, hat einen formellen Charakter und resultiert vor allem aus den Messbegrenzungen des Geräts. Das der Analysator PQM-700 die Messung der Komponenten der Oberwellen bis zur 40. Ordnung ermöglicht, werden bei der Berechnung von THD die Oberwellen bis zur 40. Ordnung berücksichtigt.

Bitte beachten Sie, dass die beiden Definitionen deutlich unterschiedliche Werte ergeben werden, bei stark verzerrten Wellenformen. THD<sub>R</sub> kann den Wert von 100%, nicht überschreiten, hingegen THD<sub>F</sub> hat so ein Limit nicht und kann sogar einen Wert von 200% und mehr haben. Ein solcher Fall kann bei Messungen von deutlich verzerrtem Strom beobachtet werden. Oberwellen Verzerrungen von Spannungen überschreiten üblicherweise wenige Prozent nicht (sowohl THD<sub>F</sub> i THD<sub>R</sub>); z.B. nimmt die Norm EN 50160 als Limit den Wert 8% (THD<sub>F</sub>) an.

#### *10.9 Unsymmetrie*

Die Unsymmetrie ist ein Konzept, das mit Drei-Phasen-Netzwerken verbunden sind und steht für:

- Unsymmetrie der Versorgungsspannungen,
- Unsymmetrie der Belastungsströme,
- Unsymmetrie des Empfängers.

Die Unsymmetrie der Spannungen (des Stromes) tritt in Drei-Phasen-Netzen auf, bei denen der Wert der drei Spannungen (Ströme) der Komponenten sich unterscheidet und / oder die Winkel zwischen den verschiedenen Phasen sich von 120° unterscheiden.

Eine Unsymmetrie des Empfängers tritt auf, wenn die Impedanzen der jeweiligen Zweige des Empfängers nicht gleich sind.

Diese Erscheinungen sind besonders gefährlich für die Dreiphasen-Motoren, in denen sogar eine kleine Spannungsunsymmetrie zu einer um vielfaches größeren Unsymmetrie der Ströme führen kann. Unter solchen Bedingungen verringert sich das Drehmoment des Motors und es kommt zu erhöhten Wärmeverlusten in den Wicklungen und mechanischem Verschleiß. Die Unsymmetrie wirkt sich auch negativ auf die Versorgungstransformatoren aus.

Die häufigste Ursache einer Unsymmetrie ist die ungleichmäßige Belastung der Phasen. Ein gutes Beispiel dafür ist der Anschluss an ein Dreiphasen-Netzwerk großer einphasigen Belastungen, wie z.B. Bahn-Fahrmotoren.

Der Analysator PQM-700 erlaubt eine Messung der Spannung und des Stromes über die Methode der symmetrischen Komponenten. Diese Methode beruht auf der Annahme, dass jedes Set der drei unausgeglichenen Vektoren auf eine Summe von drei Vektorengruppen aufgeteilt werden kann: der Gleichkomponente, Gegenkomponente und Nullkomponente.

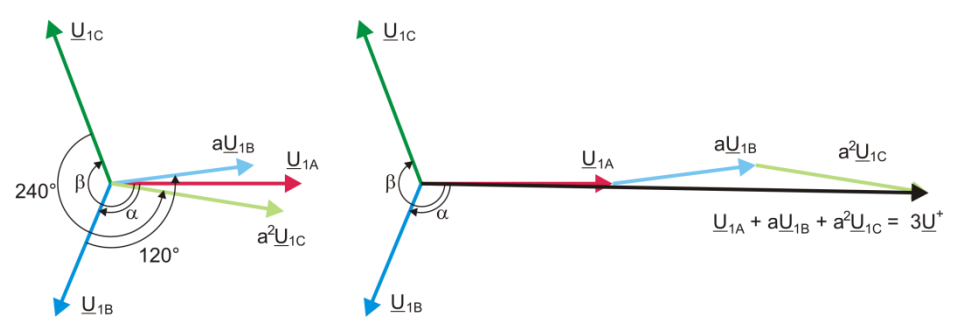

**Abb. 77. Beispiel der Bestimmung der symmetrischen Gleichkomponente.**

Als Beispiel wurde die Berechnungsart der Gleichkomponente der Spannung angegeben. Aus der Definition:

$$
\underline{U}^{+} = \frac{1}{3} \left( \underline{U}_{1A} + a \underline{U}_{1B} + a^2 \underline{U}_{1C} \right)
$$

wo: *U <sup>+</sup>* der Vektor der Gleichkomponente ist,

*U1A*, *U1B*, *U1C* sind Vektoren der Grundkomponenten der Phasenspannungen *UA*, *UB*, *U<sup>C</sup>*

$$
a = 1e^{j120^\circ} = -\frac{1}{2} + \frac{\sqrt{3}}{2}j
$$
  

$$
a^2 = 1e^{j240^\circ} = -\frac{1}{2} - \frac{\sqrt{3}}{2}j
$$

Auf der Abb. 77 wurde grafisch die Methode der Bestimmung dieser Komponente gezeigt. Wie in der angegebenen Definition zu sehen ist, ist der Vektor der Gleichkomponente einem Drittel der Gesamtsumme der Komponenten gleich: *U1A, aU1B, a<sup>2</sup> U1C.* Der Operator *a* und *a <sup>2</sup>* sind Einheitsvektoren mit einem Winkel 120° und 240°. Die Vorgehensweise ist wie folgt: der Spannungsvektor U<sub>1B</sub> muss um einen Winkel von 120° gegen den Uhrzeigersinn gedreht werden (Multiplikation durch a) und zum Vektor U1A hinzugefügt werden *U1A*. Als nächstes muss der Vektor *U1C* um den Winkel 240° gedreht werden und zur vorherigen Summe der Vektoren hinzugefügt werden. Als Frgebnis erhält man den Vektor 3*U*<sup>+</sup>. Der Vektor U<sup>+</sup> ist die gesuchte symmetrische Komponente der gleichgerichteten Reihenfolge. Im Falle eine perfekten Symmetrie (gleiche Spannung und Winkel) wird die Gleichkomponente dem Wert der Phasenspannungen entsprechen.

Die Gleichkomponente ist das Maß der Ähnlichkeit des geprüften Sets der Dreiphasen-Vektoren zum symmetrischen Set der Vektoren der gleichgerichteten Reihenfolge.

Ähnlich ist die Gegenkomponente das Maß der Ähnlichkeit zum symmetrischen Set der Vektoren der gegen gerichteten Reihenfolge.

Die Nullkomponente besteht in Systemen, in denen die Summe der drei Spannungen (oder Ströme) ungleich Null ist.

Eine allgemein in der Energetik verwendete Größe, die die Netzunsymmetrie charakterisiert sind die Unsymmetriefaktoren der Gegen- und der Nullkomponente (Formeln für die Spannung):  $u_0 = \frac{U_0}{U}$  $\frac{60}{U_1}$  · 100%

$$
u_2 = \frac{U_2}{U_1} \cdot 100\%
$$

wo: u<sub>0</sub> – Unsymmetriefaktor der Nullkomponente,

u<sub>2</sub> – Unsymmetriefaktor der Gegenkomponente,

 $U_0$  – symmetrische Nullkomponente,

 $U_1$  – symmetrische Gleichkomponente,

U<sup>2</sup> – symmetrische Gegenkomponente.

Die bequemste Methode zur Berechnung der symmetrischen Komponenten und der Unsymmetrie-Faktoren ist das Kalkül der komplexen Zahlen zu verwenden. Die Parameter der Vektoren sind die Amplitude der Grundkomponente der Spannung (des Stromes) und ihr absoluter Phasenverschiebungswinkel. Beide Werte werden über die FFT-Transformation erhalten.

#### *10.10 Erkennung der Ereignisse*

Der Analysator PQM-700 bietet viele Möglichkeiten zur Erkennung von Ereignissen im gemessenen Netzwerk. Als Ereignis wird eine Situation bezeichnet, deren Wert des ausgewählten Netzwerk-Parameters den vom Benutzer bestimmten Schwellenwert überschreitet.

Das Auftreten eines Ereignisses wird auf der SD-Karte in Form eines Eintrages gespeichert, der folgende Informationen enthält:

- Parameter,
- Kanal, in dem Ereignis festgestellt wurde,
- Start-und Endzeiten des Ereignisses
- der Schwellenwert, der vom Benutzer bestimmt wurde,
- Extremwert des Parameters, der während des Ereignisses gemessen wurde,
- Durchschnittswert des Parameters der während des Ereignisses gemessen wurde.

Je nach Art des Parameters können ein, zwei oder drei Schwellenwerte eingestellt werden, die der Analysator überprüfen wird. Die Tabelle listet alle Parameter, für die Ereignisse mit Unterscheidung der Art des Schwellenwerts festgestellt werden können.

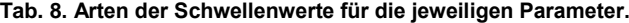

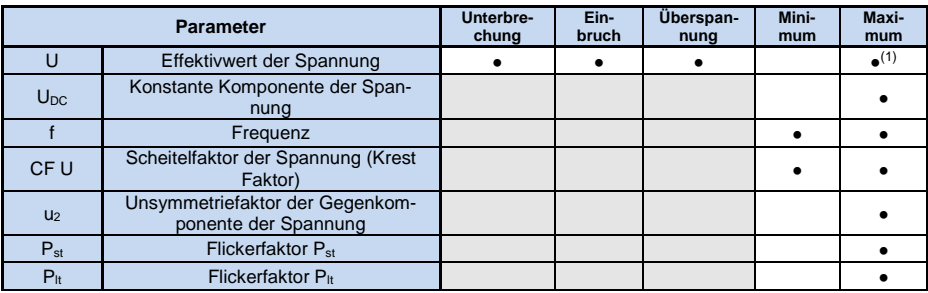

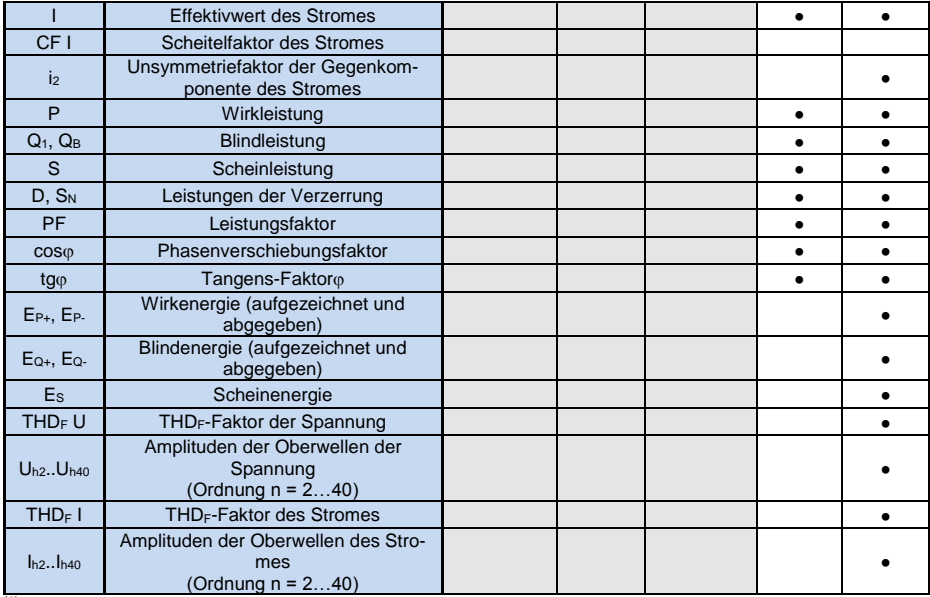

 $(1)$  bezieht sich auf die Spannung U<sub>N-PE</sub>

Einige der Parameter können sowohl positive und negative Werte annehmen. Ein Beispiel wäre die Wirkleistung, Blindleistung und der Leistungsfaktor. Da der Schwellenwert für ein Ereignis nur positiv sein kann, vergleicht der Analysator für die genannten Parameter die absoluten Werte der Parameter mit dem eingestellten Schwellenwert.

#### *Beispiel*

*Der eingestellte Schwellenwert für die Wirkleistung beträgt 10kW. Wenn die Belastung den Charakter eines Generatoren hat, wird die Wirkleistung bei korrekt angeschlossenen Stromzangen negativ sein. Wenn der gemessene absolute Wert der Wirkleistung den Schwellenwert überschreitet, also 10kW (z.B. -11kW) wird ein Ereignis aufgezeichnet - in diesem Fall das Überschreiten der maximalen Wirkleistung .*

Zwei Arten von Parameter: sowohl Wirkleistung des Spannung, als auch die Wirkleistung des Stromes können ein Ereignis auslösen, das der Benutzer um die Aufzeichnung der Momentverläufe ergänzen kann (Oszillogramme).

Verläufe der aktiven Spannungs- und Stromkanäle werden vom Analysator bei Beginn und Ende des Ereignisses aufgezeichnet. In beiden Fällen werden sechs Perioden aufgezeichnet: zwei vor dem Start (Ende) des Ereignisses und vier nach dem Start (Ende). Oszillogramme werden im 8-bitformat mit einer Abtastrate von 10,24kHz gespeichert.

Die Information über das Ereignis wird nach Abschluss des Ereignisses gespeichert. In einigen Fällen kann es vorkommen, dass beim Beenden der Aufzeichnung ein Ereignis aktiv war (z.B. ein Spannungseinbruch stattfand). Die Information über ein solches Ereignis wird ebenfalls aufgezeichnet, jedoch mit den folgenden Änderungen:

- die Zeitangabe über das Ende des Ereignisses fehlt,
- der Extremwert wird nur bis zum Anhalten der Aufzeichnung gezählt,
- der Durchschnittswert wird nicht angegeben,

• für Ereignisse im Zusammenhang mit der Wirkspannung und dem Wirkstrom ist nur für den Anfang ein Oszillogramm verfügbar.

Um eine mehrfache Erkennung eines Ereignisses zu vermeiden, wenn der Parameterwert um den Schwellenwert schwankt, wurde eine vom Benutzer definierte Hysterese der Ereigniserkennung eingeführt. Es wird als Prozentsatz wie folgt definiert:

- für Ereignisse auf den effektiven Wert der Spannung bezogen, ist dies ein Prozentsatz des Nennwerts der Spannung (z.B. 2% von 230V, also 4,6V),
- für Ereignisse auf den effektiven Wert des Stromes bezogen, ist dies ein Prozentsatz des Nennbereichs des Stromes (z.B. für die Zangen C-4 und bei keinen Stromwandlern, ist die Hysterese 2% gleich 0,02×1000A = 20A,
- für alle anderen Parameter wird die Hysterese als Prozentsatz des maximalen Schwellenwerts bestimmt (z.B. wenn der maximale Schwellenwert für den Scheitelfaktor auf den Wert 4,0 bestimmt wurde, wird die Hysterese 0,02×4,0 = 0,08 betragen.

#### *10.11 Erkennung von Spannungseinbrüchen, Überspannungen und Stromausfällen*

Spannungseinbrüchen, Überspannungen und Stromausfällen sind Netzwerkprobleme, bei denen der effektive Wert der Spannung sich vom Nennwert deutlich unterscheidet. Jeder dieser drei Zustände kann vom Analysator erkannt werden, nachdem die Ereigniserkennung eingeschal-tet wurde und der Benutzer die Schwellenwerte bestimmt hat.

Ein Spannungseinbruch ist ein Zustand, in dem die effektive Spannung geringer ist, als der vom Benutzer bestimmte Schwellenwert. Die Grundlage der Messung des Spannungseinbruchs ist der Wert U<sub>RMS(1/2)</sub>, also der periodische Effektivwert der jede 1/2 Periode aktualisiert wird.

Definition des Einbruchs (nach PN-EN 61000-4-30):

Der Spannungseinbruch beginnt in dem Moment, in dem die Spannung U<sub>RMS(1/2)</sub> geringer ist als der bestimmte Schwellenwert und endet, wenn die Spannung U<sub>RMS(1/2)</sub> gleich oder größer ist, als der Schwellenwert plus die Hysterese der Spannung.

Der Schwellenwert eines Spannungseinbruchs wird meistens auf 90% Unom festgelegt. Während eines Spannungseinbruchs speichert der Analysator den minimalen Spannungswert (dieser Wert wird als Restspannung U<sub>res</sub> bezeichnet und einer der Parameter, der einen Einbruch charakterisiert), und den Durchschnittswert der Spannung.

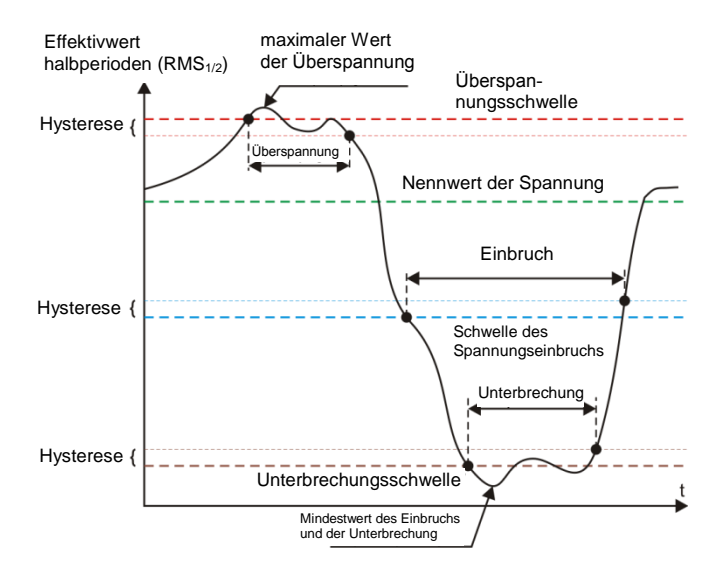

**Abb. 78. Überspannungen, Spannungseinbrüche und Stromausfälle.** 

Ein Stromausfall ist ein Zustand, in dem die Spannung U<sub>RMS(1/2)</sub> geringer ist, als der dafür bestimmte Schwellenwert. Üblicherweise wird der Schwellenwert für einen Stromausfall deutlich geringer, als der Schwellenwert eines Spannungseinbruchs bestimmt, ca. 1..10% Unom.

Ein Stromausfall beginnt in dem Moment, in dem die Spannung  $U_{RMS(1/2)}$ , unter den dafür bestimmten Schwellenwert sinkt und endet in dem Moment, in dem die Spannung U<sub>RMS(1/2)</sub> gleich oder größer ist, als der Schwellenwert plus die Hysterese der Spannung.

Während eines Stromausfalls speichert der Analysator den gespeicherten Mindestwert der Spannung und den Durchschnittswert der Spannung.

Eine Überspannung ist ein Zustand, in dem die Spannung einen gesteigerten Wert hat. Der Schwellenwert für eine Überspannung wird üblicherweise auf 110% U<sub>nom</sub> bestimmt.

Eine Überspannung beginnt in dem Moment, in dem die Spannung U<sub>RMS(1/2)</sub>, den dafür bestimmten Schwellenwert er-reicht und endet in dem Moment, in dem die Spannung URMS(1/2) gleich oder kleiner ist, als der Schwellenwert minus die Hysterese der Spannung. Während einer Überspannung speichert der Analysator den gespeicher-ten Maximalwert und den Durchschnittswert der Spannung.

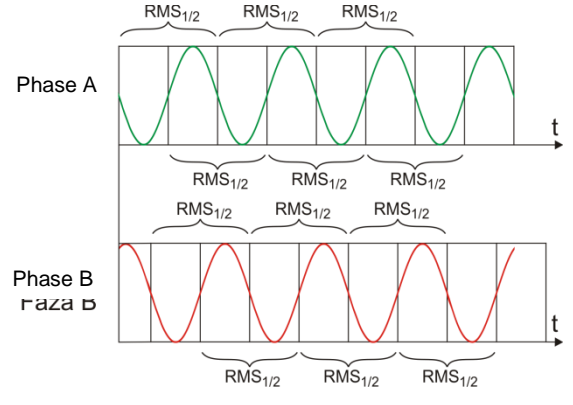

<span id="page-118-0"></span>**Abb. 79. Bestimmung des Wertes Urms(1/2)**

Der Wert der Hysterese für diese drei Zustände ist gleich und wird als durch den Benutzer festgelegter Prozentsatz der Nennspannung (Parameter **Hysterese der Ereigniserkennung**) bestimmt.

Der Analysator speichert den Beginn und das Ende des Ereignisses (mit einer Genauigkeit von 1/2 Periode).

Die Mindestdauer eines Spannungseinbruchs, eines Stromausfalls und einer Überspannung beträgt 1/2 Periode.

Die Werte U<sub>BMS(1/2)</sub>, werden innerhalb 1 Periode bestimmt, in dem Moment, in dem die Grundkomponente der Spannung den Nullpunkt passiert und wird alle halbe Periode aktualisiert, unabhängig für jeden Spannungskanal. Dies bedeutet, dass diese Werte zu unterschiedlichen Zeitpunkten für unterschiedliche Kanäle abgerufen werden. [79z](#page-118-0)eigt, wie die Werte RMS<sub>1/2</sub> bestimmt werden, am Beispiel zwei Spannungsphasen. Die Information darüber, dass die Grundkomponente den Nullpunkt passiert hat, wird über die FFT-Transformation erhalten.

#### *10.12 Diagramme CBEMA und ANSI*

Die CBEMA-Kurve wurde zum ersten Mal in den 70er Jahren des letzten Jahrhunderts von der Organisation vorgeschlagen, von deren Namen der Name der Kurve stammt - *Computer and Business Equipment Manufacturers Association* (heute ITI, *Information Technology Industry*), die Hersteller von Computern und Büroausrüstung umfasste. Die Kurve sollte als Hilfe bei der Konstruktion von Netzteilen dienen und hat ursprünglich ein Diagramm der Toleranz auf die Größe und die Dauer der Störungen im Stromnetz dargestellt. Später wurde die Kurve in der Konstruktion von Geräten, die empfindlich auf Spannungsschwankungen sind, als Referenz-bereich, in dem das Gerät ordnungsgemäß betrieben werden kann. Am Ende wurde die Kurve populär bei der Analyse der Stromversorgungsqualität, bezüglich solcher Störungen wie Über-spannung, Verlust und Einbruch im Netzwerk.

Auf dem Diagramm auf der vertikalen Achse ist der Spannungswert in Prozent in Bezug auf den Nennwert angegeben, und auf der horizontalen Achse ist die Einheit die Zeit (in logarithmischem Maßstab). Der mittlere Teil des Diagramms (zwischen den Kurven) zeigt den Bereich des korrekten Betriebs des Geräts. Der Bereich oberhalb zeigt Zustände erhöhter Spannung an, die zur Beschädigung oder Auslösung des Überspannungsschutzes führen können und der Bereich unter den Kurven bezieht sich auf die Situation einer niedrigen Spannung im Netz, was dazu führen kann, dass die Stromversorgung ausgeschaltet wird oder vorüber-gehenden zu niedrig ist und zu einem falschen Betrieb der Geräte führen kann.

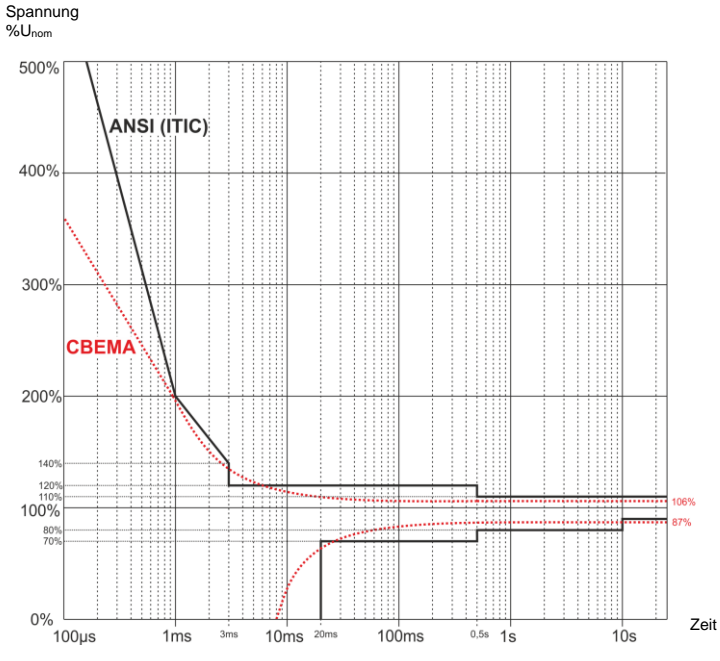

**Abb. 80. Toleranzkurven der Versorgungsspannung ANSI (ITIC) und CBEMA.**

Wie in dem Diagramm zu sehen ist, besteht eine Beziehung zwischen der Spannung und der Zeit des Auftretens der Störung. Zum Beispiel, eine Überspannung von 200%U<sub>nom</sub> und einer Dauer von 1 ms hat in typischen Fällen keinen Ausfall oder Fehlfunktion (Punkt zwischen den Kurven) zur Folge, jedoch kann eine Störung mit einer solchen Amplitude, die eine Halbperiode des Netzes dauert schlimme Folgen haben (Punkt oberhalb der beiden Kurven). Im Allgemeinen wurde davon ausgegangen, dass in einer typischen Situation, die Ereignisse, die im Stromnetz auftreten, im mittleren Bereich des Diagramms sein sollten (zwischen den Kurven), wenn es um den Wert der Netzspannung geht und sie sollten dann auch nicht zu Fehlfunktionen führen oder Schäden an den angeschlossenen Geräten. Gerätehersteller (insbesondere Hersteller von Netzteilen) nutzen oft dieses Diagramm beim Entwurf, um in diesem Bereich einen zuverlässigen Betrieb und die Beibehaltung einer entsprechenden Ausgangsspannung zu gewährleisten. Beachten Sie jedoch, dass die Kurve typischen Fälle darstellt und keine Garantie für die korrekte Funktion der einzelnen Geräte ist, weil die Toleranz gegenüber Störungen variiert.

Die ITIC-Kurve ist der Nachfolger der Kurve CBEMA, die durch ITI im Jahre 1994 bearbeitet wurde, und danach zum jetzigen Stand im Jahre 2000 modifiziert wurde. Diese Kurve hat die Form von zwei gebrochenen und ist auch unter dem Namen der ANSI-Kurve bekannt, nachdem sie von dem amerikanischen Normungsinstitut ANSI (*American National Standards Institute*) adaptiert wurde. Beide Kurven wurden auf Abb. 80 gezeigt.

Sonel Analysis bietet die Möglichkeit, die charakteristischen Punkte der Kurven zu ändern, so dass sie Ihren speziellen Anforderungen angepasst werden kann (siehe Abschnitt [9.3.5\)](#page-87-0).

#### *10.13 Mittelung der Messergebnisse*

Die Überwachung des Netzwerks während einer längeren Zeit bedeutet die Sammlung einer großen Datenmenge. Damit eine spätere Analyse dieser Daten überhaupt möglich ist, war es notwendig Mechanismen einzuführen, die Größe der Daten auf einen akzeptablen, sowohl durch die Maschine, als auch den Menschen, Wert reduzieren.

Als Beispiel wird hier die Prüfung des Netzes auf die Übereinstimmung mit der Norm EN 50160 angegeben. Die standardmäßige Prüfungsdauer beträgt eine Woche. Wenn alle 200-milisekündigen Effektivwerte der Spannung gespeichert würden, würden wir 3,024 Millionen Messungen erhalten. Die Bearbeitung einer solchen Datenmenge könnte zeitaufwändig und schwierig sein.

Deshalb wurde das Konzept der Mittelung eingeführt, die auf der Aufzeichnung von jeweils einem Wert pro Zeitabschnitt für die Analyse beruht. Für die Norm EN-50160 beträgt sie 10 Minuten. In so einem Fall berechnet der Analysator den Durchschnittswert aus 10 Minuten aufgrund von ca. 3000 200-milisekündigen Werten (in Annäherung ist der formelle 200-milisekündige Wert in Wirklichkeit ein 10/12-Perioden Wert, der mit der Frequenz des Netzes synchronisiert ist). Alle 10 Minuten wird ein weiterer Durchschnittswert der Spannung gespeichert, was zur Ansammlung von "nur" 1.008 Messergebnissen führt.

Die Abb. 81 zeigt die Methode zur Bestimmung der durchschnittlichen Werte des Analysators PQM-700 bei Mittelungszeiten von 10 Sekunden oder mehr, am Beispiel einer 10-minütigen Mittelungszeit. Diese Methode erfüllt die Anforderungen der Klasse A der Norm PN-EN 61000-4- 30:2009.

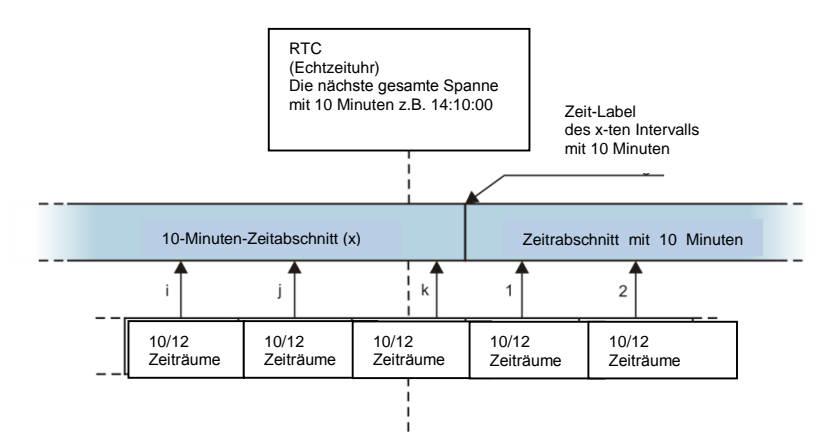

<span id="page-121-0"></span>**Abb. 81. Die Bestimmung der Mittelungsintervalle von 10 Sekunden und länger (am Beispiel einer 10-minütigen Mittelung)**

Die Mittelwerte sind mit der Echtzeituhr synchronisiert wie folgt. Wenn die Uhr eine weitere Multiplizität der Mittelungszeit abmisst, wird die aktuelle 10/12-Perioden Messung als letzte zum Durchschnittswert hinzugefügt (k-te Messung auf der [818](#page-121-0)1). Gleichzeitig wird die endende Mittelungsintervall mit einem Zeitetikett gekennzeichnet, dass den Ende entspricht. Die nächste 10/12- Perioden-Messung ist die erste in der nächsten Mittelungsintervall.

Etwas anders sieht die Mittelung bei Zeiten von weniger als 10 Sekunden aus. Obwohl alle in Zeiteinheiten ausgedrückt werden (200ms, 1s, 3s, 5s), werden sie eigentlich in Multiplizitäten Netzperiode abgemessen. Beispielsweise bedeutet die Auswahl einer Mittelungszeit von 3 Sekunden eine Mittelung in einer Zeit die einer 150/180 Periode des Netzes entspricht (15 10/12-Perioden-Messungen).

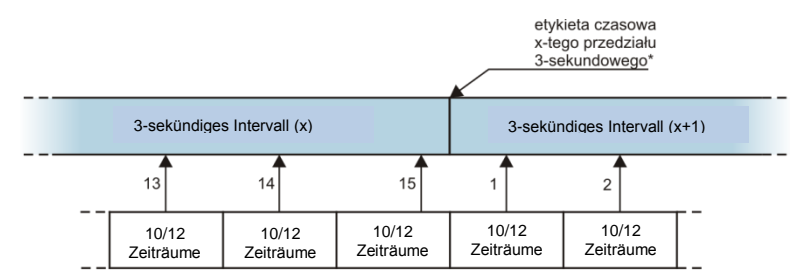

(\*) in Wirklichkeit ist das ein 150/180 - Periodenbereich

#### <span id="page-122-0"></span>**Abb. 82. Die Bestimmung der Mittelungsintervalle von weniger als 10 Sekunden (am Beispiel einer 3-sekündigen Mittelung)**

Die Art der Bestimmung der Mittelwerte für diese Zeiten zeigt die [Abb. 8](#page-122-0)2. Die Synchro-nisierung mit der Echtzeituhr findet hier keine Anwendung. Nachdem eine bestimmte Anzahl von 10/12- Perioden-Messungen gespeichert wurde, wird der aktuelle Mittelungsintervall beendet und ein neuer wird eingeleitet. Die Zeitetikette entspricht dem Ende des Mittelungintervalls.

Die Mittelung der Ergebnisse der Messungen führt zum Verlust der Extremwerte (Glättung der Ergebnisse). In Fällen, in denen Informationen über die Grenzwerte der gemessenen Parameter wichtig sind, kann der Benutzer die Möglichkeit nutzen, die minimalen, maximalen und momentanen Werte innerhalb der Mittelungszeit zu messen. Wenn der jeweilige Parameter in einer 10/12-Perioden-Zeit gemessen wird, ist der minimale und maximale Wert dementsprechend der größte und kleinste Wert der 10/12-Periode, der in diesem Mittelungsintervall gemessen wurde. Der momentane Wert hingegen ist der letzte 10/12-Perioden-Wert in dem jeweiligen Mittelungsintervall.

Für Effektivwerte von Strömen und Spannungen ist die Methode der Suche nach minimalen und maximalen Werten viel flexibler und wird durch den Parameter **Bestimmungsperiode min./max. kontrolliert**. Dem Benutzer stehen folgende Optionen zur Verfügung: die Hälfte der Periode, 200ms, 1s, 3s und 5s. Durch Auswahl der Option Hälfte der Periode resultiert in der Suche nach dem minimalen und maximalen Wert mit höchster Empfindlichkeit – mit einer Genauigkeit die dem Wert Urms(1/2) entspricht. Mit Zunahme dieser Zeit wird eine zusätzliche Glättung eingeführt, z.B. bei 5 Sekunden wird zuerst der 5-sekündige Durchschnittswert berechnet, der danach zur Suche nach dem minimalen und maximalen Wert verwendet wird. Dies resultiert in einer verringerten Empfindlichkeit auf kurzfristige Änderungen des gemessenen Werts.

Hinweis: ähnlich wie für die Mittelungszeiten unter 10 Sekunden, werden die Zeiten 200 ms, 1s, 3s und 5s in Wirklichkeit in Multiplizitäten der Netzperiode ausgedrückt - entsprechend 10/12, 50/60, 150/180 und 250/300 der Perioden des Netzes.

Die Wahl der richtigen Mittelungszeit ist nicht einfach. Größtenteils wird sie durch die Art der Störungen im Netz und die Erwartungen des Benutzers, bezüglich der endgültigen Datenanalyse bedingt. Oft entsteht die Situation, dass nur die Tatsache bekannt ist, dass gewisse Probleme im Versorgungsnetz auftreten und die Messungen mit einem Analysator die Ursache feststellen sollen. In so einem Fall ist es besser kürzere Mittelungszeiten zu verwenden (z.B. 10 Sekunden) und die Speicherung der minimalen und maximalen Werte zu aktivieren (für Spannungen und Ströme wird empfohlen eine Periode zur Bestimmung des minimalen und maximalen Werts zu wählen, die die kürzeste ist, also 1/2 Periode). Eine kurze Mittelungszeit erlaubt es genauere Diagramme des Verlaufs der Parameter zu erstellen, und die Minima und Maxima werden erkannt und gespeichert. Die Aufzeichnung mit kurzen Mittelungszeiten wird meistens in eingeschränkten Zeiträumen durchgeführt, vor allem aufgrund des schnellen Datenzuwachses; das Ziel einer solchen Aufzeichnung ist es die mögliche Ursache der Anomalie zu erkennen und nicht eine langfristige Analyse.

Die Aufzeichnung mit kurzen Mittelungszeiten kann für die Beurteilung der Arbeit des Netzwerkes und der Störungen ausreichend sein. Jedoch ähnlich genaue Informationen wird man wahrscheinlich bei einer längeren Mittelungszeit erhalten können (im Minutenbereich), mit aktivierter Aufzeichnung des minimalen und maximalen Wertes und Erkennung von Ereignissen. Ein wichtiger Vorteil in dieser Situation ist die viel geringere Datenmenge nach der Aufzeichnung, was eine schnellere Datenlesung und Analyse bedeutet.

Für die Netzqualitätsprüfung hingegen werden gemäß der Norm EN 50160 durchgeführt. In diesem Fall wird die Analyse bei einer längeren Messzeit durchgeführt (z.B. 7 Tage), deshalb ist die gewählte Mittelungszeit auch dementsprechend lang – 10 Minuten.

Man muss beachten, dass es keine optimale Einstellung sowohl der Mittelungszeit, als auch der anderen Parameter oder der Schwellenwerte. Jedes Netzwerk ist anders und es gibt verschiedene Prüfungsziele. Daher kann die optimale Konfiguration des Analysators mehrere Versuche verlangen und hängt auch von der Erfahrung des Benutzers ab.

#### *10.14 Frequenzmessung*

Das Signal zur 10-sekündigen Messung der Frequenz wird aus dem Spannungskanal L1 entnommen. Dies ist das gleiche Signal, mit dem die PLL-Schleife synchronisiert wird. Das Signal L1 passiert den Bandpassfilter des 2-ten Grades, dessen Durchlaßbereich auf eine Frequenz von 40..70Hz bestimmt wurde. Die Aufgabe dieses Filters ist es, die Oberwellen zu reduzieren. Dann wird aus dem gefilterten Verlauf ein Rechtecksignal gebildet. Während des 10-sekündigen Messintervalls wird die Anzahl der Perioden des Signals und deren Laufzeit zusammengezählt. Die 10 sekündigen Zeitabstände werden durch die Echtzeituhr bestimmt (jede Multiplizität von 10 Sekunden). Die Frequenz wird als Verhältnis der Anzahl der Perioden und der Laufzeit berechnet.

# *11 Berechnungsformeln*

## *11.1 Einphasen-Netz*

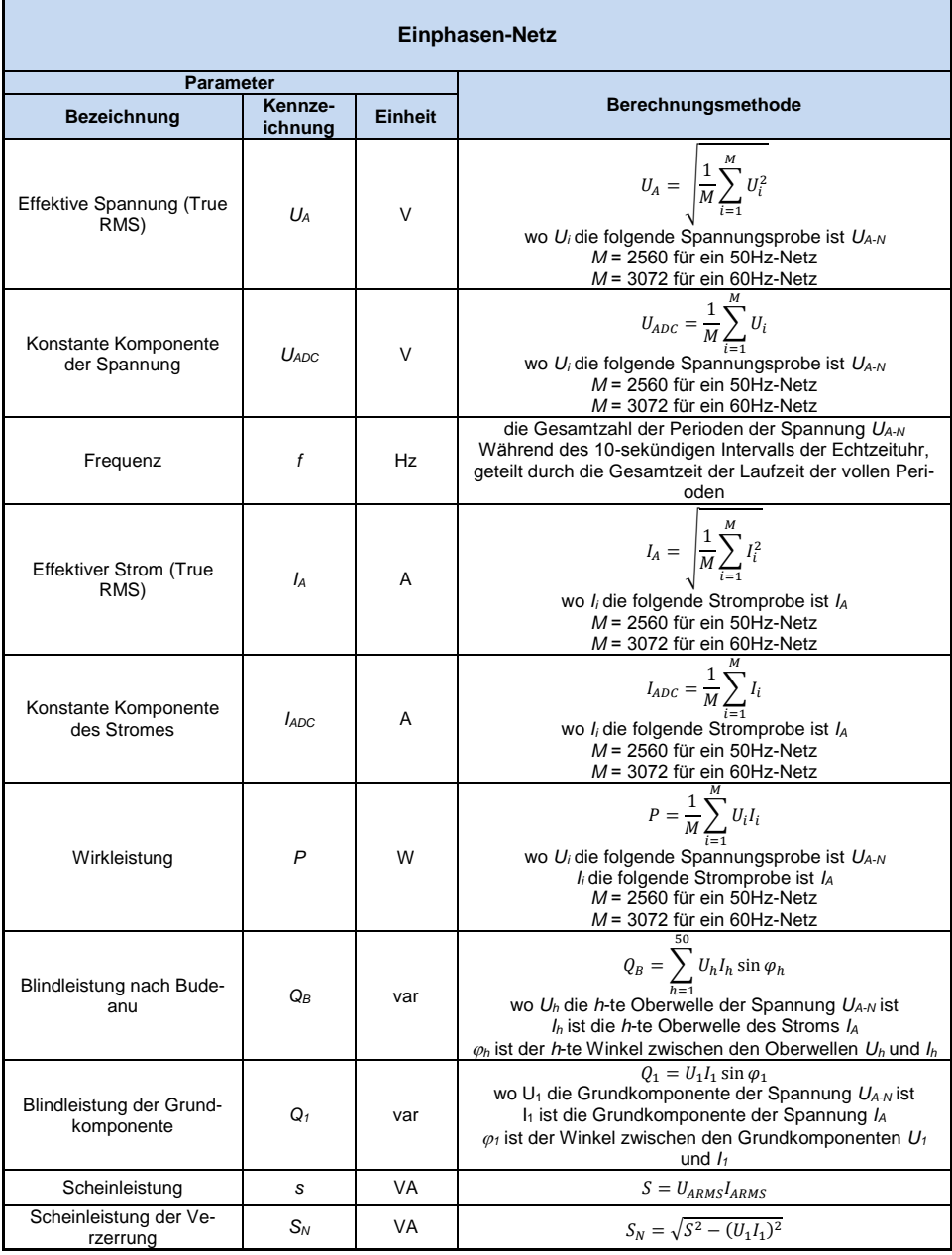

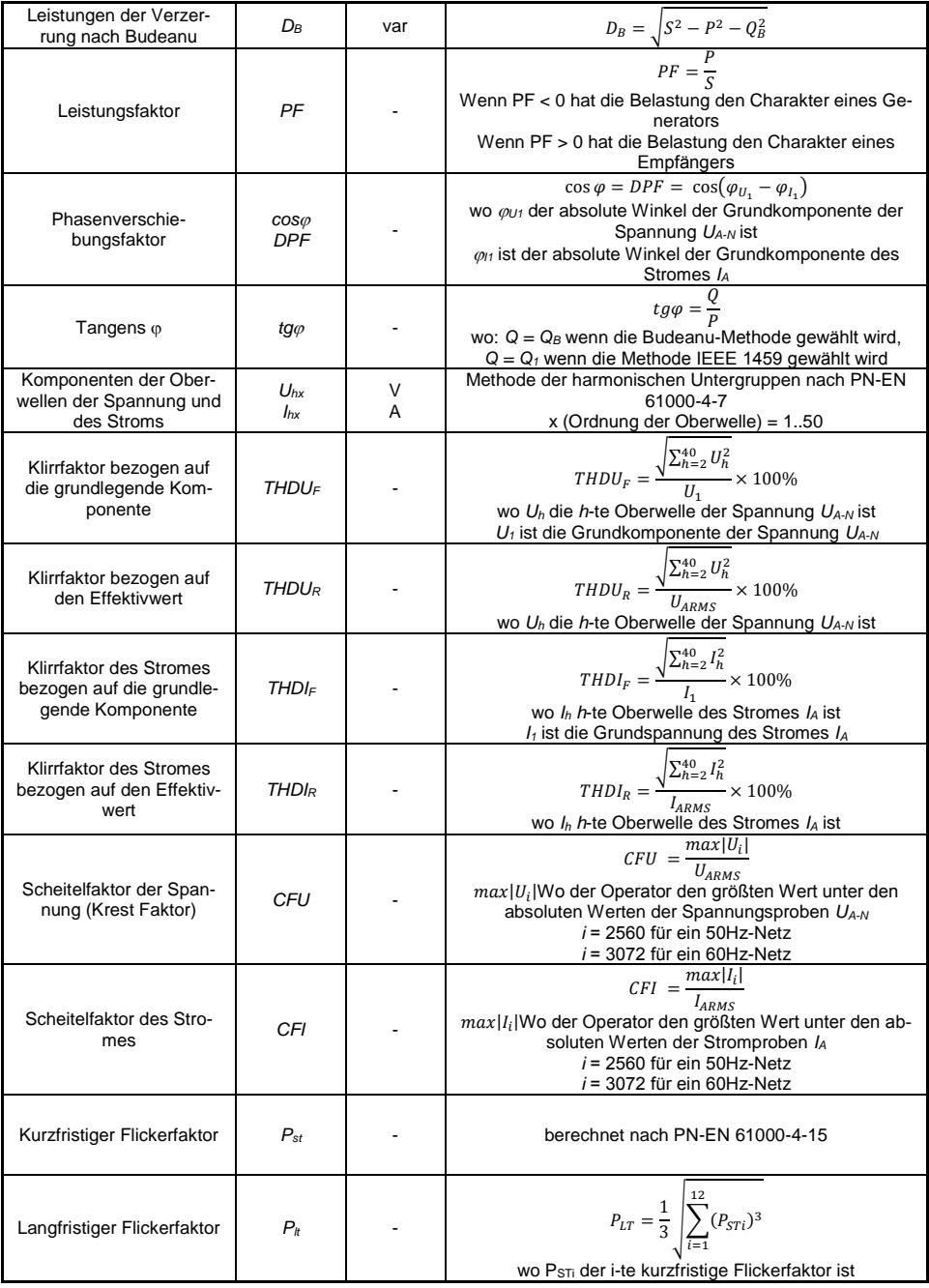

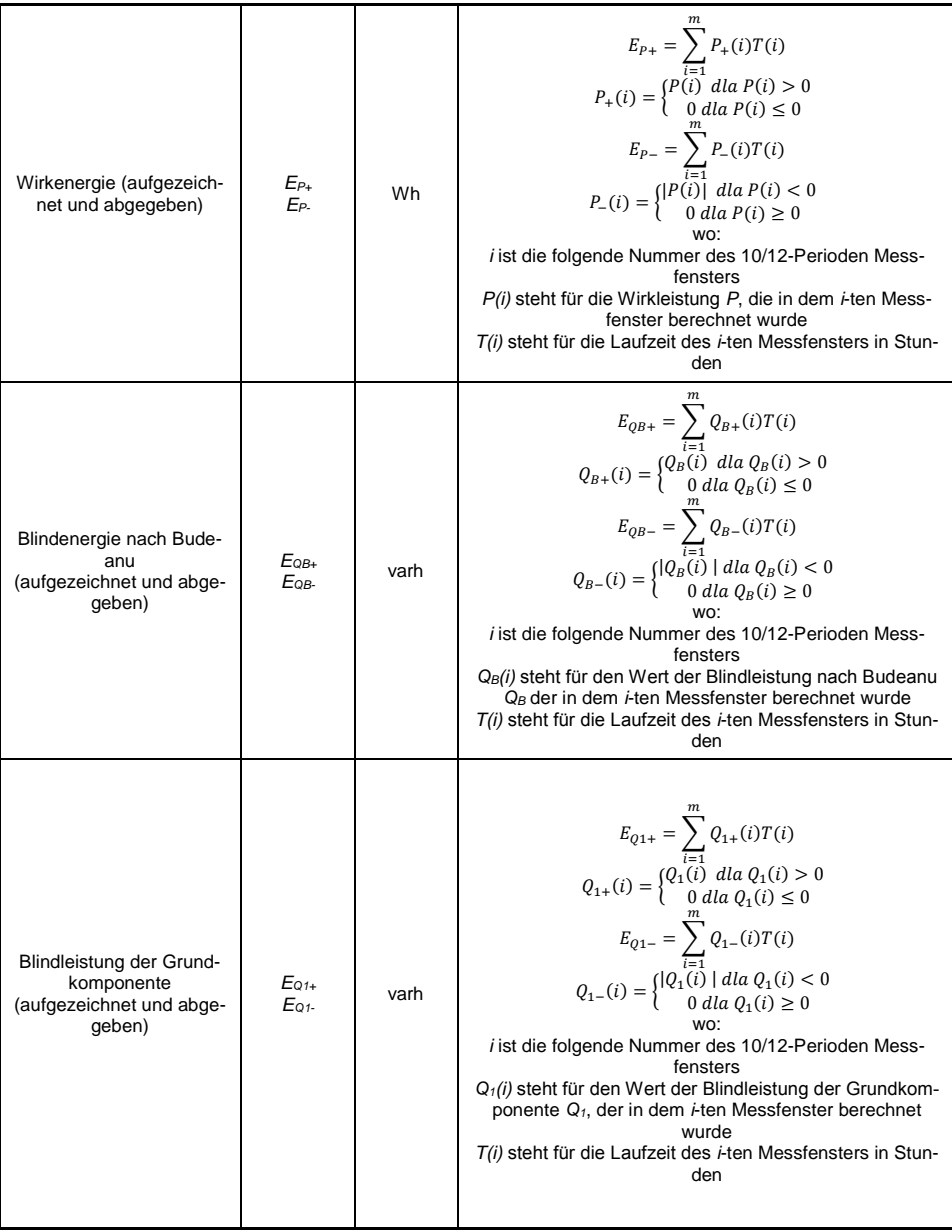

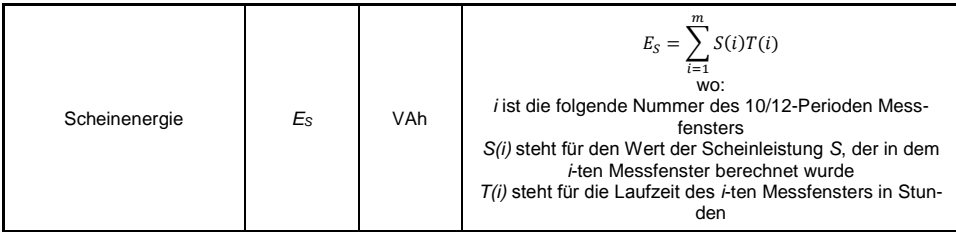

## *11.2 Zweiphasennetz*

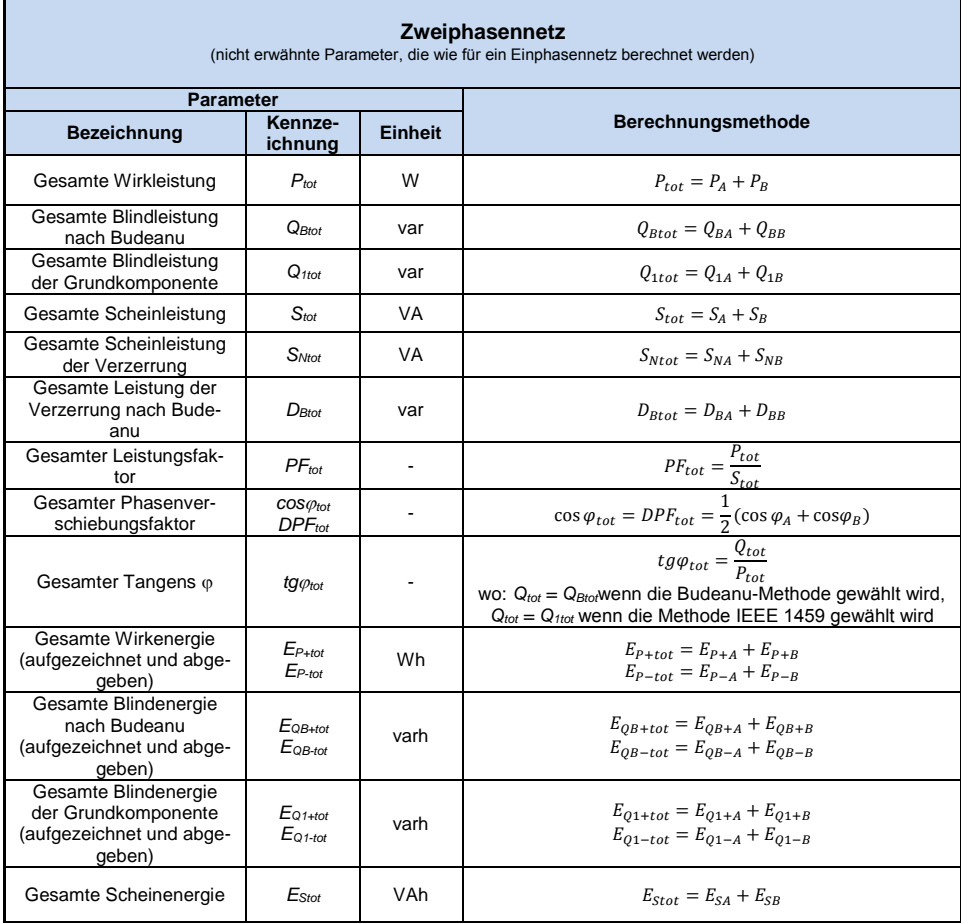

## *11.3 Dreiphasen-Stern-Netzwerk mit N*

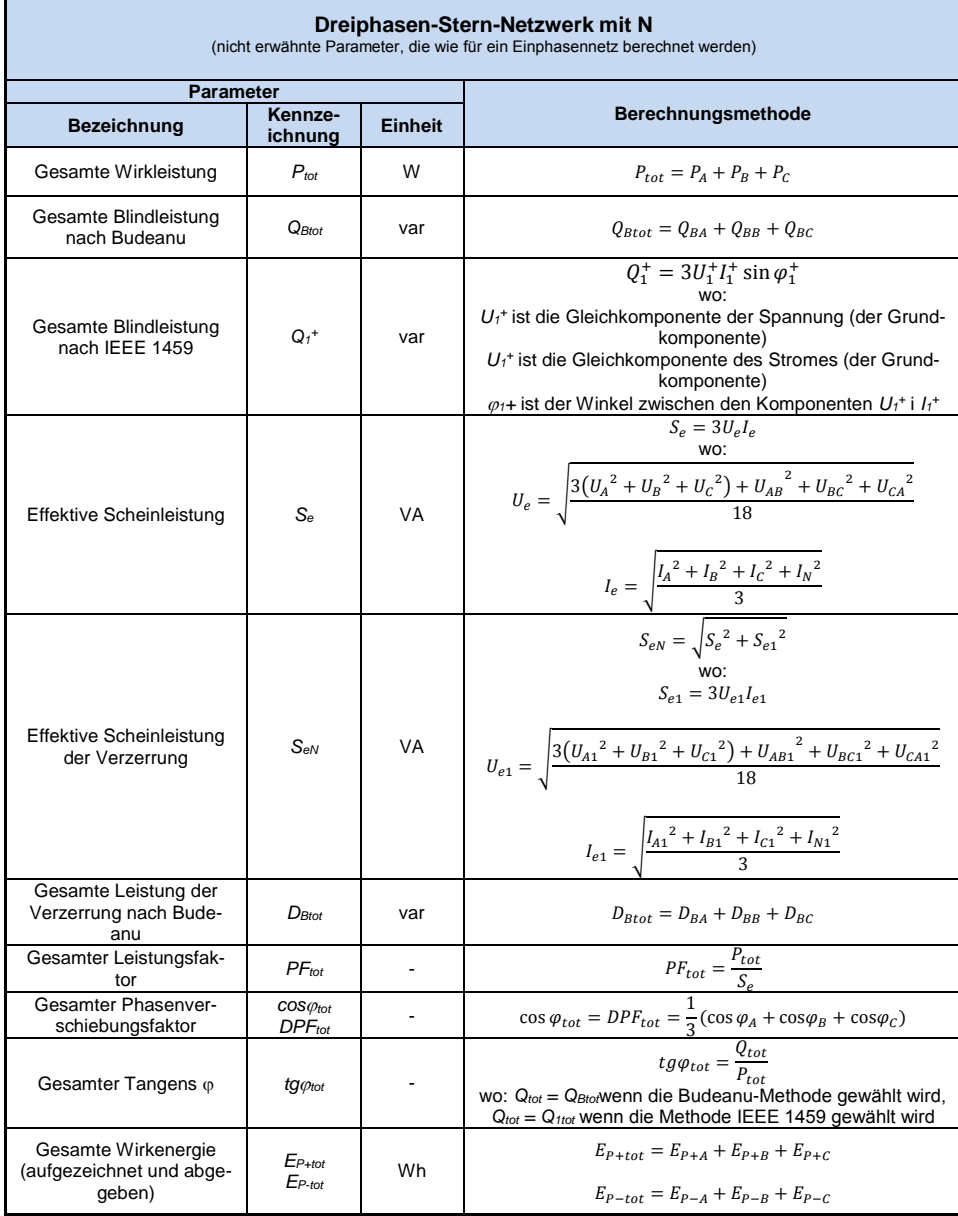

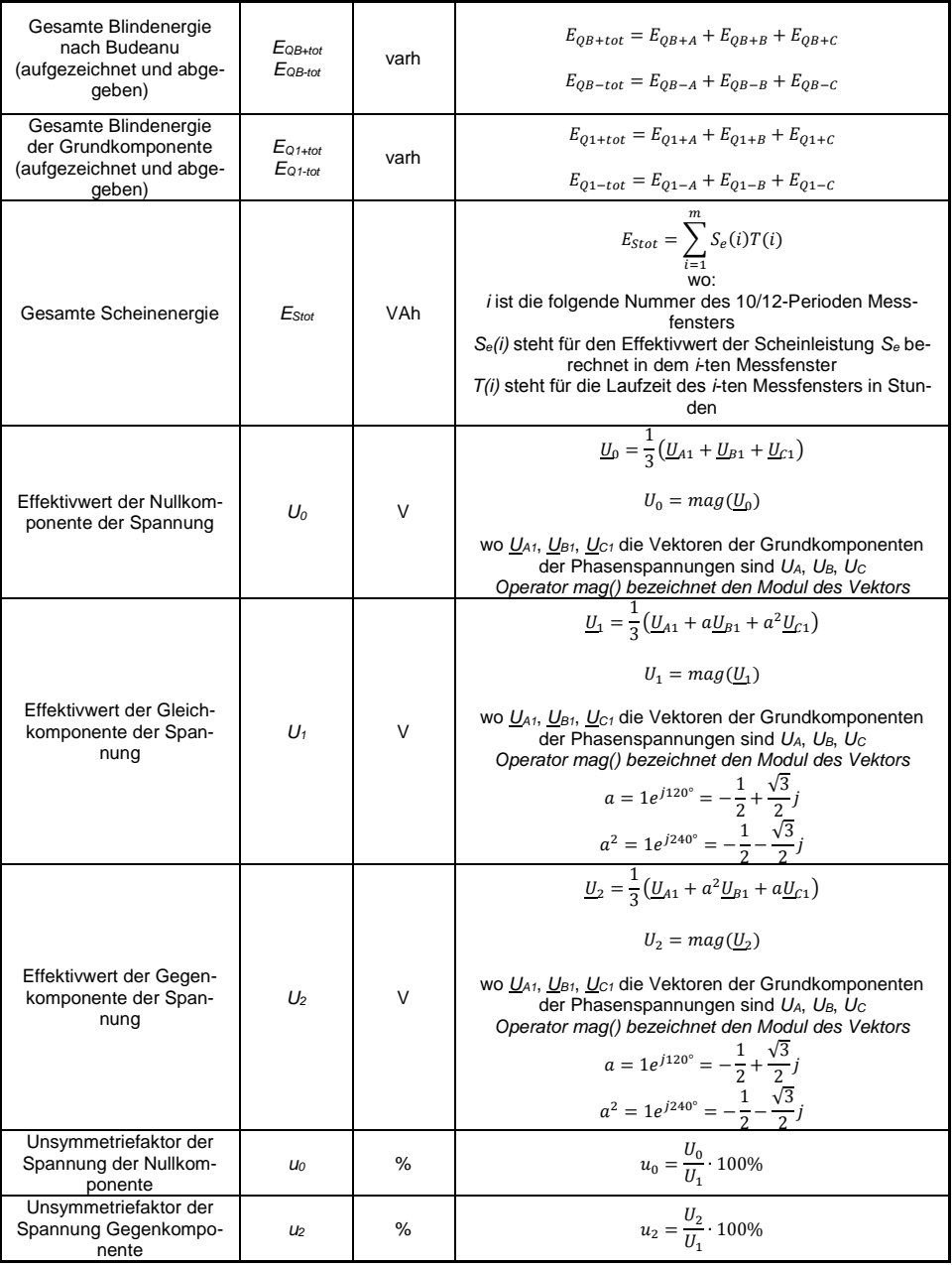

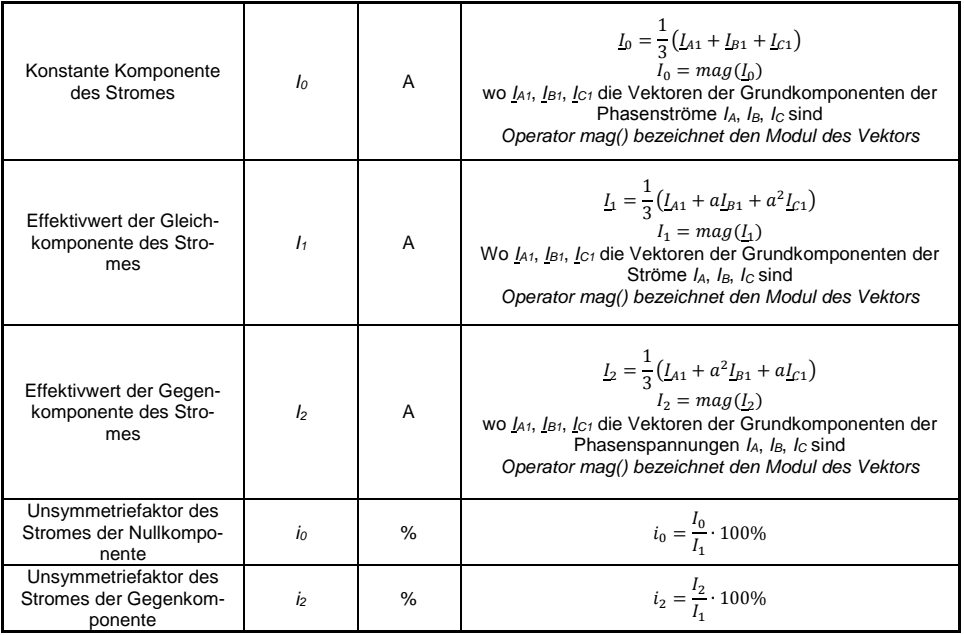

## *11.4 Dreiphasen-Netzwerk Dreieck und Stern mit N*

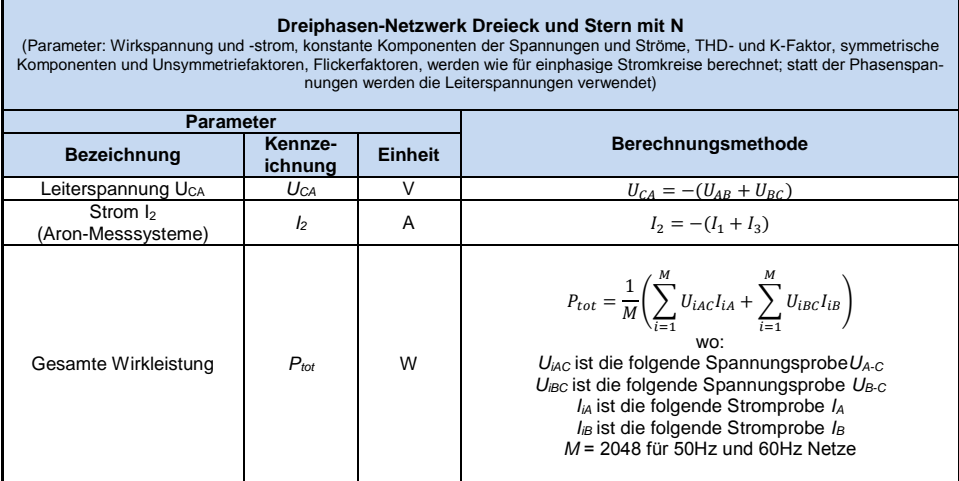

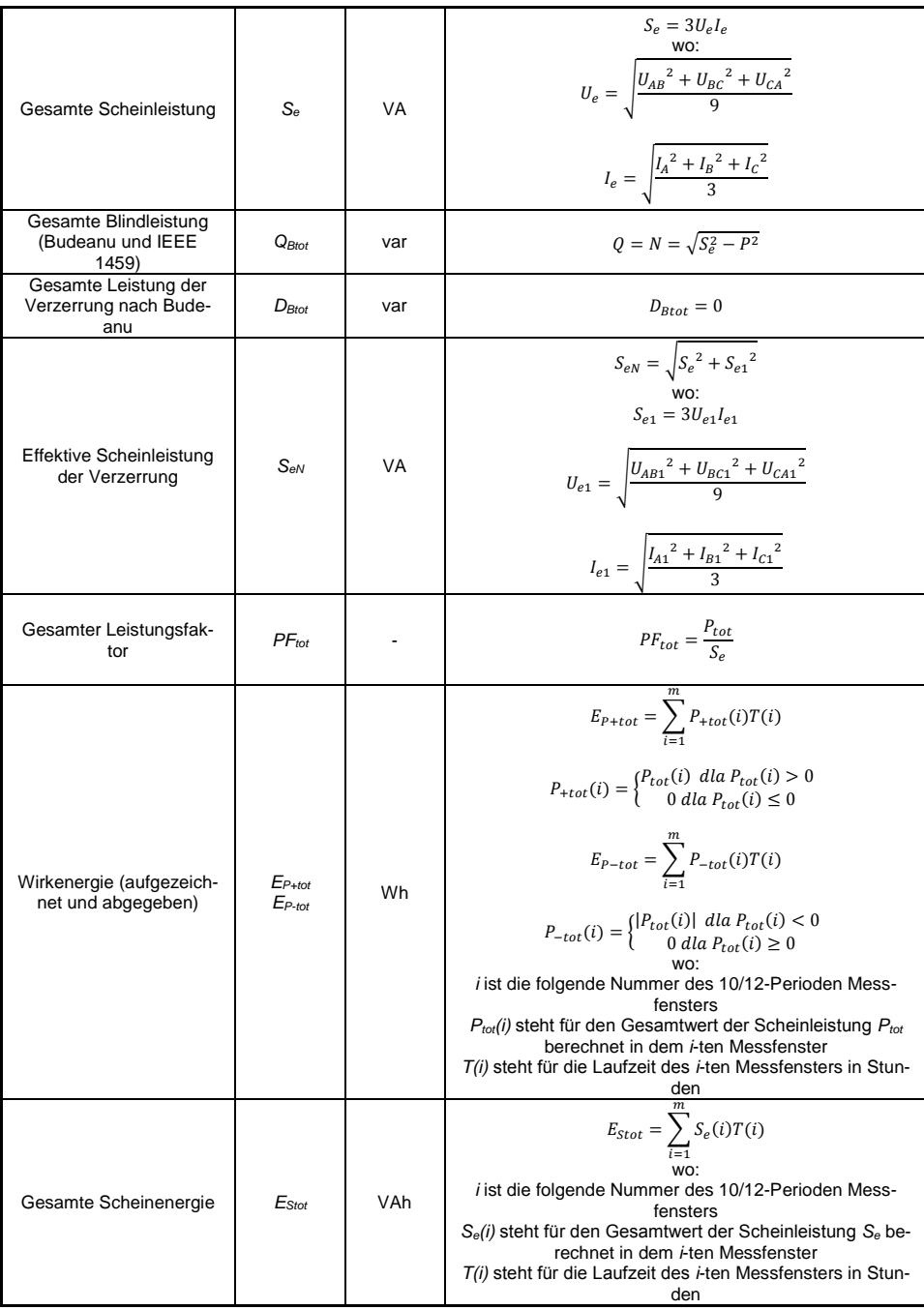

## *11.5 Mittelungsmethoden der Parameter*

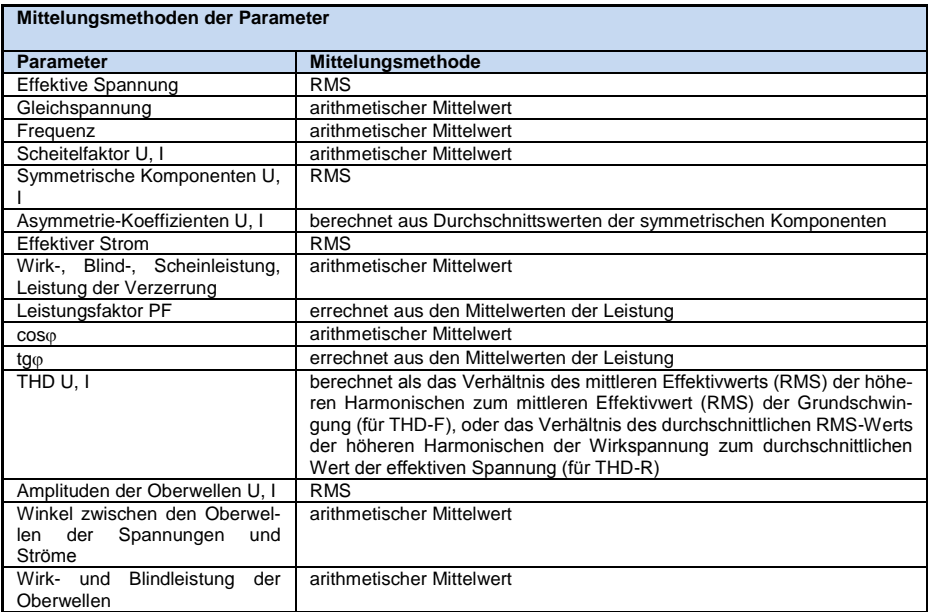

## *12 Technische Daten*

- Die Spezifikationen können ohne Ankündigung geändert werden. Die neuesten Versionen der Datenblätter sind auf der Website [www.sonel.pl](http://www.sonel.pl/) erhältlich.
- Die grundlegende Unsicherheit ist die Unsicherheit des Messgeräts unter den Referenzbedingungen, die in der [Tab. 9](#page-134-0) aufgeführt sind.
- Die angegebenen Unsicherheiten betreffen den Analysator PQM-700 ohne zusätzliche Wandler und Stromzangen.
- Abkürzungen:
	- m.v. Eichwert,
	- $\bullet$  U<sub>nom</sub> Nennwert der Spannung,
	- $\bullet$   $I_{\text{nom}}$  Nennbereich des Stroms (Zangen).
	- RMS Effektivwert,
	- h te Ordnung der Oberwellen,
	- $\bullet$   $\delta_{\rm ph}$  zusätzliche Unsicherheit, die aus dem Messfehler der Messung der Phase zwischen den Oberwellen der Spannung und des Stromes hervorgehen.

### *12.1 Eingänge*

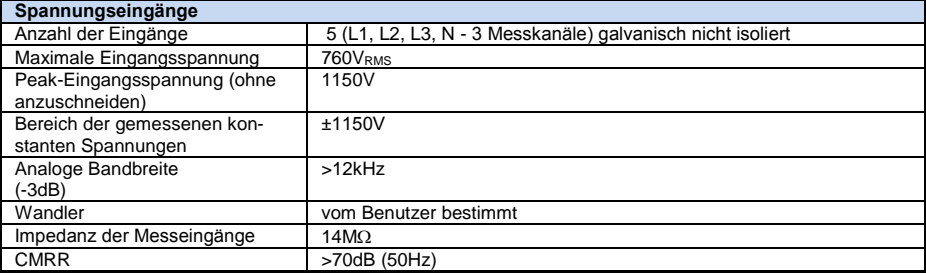

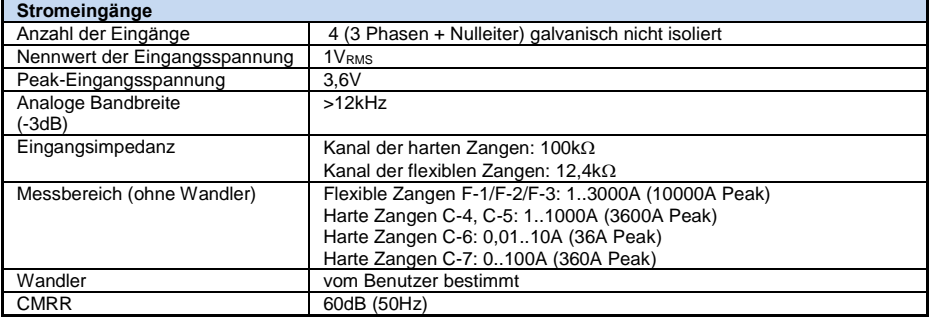

### *12.2 Abtastung und RTC-Uhr*

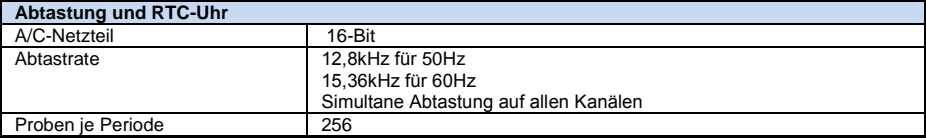

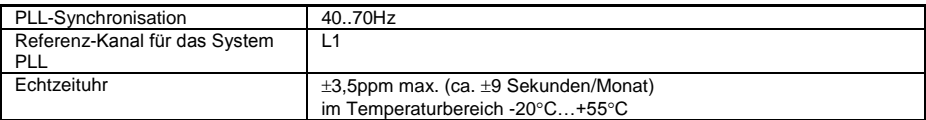

## *12.3 Gemessene Parameter - Genauigkeit, Auflösung und Bereiche*

### <span id="page-134-0"></span>*12.3.1 Bezugsbedingungen*

#### **Tab. 9. Bezugsbedingungen.**

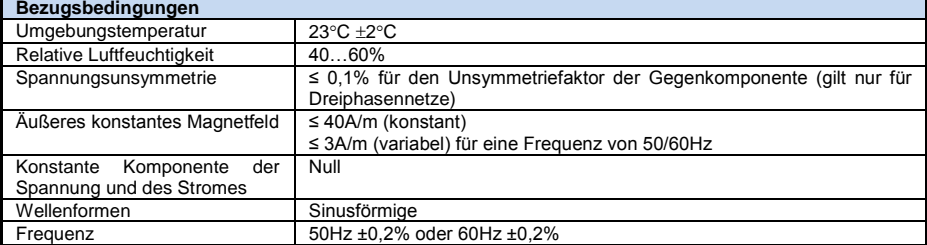

### *12.3.2 Spannung*

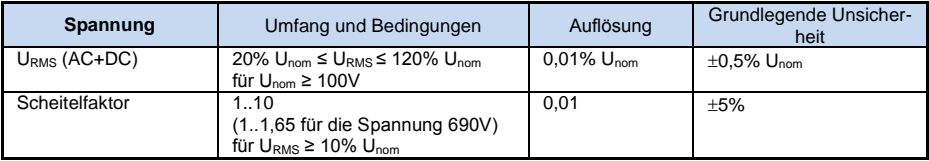

### *12.3.3 Strom*

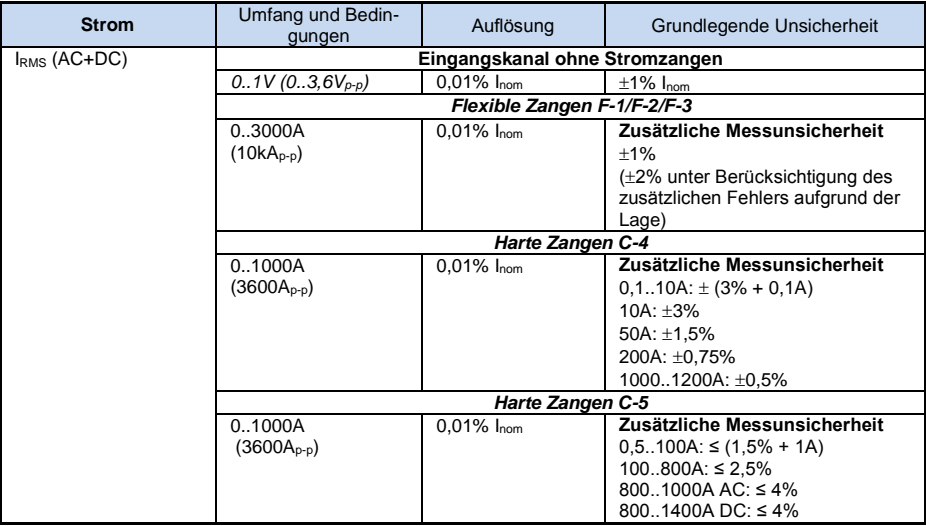

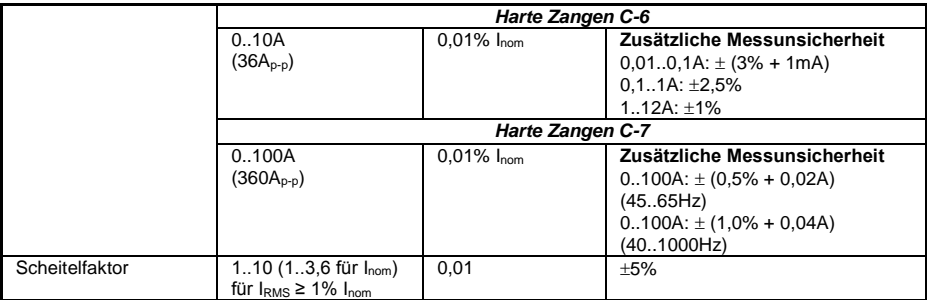

### *12.3.4 Frequenz*

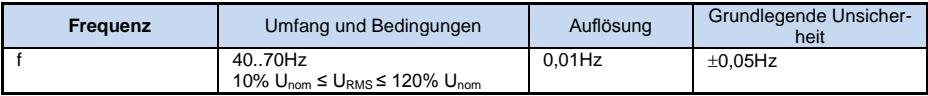

### *12.3.5 Oberwellen*

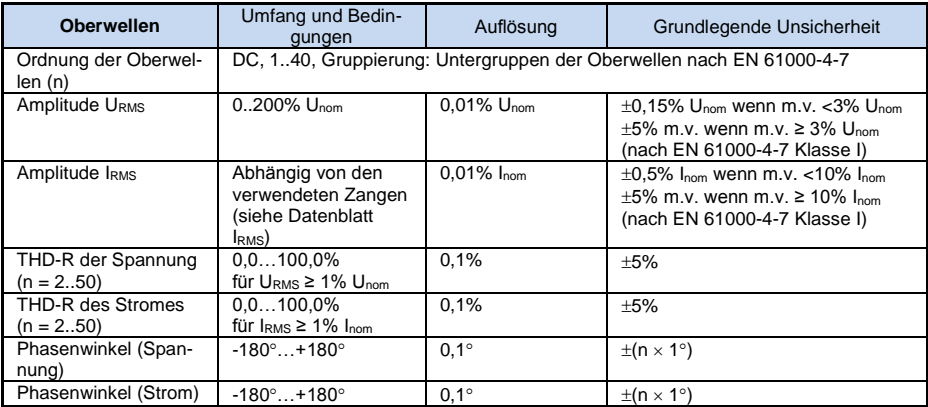

## *12.3.6 Leistung und Energie*

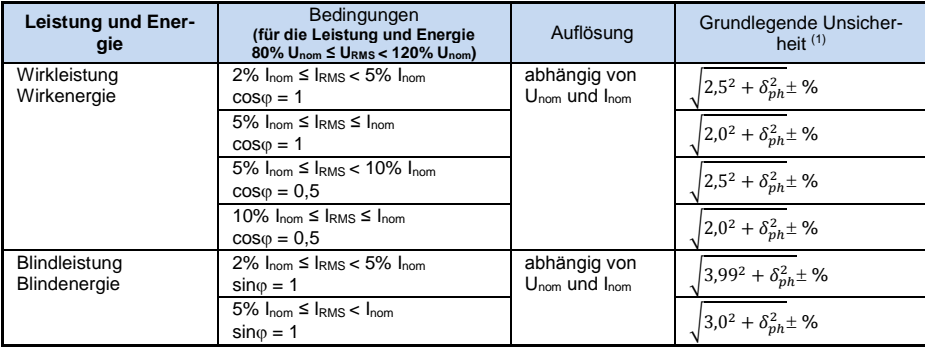

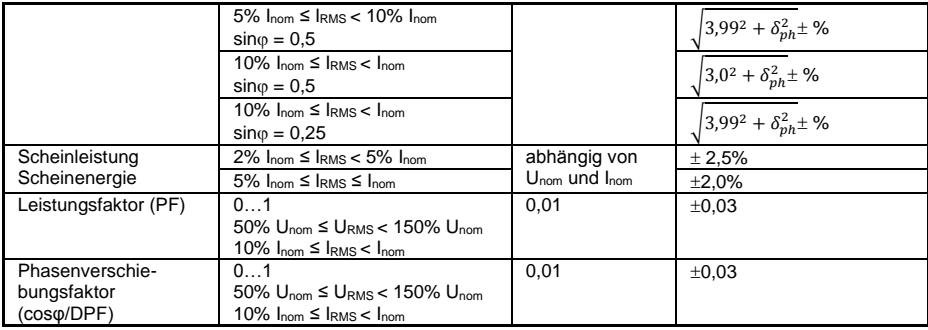

(1) Siehe Abschnit[t 10.8.4.](#page-109-0)

## *12.3.7 Lichtflimmern (Flicker)*

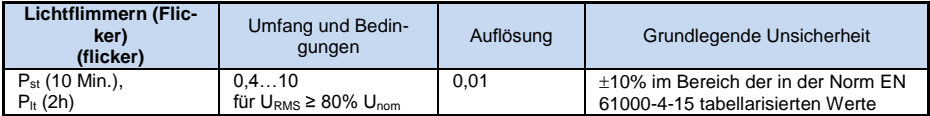

### *12.3.8 Unsymmetrie*

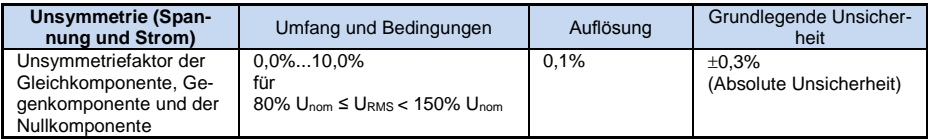

## *12.4 Ereigniserkennung - Effektivwerte der Spannung und des Stromes*

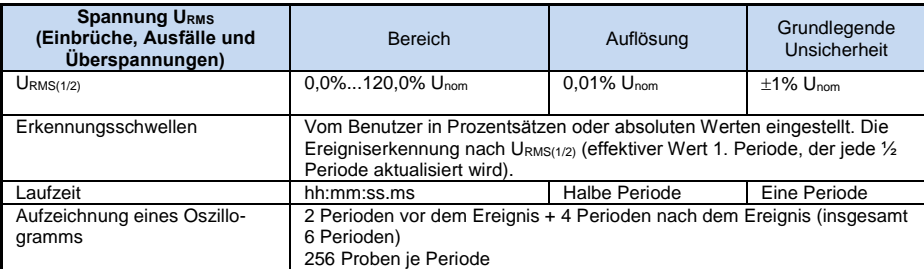

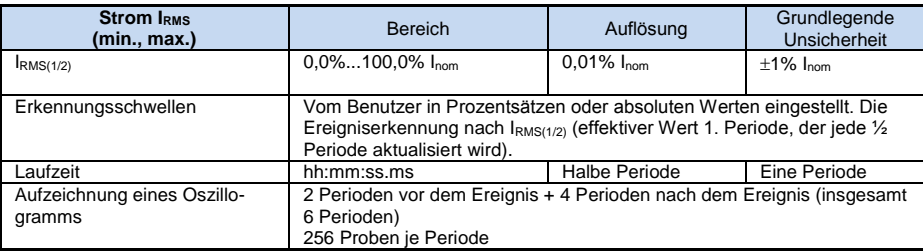

## *12.5 Ereigniserkennung - weitere Parameter*

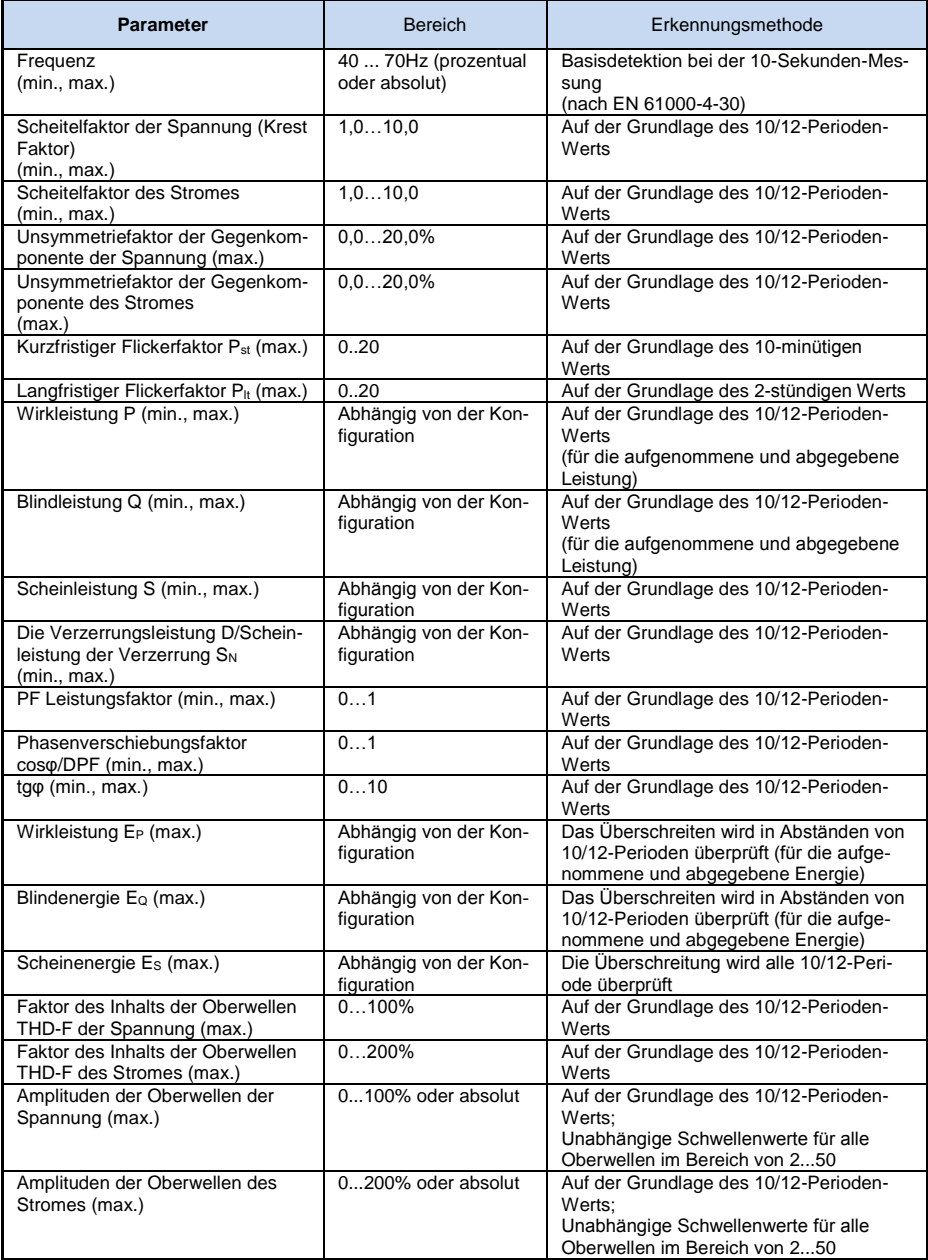

#### *12.5.1 Hysterese der Ereigniserkennung*

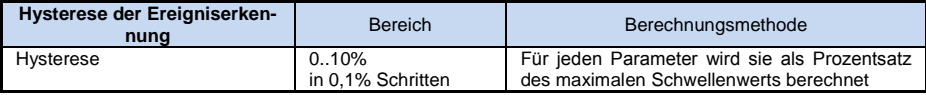

#### *12.6 Messung des Anlaufstroms*

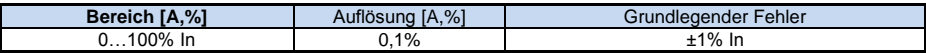

• Spannungs- und Strommessung jede 1/2-Periode auf allen Kanälen (Mittelung alle 1/2-Periode),

Zeitmessung maximal 60 Sek.

### *12.7 Aufzeichnung*

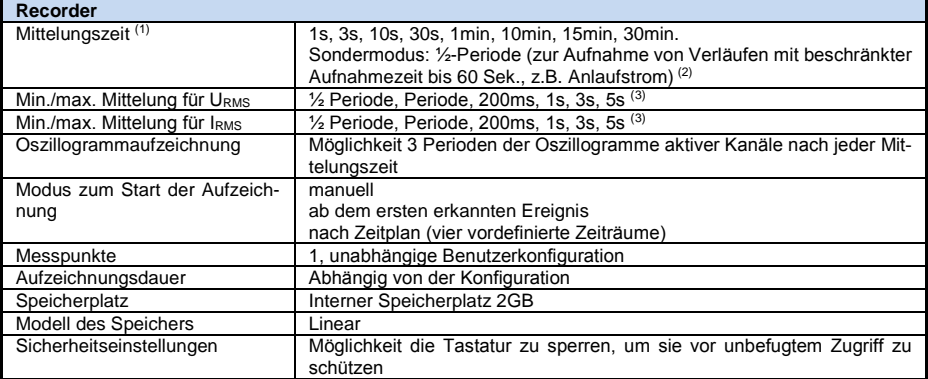

(1) Mittelungszeiten von weniger als 10 Sekunden gleichen in Wirklichkeit der Multiplizität der Periode des Netzwerks:

1s – 50/60 Perioden , 3s – 150/180 Perioden.

(2) URMS(1/2) und IRMS(1/2) bezeichnen die Effektivwerte für 1 Periode, die alle ½ Periode aktualisiert werden.

(3) Mittelungszeiten min./max. 1s, 3s gleichen in Wirklichkeit der Multiplizität der Periode des Netzwerks: 1 Sek. – 50/60-Periode, 3s – 150/180-Periode.

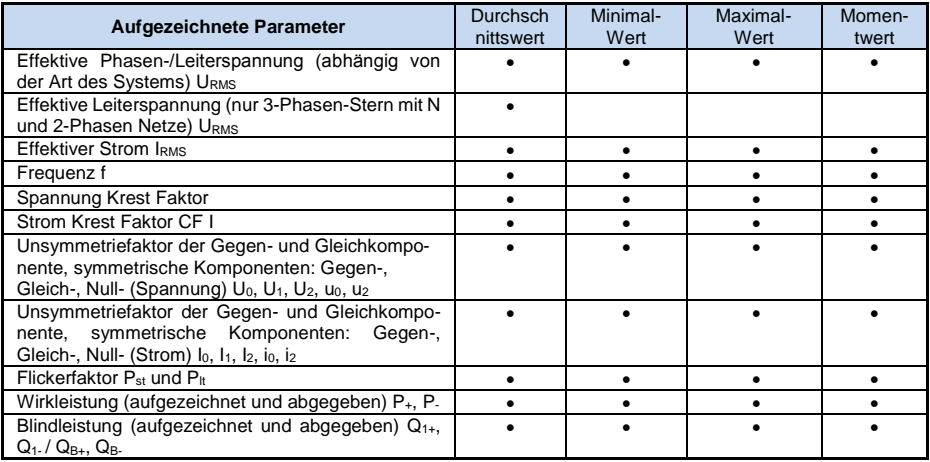

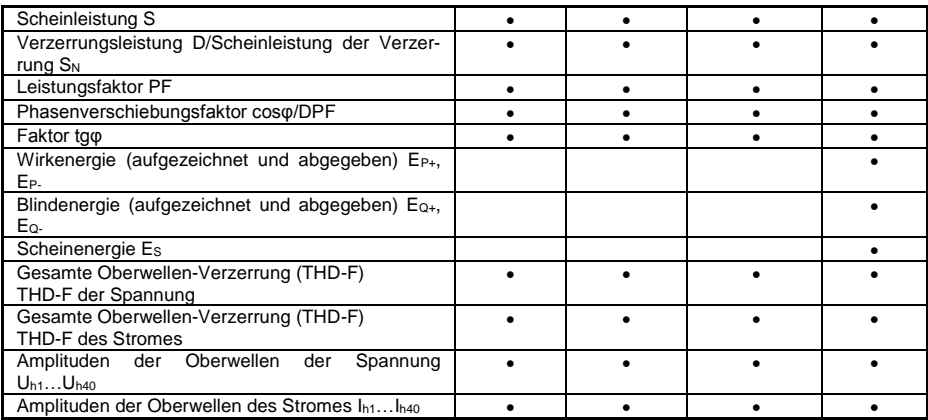

## *12.8 Stromversorgung und Heizung*

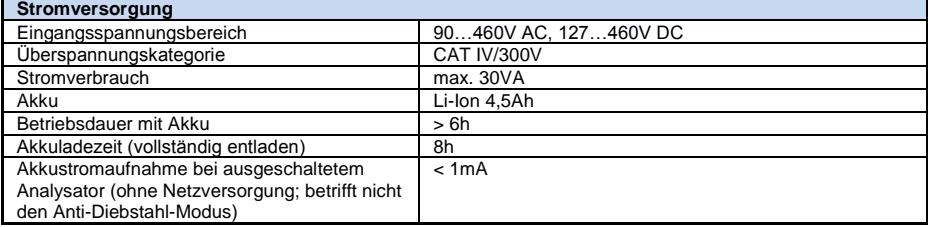

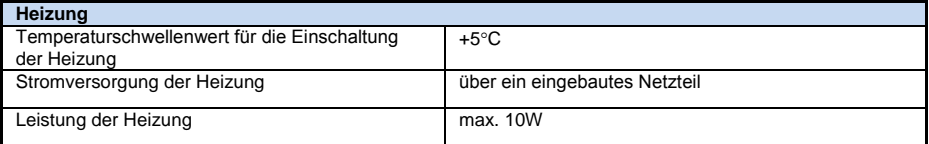

## *12.9 Unterstützte Netztypen*

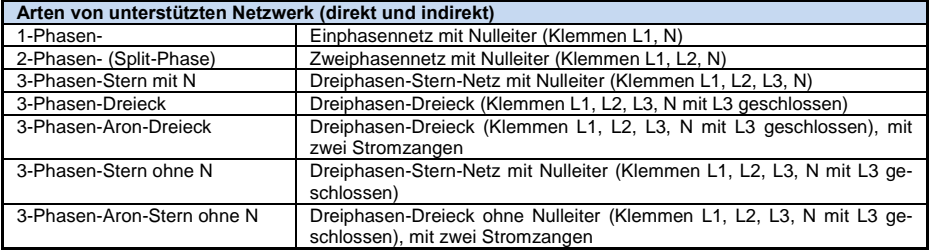

## *12.10 Unterstützte Stromzangen*

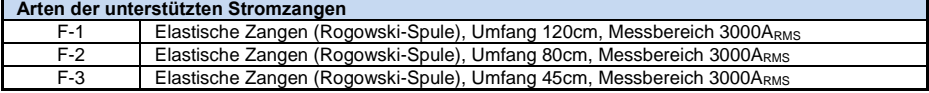

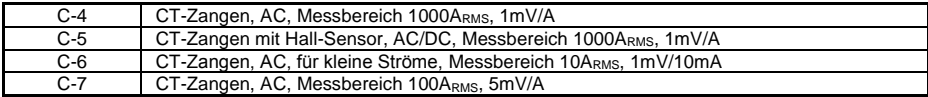

### *12.11 Kommunikation*

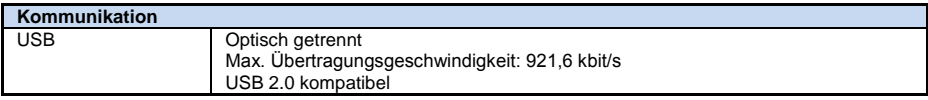

## *12.12 Umweltbedingungen und andere technische Daten*

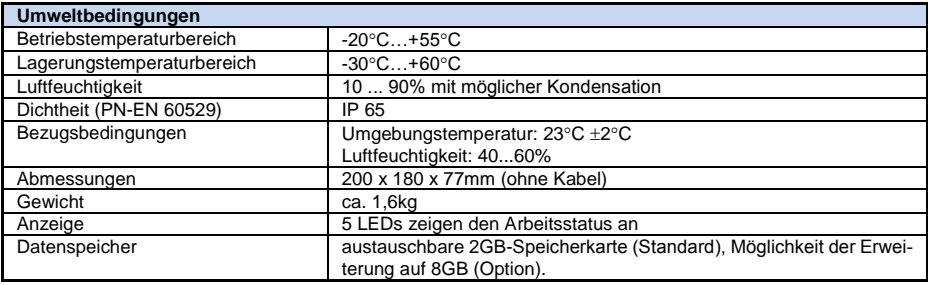

## *12.13 Sicherheit und elektromagnetische Verträglichkeit*

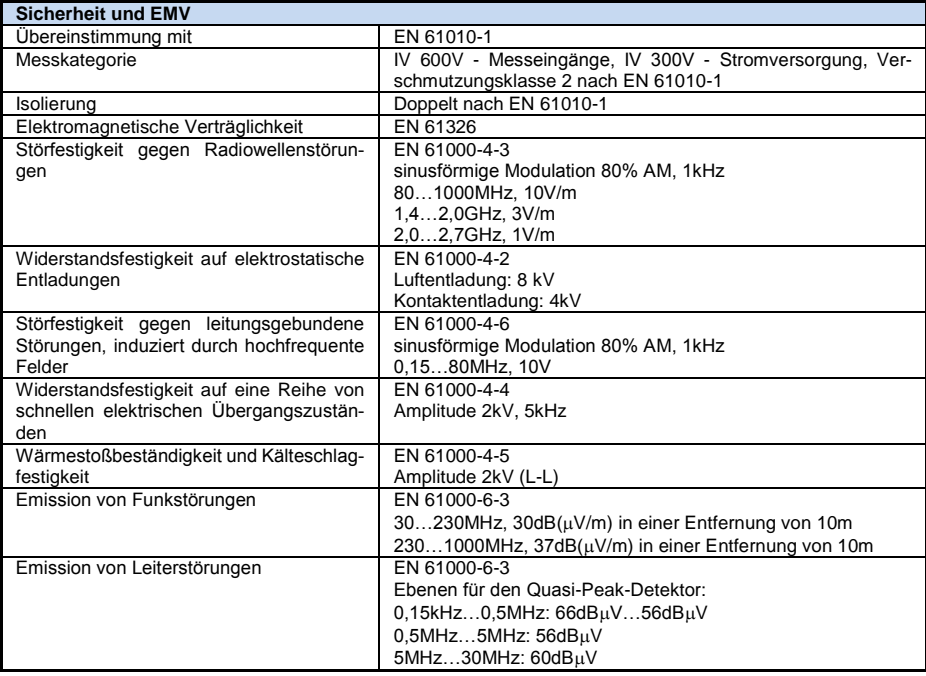

### *12.14 Standards*

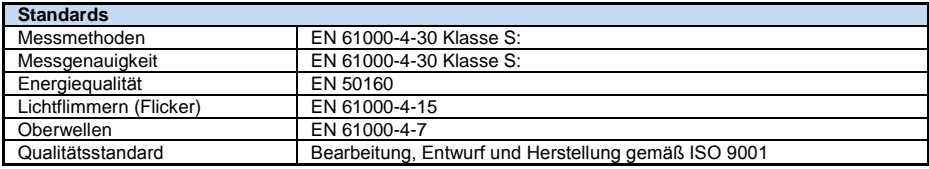

## *13 Ausrüstung*

### *13.1 Standardausrüstung*

Zur Standardausrüstung, die vom Hersteller geliefert wird, gehören:

- Leitungen 2,2m mit fest montierten Bananensteckern (6 Stck.),
- schwarze Klemme K01 (3 Stck.) **WAKROBL20K01**,
- blaue Klemme K02 **WAKROBU20K02**,
- rote Klemme (2 Stck.) **WAKRORE20K02**,
- Netzstecker mit Bananen-Eingängen (L1 und N) für den Anschluss des Analysators an die Steckdose, um die Akkus zu laden und / oder für die Datenübertragung an den – **WAADAAZ1**,
- Programm zum Ablesen und Analysieren der Daten "Sonel Analysis 2.0".
- USB-Kabel **WAPRZUSB**,
- 2GB microSD-Karte,
- Etui L-4 **WAFUTL5**,
- Halterung zur Montage an Masten (2 Stck.) **WAPOZOPAKPL**,
- Halterung zur Montage des Messgerätes auf einer DIN-Schiene (ISO) mit Stabilisierungsverbindungsstücken – **WAPOZUCH3**,
- Verbindungsstücke für Masthalterungen (2 Stck.) **WAPOZUCH4**
- eingebauter Akku,
- Bedienungsanleitung.
- Garantieschein,
- Messbrief.

### *13.2 Zusätzliches Zubehör*

Zusätzlich können beim Hersteller und im Fachhandel folgende Ausrüstungsteile, die nicht zum Lieferumfang des Messgeräts gehören, erworben werden:

- Zangen C-4 1000A AC Hart **WACEGC4OKR**,
- Zangen C-5 1000A AC/CD Hart **WACEGC5OKR**,
- Zangen C-6 für kleine Ströme in Messwandlern 10A AC **WACEGC6OKR**,
- Zangen C-7 100A AC **WACEGC7OKR**,
- flexible Zangen F-1 mit einem Strom bis 3kA AC (Länge 120cm) **WACEGF1OKR**,
- flexible Zangen F-2 mit einem Strom bis 3kA AC (Länge 80cm) **WACEGF2OKR**,
- flexible Zangen F-3 mit einem Strom bis 3kA AC (Länge 45cm) **WACEGF3OKR**,
- Akku (austauschbar durch SONEL) **WAAKU11**,
- Phasenteiler AC-16 **WAADAAC16**,
- Set mit magnetischen Spannungsadaptern 3 schwarze und 1 blauer **WAADAUMAGKPL**,
- $\bullet$  Set mit magnetischen Spannungsadaptern  $-3$  schwarze und 1 blaue und 1 gelber -**WAADAM4M6**,
- Koffer für den Analysator und Standardausrüstung **WAWALXL4**,
- Hartschalenkoffer für Zangen **WAWALL2**.

#### *13.2.1 Zangen C-4*

Die Zangen C-4 dienen zur Wechselstrommessung in elektrischen Installationen mit kleiner und mittlerer Leistung. Die Spannung des Ausgangssignal ist proportional zum gemessenen Strom. Das Ausgangssignal wird über eine 1,5m lange Leitung geführt, die mit einem entsprechendem Stecker ausgerüstet ist, der in die Buchse des Messgeräts passt.

Der Pfeil auf einer der Zangenbacken zeigt die Richtung, in die der Strom fließt. Es wird angenommen, dass der Strom in positiver Richtung fließt, wenn er von der Quelle zum Empfänger fließt. Eine solche Orientierung der Zangen ist für eine korrekte Messung der Leistung erforderlich.

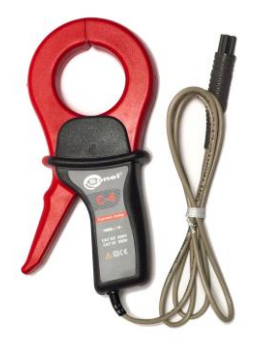

**Abb. 83. Zangen C-4.**

#### **Hinweis**

Es dürfen keine Ströme über 1200A gemessen werden. Die Messdauer von Strömen über 1000A muss gemäß der folgenden Daten eingeschränkt werden:

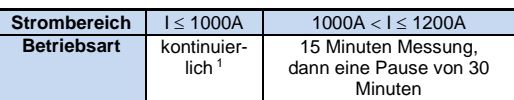

<sup>1)</sup> Für die Frequenz f  $\leq 1$ kHz. Die Einschränkung des Maximalen Stromwertes für die kontinuierliche Betriebsart bei einer Frequenz von mehr als 1kHz nach der Gleichung Ikontinuierlich = 1000A/f[kHz]

#### **Hinweis**

Es dürfen keine Zangen mit fehlender Isolierung der Leiter mit einem Potential von mehr als 600V in Bezug auf die Erdung in Installationen mit einer Messkategorie über III.

#### **Bezugsbedingungen**

- 
- Temperatur +20...+26°C<br>
Relative Luftfeuchtigkeit +20...75% • Relative Luftfeuchtigkeit
- Position des Leiters **Leiter zentral zu den Zangen**
- Frequenz des Sinusstromes 48...65Hz
- Faktor des Inhalts der Oberwellen des Stromes <1%
- Konstante Komponente des Stromes kein
- Konstantes Magnetfeld <40A/m (Erdmagnetfeld)
- Variables äußeres Magnetfeld beim
- Leiter in unmittelbarer Nähe kein Strom fließt

#### **Technische Parameter**

Genauigkeit:

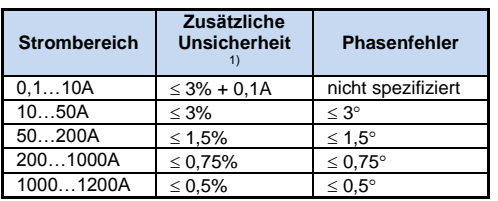

1) als % des gemessenen Wertes

- Ausgangssignal für max. Strom 1V AC<br>• Übersetzung 1mV AC/1A AC
- $\bullet$  Übersetzung
- Frequenzbereich 30Hz...10kHz
- Art der Isolation doppelt, gemäß EN 61010-1
- Messkategorie nach EN 61010-1 III 600V.
- Sicherungsgrad gemäß EN 60529 IP40, mit geöffneten Backen: IP30
- Abmessungen 216 × 111 × 45mm
- Gewicht ca. 640g

*13.2.2 Zangen C-5*

- Öffnung der Zangen 53mm
- Höhe der geöffneten Zange 139mm
- $\bullet$  maximaler Durchmesser der gemessenen Leitung  $\oslash$ 52mm
- Länge der Leitung der Zangen 1,5m<br>• Betriebstemperatur 10°C...+55°C
- Betriebstemperatur
- Relative Luftfeuchtigkeit <85%
- $\bullet$  Höhe  $\leq$  2000m Elektromagnetische Verträglichkeit EN 61000-6-3:2008
- EN 61000-6-2:2008

Die Zangen C-5 dienen zur Wechselstrom- und Gleichstrommessung, ohne den Stromkreis unterbrechen zu müssen. Der Messbereich beträgt 1400A für Gleichstrom und 1000A für Wechselstrom. Die Spannung des Aus-gangssignals ist proportional zum gemessenen Strom. Die Zangen haben einen Messbereich von 1000A, mit einer Empfindlichkeit von 1mV/A, einen Drehknopf zur Nullpunkt-regulation

und einen LED-Stromversorgungsindikator. Das Ausgangssignal wird über eine 1,5m lange Leitung geführt, die mit einem entsprechendem Stecker ausgerüstet ist, der in die Buchse des Messgeräts passt.

Der Pfeil auf einer der Zangenbacken zeigt die Richtung, in die der Strom fließt. Es wird angenommen, dass der Strom

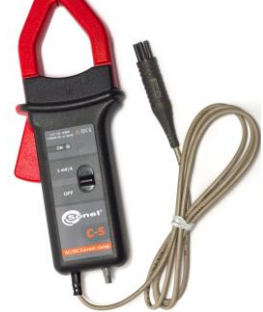

**Abb. 84. Zangen C-5.**

in positiver Richtung fließt, wenn er von der Quelle zum Empfänger fließt. Eine solche Orientierung der Zangen ist für eine korrekte Messung der Leistung und der konstanten Komponenten erforderlich.
#### **Überlastungen:**

- 
- 

• Gleichstrom (DC): bis 3000A (Dauerbetrieb),

- Wechselstrom (AC): bis 1000A im Dauerbetrieb bis zu einer Frequenz von 1kHz
- Einschränkung des Maximalen Stromwertes für die kontinuierliche Betriebsart bei einer<br>Frequenz von mehr als 1 kHz nach der Gleichung: Ikontinuierlich = 1000A/f [kHz] Frequenz von mehr als 1kHz nach der Gleichung:

#### **Einschalten**

Um die Zangen einzuschalten, muss der Schalter in die Position 1mV/A gebracht werden. Der grüne LED-Indikator signalisiert einen ordnungsgemäßen Betrieb. Wenn nach dem Einschalten die LED nicht leuchtet, oder bei Messungen ausgeht, muss die Batterie gewechselt werden.

#### **Korrektur der Nullanzeige DC**

Nachdem sichergestellt ist, dass die Backen geschlossen sind und an keinen Leiter angeschlossen sind, können die Zangen an den Analysator PQM angeschlossen werden und das Programm "Sonel Analysis" kann im Vorschau-Modus aufgerufen werden (man beachte die korrekte Konfiguration des Messpunktes für die Messung mit den Stromzangen C-5). Drücken Sie den Knopf und drehen Sie ihn, bis der Nullwert für die konstante Komponente des Stromes angezeigt wird.

Leiter zentral zu den Zangen

≤ 65Hz<br><40A/m (Erdmagnetfeld)

#### **Bezugsbedingungen**

- Temperatur: +18...+28°C
- Relative Luftfeuchtigkeit: 20…75%
- Batteriespannung: 9V ± 0,1V<br>■ Position des Leiters: Leiter zen
- 
- Strom: Gleichstrom (DC) oder sinusförmiger Strom (AC) f
- Konstantes Magnetfeld:
- Variables äußeres Magnetfeld: kein
- Leiter in unmittelbarer Nähe: kein Strom fließt

#### **Technische Daten**

Genauigkeit:

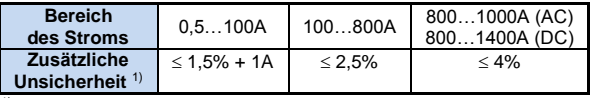

1) als % des gemessenen Wertes

• Phasenfehler (45...65Hz):

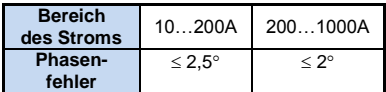

- Übersetzung: 1mV/1A
- Frequenzbereich: DC...5kHz
- Ausgangsimpedanz: 100Ω
- Einstellbereich des DC-Nullwertes:  $\pm$ 10A
- 

• Rauschen:  $DC \text{ bis } 1kHz$ : <1mVp-p (oder 1Ap-p) DC bis 5kHz:  $\leq 1.5$  mVp-p (oder 1,5 Ap-

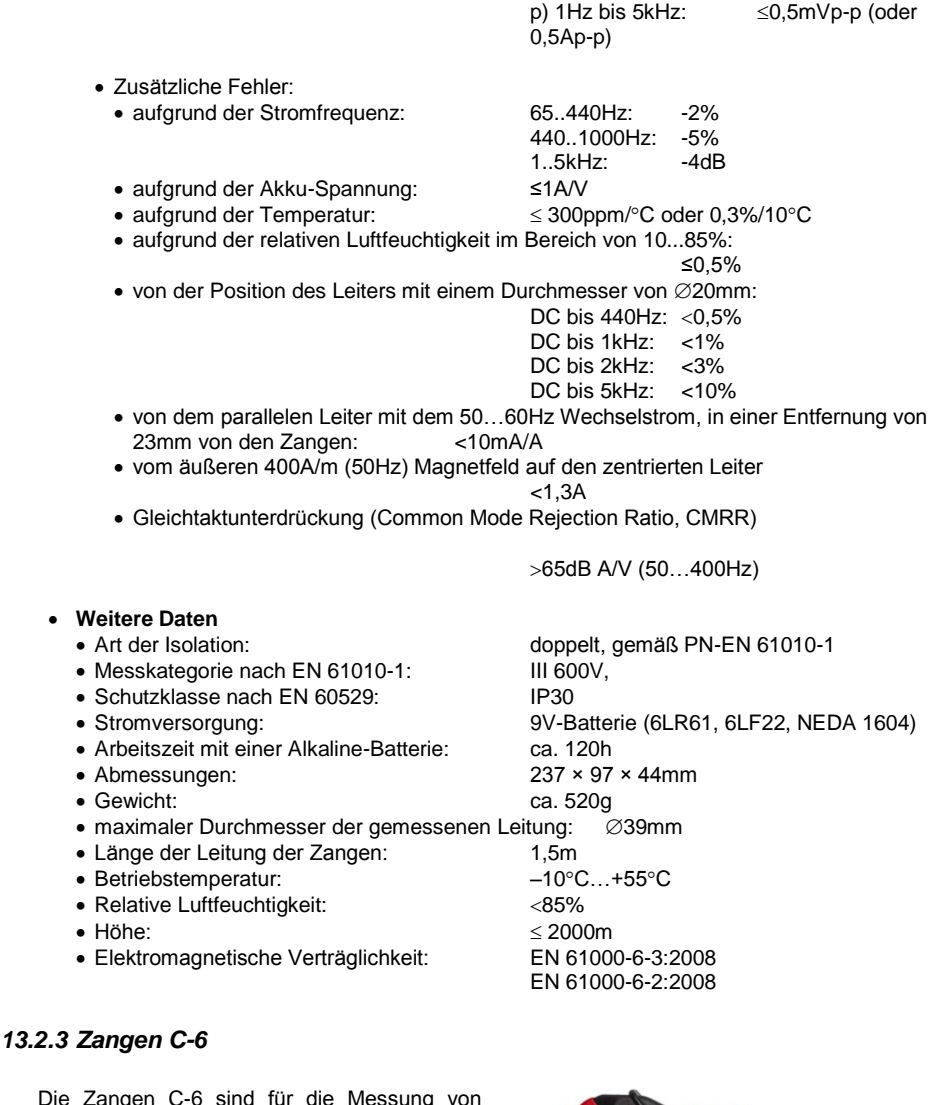

Die Zangen C-6 sind für die Messung von Wechselstrom mit einer Frequenz von 10kHz im Bereich 10mA…10A bestimmt.

Die Spannung des Ausgangssignal ist proportional zum gemessenen Strom bei einer Empfindlichkeit von 100mV/A. Das Ausgangs-signal wird über eine 1,5m lange Leitung geführt, die mit einem entsprechendem Stecker ausge-rüstet ist, der in die Buchse des Messgeräts passt.

Der Pfeil auf einer der Zangenbacken zeigt die Richtung, in die der Strom fließt. Es wird angenommen, dass der Strom in positiver Richtung fließt, wenn er von der Quelle zum Empfänger fließt. Eine solche Orientierung der Zangen ist für eine korrekte Messung der Leistung erforderlich.

### **Achtung!**

Es dürfen keine Zangen mit fehlender Isolierung der Leiter mit einem Potential von mehr als 600V in Bezug auf die Erdung in Installationen mit einer Messkategorie über III.

#### **Bezugsbedingungen**

- 
- Temperatur: +20…+26°C<br>■ Relative Luftfeuchtickeit: + +20…+26°C • Relative Luftfeuchtigkeit:<br>• Position des Leiters:
- 
- Frequenz des Sinusstromes: 48…65Hz
- Faktor des Inhalts der Oberwellen des Stromes: <1%
- Konstante Komponente des Stromes: kein
- Konstantes Magnetfeld: <40A/m (Erdmagnetfeld)
- Variables äußeres Magnetfeld: kein
- Leiter in unmittelbarer Nähe: kein Strom fließt

#### **Technische Daten**

Genauigkeit

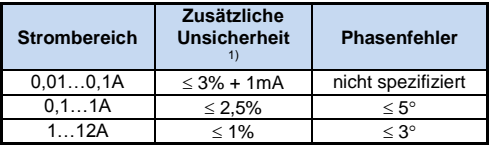

1) als % des gemessenen Wertes

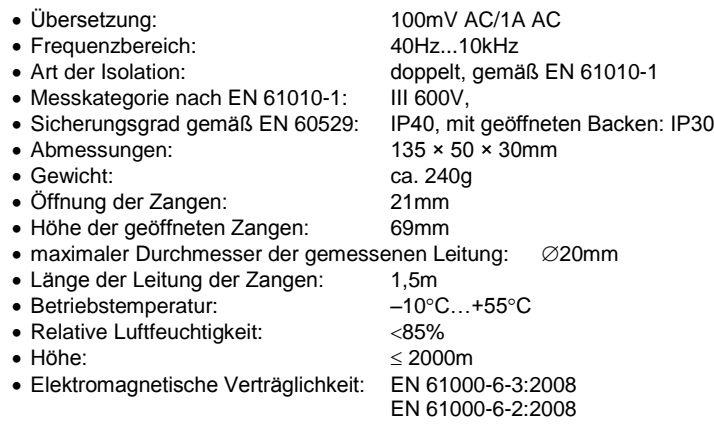

Leiter zentral zu den Zangen

# *13.2.4 Zangen C-7*

Die Zangen C-7 dienen zur Messung von Wechselstrom in Minder und Mittelleistungsnetzen bis 100A.

Die Spannung des Ausgangssignal ist proportional zum gemes-senen Strom bei einer Empfindlichkeit von 5mV/A. Das Ausgangs-signal wird über eine 1,5m lange Leitung geführt, die mit einem entsprechendem Stecker ausgerüstet ist, der in die Buchse des Messgeräts passt.

Der Pfeil auf einer der Zangenbacken zeigt die Richtung, in die der Strom fließt. Es wird angenommen, dass der Strom in positiver Richtung fließt, wenn er von der Quelle zum Empfänger fließt. Eine solche Orientierung der Zangen ist für eine korrekte Messung der Leistung erforderlich.

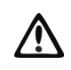

#### **Achtung!**

Es dürfen keine Zangen mit fehlender Isolierung der Leiter mit einem Potential von mehr als 300V in Bezug auf die Erdung in Installationen mit einer Messkategorie über III.

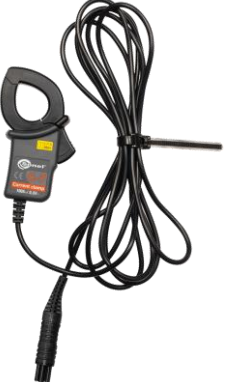

**Abb. 86. Zangen C-7.**

#### **Bezugsbedingungen**

- 
- Temperatur: +18...+28°C<br>• Relative Luftfeuchtigkeit: +18...+28°C

<85% (ohne Kondensation)

doppelt, gemäß EN 61010-1

- **Technische Daten**
	- Messbereich 0…100A AC
	- Frequenzbereich <a>
	40Hz..3kHz
	- maximal zulässiger Dauerstrom 100A AC (50/60Hz)
	- Genauigkeit (sinusförmiger Verlauf )

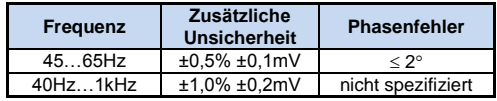

- Übersetzung: 5mV AC/1A AC
- Ausgangsimpedanz:  $11\Omega$ <br>• Art der Isolation:  $1000$
- 
- Messkategorie nach EN 61010-1: III 300V.
- Abmessungen: 100 × 60 × 26mm
- Gewicht: ca. 160g
- maximaler Durchmesser der gemessenen Leitung: 24mm
- Länge der Leitung der Zangen: 1,5m<br>• Betriebstemperatur: 0°C...+50°C
- Betriebstemperatur:
- Relative Luftfeuchtigkeit: 85% (ohne Kondensation)
- Elektromagnetische Verträglichkeit: EN 61326

# *13.2.5 Zangen F-1, F-2, F-3*

Die flexiblen Zangen (Rogowski-Spule) F-1, F-2 und F-3 sind für die Messung von Wechselstrom mit einer Frequenz von 10kHz im Bereich von 1A…3000A bestimmt.

Die flexiblen Zangen F-1, F-2 und F-3 unterscheiden sich untereinander nur durch den Spulenkreis. Die elektrischen Parameter sind die gleichen.

Die Spannung des Ausgangssignals ist proportional zur Ableitung des gemessenen Stromes bei einer Empfindlichkeit von 38,83mV/1000A für 50Hz und 46,6mV/1000A für 60Hz.

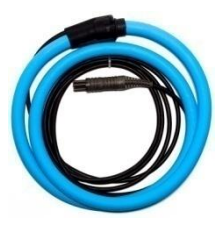

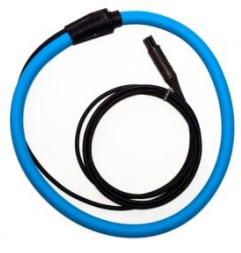

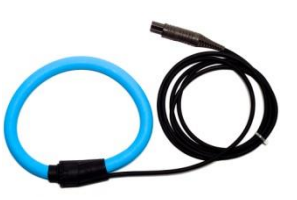

**Abb. 87. Zangen F-1. Abb. 88. Zangen F-2 Abb. 89. Zangen F-3**

Das Ausgangssignal wird über eine 2m lange Leitung geführt, die mit einem entsprechendem Stecker ausgerüstet ist, der in die Buchse des Messgeräts passt.

Der Pfeil auf dem Zangenverschluss zeigt die Richtung, in die der Strom fließt. Es wird angenommen, dass der Strom in positiver Richtung fließt, wenn er von der Quelle zum Empfänger fließt. Eine solche Orientierung der Zangen ist für eine korrekte Messung der Leistung erforderlich.

**Hinweis** Es dürfen keine Zangen mit fehlender Isolierung der Leiter mit einem Potential von mehr als 1000V in Bezug auf die Erdung in Installationen mit einer Messkategorie über III.

#### **Bezugsbedingungen**

- Temperatur: +18…+22 °C
- 
- Konstantes Magnetfeld: <40A/m (Erdmagnetfeld)
- Variables äußeres Magnetfeld: kein
- Äußeres elektrisches Feld: kein

#### **Technische Daten**

- 
- Koeffizient der Input / Output: 38,83mV/1000A (50Hz)
- Grundlegende Unsicherheit: ±1% im Bereich 1A…3000A
- $\blacksquare$ Linearität:

Position des Leiters: zentriert in Bezug auf die Zangenspule

 Nennmessbereich: 1A…3000A (10000A Spitze für 50Hz) 46,6mV/1000A (60Hz)

$$
_{\pm 0,2\%}
$$

- Zusätzlicher Fehler aufgrund der Position des Leiters: ±2% max.
- Zusätzlicher Fehler aufgrund des äußeren Magnetfelds:

±0,5% max.

- Zusätzlicher Fehler aufgrund der Temperatur: ±0,07%
- $\bullet$  Ausgangsimpedanz:  $30\Omega/400$ mm

# **Weitere Daten:**<br>• Art der Isolation:

- 
- Messkategorie nach EN 61010-1: III 10<br>• Sicherungsgrad gemäß EN 60529· IP65
- Sicherungsgrad gemäß EN 60529: IP65<br>
Spulendurchmesser: 15,5mm
- Spulendurchmesser:
- Verschluss-Durchmesser (max.): 30mm
- $\bullet$  Spulenkreis:

doppelt, gemäß EN 61010-1<br>III 1000V F-2: 80cm F-3: 45cm<br>ss: F-1: 360mm • Innendurchmesser der Zangen nach Verschluss: F-2: 235mm F-3: 120mm Gewicht: F-1: ca. 410g F-2: ca. 310g F-3: ca. 220g

EN 61000-6-2:2008

- 
- Länge der Leitung der Zangen: 2m
- 
- Betriebstemperatur: –20°C…+80°C<br>• Elektromagnetische Verträglichkeit: EN 61000-6-3:2008 • Elektromagnetische Verträglichkeit:

# *14 Weitere Informationen*

# *14.1 Reinigung und Pflege*

#### *Hinweis*

*Es sollten lediglich Servicemethoden verwendet werden, die vom Hersteller in dieser Anleitung empfohlen wurden.* 

Das Gehäuse des Analysators kann mit einem weichen, feuchten Tuch und mit üblichen Reinigungsmitteln gereinigt werden. Man sollte keine Lösungsmittel oder Reiniger, die das Gehäuse beschädigen könnten (Pulver, Pasten usw.) verwenden.

Die Leitungen können mit Wasser und Reinigungsmittel gereinigt werden, danach sollten sie trocken gewischt werden.

Das elektronische System des Analysators erfordert keine Wartung.

# *14.2 Lagerung*

Bei Lagerung des Geräts sind folgende Anweisungen zu beachten:

- trennen Sie alle Leitungen vom Gerät,
- reinigen Sie das Messgerät und das Zubehör gründlich
- um die Tiefentladung des Akkus infolge einer längerer Lagerung zu vermeiden, sollen die Akkus von Zeit zu Zeit wieder aufgeladen werden.

# *14.3 Demontage und Entsorgung*

Elektro- und Elektronik-Altgeräte müssen separat, also nicht mit anderen Abfällen gesammelt werden.

Gemäß des Gesetzes über Entsorgung von Elektro- und Elektronik-Altgeräten müssen ausgediente Elektronikgeräte an einen Sammelpunkt abgegeben werden.

Vor der Abgabe der Geräte an einen Sammelpunkt soll man nie versuchen, Geräteteile selbständig zu demontieren.

Man soll lokale Vorschriften zur Entsorgung von Verpackungen, Altbatterien und Altakkumulatoren beachten.

## *14.4 Hersteller*

Hersteller des Geräts, von dem der Garantie- und Nachgarantieservice geführt wird, ist:

#### **SONEL S.A.**

ul. Wokulskiego 11 58-100 Świdnica Polen tel. +48 74 858 38 60 fax +48 74 858 38 09 E-mail[: export@sonel.pl](mailto:export@sonel.pl) Web page[: www.sonel.pl](http://www.sonel.pl/)

#### *Hinweis*

*Zur Durchführung der Reparaturarbeiten ist nur der Hersteller befugt.*

# *14.5 Labordienstleistungen*

Das Messlabor der Firma SONEL S.A. bietet die Überprüfung und Ausstellung von Kalibrierzertifikat für folgende Geräte, die mit der Messung von elektrischen Größen verbunden sind:

- Wärmebildkameras,
- Pyrometer.

í

A Year and the Company

- Geräte zur Messung von Stromschlagsicherungen: Isolationswiderstand. Erdungswiderstand und Impedanz, Kurzschluss-Schleife, RCDs und multifunktionaler Messgeräte, deren Funktion die oben genannten Geräte umfasst,
- Sicherheitsmessgeräte für elektrische Geräte
- Netzqualitätsmessgerät
- Messgeräte zur Messung niedriger Widerstände,
- Messgeräte zu Messung der Spannung, des Strom (auch zur Zangenmessung), Widerstands und Multimeter.
- Beleuchtungsmesser.

Kalibrierzertifikat ist ein Dokument, in dem die messtechnischen von dem Hersteller angegebenen Eigenschaften der Messgeräte sowie die Rückführbarkeit auf nationale Normale mit Angabe der Messunsicherheit bescheinigt werden.

Gemäß der Norm PN-ISO 10012-1, Anhang A – "Anforderungen an die Qualitätssicherung von Messgeräten. Messtechnische Bestätigung für Messmittel "- wird es von der Firma Sonel S.A. empfohlen, die von ihr hergestellten Messgeräte mind. alle 13 Monate einer regelmäßigen, messtechnischen Kontrolle zu unterziehen.

Für neue Geräte, die das Kalibrierzertifikat oder Eichungszertifikat besitzen wird die erneute metrologische Kontrolle (Eichung) innerhalb von **max. 13 Monaten** ab dem Einkauf empfohlen, jedoch nicht später, als **19 Monate** ab dem Herstellungsdatum.

#### *Hinweis*

*Im Falle von Geräten, die bei Messungen und Untersuchungen zum Stromschlag-Schutz verwendet werden, soll die messende Person sicher sein, dass die verwendeten Instrumente zuverlässig und betriebssicher sind. Messungen, die mit einem defekten Messgerät ausgeführt werden, können dazu fuhren, dass Maßnahmen zum Schutz der Gesundheit und des Menschenlebens falsch bewertet werden.*

html://www.com/community/www.com/community/www.com/community/www.com/

**BANKING**